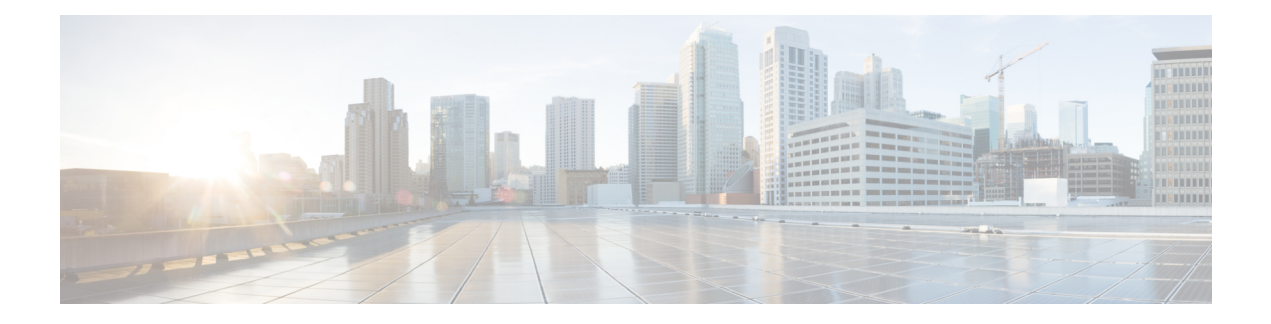

# **cnBNG CP Commands**

This guide describes the CLI commands that are used to configure a control plane in cnBNG.

Some keywords and commands are common across multiple commands and configuration modes respectively. Use the information in the Command Modes section only as a reference to navigate to the command in the applicable configuration modes.

- aaa, on [page](#page-7-0) 8
- cd, on [page](#page-8-0) 9
- cdl [clear,](#page-8-1) on page 9
- cdl show [sessions,](#page-9-0) on page 10
- cdl show [status,](#page-10-0) on page 11
- clear [ipam,](#page-10-1) on page 11
- clear [l2tp-tunnel,](#page-10-2) on page 11
- clear [subscriber,](#page-11-0) on page 12
- clear [subscriber,](#page-13-0) on page 14
- client http [header,](#page-14-0) on page 15
- [client](#page-14-1) http ping, on page 15
- client inbound [interface,](#page-15-0) on page 16
- client inbound interface limit [overload,](#page-15-1) on page 16
- client inbound [interface](#page-15-2) limit pending, on page 16
- client inbound limit [overload,](#page-16-0) on page 17
- client inbound limit [pending,](#page-16-1) on page 17
- client [outbound](#page-17-0) host ping, on page 18
- client [outbound](#page-17-1) interface, on page 18
- client [outbound](#page-18-0) interface host ping, on page 19
- client outbound interface limit [consecutive](#page-18-1) failure, on page 19
- client [outbound](#page-19-0) interface limit pending, on page 20
- client outbound limit [consecutive](#page-19-1) failure, on page 20
- client [outbound](#page-20-0) limit pending, on page 21
- [commit,](#page-20-1) on page 21
- [compare,](#page-21-0) on page 22
- [config,](#page-21-1) on page 22
- [config-error](#page-22-0) info, on page 23
- [datastore](#page-22-1) dbs, on page 23
- datastore dbs [endpoints,](#page-22-2) on page 23
- datastore [notification-ep,](#page-23-0) on page 24
- datastore [session-db,](#page-23-1) on page 24
- datastore [session-db](#page-23-2) endpoints, on page 24
- [deployment,](#page-24-0) on page 25
- [deployment](#page-25-0) resource, on page 26
- [describe,](#page-25-1) on page 26
- [diagnostics,](#page-26-0) on page 27
- [diagnostics](#page-27-0) info, on page 28
- dump [transactionhistory,](#page-27-1) on page 28
- edr, on [page](#page-27-2) 28
- edr [edrsubscribers,](#page-27-3) on page 28
- edr file [files,](#page-28-0) on page 29
- edr file files [disable,](#page-29-0) on page 30
- edr file files [flush,](#page-29-1) on page 30
- edr file files [limit,](#page-29-2) on page 30
- edr file files procedure-id [disable-event-id,](#page-30-0) on page 31
- edr file files procedure-id [disable-event-id](#page-30-1) disable-inner disable, on page 31
- edr file files procedure-id [disable-event-id](#page-30-2) disable-inner event-id disable-field-id, on page 31
- edr file files procedure-id [disable-event-id](#page-31-0) disable-inner event-id disable-field-id disable, on page 32
- [endpoint](#page-31-1) all, on page 32
- [endpoint](#page-31-2) info, on page 32
- exit, on [page](#page-32-0) 33
- geo [maintenance,](#page-32-1) on page 33
- geo [reset-role,](#page-32-2) on page 33
- geo [switch-role,](#page-33-0) on page 34
- geomonitor [podmonitor](#page-33-1) pods, on page 34
- geomonitor [remoteclustermonitor,](#page-34-0) on page 35
- geomonitor [trafficMonitor,](#page-34-1) on page 35
- geomonitor [vipmonitor,](#page-35-0) on page 36
- [geomonitor](#page-35-1) vipmonitor instance vips, on page 36
- [helm,](#page-36-0) on page 37
- helm [charts,](#page-36-1) on page 37
- helm [repository,](#page-37-0) on page 38
- [help,](#page-37-1) on page 38
- [history,](#page-39-0) on page 40
- id, on [page](#page-39-1) 40
- [idle-timeout,](#page-39-2) on page 40
- [ignore-leading-space,](#page-40-0) on page 41
- infra metrics [experimental,](#page-40-1) on page 41
- infra metrics verbose [verboseLevels,](#page-40-2) on page 41
- infra [transaction](#page-41-0) limit, on page 42
- infra transaction limit [consecutive](#page-41-1) same, on page 42
- infra [transaction](#page-42-0) loop, on page 43
- infra [transaction](#page-42-1) loop category, on page 43
- infra [transaction](#page-42-2) loop category threshold, on page 43
- infra [transaction](#page-43-0) loop category threshold thresholds, on page 44
- instance [instance-id,](#page-44-0) on page 45
- instance [instance-id](#page-44-1) endpoint ep, on page 45
- instance [instance-id](#page-46-0) endpoint ep interface, on page 47
- instance [instance-id](#page-47-0) endpoint ep interface dispatcher, on page 48
- instance [instance-id](#page-48-0) endpoint ep interface internal base-port, on page 49
- instance instance-id endpoint ep interface [overload-control](#page-49-0) client threshold critical, on page 50
- instance instance-id endpoint ep interface [overload-control](#page-49-1) client threshold high, on page 50
- instance instance-id endpoint ep interface [overload-control](#page-50-0) client threshold low, on page 51
- instance instance-id endpoint ep interface [overload-control](#page-50-1) endpoint threshold critical, on page 51
- instance instance-id endpoint ep interface [overload-control](#page-51-0) endpoint threshold high, on page 52
- instance instance-id endpoint ep interface [overload-control](#page-51-1) endpoint threshold low, on page 52
- instance instance-id endpoint ep interface overload-control msg-type [messageConfigs,](#page-52-0) on page 53
- instance [instance-id](#page-53-0) endpoint ep interface sla, on page 54
- instance [instance-id](#page-53-1) endpoint ep interface vip, on page 54
- instance [instance-id](#page-54-0) endpoint ep interface vip6, on page 55
- instance [instance-id](#page-54-1) endpoint ep internal base-port, on page 55
- instance instance-id endpoint ep [system-health-level](#page-55-0) crash, on page 56
- instance instance-id endpoint ep [system-health-level](#page-55-1) critical, on page 56
- instance instance-id endpoint ep [system-health-level](#page-56-0) warn, on page 57
- instance [instance-id](#page-57-0) endpoint ep vip, on page 58
- instance [instance-id](#page-57-1) endpoint ep vip6, on page 58
- [instances](#page-58-0) instance, on page 59
- [ipam](#page-58-1) dp, on page 59
- ipam [dp-tag,](#page-59-0) on page 60
- ipam [instance,](#page-59-1) on page 60
- ipam instance [address-pool,](#page-59-2) on page 60
- ipam instance address-pool ipv4 [address-range,](#page-60-0) on page 61
- ipam instance address-pool ipv4 [prefix-range,](#page-61-0) on page 62
- ipam instance [address-pool](#page-61-1) ipv4 split-size, on page 62
- ipam instance [address-pool](#page-62-0) ipv4 threshold, on page 63
- ipam instance address-pool ipv6 [address-ranges](#page-63-0) address-range, on page 64
- ipam instance address-pool ipv6 [address-ranges](#page-63-1) prefix-range, on page 64
- ipam instance address-pool ipv6 [address-ranges](#page-64-0) split-size, on page 65
- ipam instance address-pool ipv6 [address-ranges](#page-65-0) threshold, on page 66
- ipam instance address-pool ipv6 [prefix-ranges](#page-65-1) prefix-range, on page 66
- ipam instance address-pool ipv6 [prefix-ranges](#page-66-0) split-size, on page 67
- ipam instance address-pool ipv6 [prefix-ranges](#page-66-1) threshold, on page 67
- ipam instance [address-pool](#page-67-0) static, on page 68
- ipam instance [min-dp-addr-size,](#page-67-1) on page 68
- ipam [instance](#page-68-0) source, on page 69
- ipam [instance](#page-68-1) source external ipam, on page 69
- ipam instance [threshold,](#page-69-0) on page 70
- ipam [pool,](#page-69-1) on page 70
- job, on [page](#page-70-0) 71
- k8 label [pod-group-config,](#page-70-1) on page 71
- [kubernetes,](#page-71-0) on page 72
- [kubernetes](#page-72-0) nodes, on page 73
- [leaf-prompting,](#page-72-1) on page 73
- license smart [deregister,](#page-73-0) on page 74
- license smart [register,](#page-73-1) on page 74
- [license](#page-74-0) smart renew, on page 75
- [local-instance,](#page-74-1) on page 75
- logging async [application](#page-74-2) enable, on page 75
- logging async [monitor-subscriber](#page-75-0) enable, on page 76
- [logging](#page-75-1) async tracing enable, on page 76
- logging async [transaction](#page-76-0) enable, on page 77
- [logging](#page-76-1) error, on page 77
- [logging](#page-76-2) level, on page 77
- [logging](#page-78-0) logger, on page 79
- [logging](#page-78-1) logger level, on page 79
- logging [transaction,](#page-80-0) on page 81
- [logout,](#page-81-0) on page 82
- monitor [protocol,](#page-81-1) on page 82
- monitor [subscriber,](#page-82-0) on page 83
- nf-tls [ca-certificates,](#page-82-1) on page 83
- nf-tls [certificate-status,](#page-83-0) on page 84
- nf-tls [certificates,](#page-83-1) on page 84
- no, on [page](#page-83-2) 84
- [paginate,](#page-84-0) on page 85
- [peers,](#page-84-1) on page 85
- [peers](#page-84-2) all, on page 85
- [profile](#page-84-3) aaa, on page 85
- profile aaa [accounting,](#page-85-0) on page 86
- profile aaa [authentication,](#page-85-1) on page 86
- profile aaa [authorization,](#page-86-0) on page 87
- profile aaa [authorization](#page-86-1) type subscriber, on page 87
- profile aaa [authorization](#page-86-2) username, on page 87
- profile [attribute-format,](#page-88-0) on page 89
- [profile](#page-90-0) coa, on page 91
- [profile](#page-90-1) coa client, on page 91
- [profile](#page-90-2) dhcp, on page 91
- [profile](#page-91-0) dhcp ipv4, on page 92
- [profile](#page-91-1) dhcp ipv4 class, on page 92
- profile dhcp ipv4 class [matches,](#page-92-0) on page 93
- profile dhcp ipv4 class [matches](#page-92-1) match, on page 93
- profile dhcp ipv4 class [server,](#page-93-0) on page 94
- [profile](#page-94-0) dhcp ipv4 class server lease, on page 95
- profile dhcp ipv4 class server [netbios-node-type,](#page-95-0) on page 96
- profile dhcp ipv4 class server [option-codes,](#page-95-1) on page 96
- profile dhcp ipv4 class server [option-codes](#page-96-0) option-code, on page 97
- profile dhcp ipv4 [server,](#page-97-0) on page 98
- [profile](#page-98-0) dhcp ipv4 server lease, on page 99
- profile dhcp ipv4 server [netbios-node-type,](#page-98-1) on page 99
- profile dhcp ipv4 server [option-codes,](#page-99-0) on page 100
- profile dhcp ipv4 server [option-codes](#page-100-0) option-code, on page 101
- [profile](#page-101-0) dhcp ipv6, on page 102
- [profile](#page-101-1) dhcp ipv6 class, on page 102
- profile dhcp ipv6 class [server,](#page-101-2) on page 102
- [profile](#page-102-0) dhcp ipv6 class server lease, on page 103
- profile dhcp ipv6 [server,](#page-103-0) on page 104
- [profile](#page-104-0) dhcp ipv6 server lease, on page 105
- profile [feature-template,](#page-105-0) on page 106
- profile [feature-template](#page-105-1) ipv4, on page 106
- profile feature-template ipv4 [verify-unicast-source,](#page-106-0) on page 107
- profile [feature-template](#page-106-1) ipv6, on page 107
- profile feature-template ipv6 [verify-unicast-source,](#page-107-0) on page 108
- profile [feature-template](#page-107-1) ppp, on page 108
- profile [feature-template](#page-108-0) ppp chap, on page 109
- profile [feature-template](#page-109-0) ppp ipcp, on page 110
- profile [feature-template](#page-109-1) ppp ipcp dns, on page 110
- profile [feature-template](#page-109-2) ppp ipcp renegotiation, on page 110
- profile [feature-template](#page-110-0) ppp ipcp wins, on page 111
- profile [feature-template](#page-110-1) ppp ipv6cp renegotiation, on page 111
- profile [feature-template](#page-111-0) ppp keepalive, on page 112
- profile [feature-template](#page-111-1) ppp lcp delay, on page 112
- profile [feature-template](#page-112-0) ppp lcp renegotiation, on page 113
- profile [feature-template](#page-112-1) ppp pap, on page 113
- profile [feature-template](#page-112-2) ppp timeout, on page 113
- profile [feature-template](#page-113-0) ppp timeout absolute, on page 114
- profile [feature-template](#page-113-1) qos, on page 114
- profile feature-template [service-accounting,](#page-114-0) on page 115
- profile feature-template [session-accounting,](#page-114-1) on page 115
- [profile](#page-115-0) l2tp, on page 116
- profile 12tp [domain,](#page-117-0) on page 118
- [profile](#page-117-1) l2tp ip-tos, on page 118
- [profile](#page-118-0) l2tp ipv4, on page 119
- profile l2tp ipv4 [destination,](#page-118-1) on page 119
- profile l2tp [retransmit](#page-119-0) initial, on page 120
- profile l2tp [retransmit](#page-119-1) initial timeout, on page 120
- profile l2tp [retransmit](#page-120-0) timeout, on page 121
- [profile](#page-120-1) l2tp tcp, on page 121
- profile 12tp [terminate-from,](#page-121-0) on page 122
- profile l2tp [tunnel,](#page-121-1) on page 122
- profile l2tp tunnel [timeout,](#page-121-2) on page 122
- profile [pppoe,](#page-122-0) on page 123
- profile pppoe [max-payload,](#page-123-0) on page 124
- profile pppoe [session-limit](#page-123-1) circuit-id, on page 124
- profile pppoe [session-limit](#page-124-0) mac, on page 125
- profile pppoe [session-limit](#page-124-1) max, on page 125
- profile pppoe [session-limit](#page-125-0) outer-vlan, on page 126
- profile [radius,](#page-125-1) on page 126
- profile radius [accounting,](#page-126-0) on page 127
- profile radius [accounting](#page-127-0) attribute, on page 128
- profile radius accounting attribute [called-station-id,](#page-127-1) on page 128
- profile radius accounting attribute [called-station-id](#page-128-0) format, on page 129
- profile radius accounting attribute [calling-station-id,](#page-128-1) on page 129
- profile radius accounting attribute [calling-station-id](#page-129-0) format, on page 130
- profile radius accounting attribute [nas-identifier-format,](#page-129-1) on page 130
- profile radius accounting attribute [nas-identifier-format](#page-129-2) format, on page 130
- profile radius [accounting](#page-130-0) attribute nas-port, on page 131
- profile radius accounting attribute nas-port [format-e-list,](#page-130-1) on page 131
- profile radius accounting attribute [nas-port-id,](#page-131-0) on page 132
- profile radius accounting attribute [nas-port-id](#page-131-1) format, on page 132
- profile radius accounting [detect-dead-server,](#page-132-0) on page 133
- profile radius [attribute,](#page-132-1) on page 133
- profile radius attribute [called-station-id,](#page-133-0) on page 134
- profile radius attribute [called-station-id](#page-133-1) format, on page 134
- profile radius attribute [calling-station-id,](#page-134-0) on page 135
- profile radius attribute [calling-station-id](#page-134-1) format, on page 135
- profile radius attribute [nas-identifier-format,](#page-135-0) on page 136
- profile radius attribute [nas-identifier-format](#page-135-1) format, on page 136
- profile radius attribute [nas-port,](#page-135-2) on page 136
- profile radius attribute nas-port [format-e-list,](#page-136-0) on page 137
- profile radius attribute [nas-port-id,](#page-136-1) on page 137
- profile radius attribute [nas-port-id](#page-137-0) format, on page 138
- profile radius [detect-dead-server,](#page-137-1) on page 138
- profile radius [server,](#page-138-0) on page 139
- profile radius [server-group,](#page-139-0) on page 140
- profile radius [server-group](#page-139-1) server, on page 140
- profile [server-group,](#page-139-2) on page 140
- profile [subscriber,](#page-140-0) on page 141
- profile [subscriber](#page-141-0) aaa, on page 142
- profile [subscriber](#page-142-0) class, on page 143
- profile [subscriber](#page-142-1) class aaa, on page 143
- profile [subscriber](#page-143-0) class matches, on page 144
- profile [subscriber](#page-143-1) class matches match, on page 144
- profile [subscriber](#page-144-0) event, on page 145
- profile [subscriber](#page-145-0) event aaa, on page 146
- profile [subscriber](#page-146-0) event class, on page 147
- profile [subscriber](#page-146-1) event class aaa, on page 147
- profile [subscriber](#page-147-0) event class matches, on page 148
- profile [subscriber](#page-147-1) event class matches match, on page 148
- quit, on [page](#page-148-0) 149
- [radius,](#page-148-1) on page 149
- radius [acct-server,](#page-149-0) on page 150
- radius [auth-server,](#page-149-1) on page 150
- [radius-dyn-auth,](#page-149-2) on page 150
- [radius-dyn-auth](#page-149-3) clients, on page 150
- rcm [switchover,](#page-150-0) on page 151
- [reconcile](#page-150-1) ipam, on page 151
- [resource](#page-150-2) pod, on page 151
- [resource](#page-151-0) pod cpu, on page 152
- [resource](#page-151-1) pod labels, on page 152
- resource pod [memory,](#page-151-2) on page 152
- [resources,](#page-152-0) on page 153
- [resources](#page-152-1) info, on page 153
- router bfd instance [instance-id,](#page-152-2) on page 153
- router bfd instance instance-id [interface-list,](#page-152-3) on page 153
- router bfd instance instance-id [interface-list](#page-153-0) neighbors, on page 154
- router [bgplist,](#page-153-1) on page 154
- router [bgplist](#page-154-0) bfd, on page 155
- router bgplist [interfaceList,](#page-155-0) on page 156
- router bgplist interfaceList [bondingInterfaces,](#page-155-1) on page 156
- router bgplist [interfaceList](#page-155-2) neighbors, on page 156
- router bgplist [policies,](#page-156-0) on page 157
- router [monitor-interface](#page-157-0) interface-list, on page 158
- rpc, on [page](#page-158-0) 159
- rpc all, on [page](#page-158-1) 159
- [running-status,](#page-158-2) on page 159
- [running-status](#page-158-3) info, on page 159
- [screen-length,](#page-159-0) on page 160
- [screen-width,](#page-159-1) on page 160
- [send,](#page-159-2) on page 160
- [sessions,](#page-160-0) on page 161
- [sessions](#page-160-1) affinity, on page 161
- sessions [commit-pending,](#page-160-2) on page 161
- [show,](#page-160-3) on page 161
- show [bfd-neigbor,](#page-161-0) on page 162
- show [bgp-global,](#page-161-1) on page 162
- show [bgp-kernel-route,](#page-161-2) on page 162
- show [bgp-neighbors,](#page-162-0) on page 163
- show [bgp-route-summary,](#page-162-1) on page 163
- show [bgp-routes,](#page-162-2) on page 163
- [show](#page-162-3) edr, on page 163
- show [geo-maintenance-mode,](#page-163-0) on page 164
- show [georeplication,](#page-163-1) on page 164
- show [ipam-debug,](#page-164-0) on page 165
- show [l2tp-tunnel,](#page-164-1) on page 165
- show [l2tp-tunnel](#page-164-2) filter, on page 165
- show [local-interface-status,](#page-165-0) on page 166
- [show](#page-166-0) role, on page 167
- show [subscriber,](#page-166-1) on page 167
- show [subscriber,](#page-167-0) on page 168
- show [subscriber](#page-168-0) filter, on page 169
- show [subscriber](#page-172-0) opts, on page 173
- show subscriber [synchronize,](#page-172-1) on page 173
- [show-defaults,](#page-173-0) on page 174
- [smiuser,](#page-173-1) on page 174
- [system,](#page-174-0) on page 175
- [terminal,](#page-175-0) on page 176
- test-radius [accounting,](#page-175-1) on page 176
- test-radius [authentication,](#page-176-0) on page 177
- [timestamp,](#page-178-0) on page 179
- [user-plane,](#page-178-1) on page 179
- user-plane [peer-address,](#page-178-2) on page 179
- [user-plane](#page-179-0) port-id, on page 180
- [who,](#page-179-1) on page 180

### <span id="page-7-0"></span>**aaa**

Configures AAA-based user management parameters.

**Command Modes** Exec

**Syntax Description aaa { authentication { users** *list\_of\_local\_users* **admin change-password old-password** *user\_password* **new-password** *user\_password* **confirm-password** *user\_password* **} }**

### **users list\_of\_local\_users**

Specify the user name.

Must be a string.

#### **old-password user\_password**

Specify the user's current password.

Must be a string.

### **new-password user\_password**

Specify the user's new password. Must be a string.

#### **confirm-password user\_password**

Reenter the user's new password. Must be a string.

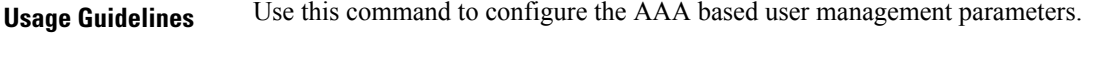

## <span id="page-8-0"></span>**cd**

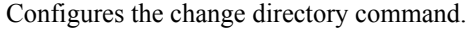

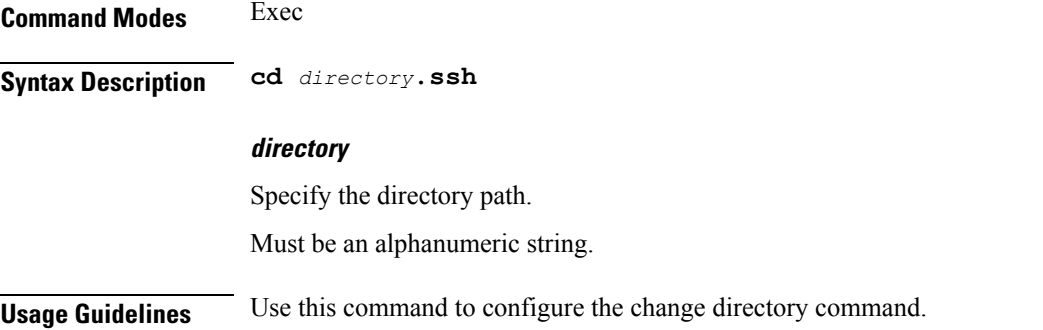

## <span id="page-8-1"></span>**cdl clear**

Configures the Cisco Common Data Layer (CDL) parameters to delete the database sessions. **Command Modes** Exec **Syntax Description cdl clear sessions [ db-name** *db\_name* **| filter { condition { ends-with | match | starts-with } key** *key\_value* **} | map-id** *map\_id* **] db-name db\_name** Specifies the database name to be queried for deleting the data. Must be a string of 1 to 16 characters. **key key\_value** Specifies the query value. Must be a string of 0 to 512 characters. **map-id map\_id** Specifies the map ID to delete the data for a map. Must be an integer in the range of 0-1024. **filter condition { ends-with | match | starts-with }** Specify the query expression to filter the results of query.

**Usage Guidelines** Use this command to delete the CDL database sessions.

## <span id="page-9-0"></span>**cdl show sessions**

Configures the CDL parameters to display the session details.

## **Command Modes** Exec **Syntax Description cdl show sessions count { detailed { db-name** *db\_name* **| filter { condition { ends-with | match | starts-with } | key** *key\_value* **} | limit** *limit* **| map-id** *map\_id* **} | summary { db-name** *db\_name* **| filter { condition { ends-with | match | starts-with } | key** *key\_value* **} | limit** *limit* **| map-id** *map\_id* **} count** Display the session count information. **detailed** Display the session details with data. **summary** Display the session details without data. **db-name db\_name** Specifies the database name to be queried for displaying the session details. Must be a string of 1 to 16 characters. **key key\_value** Specifies the query value. Must be a string of 0 to 512 characters. **map-id map\_id** Specifies the map ID to display the data for a map. Must be an integer in the range of 0-1024. **limit limit** Specifies the maximum number of records to display. Must be an integer in the range of 1 to 500 characters. **filter condition { ends-with | match | starts-with }** Specify the query expression to filter the results of query. **Usage Guidelines** Use this command to display the session details.

## <span id="page-10-0"></span>**cdl show status**

Configures the CDL parameters to display the status of the database.

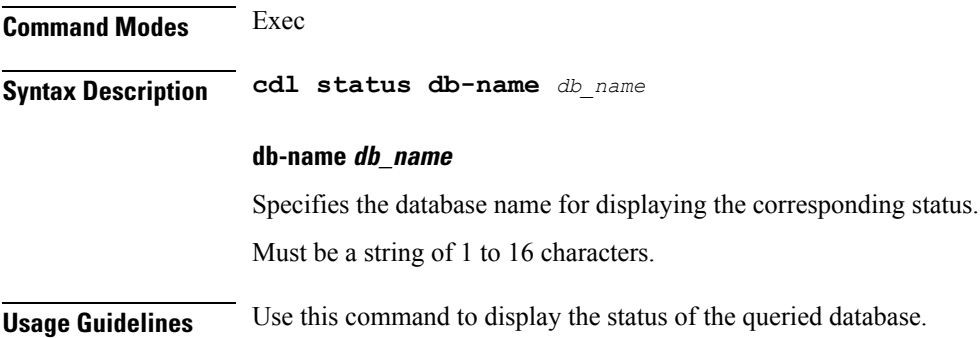

## <span id="page-10-1"></span>**clear ipam**

Clears IPAM operational data.

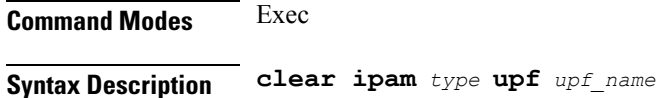

### **upf upf\_name**

Specify the name of the user plane. Must be a string of 1-64 characters.

### **type**

Specify the information to clear.

Must be one of the following:

• **quarantined-routes**:Specify to clear quarantined routes on IPAM that failed during route-delete to UPF.

<span id="page-10-2"></span>**Usage Guidelines** Use this command to clear IPAM operational data.

## **clear l2tp-tunnel**

Clears l2tp tunnel.

**Command Modes** Exec

**Syntax Description clear l2tp tunnel { upf** *upf\_name* **} [ tunnel-type** *tunnel\_type* **| tunnel-id** *tunnel\_id* **| force ]**

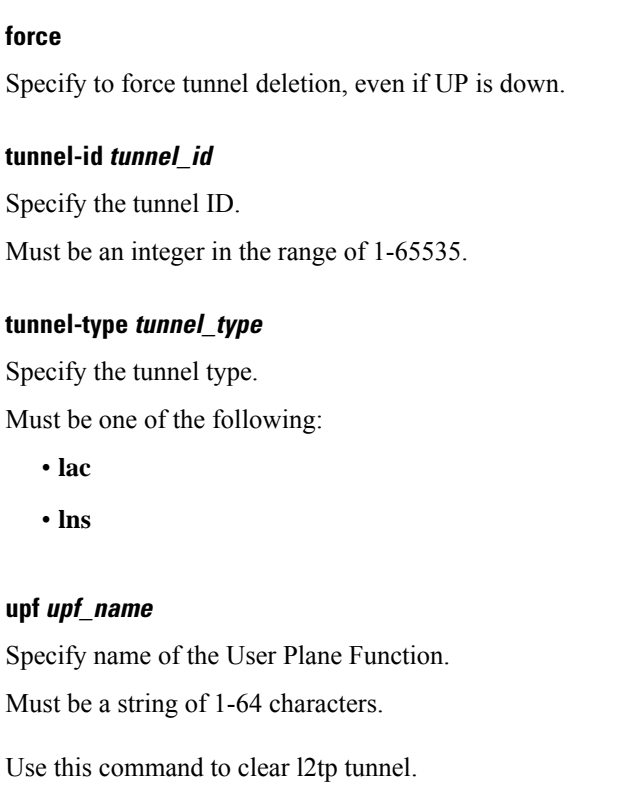

## **clear subscriber**

**Command Modes** Exec

<span id="page-11-0"></span>**Usage Guidelines** 

Clears BNG subscriber data.

**Syntax Description clear subscriber** *type* **[ upf** *upf\_name* **| port-id** *upf\_port\_id* **| mac** *mac\_address* **| sublabel** *subscriber\_label* **| up-subs-id** *up\_subscriber\_id* **| ipv4-pool** *ipv4\_pool\_name* **| ipv6-addr-pool** *ipv6\_address\_pool\_name* **| ipv6-pfx-pool** *ipv6\_prefix\_pool\_name* **| ipv4-range** *ipv4\_address\_range* **| ipv6-addr-range** *ipv6\_address\_range* **| ipv6-pfx-range** *ipv6\_prefix\_range* **| ppp-type** *ppp\_session\_type* **| session-id** *session\_id* **| tunnel-id** *tunnel\_id* **]**

#### **force**

Specify to force session deletion, even if UP is down.

### **ipv4-pool ipv4\_pool\_name**

Specify the IPv4 address pool name.

Must be a string of 1-64 characters.

### **ipv4-range ipv4\_address\_range**

Specify the IPv4 address range in the format "*poolName*/*start-ip*".

Must be a string of 1-64 characters.

### **ipv6-addr-pool ipv6\_address\_pool\_name**

Specify the IPv6 address pool name. Must be a string of 1-64 characters.

### **ipv6-addr-range ipv6\_address\_range**

Specify the IPv6 address range in the format "*poolName*/*start-ip*". Must be a string of 1-64 characters.

### **ipv6-pfx-pool ipv6\_prefix\_pool\_name**

Specify the IPv6 prefix pool name. Must be a string of 1-64 characters.

### **ipv6-pfx-range ipv6\_prefix\_range**

Specify the IPv6 prefix range in the format "*poolName*/*start-pfx*". Must be a string of 1-64 characters.

### **mac mac\_address**

Specify the MAC address in the format "aabb.ccdd.eeff". Must be a string of 1-64 characters.

### **port-id upf\_port\_id**

Specify the user plane function port ID in the "*upf*/*port-id*" format. Must be a string of 1-64 characters.

### **ppp-type ppp\_session\_type**

Specify the PPP session type. Must be one of the following:

• **lac**

• **pta**

### **session-id session\_id**

Specify the session ID information. Must be a string of 1-64 characters.

### **sublabel subscriber\_label**

Specify the subscriber label.

Must be a string of 1-64 characters.

### **tunnel-id tunnel\_id**

Specify the tunnel ID information. Must be a string of 1-64 characters.

### **upf upf\_name**

Specify the user plane function name.

Must be a string of 1-64 characters.

### **type**

Specify the type.

Must be one of the following:

- **dhcp**
- **lns**
- **pppoe**
- **sessmgr**

<span id="page-13-0"></span>**Usage Guidelines** Use this command to clear BNG subscriber data.

## **clear subscriber**

Clears subscriber data.

**Command Modes** Exec **Syntax Description clear subscriber { all | gr-instance** *gr\_instance* **| imei** *imei\_id* **| namespace** *namespace* **| nf-service** *nf\_service* **| supi** *supi\_id* **|** *config\_specific\_options* **}**

### **all**

Specify to remove all subscriber data.

### **gr-instance gr\_instance**

Specify the subscribers from the GR instance.

### **imei imei\_id**

Specify the International Mobile Equipment Identity.

Must be a string of 15-16 characters.

### **namespace namespace**

NOTE: This keyword is deprecated, use nf-service instead. Specifies the product namespace under which to search.

Default Value: cisco-mobile-infra:none.

### **nf-service nf\_service**

Specify the network function service under which to search.

Default Value: cisco-mobile-infra:none.

### **supi supi\_id**

Specify to remove subscriber data associated with the SUPI ID. Must be a string of 1-63 characters.

<span id="page-14-0"></span>**Usage Guidelines** Use this command to clear subscriber data.

# **client http header**

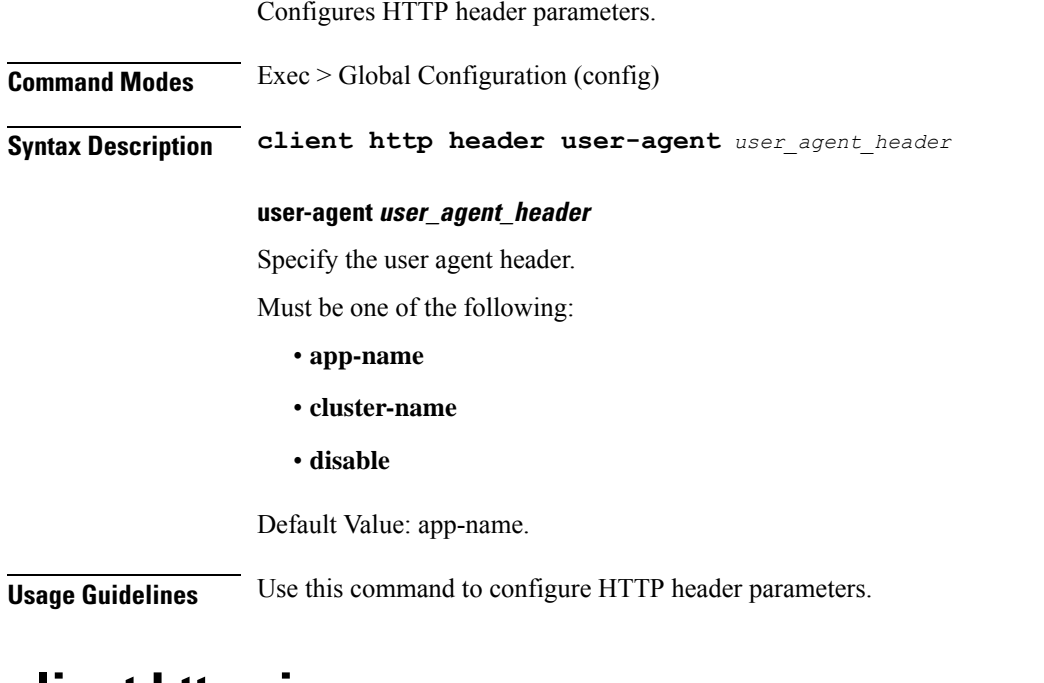

## <span id="page-14-1"></span>**client http ping**

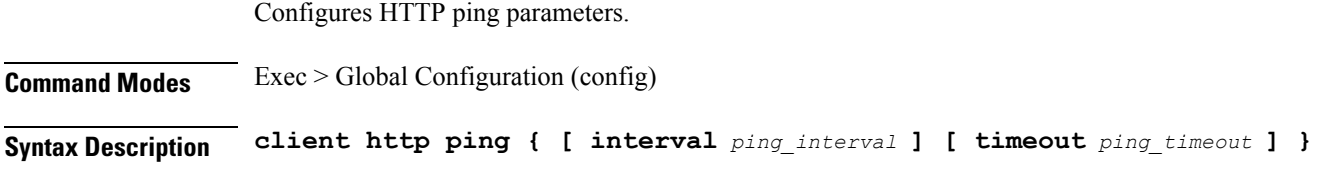

### **interval ping\_interval**

Specify, in milliseconds, the time interval between two HTTP pings. Must be an integer in the range of 0-30000.

Default Value: 10000.

### **timeout ping\_timeout**

Specify, in milliseconds, the ping timeout duration to detect if remote host is down. Must be an integer in the range of 0-15000. Default Value: 5000.

<span id="page-15-0"></span>**Usage Guidelines** Use this command to configure HTTP ping parameters.

## **client inbound interface**

Configures inbound client interface parameters.

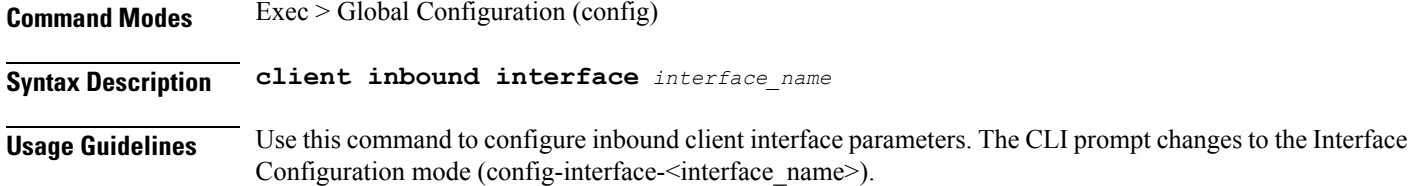

## <span id="page-15-1"></span>**client inbound interface limit overload**

Configures overload reject code parameter.

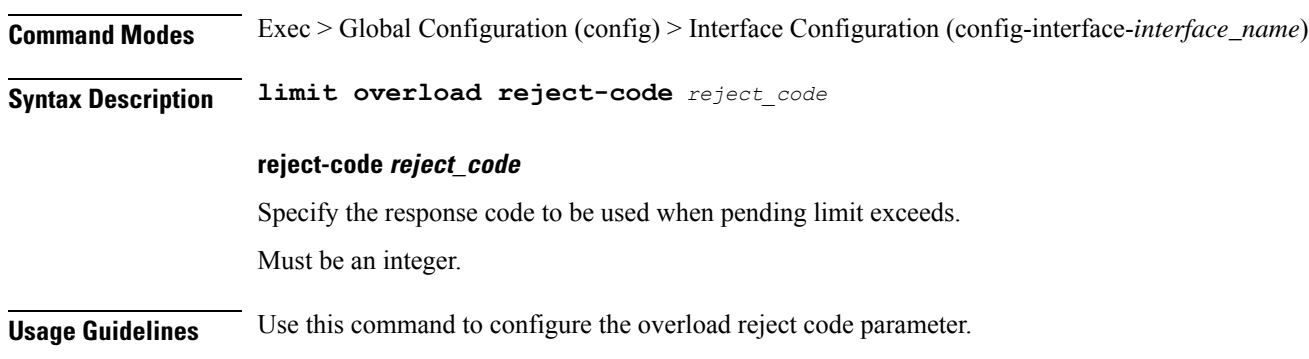

## <span id="page-15-2"></span>**client inbound interface limit pending**

Configures pending request limit parameter.

**Command Modes** Exec > Global Configuration (config)

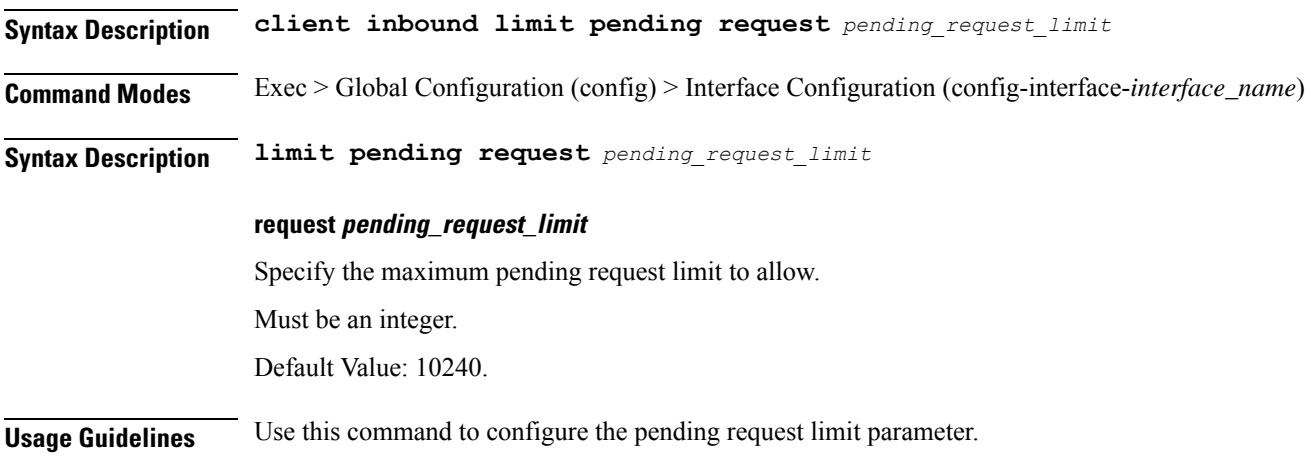

# <span id="page-16-0"></span>**client inbound limit overload**

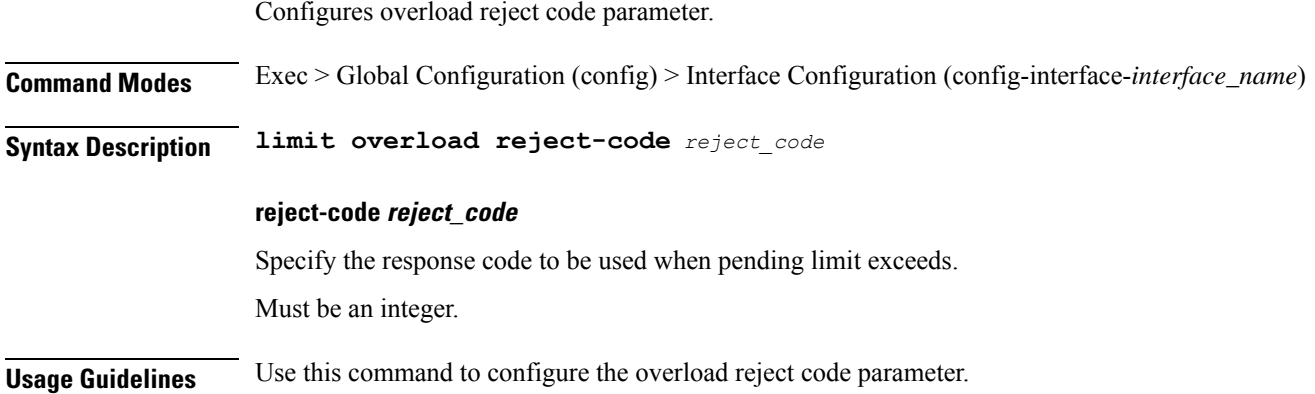

# <span id="page-16-1"></span>**client inbound limit pending**

I

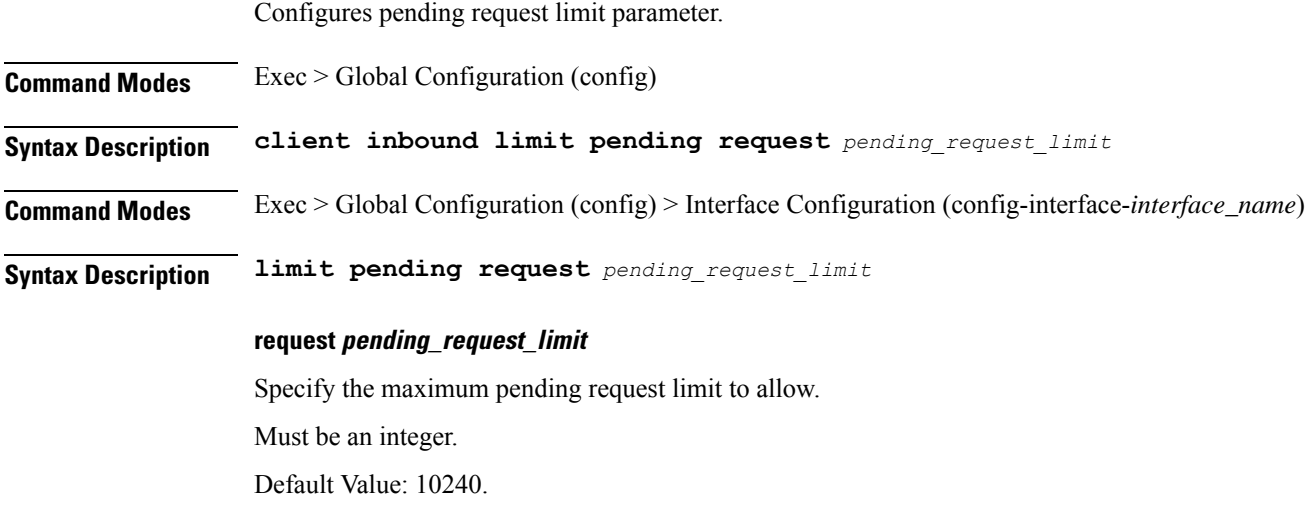

**Usage Guidelines** Use this command to configure the pending request limit parameter.

## <span id="page-17-0"></span>**client outbound host ping**

Configures host ping parameters.

**Command Modes** Exec > Global Configuration (config) > Interface Configuration (config-interface-*interface\_name*)

**Syntax Description client outbound host ping backoff** *backoff\_interval* **timeout** *ping\_timeout* **interval** *ping\_interval*

#### **backoff backoff\_interval**

Specify, in milliseconds, the backoff time interval to wait when remote host is detected down before pinging again.

Must be an integer in the range of 0-3600000.

Default Value: 0.

#### **interval ping\_interval**

Specify the time interval, in milliseconds, between two pings.

Must be an integer in the range of 0-30000.

Default Value: 0.

#### **timeout ping\_timeout**

Specify the ping timeout duration, in milliseconds, to detect remote host down.

Must be an integer in the range of 0-15000.

Default Value: 0.

<span id="page-17-1"></span>**Usage Guidelines** Use this command to configure host ping parameters.

## **client outbound interface**

Configures outbound client interface parameters.

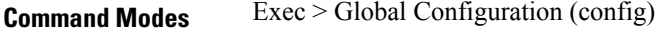

**Syntax Description client outbound interface** *interface\_name*

#### **interface interface\_name**

Specify the interface.

**Usage Guidelines** Use this command to configure outbound client interface parameters. The CLI prompt changes to the Interface Configuration mode (config-interface-<interface\_name>).

# <span id="page-18-0"></span>**client outbound interface host ping**

Configures host ping parameters.

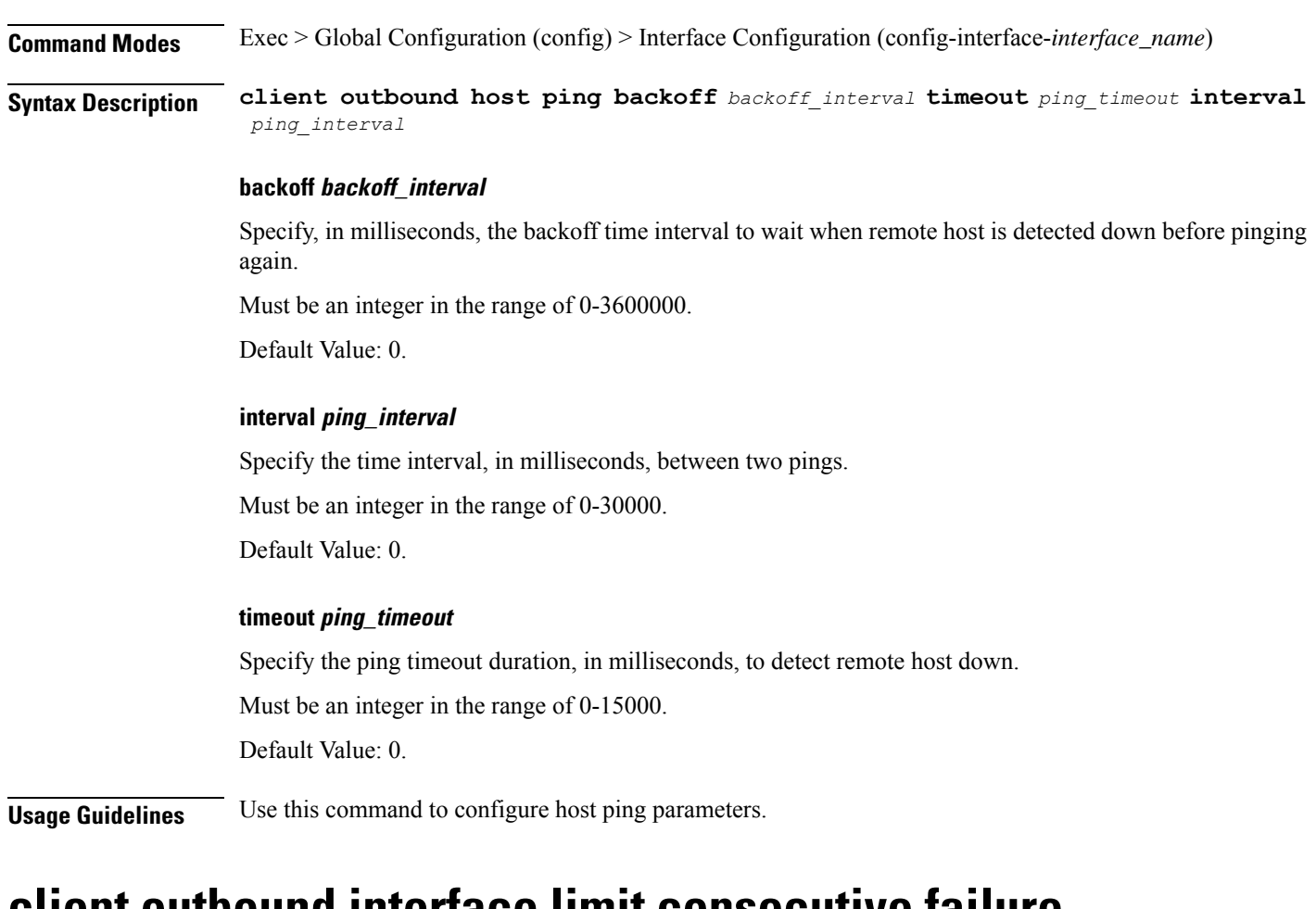

## <span id="page-18-1"></span>**client outbound interface limit consecutive failure**

Configures consecutive failure parameters.

**Command Modes** Exec > Global Configuration (config)

**Syntax Description client outbound limit consecutive failure codes** *failure\_codes* **count** *consecutive\_failure\_count*

### **codes failure\_codes**

Specify the list of failure codes to be considered, such as timeout, 503, etc.

Must be a string.

You can configure a maximum of 10 elements with this keyword.

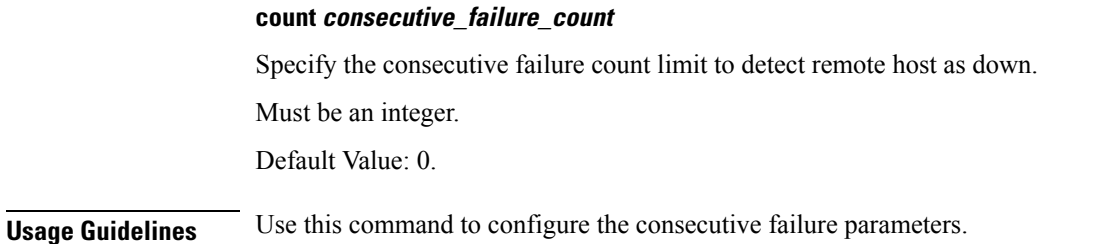

# <span id="page-19-0"></span>**client outbound interface limit pending**

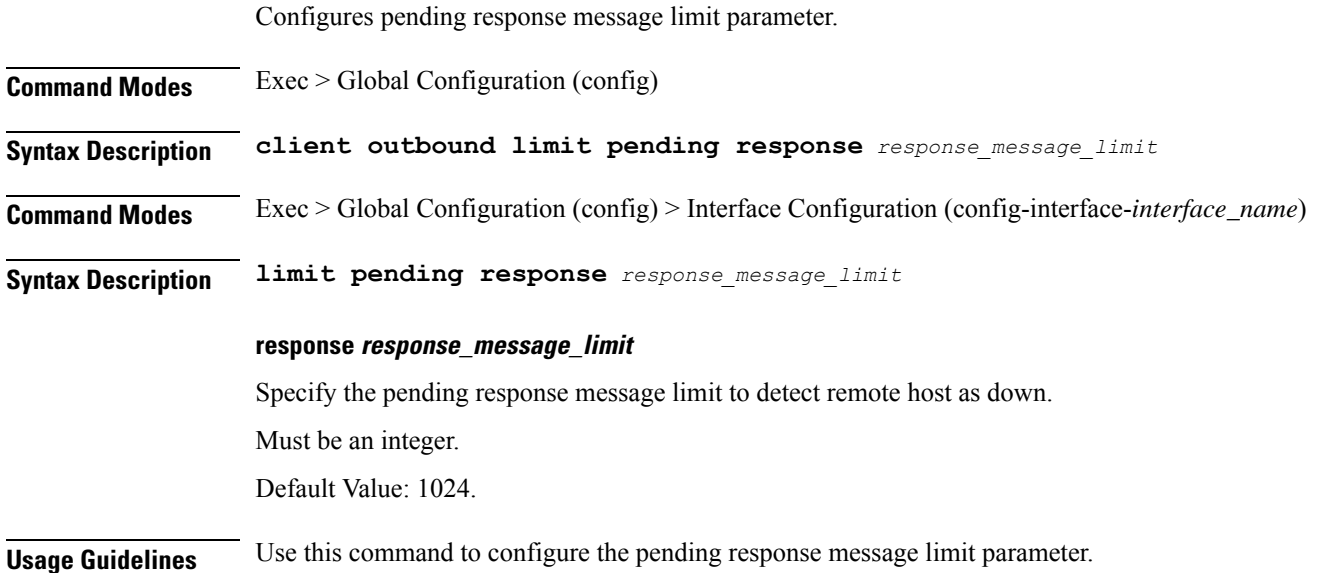

# <span id="page-19-1"></span>**client outbound limit consecutive failure**

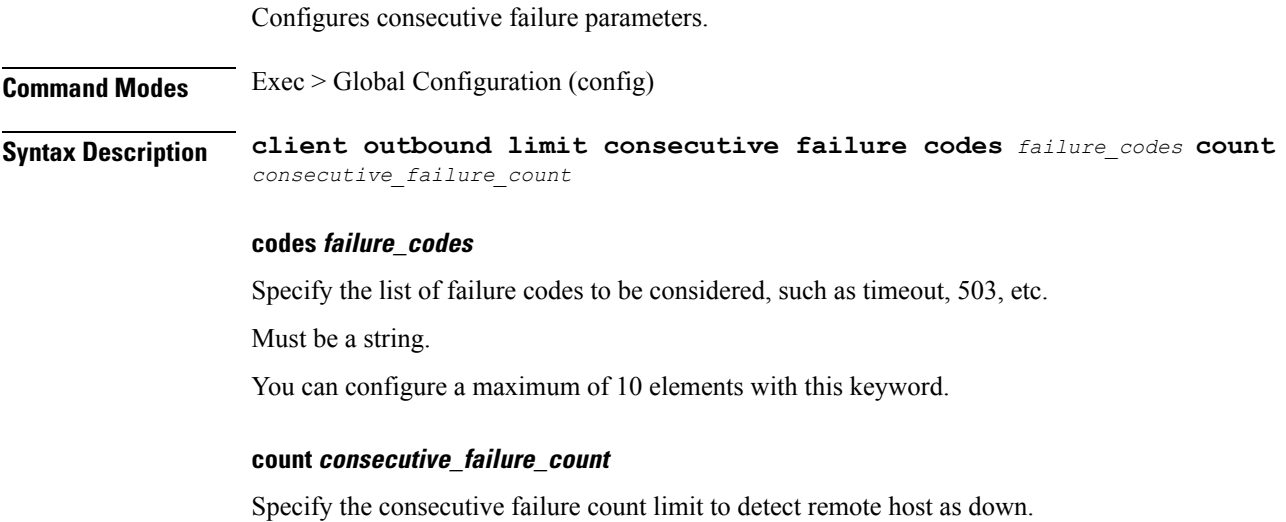

Must be an integer.

Default Value: 0.

<span id="page-20-0"></span>**Usage Guidelines** Use this command to configure the consecutive failure parameters.

## **client outbound limit pending**

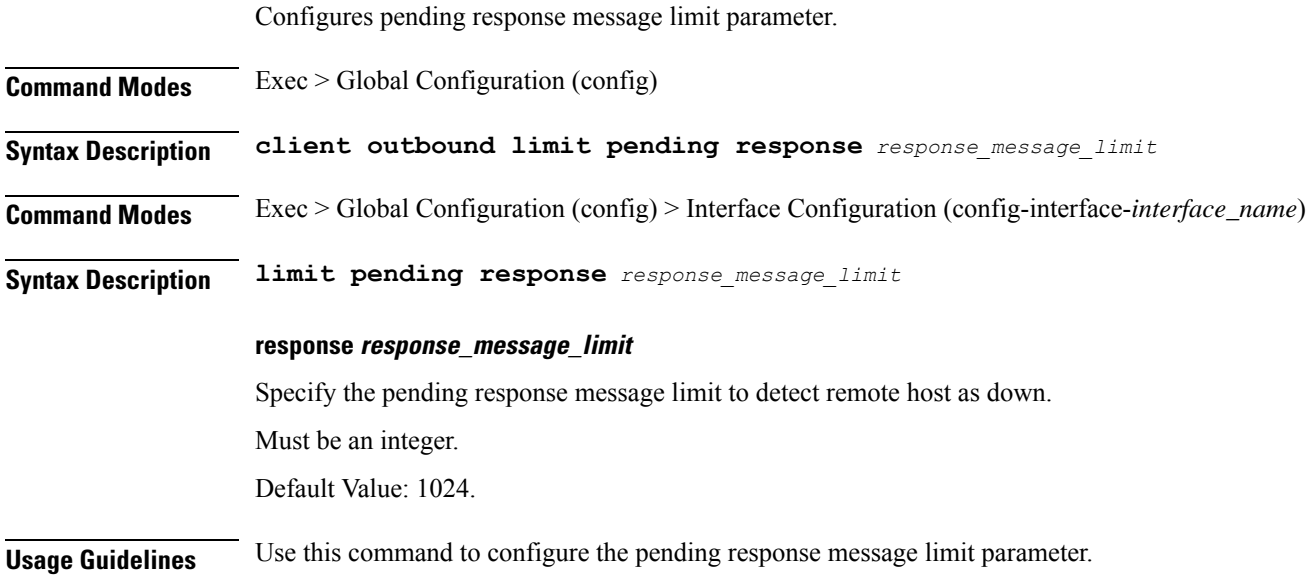

## <span id="page-20-1"></span>**commit**

Configures the commit parameters.

**Command Modes** Exec

**Syntax Description commit [ abort { persist-id** *persist\_id* **} | confirm { persist-id** *persist\_id* **} | persist-id** *persist\_id* **]**

### **abort persist-id persist\_id**

Specify to abort commit. Specify the persistence ID for the commit operation. Must be an integer.

### **confirm persist-id persist\_id**

Specify to confirm commit. Specify the persistence ID for the commit operation. Must be an integer.

### **persist-id persist\_id**

Specify the persistence ID for the commit operation.

Must be an integer.

**Usage Guidelines** Use this command to configure the commit parameters.

## <span id="page-21-0"></span>**compare**

Compares the running configuration to another configuration or a file.

<span id="page-21-1"></span>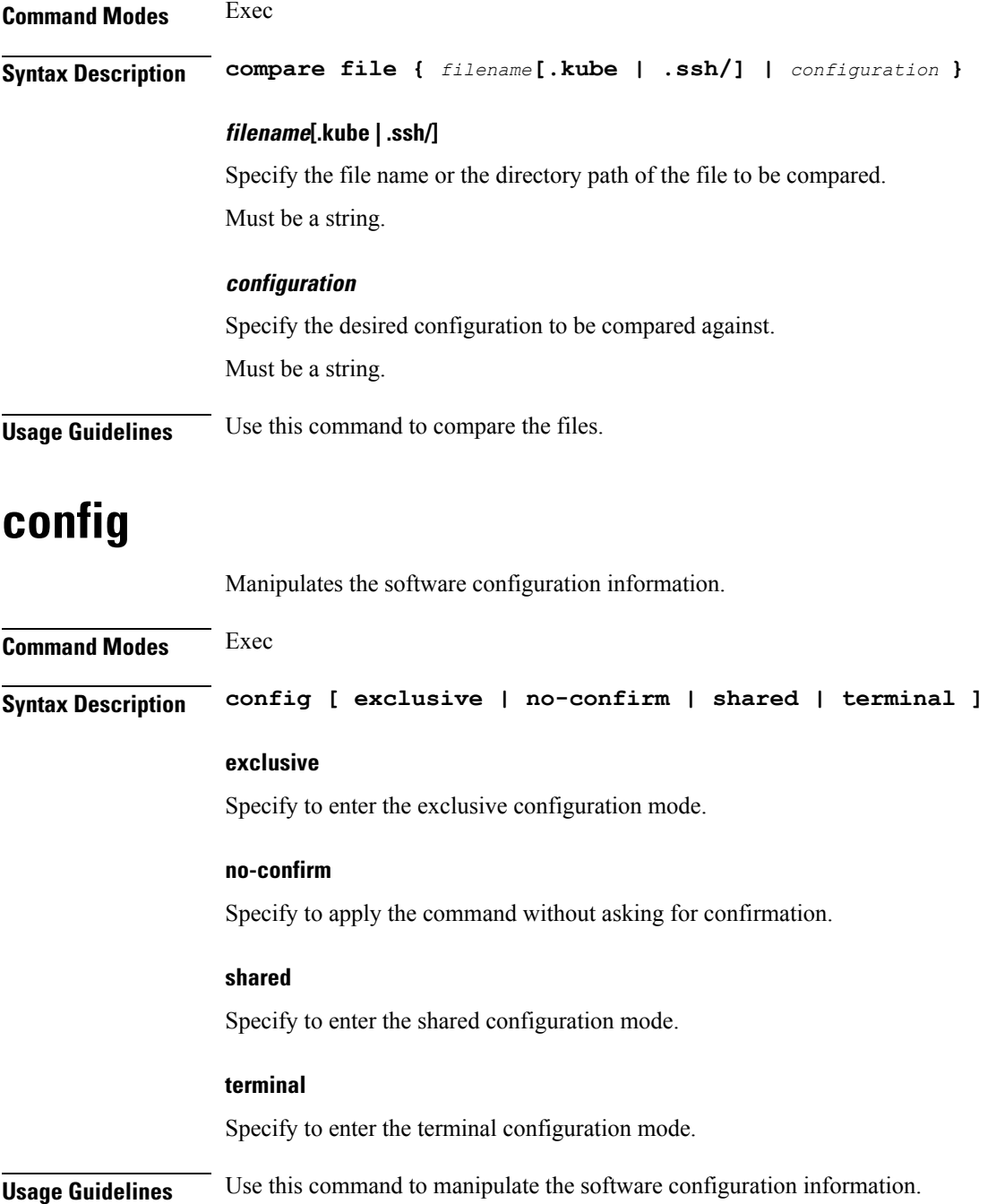

# <span id="page-22-0"></span>**config-error info**

Displays configuration error information.

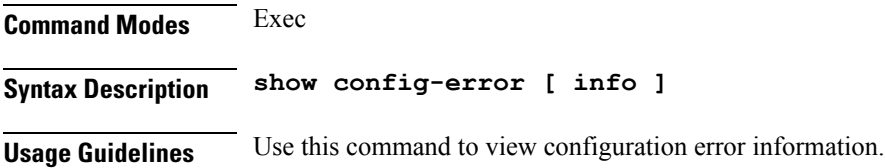

# <span id="page-22-1"></span>**datastore dbs**

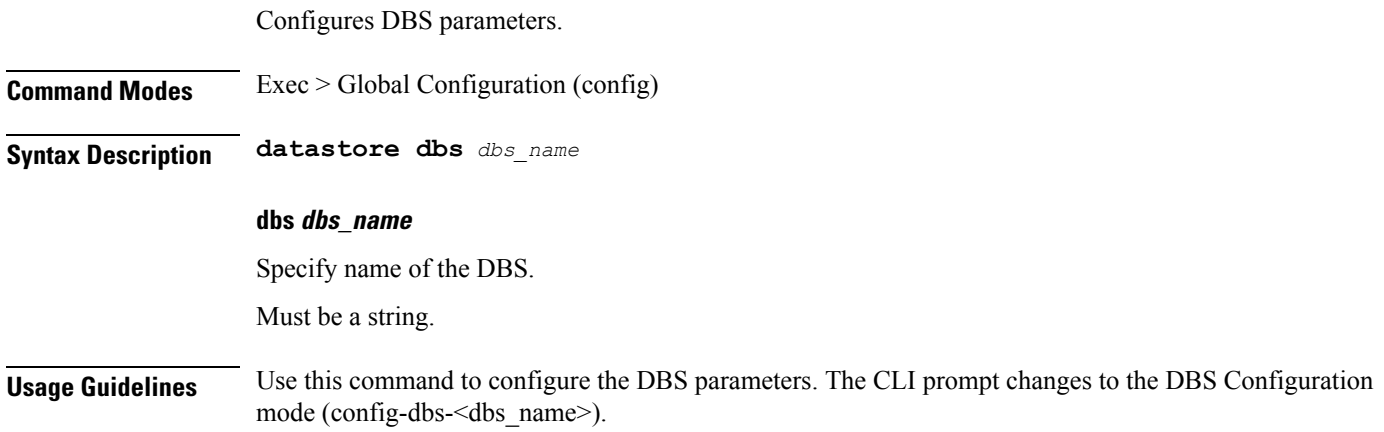

# <span id="page-22-2"></span>**datastore dbs endpoints**

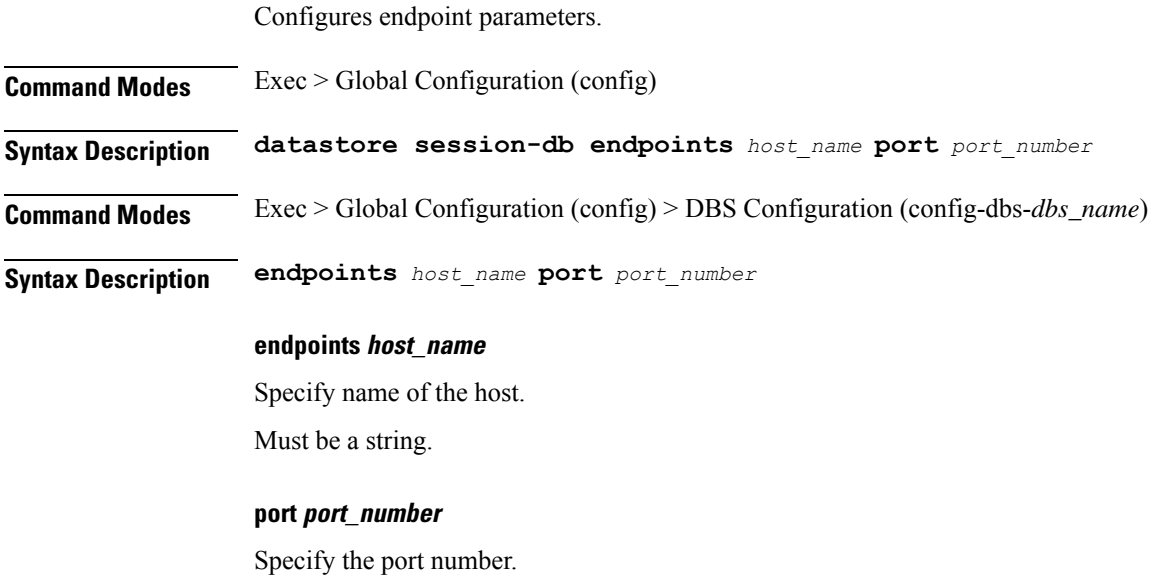

Must be an integer.

**Usage Guidelines** Use this command to configure endpoint parameters.

# <span id="page-23-0"></span>**datastore notification-ep**

Configures notification endpoint parameters.

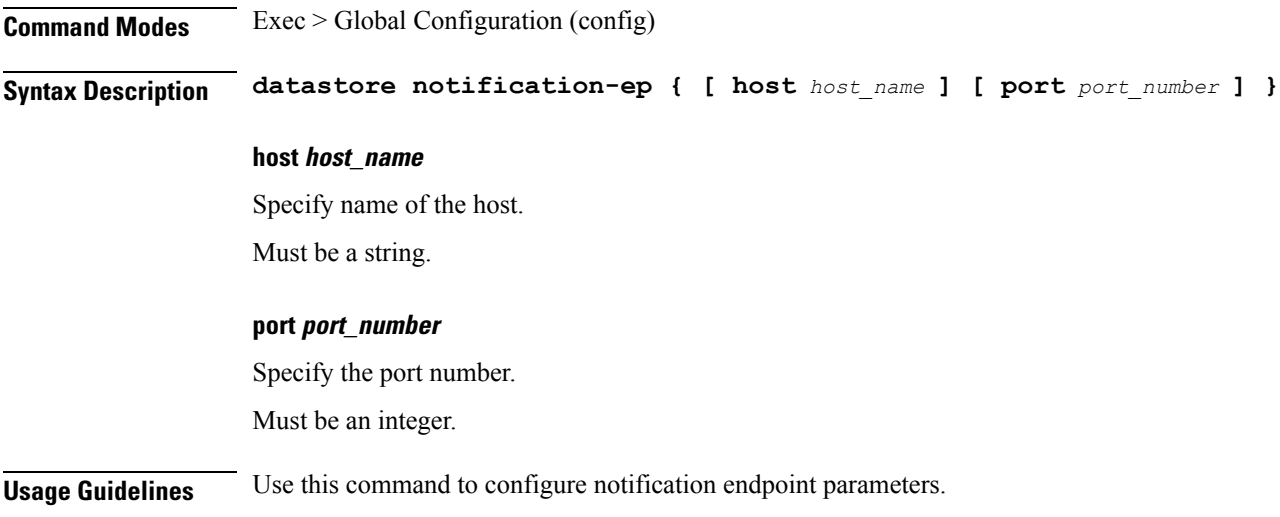

# <span id="page-23-1"></span>**datastore session-db**

Configures Session DB parameters.

<span id="page-23-2"></span>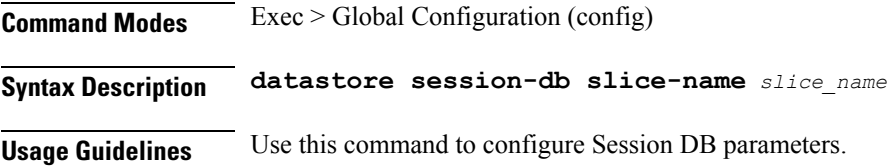

# **datastore session-db endpoints**

Configures endpoint parameters.

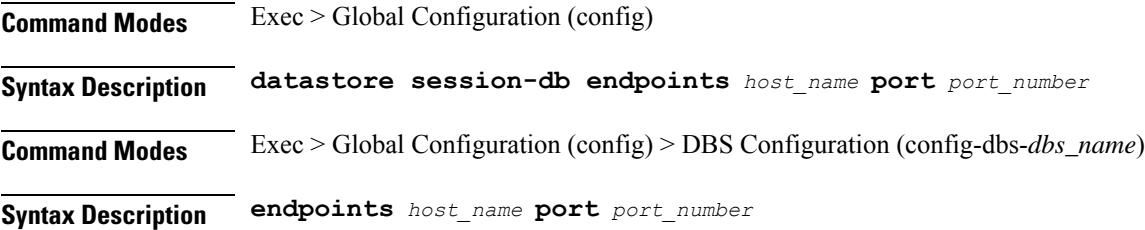

 $\mathbf l$ 

**endpoints host\_name**

<span id="page-24-0"></span>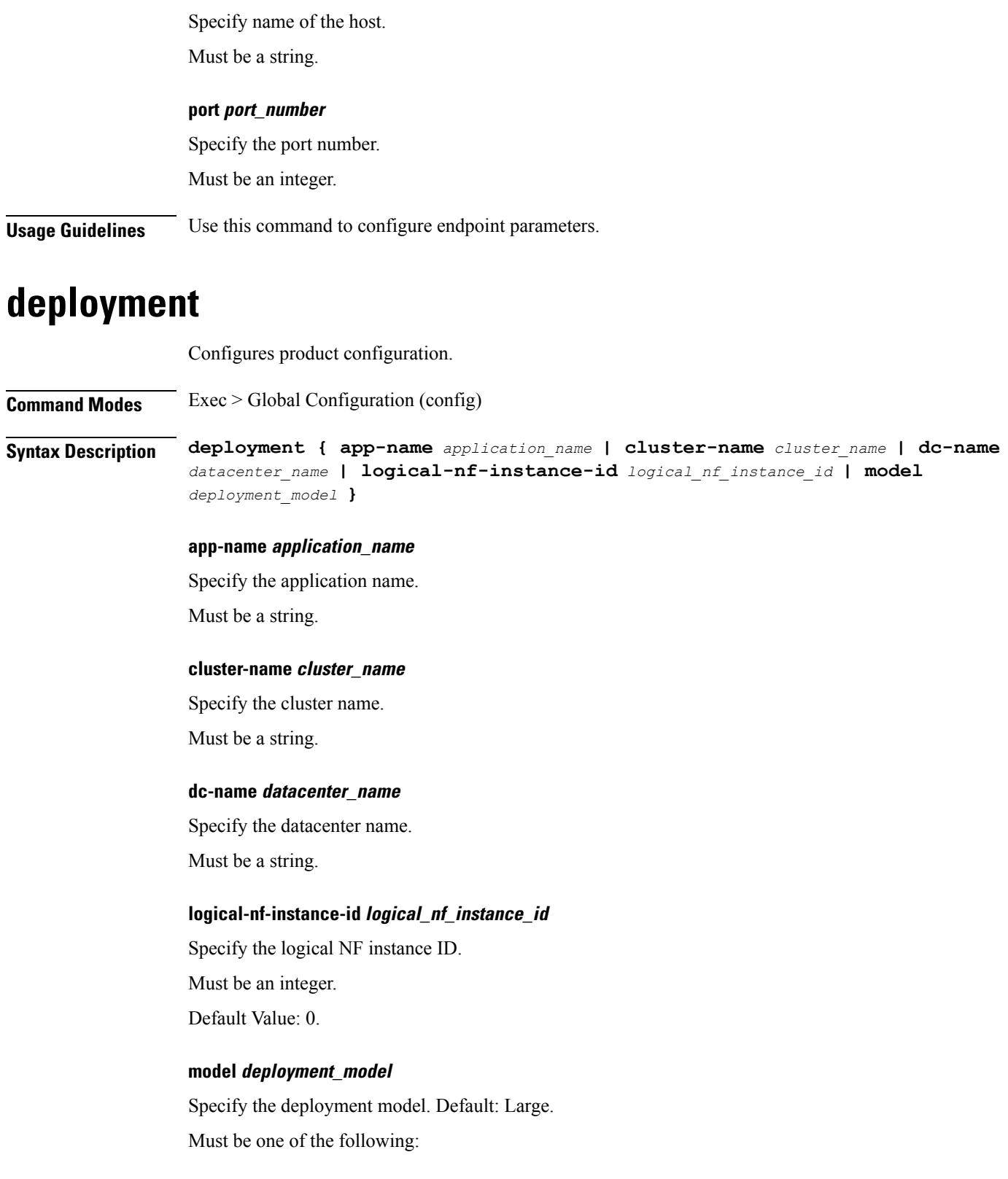

• **small**

**Usage Guidelines** Use this command to configure product configuration.

# <span id="page-25-0"></span>**deployment resource**

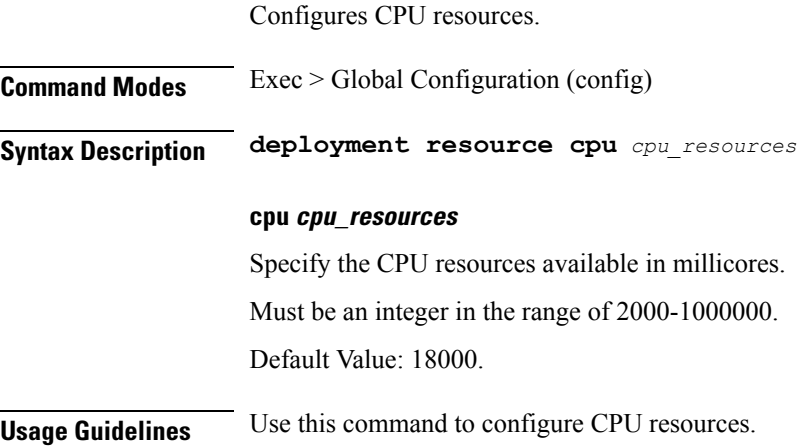

# <span id="page-25-1"></span>**describe**

Displays the command information.

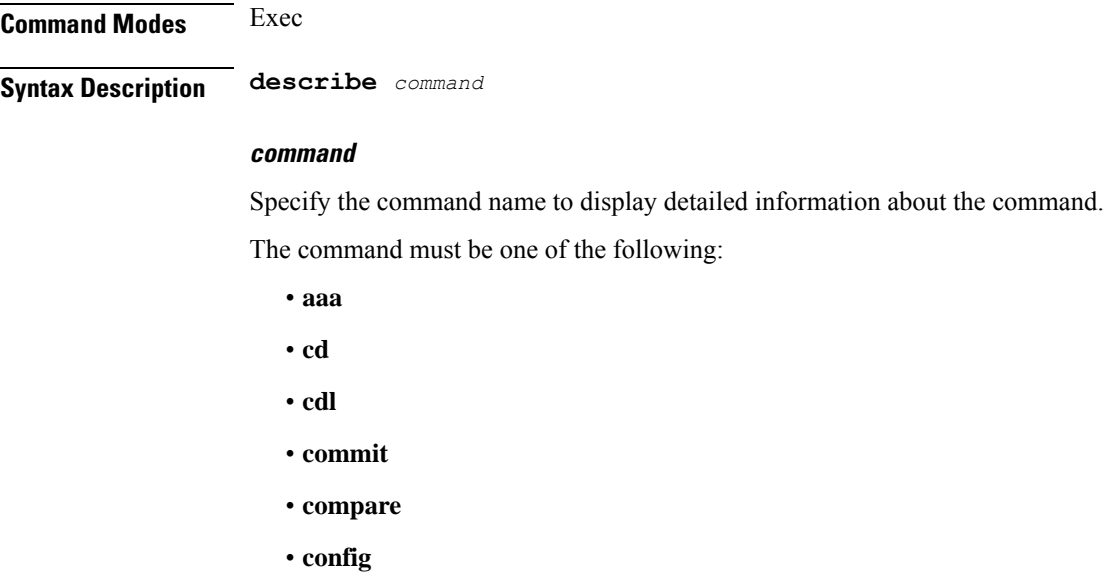

- **describe**
- **dump**
- **exit**
- **help**
- **history**
- **id**
- **idle-timeout**
- **ignore-leading-space**
- **job**
- **leaf-prompting**
- **license**
- **logout**
- **monitor**
- **no**
- **paginate**
- **quit**
- **rcm**
- **screen-length**
- **screen-width**
- **send**
- **show**
- **show-defaults**
- **smiuser**
- **system**
- **terminal**
- **timestamp**
- **who**

<span id="page-26-0"></span>**Usage Guidelines** Use this command to display the command specific information.

# **diagnostics**

Displays diagnostics information.

**Command Modes** Exec

**Syntax Description show diagnostics**

**Usage Guidelines** Use this command to view diagnostics information.

# <span id="page-27-0"></span>**diagnostics info**

Displays diagnostics information.

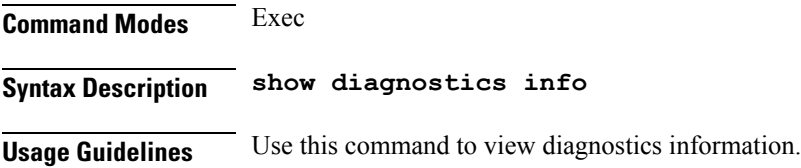

# <span id="page-27-1"></span>**dump transactionhistory**

Creates dump of transaction history.

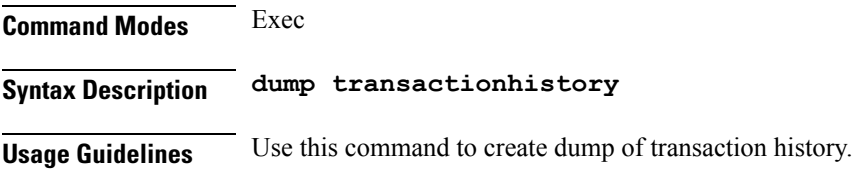

## <span id="page-27-2"></span>**edr**

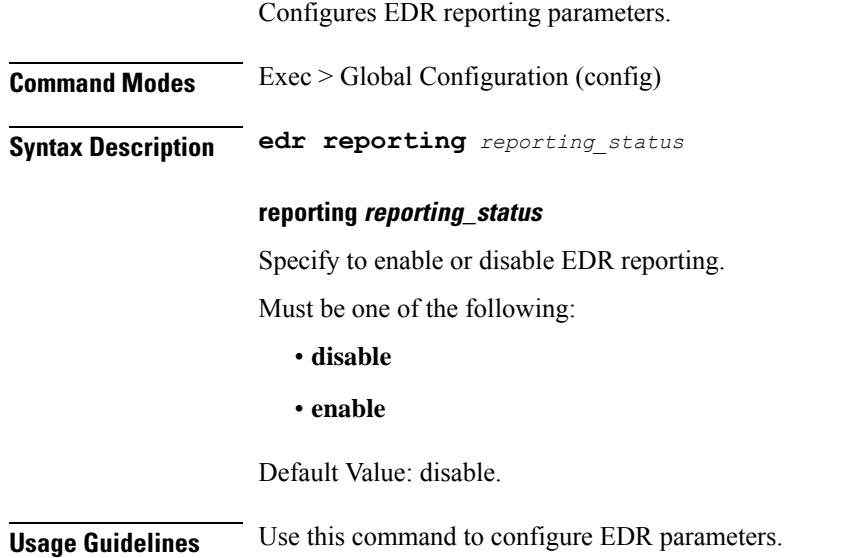

## <span id="page-27-3"></span>**edr edrsubscribers**

Configures subscriber EDR reporting.

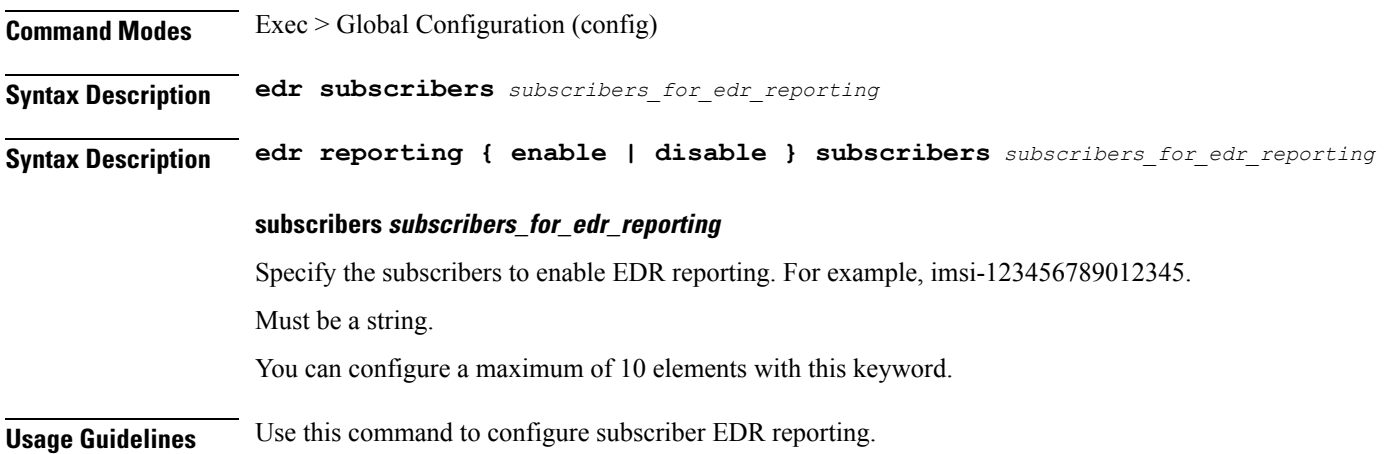

# <span id="page-28-0"></span>**edr file files**

I

Configures EDR file parameters.

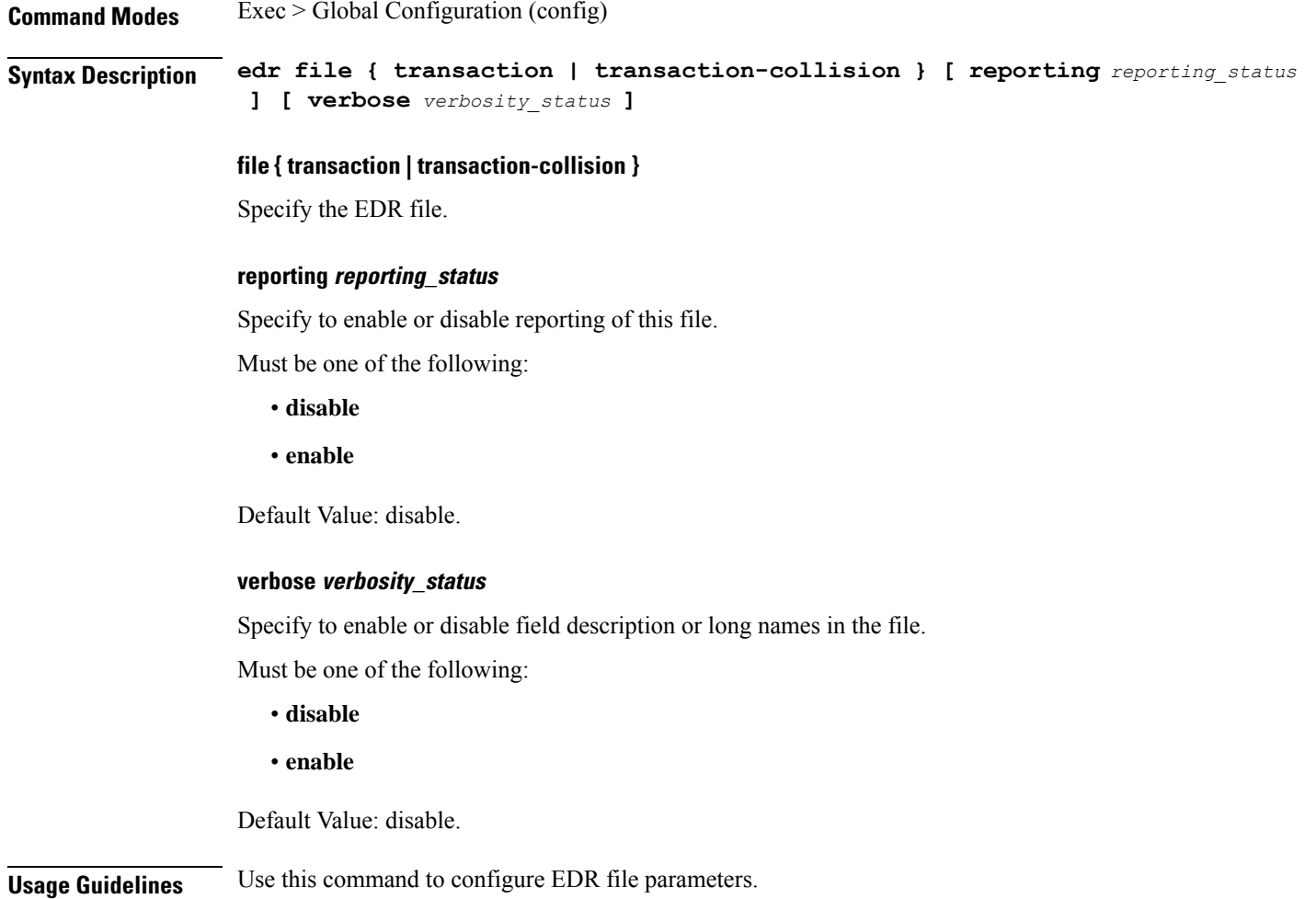

## <span id="page-29-0"></span>**edr file files disable**

Disables procedure IDs.

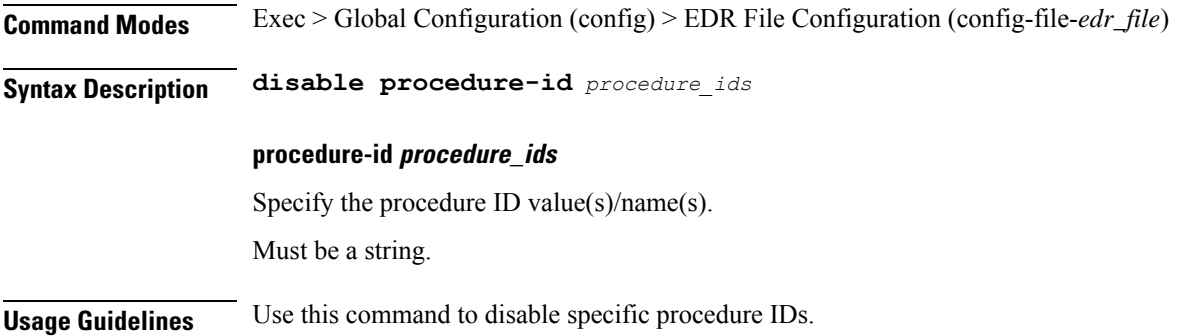

## <span id="page-29-1"></span>**edr file files flush**

Configures EDR file flush parameters.

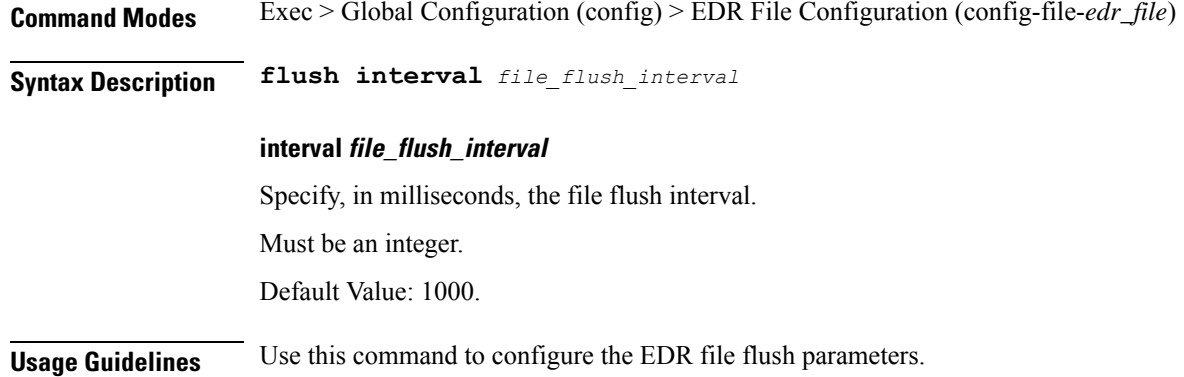

## <span id="page-29-2"></span>**edr file files limit**

Configures EDR file limit parameters.

**Command Modes** Exec > Global Configuration (config) > EDR File Configuration (config-file-*edr\_file*) **Syntax Description limit { [ count** *max\_files\_to\_preserve* **] [ size** *max\_single\_file\_size* **] } count max\_files\_to\_preserve** Specify the maximum number of files to be preserved. Must be an integer. Default Value: 10.

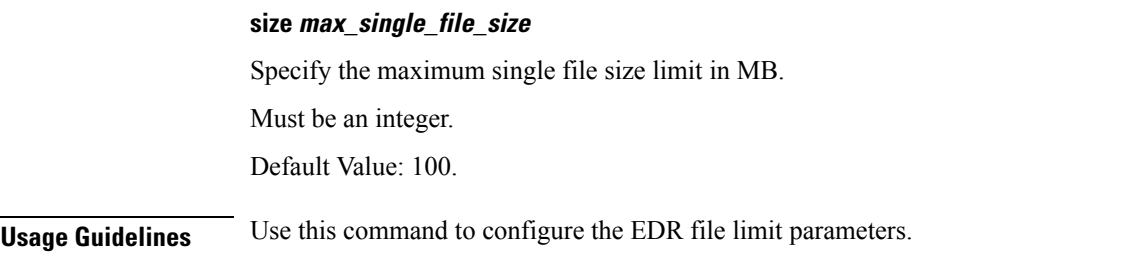

# <span id="page-30-0"></span>**edr file files procedure-id disable-event-id**

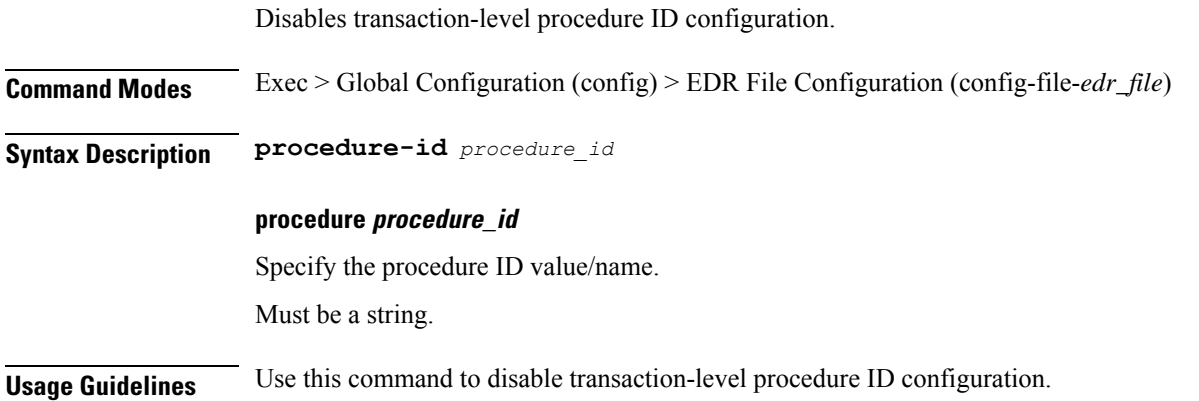

# <span id="page-30-1"></span>**edrfile files procedure-id disable-event-id disable-inner disable**

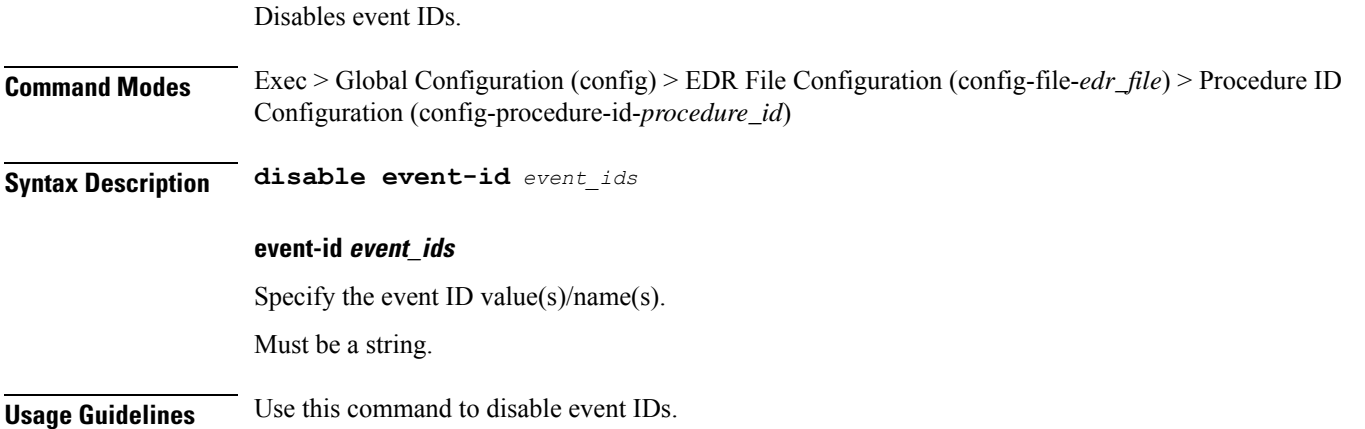

# <span id="page-30-2"></span>**edr file files procedure-id disable-event-id disable-inner event-id disable-field-id**

Disables procedure-level event ID configuration.

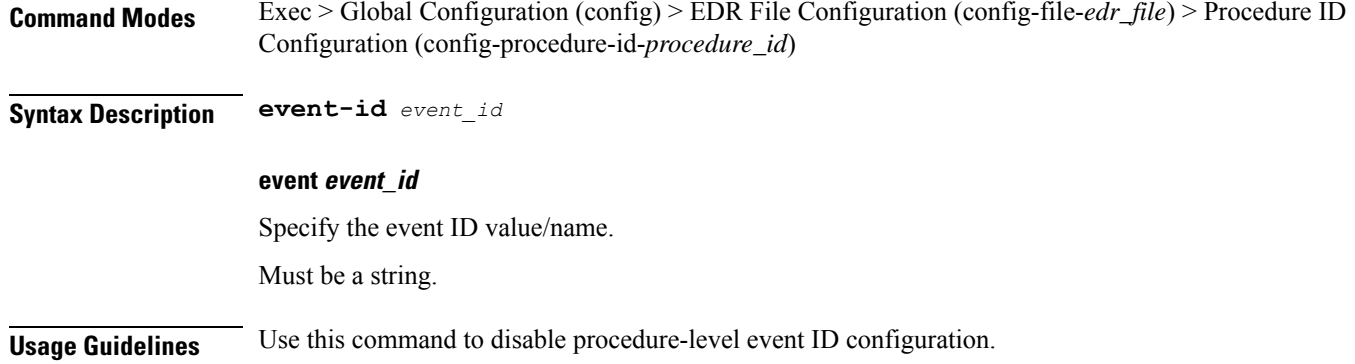

# <span id="page-31-0"></span>**edr file files procedure-id disable-event-id disable-inner event-id disable-field-id disable**

Disables field IDs.

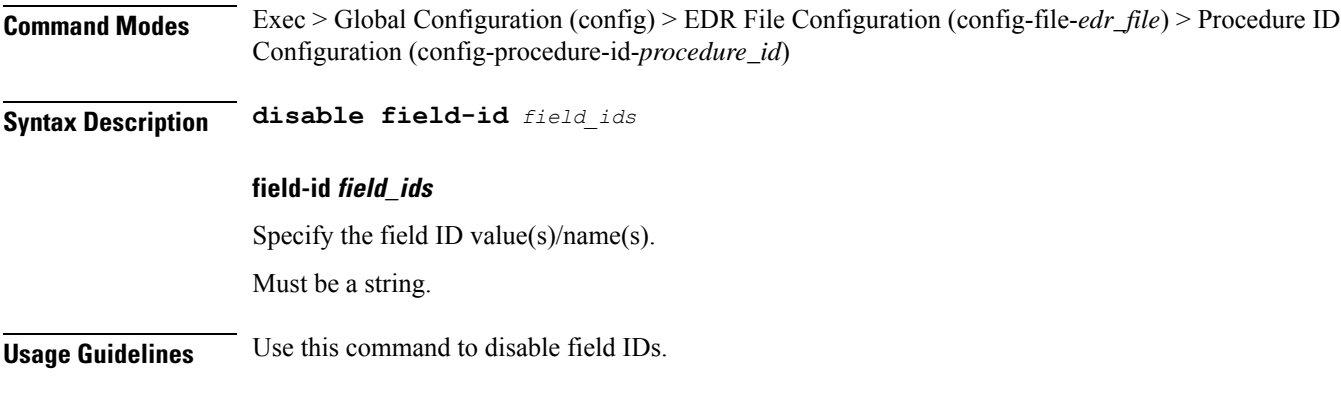

# <span id="page-31-1"></span>**endpoint all**

Displays endpoint status.

<span id="page-31-2"></span>**Command Modes** Exec **Syntax Description show endpoint all Usage Guidelines** Use this command to view endpoint status for all endpoints.

# **endpoint info**

Displays endpoint information.

**Command Modes** Exec

**cnBNG CP Commands**

<span id="page-32-0"></span>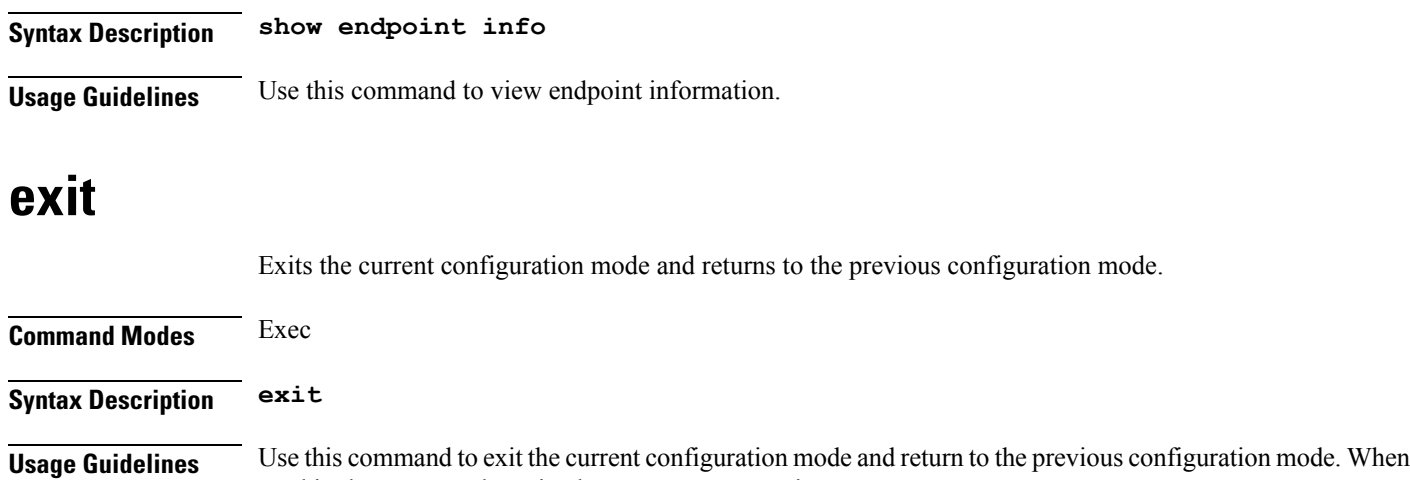

## <span id="page-32-1"></span>**geo maintenance**

Configures Geo Admin Controller to enable or disable maintenance mode.

used in the Exec mode, exits the management session.

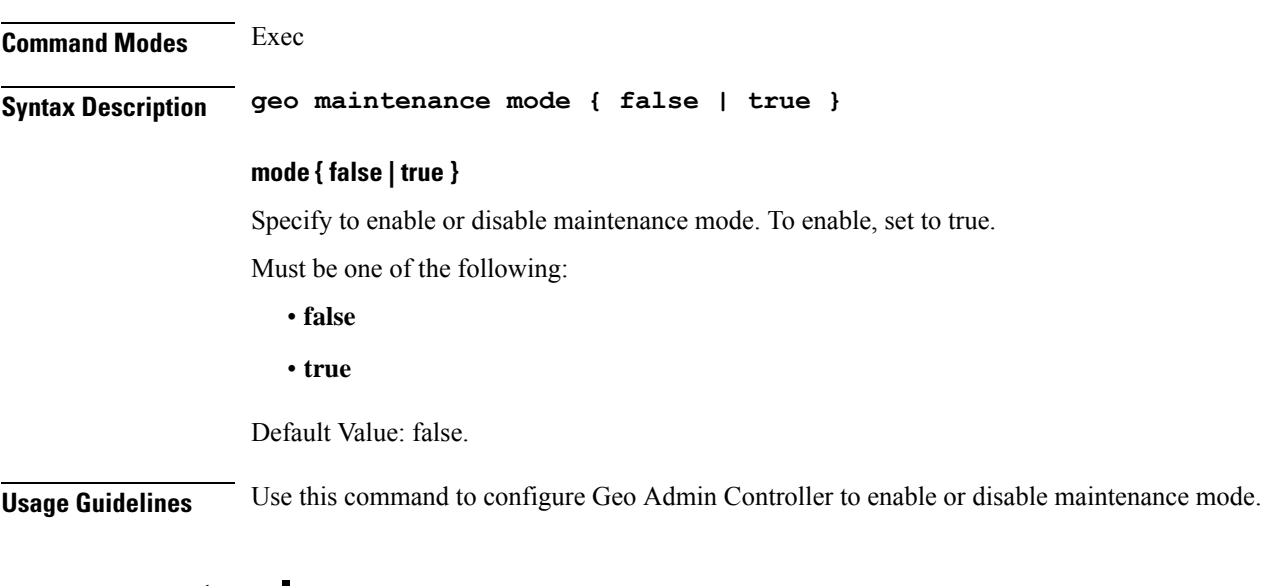

## <span id="page-32-2"></span>**geo reset-role**

Configures Geo Admin Controller for reset role.

**Command Modes** Exec **Syntax Description geo reset-role { [ instance-id** *instance\_id* **] [ role** *new\_role* **] } instance-id instance\_id** Specify the instance ID for geo command.

### **role new\_role**

Specify the new role for the specified site.

<span id="page-33-0"></span>**Usage Guidelines** Use this command to configure Geo Admin Controller for reset role.

## **geo switch-role**

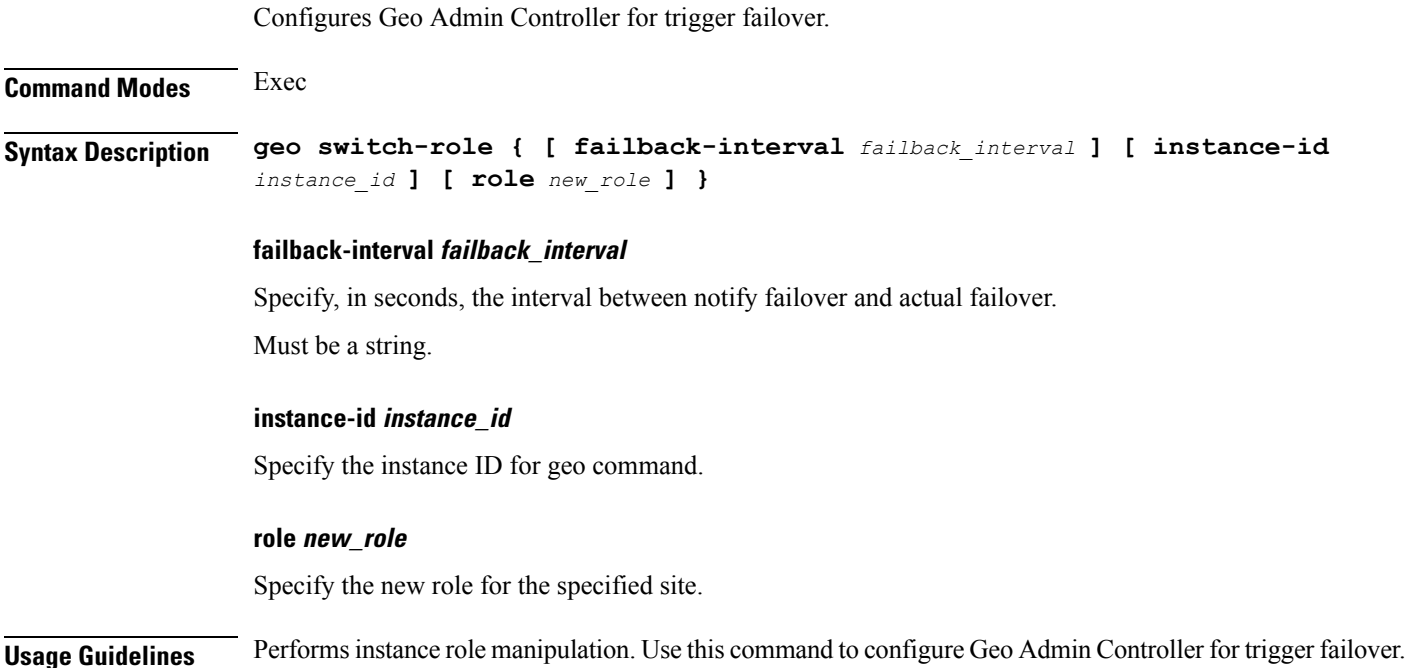

## <span id="page-33-1"></span>**geomonitor podmonitor pods**

Configures configuration of pods to be monitored. **Command Modes** Exec > Global Configuration (config) **Syntax Description geomonitor podmonitor pods** *pod\_name* **[ [ failedReplicaPercent** *failed\_replica\_precentage* **] [ retryCount** *retry\_count* **] [ retryFailOverInterval** *retry\_interval* **] [ retryInterval** *retry\_interval* **] ] failedReplicaPercent failed\_replica\_precentage** Specify the percentage of failed replica after which GR failover will get triggered. Must be an integer in the range of 10-100. **pods pod\_name**

Specify the name of the pod to be monitored. Must be a string.

### **retryCount retry\_count**

Specify the counter value to retry if pod failed to ping after which pod is marked as down. Must be an integer in the range of 1-10.

### **retryFailOverInterval retry\_interval**

Specify, in milliseconds, the retry interval if pod ping fails. Must be an integer in the range of 200-10000.

### **retryInterval retry\_interval**

Specify, in milliseconds, the retry interval if pod ping is successful. Must be an integer in the range of 200-10000.

<span id="page-34-0"></span>**Usage Guidelines** Use this command to configure configuration of pods to be monitored.

## **geomonitor remoteclustermonitor**

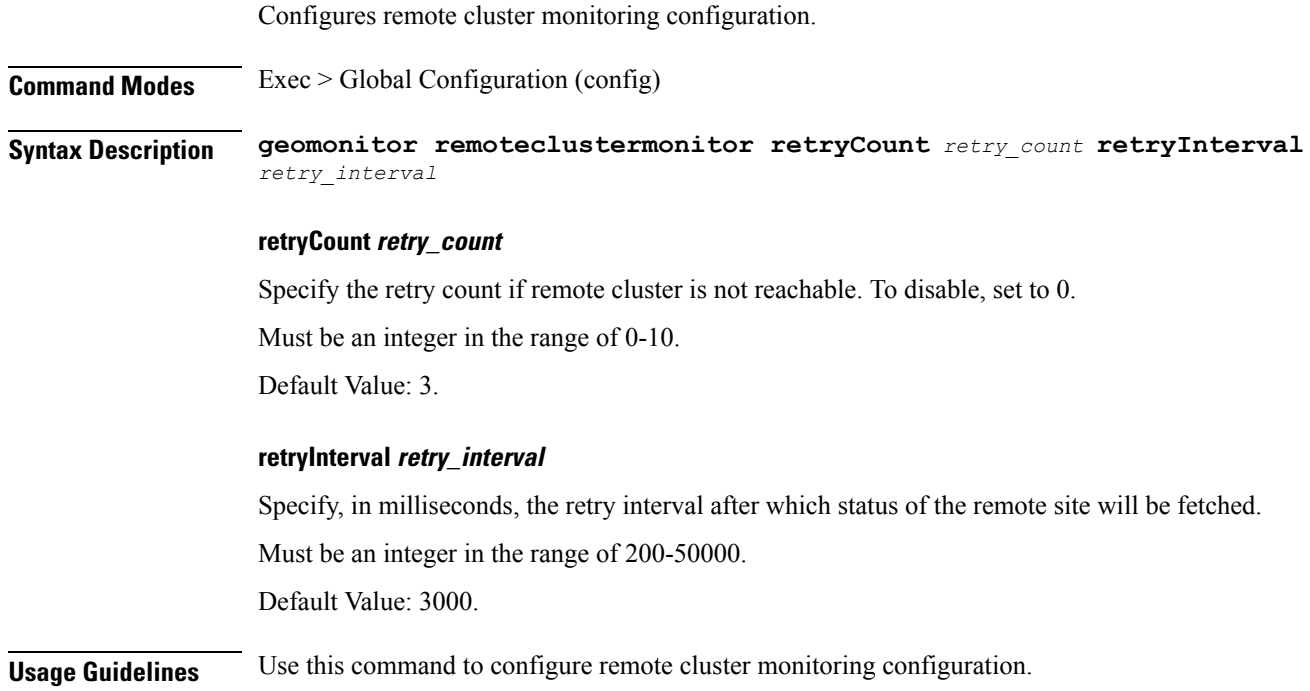

## <span id="page-34-1"></span>**geomonitor trafficMonitor**

Configures traffic monitoring configuration.

**Command Modes** Exec > Global Configuration (config)

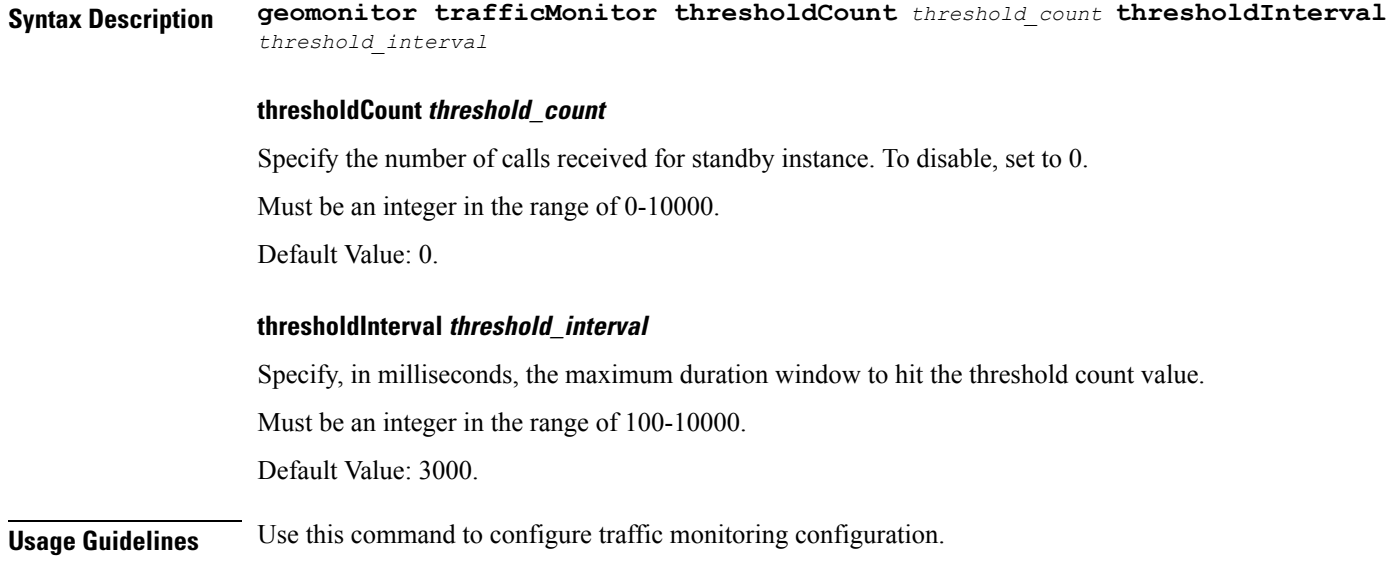

# <span id="page-35-0"></span>**geomonitor vipmonitor**

Configures VIP monitoring configuration.

<span id="page-35-1"></span>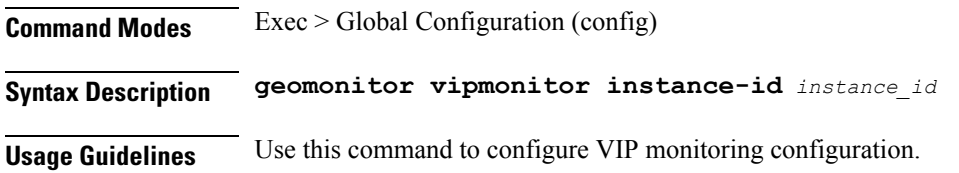

# **geomonitor vipmonitor instance vips**

Configures VIP monitoring configuration.

**Command Modes** Exec > Global Configuration (config)

**Syntax Description geomonitor vipmonitor instance** *instance\_id* **vips** *vip\_interface\_name* **[ retryCount** *retry\_count* **| retryFailOverInterval** *retry\_interval* **| retryInterval** *retry\_interval* **| vipIp** *vip\_ip* **| vipPort** *vip\_port\_number* **]**

### **retryCount retry\_count**

Specify the counter value to retry if VIP failed to ping after which the VIP is marked as down.

Must be an integer in the range of 1-10.

### **retryFailOverInterval retry\_interval**

Specify, in milliseconds, the retry interval if VIP failed to ping.

Must be an integer in the range of 200-10000.
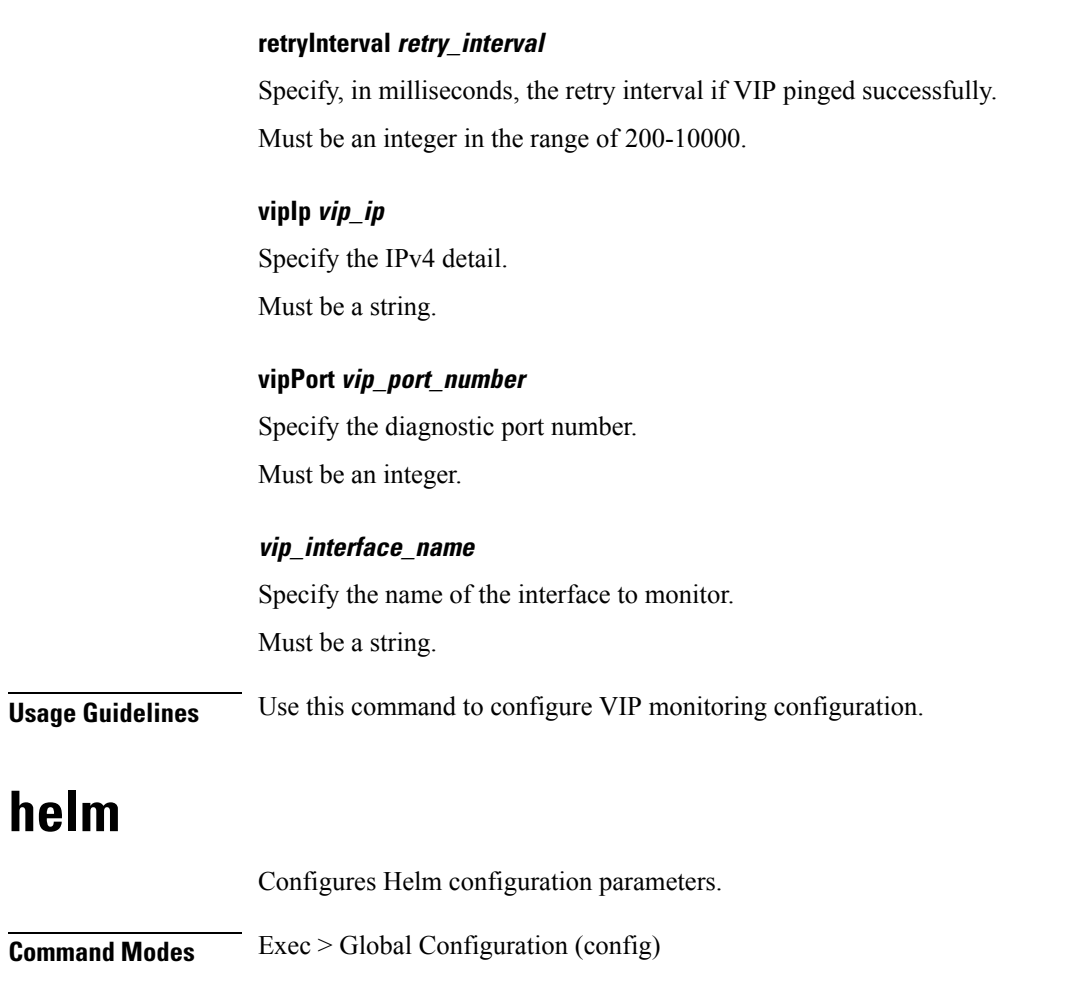

**Syntax Description helm default-repository** *default\_repository\_name*

### **default-repository default\_repository\_name**

Specify the name of the default Helm repository.

**Usage Guidelines** Use this command to configure Helm configuration parameters.

# **helm charts**

### Displays Helm release details.

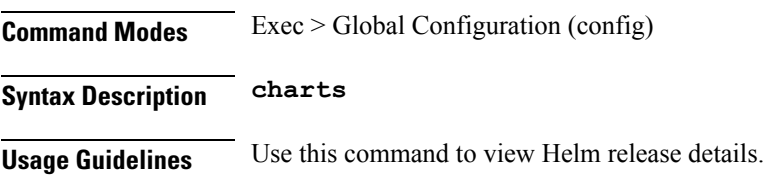

### **helm repository**

Configures Helm repository parameters. **Command Modes** Exec > Global Configuration (config) **Syntax Description helm repository** *helm\_repo\_name* **[ [ access-token** *access\_token* **] [ password** *helm\_repo\_password* **] [ url** *helm\_repo\_url* **] [ username** *helm\_repo\_username* **] ] access-token helm\_repo\_access\_token** Specify the access token for the Helm repository. Must be a string. **helm repository helm\_repo\_name** Specify the name of the Helm repository. Must be a string. **password helm\_repo\_password** Specify the password for the Helm repository. **url helm\_repo\_url** Specify the URL for the Helm repository. Must be a string. **username helm\_repo\_username** Specify the username for the Helm repostiory. Must be a string. **Usage Guidelines** Use this command to configure the Helm repository parameters. **help** Displays help information for a specified command. **Command Modes** Exec **Syntax Description help** *command* **command** Specify the command name to display the corresponding help information. The command must be one of the following:

- **aaa**
- **cd**
- **cdl**
- **commit**
- **compare**
- **config**
- **describe**
- **dump**
- **exit**
- **help**
- **history**
- **id**
- **idle-timeout**
- **ignore-leading-space**
- **job**
- **leaf-prompting**
- **license**
- **logout**
- **monitor**
- **no**
- **paginate**
- **quit**
- **rcm**
- **screen-length**
- **screen-width**
- **send**
- **show**
- **show-defaults**
- **smiuser**
- **system**
- **terminal**

• **timestamp**

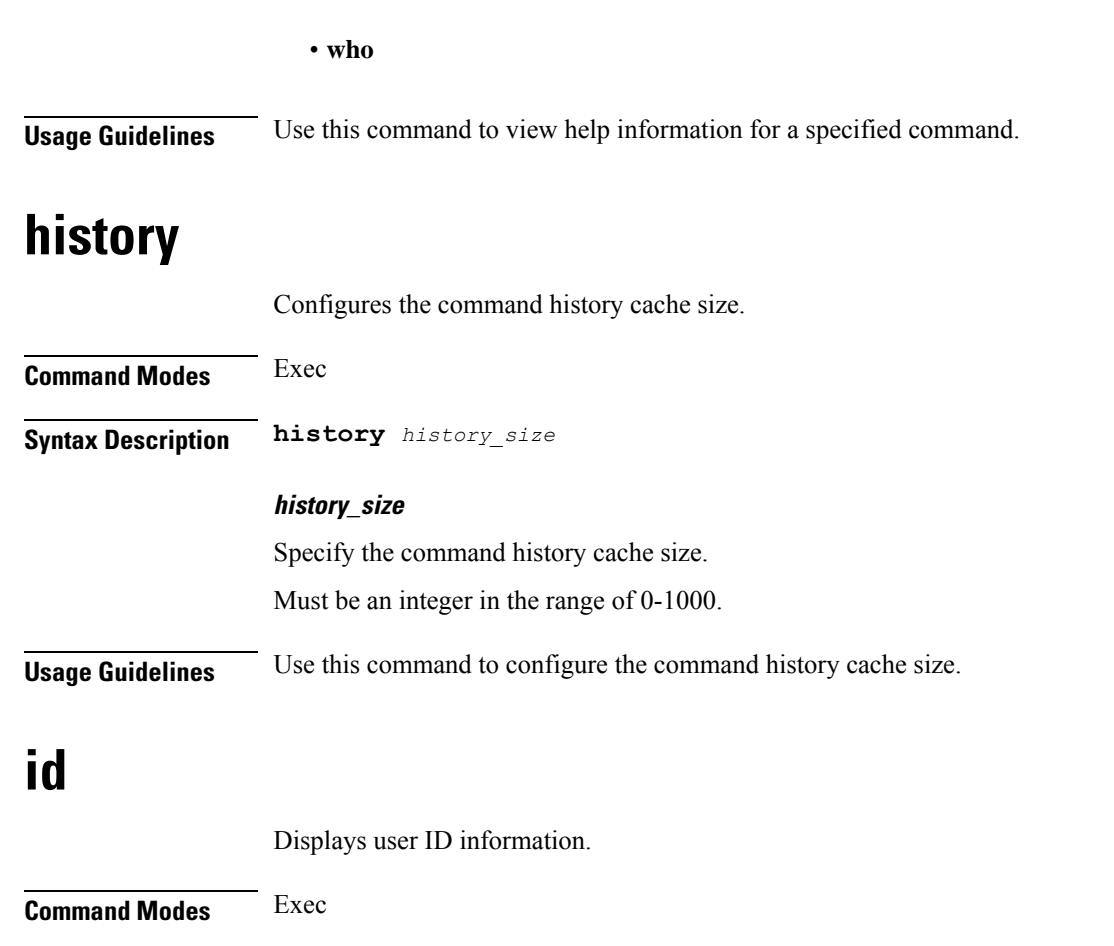

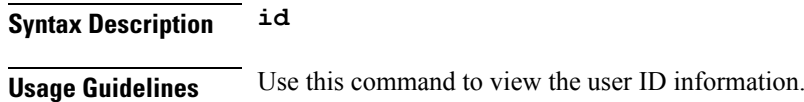

# **idle-timeout**

Configures the maximum duration a command can remain idle in seconds after which the system automatically terminates the connection.

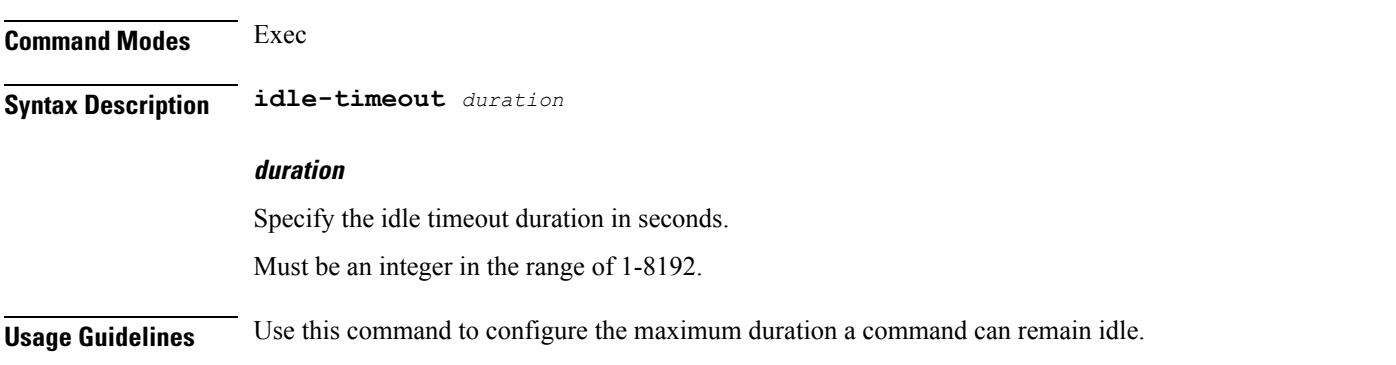

### **ignore-leading-space**

Configures whether to ignore or consider the leading whitespace at the beginning of a command.

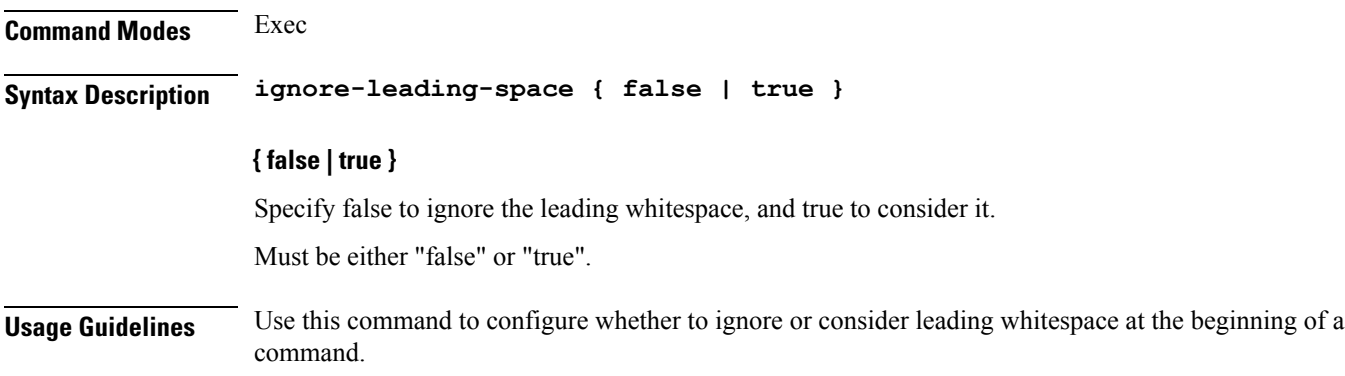

# **infra metrics experimental**

Configures the experimental metrics version to be enabled.

**Command Modes** Exec > Global Configuration (config)

**Syntax Description infra metrics experimental version** *experimental\_metrics\_version*

### **version experimental\_metrics\_version**

Specify the experimental metrics version to be enabled. Must be an integer in the range of 0-4.

Default Value: 0.

**Usage Guidelines** Use this command to configure the experimental metrics version to be enabled.

### **infra metrics verbose verboseLevels**

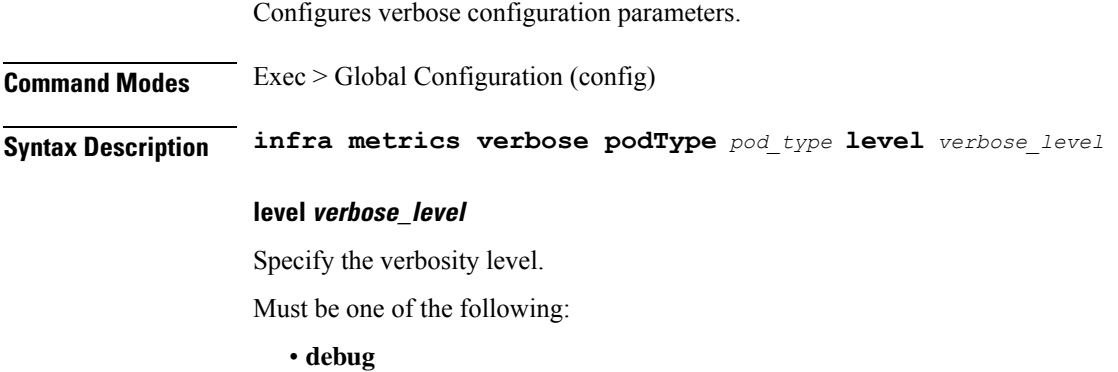

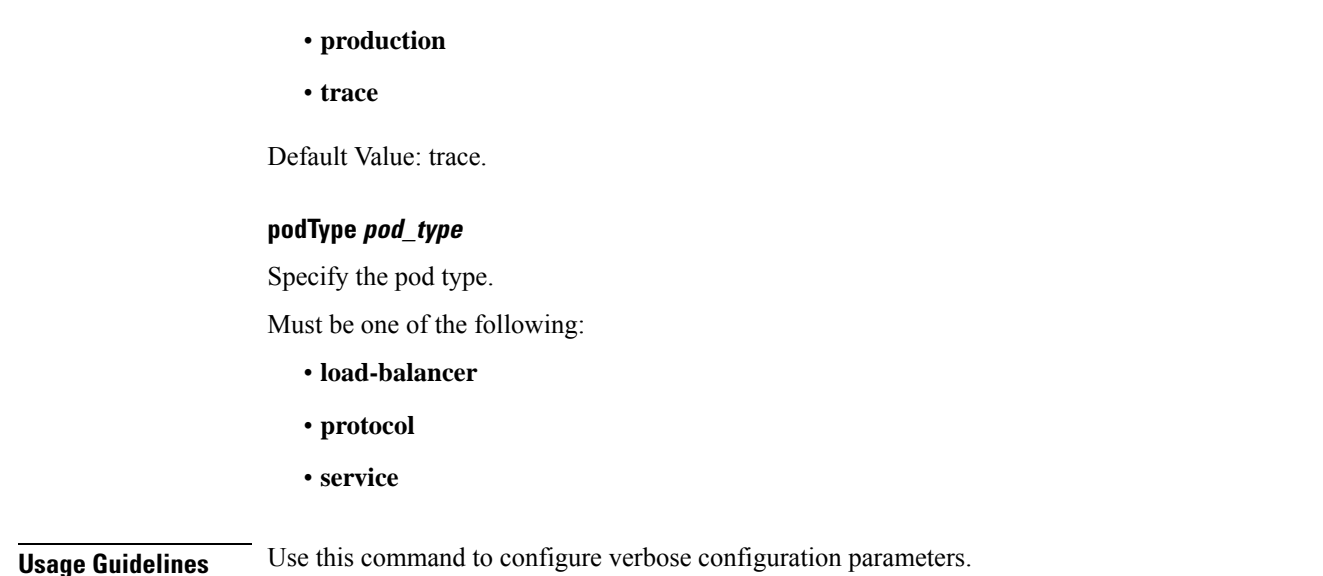

## **infra transaction limit**

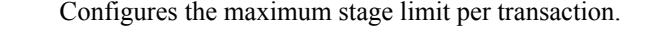

**Command Modes** Exec > Global Configuration (config) **Syntax Description infra transaction limit stage** *max\_stage\_limit* **stage max\_stage\_limit** Specify the maximum stage limit per transaction. Must be an integer. Default Value: 100. **Usage Guidelines** Use this command to configure the maximum stage limit per transaction.

### **infra transaction limit consecutive same**

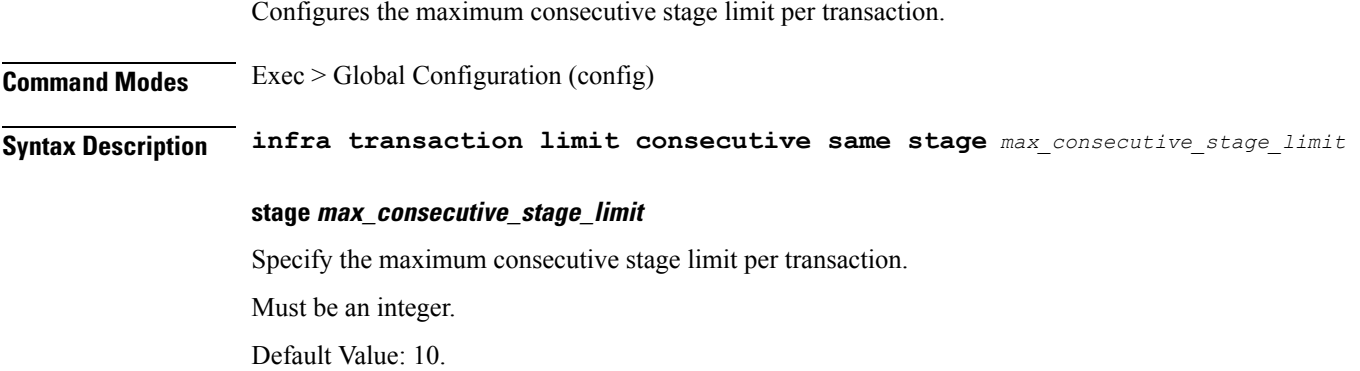

Ш

**Usage Guidelines** Use this command to configure the maximum consecutive stage limit per transaction.

### **infra transaction loop**

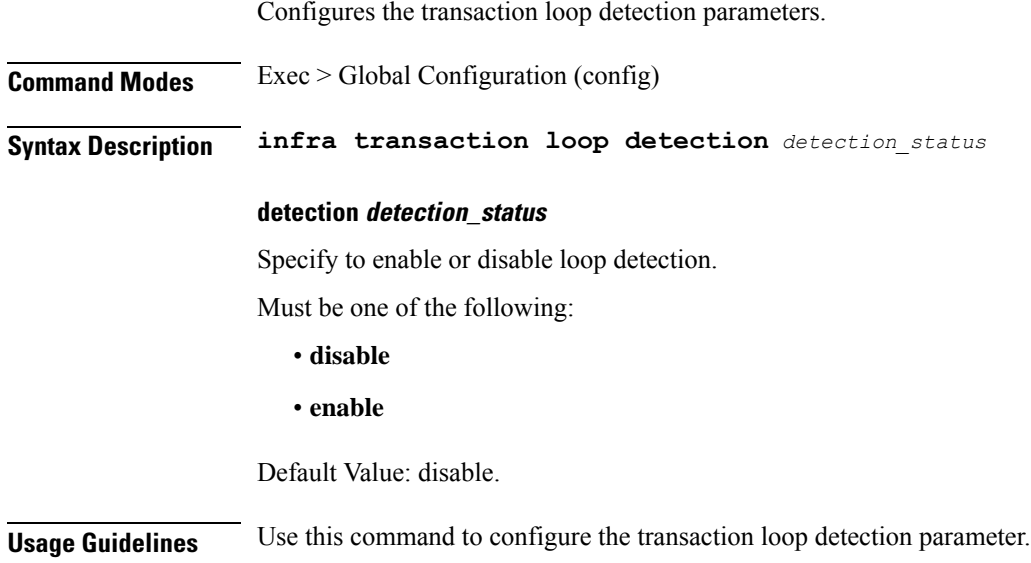

### **infra transaction loop category**

Configures the loop category. **Command Modes** Exec > Global Configuration (config) **Syntax Description infra transaction loop category** *loop\_category* **category loop\_category** Specify the category. **Usage Guidelines** Use this command to configure the loop category. The CLI prompt changes to the Loop Category Configuration mode(config-category-<category>).

### **infra transaction loop category threshold**

Configures the loop detection interval parameter.

**Command Modes** Exec > Global Configuration (config) > Loop Category Configuration (config-category-*category*)

**Syntax Description threshold interval** *loop\_detect\_interval*

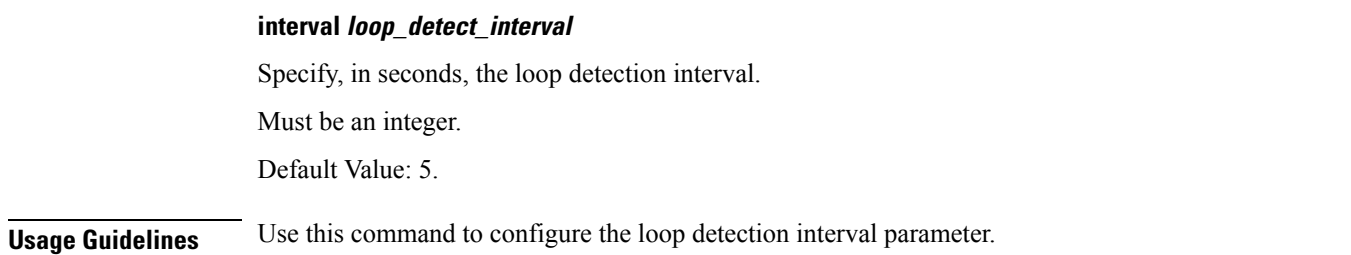

# **infra transaction loop category threshold thresholds**

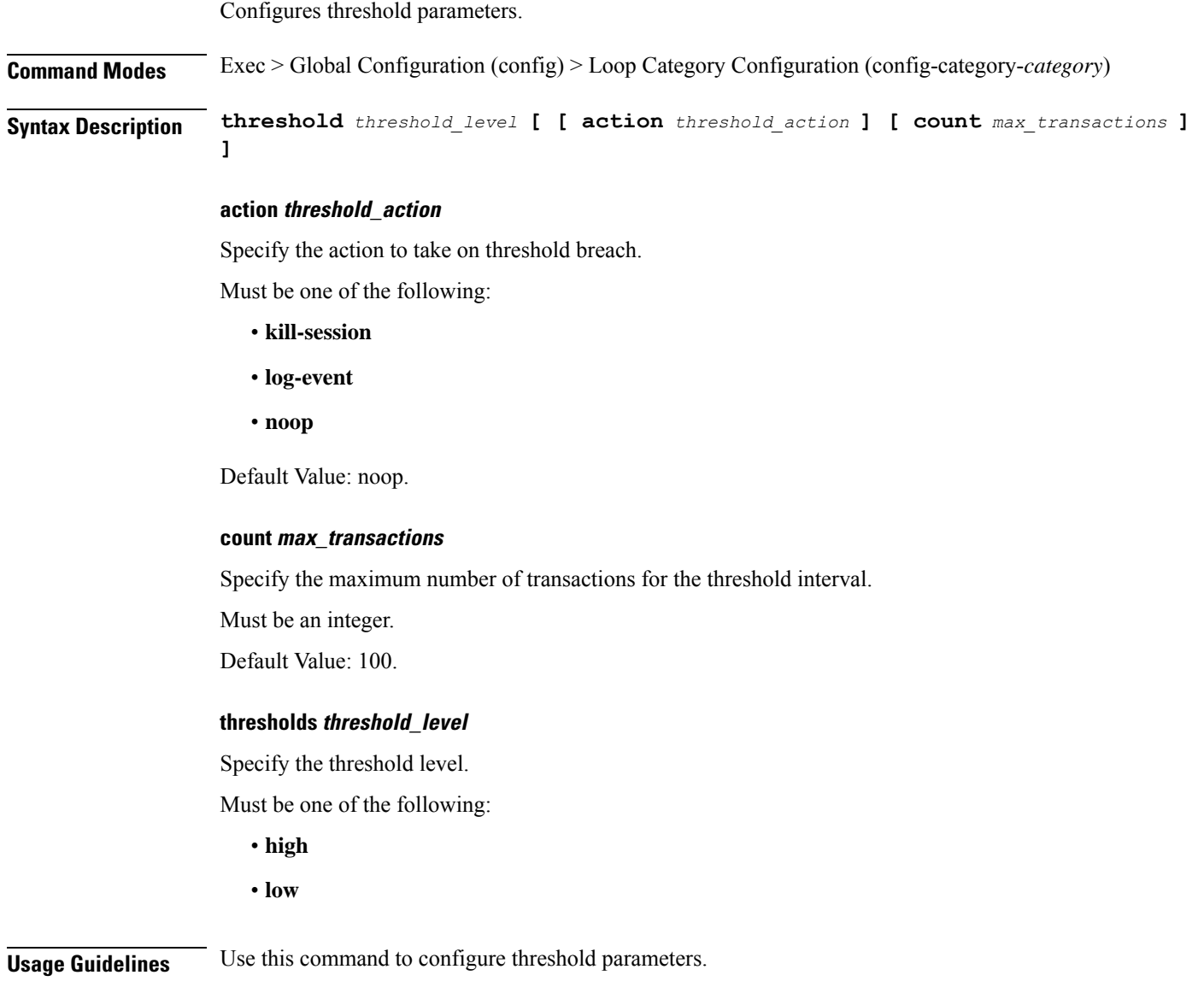

### **instance instance-id**

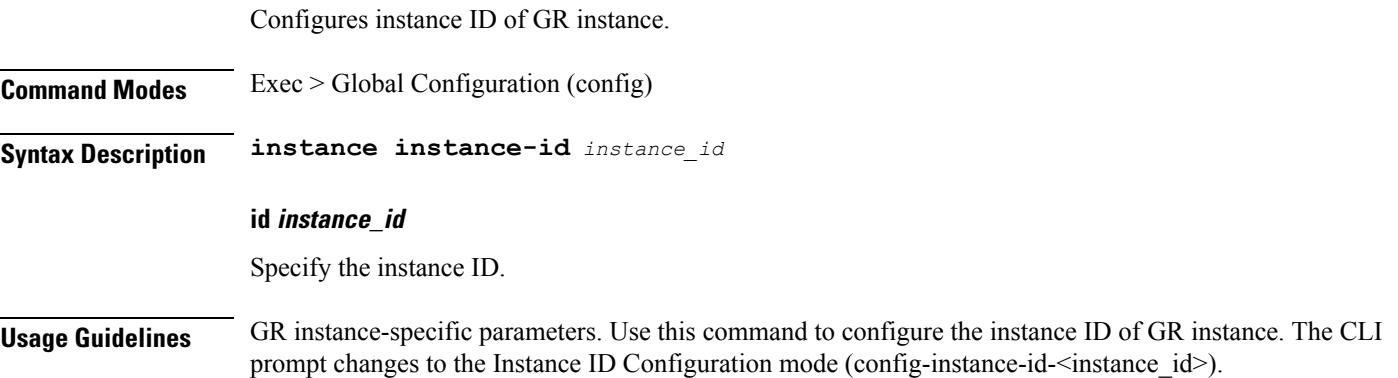

### **instance instance-id endpoint ep**

Configures endpoint parameters.

**Command Modes** Exec > Global Configuration (config) > Instance Configuration (config-instance-id-*instance\_id*)

**Syntax Description endpoint** *endpoint\_type* **[ [ instancetype** *ep\_local\_interface\_type* **] [ loopbackEth** *loopbackEth* **] [ loopbackPort** *loopbackPort* **] [ nodes** *node\_replicas\_for\_resiliency* **] [ replicas** *replicas\_per\_node* **] [ uri-scheme** *uri\_scheme* **] ]**

### **certificate-name certificate\_alias\_name**

Specify the alias name for the certificate.

### **endpoint endpoint\_type**

Specify the endpoint type.

Must be one of the following:

- **bgpspeaker**
- **dhcp**
- **geo**
- **l2tp-tunnel**
- **n4-protocol**
- **nodemgr**
- **pppoe**
- **radius**
- **sbi**

• **sm**

• **udp-proxy**

### **instancetype ep\_local\_interface\_type**

Specify the endpoint local interface type.

Must be one of the following:

- **Dual**
- **IPv4**
- **IPv6**

Default Value: IPv4.

#### **loopbackEth loopbackEth**

Specify the endpoint local interface name or host IP. Must be a string.

### **loopbackPort loopbackPort**

Specify the endpoint local port.

Must be an integer.

### **nodes node\_replicas\_for\_resiliency**

Specify the number of node replicas for resiliency. Must be an integer. Default Value: 1.

### **replicas replicas\_per\_node**

Specify the number of replicas per node. Must be an integer. Default Value: 1.

#### **uri-scheme uri\_scheme**

Specify the URI scheme.

Must be one of the following:

- **http**
- **https**

Default Value: http.

**Usage Guidelines** Use this command to configure endpoint parameters.

# **instance instance-id endpoint ep interface**

Configures the interface type.

Specify the interface type.

**Command Modes** Exec > Global Configuration (config) > Instance Configuration (config-instance-id-*instance\_id*) > Endpoint Configuration (config-endpoint-*endpoint\_name*) **Syntax Description interface** *interface\_type* **certificate-name certificate\_alias\_name** Specify the alias name for certificate. **instancetype ep\_local\_interface\_type** Specify the endpoint local interface type. Must be one of the following: • **Dual** • **IPv4** • **IPv6** Default Value: IPv4. **loopbackEth loopback\_eth** Specify the loopback Eth. Must be a string. **loopbackPort loopback\_port** Specify the loopback port. Must be an integer. **uri-scheme uri\_scheme** Specify the URI scheme. Must be one of the following: • **http** • **https** Default Value: http. **interface\_type**

**Usage Guidelines** Use this command to configure the interface type.

### **instance instance-id endpoint ep interface dispatcher**

Displays the dispatcher queue support details for the interface.

**Command Modes** Exec > Global Configuration (config) > Instance ID Configuration (config-instance-id-*instance\_id*) > Endpoint Configuration (config-endpoint-*endpoint\_type*) > Interface Configuration (config-interface-*interface\_type*)

**Syntax Description dispatcher { cache { false | true } | capacity** *queue\_capacity* **| count** *dispatcher\_queues\_count* **| expiry** *cache\_entry\_expiry\_duration* **| nonresponsive** *cache\_entry\_expiry\_duration* **| outbound { false | true } | rate-limit** *queue\_rate\_limit* **| threshold** *outstanding\_requests\_per\_queue\_cache* **}**

#### **cache { false | true }**

Specify to enable or disable disable retransmission cache support. To disable, set to true.

Must be one of the following:

- **false**
- **true**

Default Value: false.

#### **capacity queue\_capacity**

Specify the capacity of each queue.

Must be an integer.

Default Value: 5000.

#### **count dispatcher\_queues\_count**

Specify the count of dispatcher queues.

Must be an integer.

Default Value: 0.

#### **expiry cache\_entry\_expiry\_duration**

Specify, in milliseconds, the responded cache entry expiry duration.

Must be an integer.

Default Value: 60000.

#### **nonresponsive cache\_entry\_expiry\_duration**

Specify, in milliseconds, the non-responsive cache entry expiry duration. Must be an integer.

Ш

Default Value: 30000.

#### **outbound { false | true }**

Specify to enable or disable queue support for outbound messages. To disable, set to true. Must be one of the following:

- **false**
- **true**

Default Value: true.

#### **rate-limit queue\_rate\_limit**

Specify the rate limit for each queue.

Must be an integer.

Default Value: 0.

#### **threshold outstanding\_requests\_per\_queue\_cache**

Specify the outstanding requests per queue cache.

Must be an integer.

Default Value: 30000.

**Usage Guidelines** Use this command to view dispatcher queue support details for the interface.

### **instance instance-id endpoint ep interface internal base-port**

Configures the internal base-port to start endpoint parameter. **Command Modes** Exec > Global Configuration (config) > Instance Configuration (config-instance-id-*instance\_id*) > Endpoint Configuration (config-endpoint-*endpoint\_type*) **Syntax Description internal base-port start** *base\_port\_to\_start\_ep* **start base\_port\_to\_start\_ep** Specify the base port to start endpoint. Must be an integer in the range of 1024-65535. **Usage Guidelines** Use this command to configure the internal base-port to start endpoint parameter.

**cnBNG CP Commands**

# **instance instance-id endpoint ep interface overload-control client threshold critical**

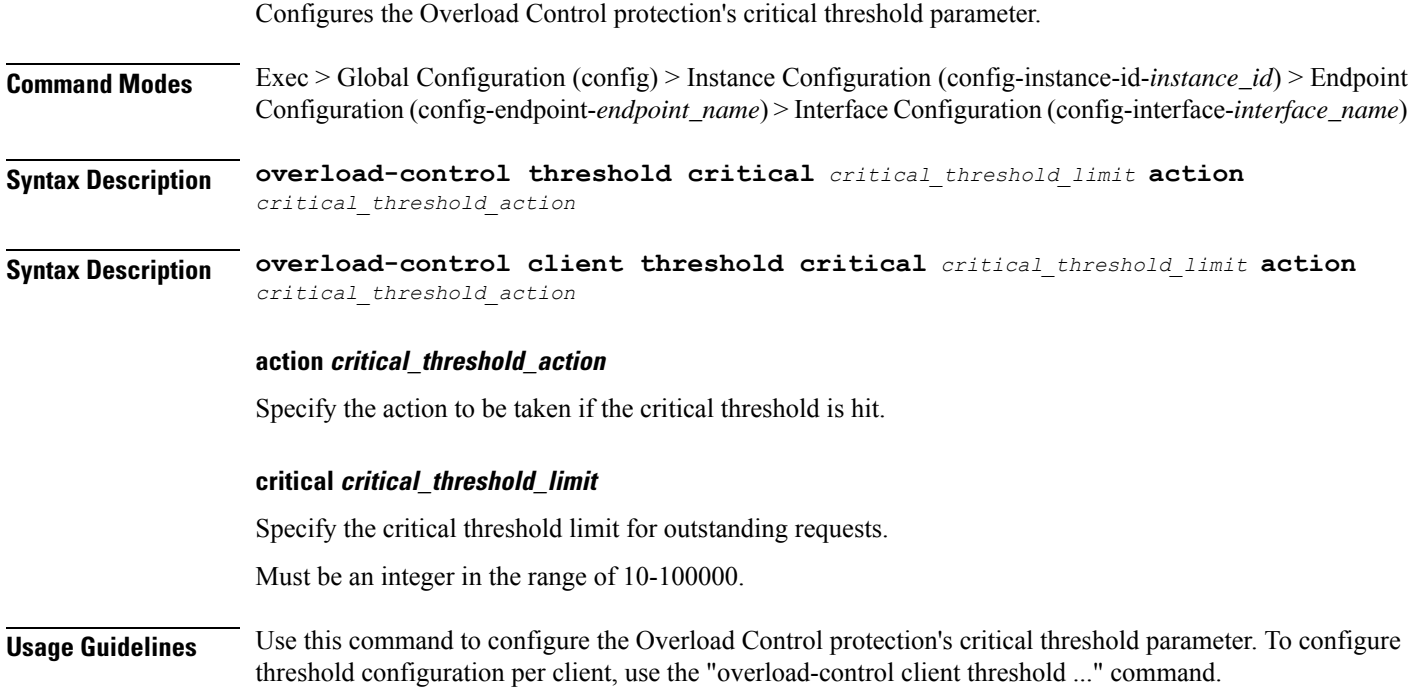

# **instance instance-id endpoint ep interface overload-control client threshold high**

Configures the Overload Control protection's high threshold parameter. **Command Modes** Exec > Global Configuration (config) > Instance Configuration (config-instance-id-*instance\_id*) > Endpoint Configuration (config-endpoint-*endpoint\_name*) > Interface Configuration (config-interface-*interface\_name*) **Syntax Description overload-control threshold high** *high\_threshold\_limit* **action** *high\_threshold\_action* **Syntax Description overload-control client threshold high** *high\_threshold\_limit* **action** *high\_threshold\_action* **action high\_threshold\_action** Specify the action to be taken if the high threshold is hit. **high high\_threshold\_limit**

Specify the high threshold limit for outstanding requests.

Must be an integer in the range of 10-100000.

Ш

**Usage Guidelines** Use this command to configure the Overload Control protection's high threshold parameter. To configure threshold configuration per client, use the "overload-control client threshold ..." command.

# **instance instance-id endpoint ep interface overload-control client threshold low**

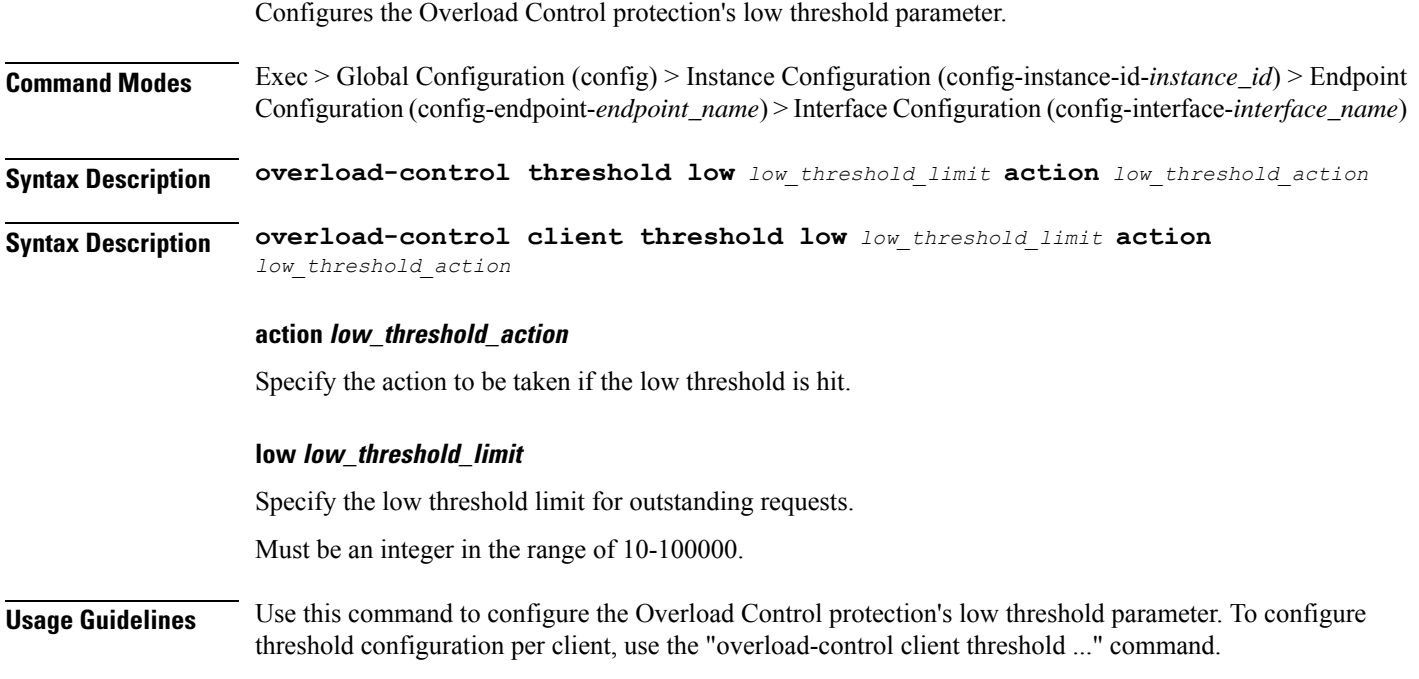

# **instance instance-id endpoint ep interface overload-control endpoint threshold critical**

Configures the Overload Control protection's critical threshold parameter.

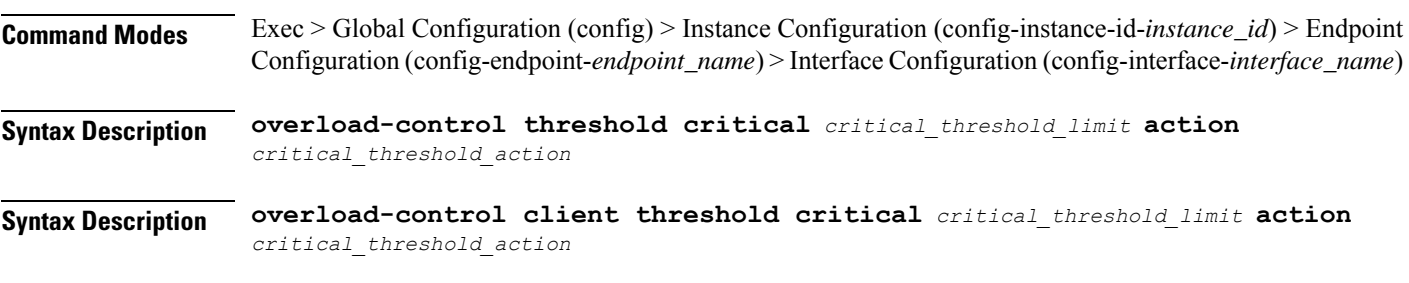

#### **action critical\_threshold\_action**

Specify the action to be taken if the critical threshold is hit.

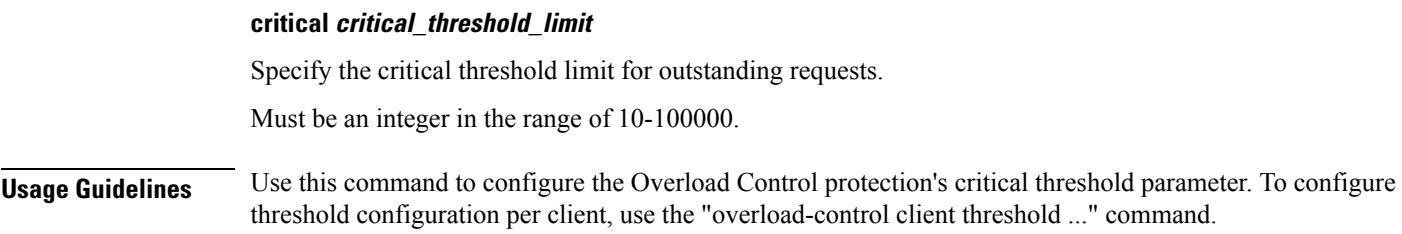

# **instance instance-id endpoint ep interface overload-control endpoint threshold high**

Configures the Overload Control protection's high threshold parameter.

**Command Modes** Exec > Global Configuration (config) > Instance Configuration (config-instance-id-*instance\_id*) > Endpoint Configuration (config-endpoint-*endpoint\_name*) > Interface Configuration (config-interface-*interface\_name*)

**Syntax Description overload-control threshold high** *high\_threshold\_limit* **action** *high\_threshold\_action*

**Syntax Description overload-control client threshold high** *high\_threshold\_limit* **action** *high\_threshold\_action*

#### **action high\_threshold\_action**

Specify the action to be taken if the high threshold is hit.

#### **high high\_threshold\_limit**

Specify the high threshold limit for outstanding requests.

Must be an integer in the range of 10-100000.

**Usage Guidelines** Use this command to configure the Overload Control protection's high threshold parameter. To configure threshold configuration per client, use the "overload-control client threshold ..." command.

## **instance instance-id endpoint ep interface overload-control endpoint threshold low**

Configures Overload Control protection's low threshold parameter. **Command Modes** Exec > Global Configuration (config) > Instance Configuration (config-instance-id-*instance\_id*) > Endpoint Configuration (config-endpoint-*endpoint\_name*) > Interface Configuration (config-interface-*interface\_name*) **Syntax Description overload-control threshold low** *low\_threshold\_limit* **action** *low\_threshold\_action* **Syntax Description overload-control client threshold low** *low\_threshold\_limit* **action** *low\_threshold\_action*

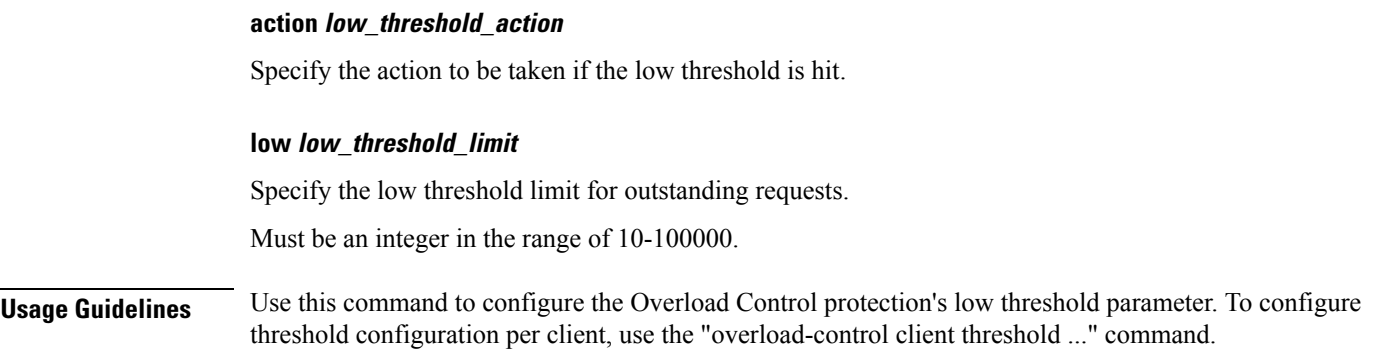

# **instance instance-id endpoint ep interface overload-control msg-type messageConfigs**

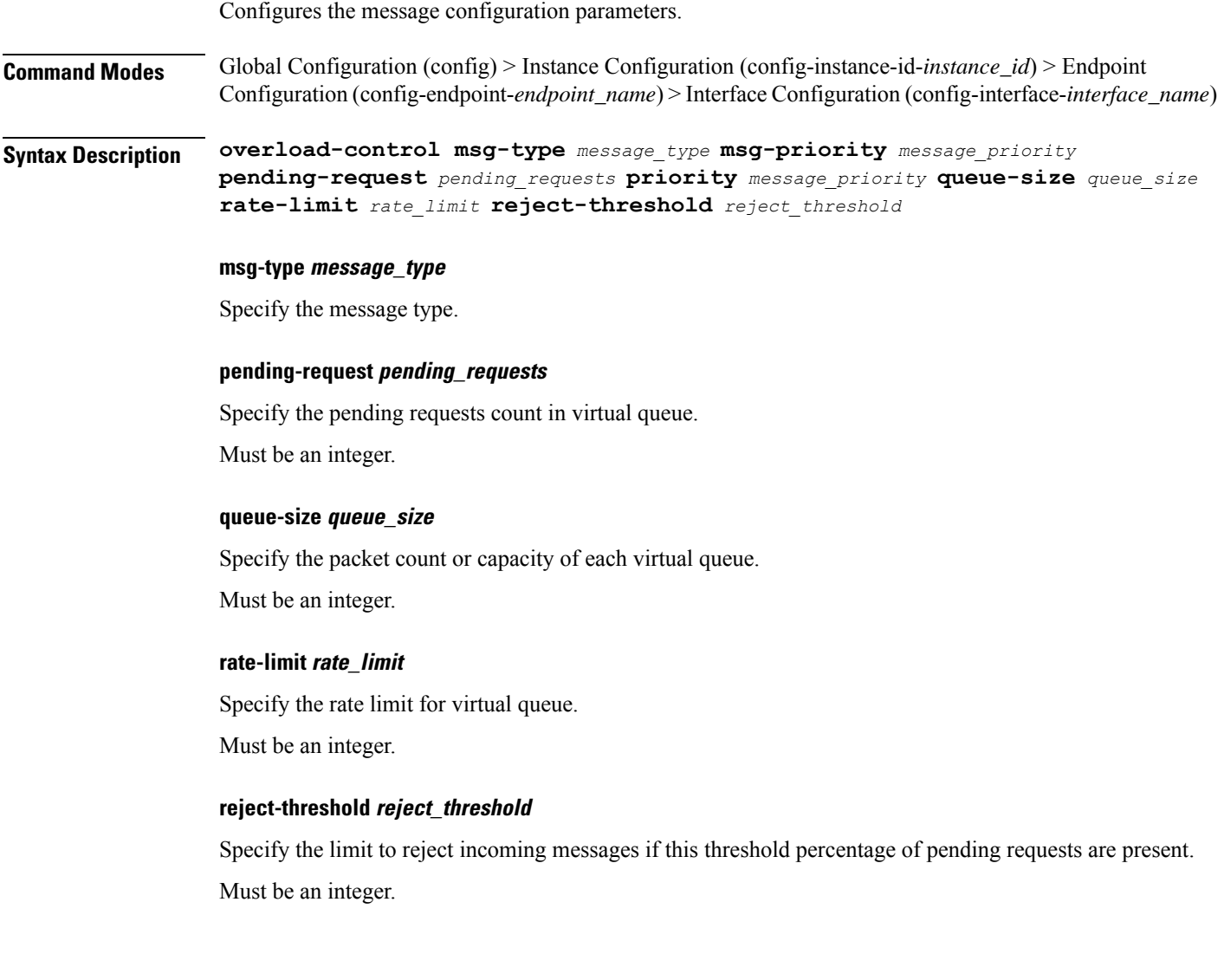

**Usage Guidelines** Use this command to configure the message configuration parameters.

# **instance instance-id endpoint ep interface sla**

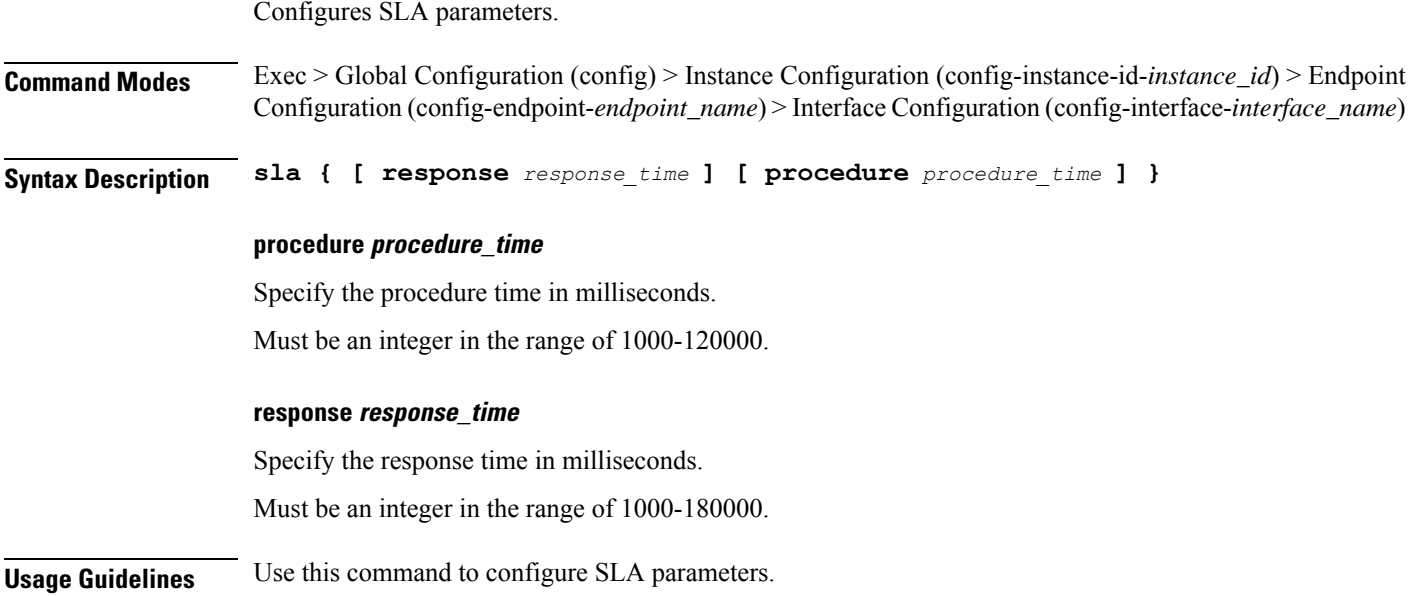

# **instance instance-id endpoint ep interface vip**

Configures VIP IP parameters.

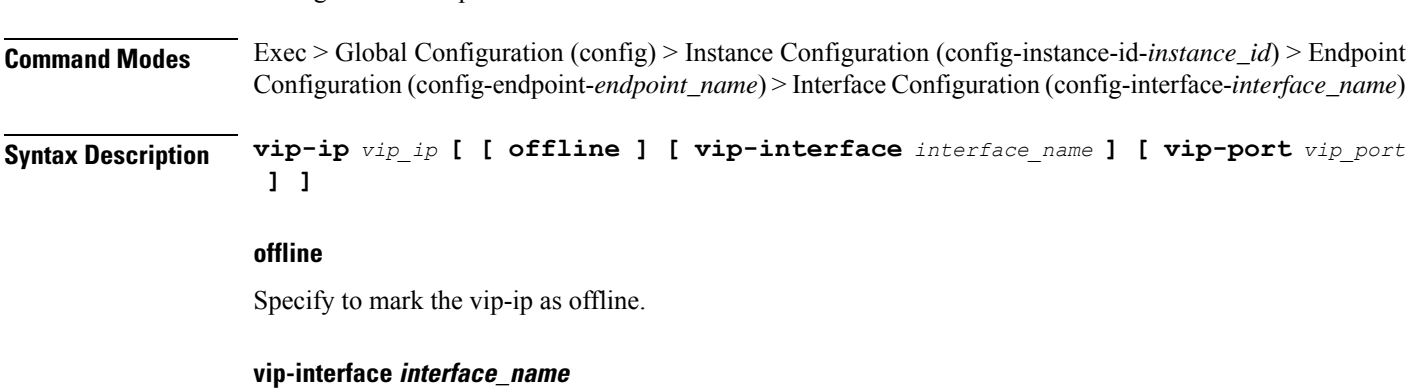

Specify the interface name to advertise BGP router.

Must be a string.

### **vip-ip vip\_ip**

Specify the host IP address.

Must be a string.

Ш

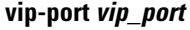

Specify the port number.

Must be an integer.

**Usage Guidelines** Use this command to configure VIP IP parameters.

### **instance instance-id endpoint ep interface vip6**

Configures VIP IP6 parameters.

**Command Modes** Exec > Global Configuration (config) > Instance Configuration (config-instance-id-*instance\_id*) > Endpoint Configuration (config-endpoint-*endpoint\_name*) > Interface Configuration (config-interface-*interface\_name*)

**Syntax Description vip-ip6** *vip\_ip6* **[ [ offline ] [ vip-ipv6-port** *port\_number* **] ]**

**offline**

Specify the VIP IP as offline.

**vip-ip6 vip\_ip6**

Specify the host detail.

Must be a string.

**vip-ipv6-port port\_number**

Specify the port number.

Must be an integer.

**Usage Guidelines** Use this command to configure VIP IP6 parameters.

# **instance instance-id endpoint ep internal base-port**

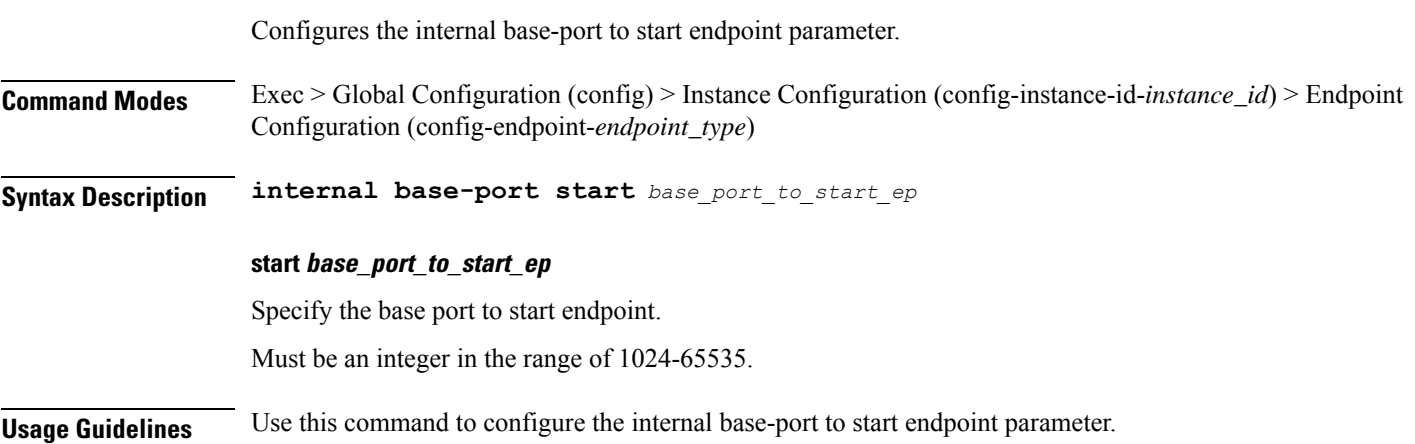

# **instance instance-id endpoint ep system-health-level crash**

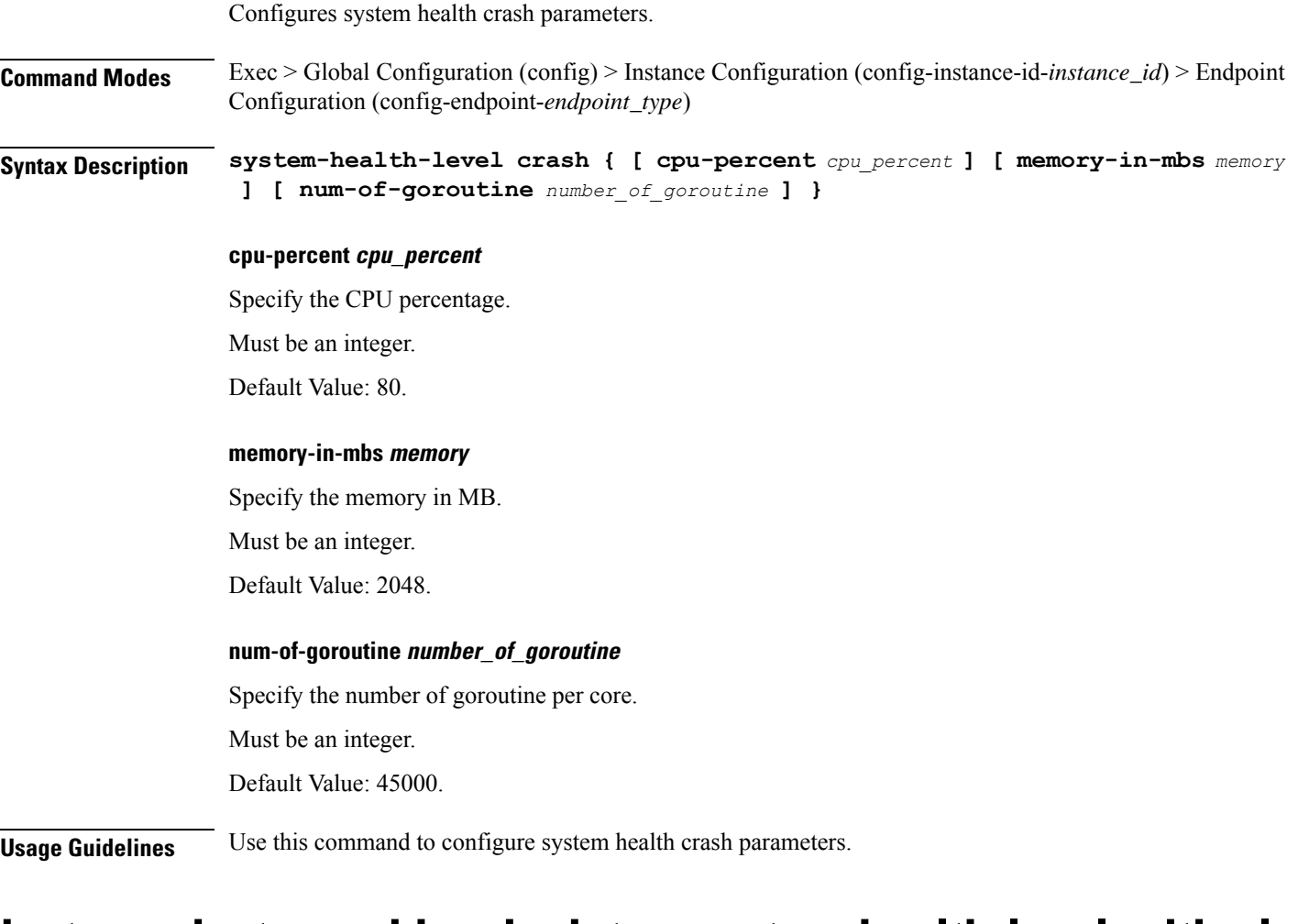

### **instance instance-id endpoint ep system-health-level critical**

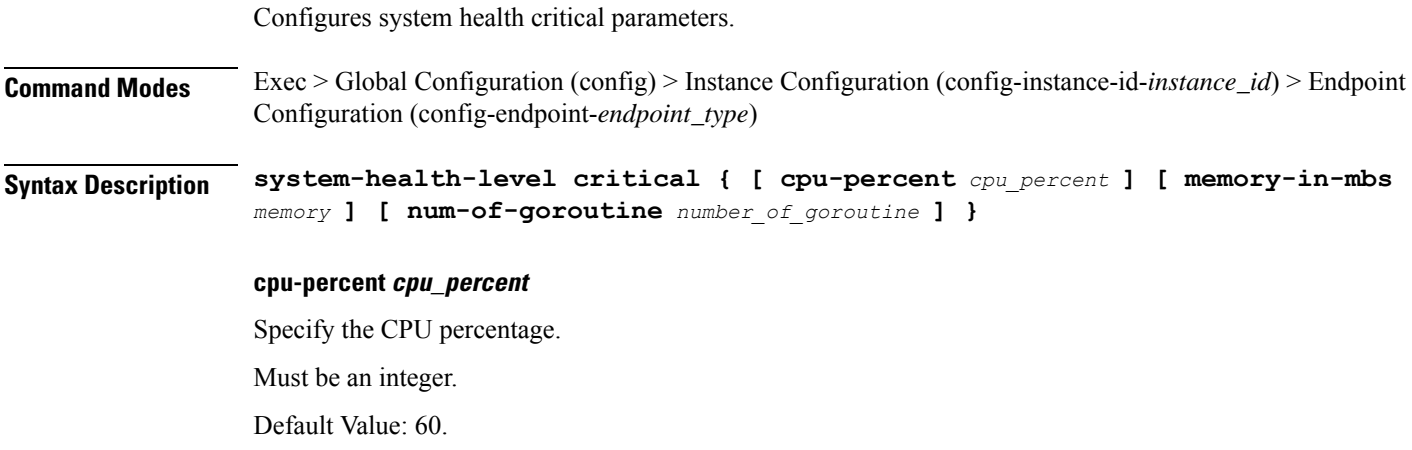

#### **memory-in-mbs memory**

Specify the memory in MB.

Must be an integer.

Default Value: 1024.

### **num-of-goroutine number\_of\_goroutine**

Specify the number of goroutine per core.

Must be an integer.

Default Value: 35000.

**Usage Guidelines** Use this command to configure system health critical parameters.

Configures system health warn parameters.

# **instance instance-id endpoint ep system-health-level warn**

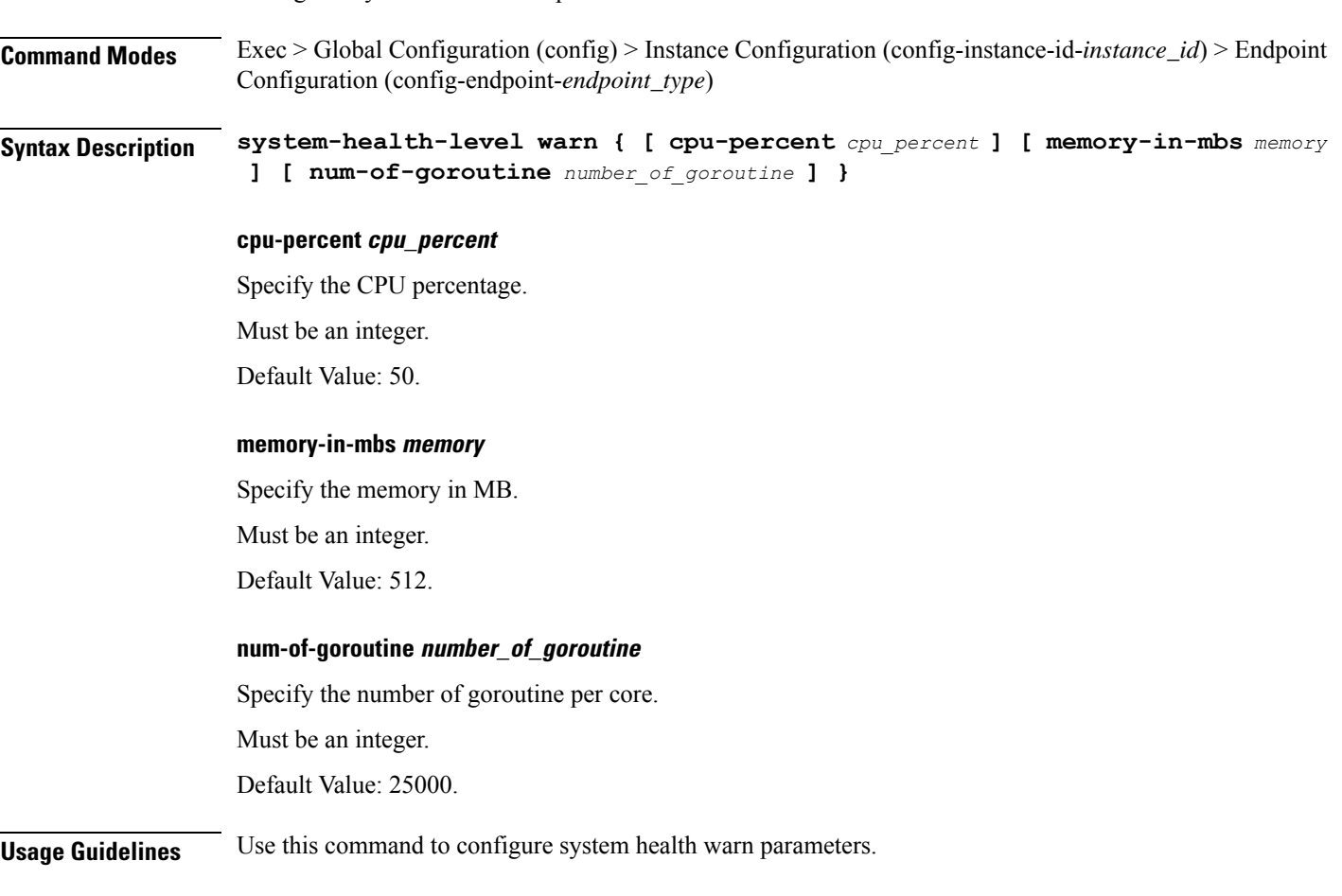

### **instance instance-id endpoint ep vip**

Configures VIP parameters.

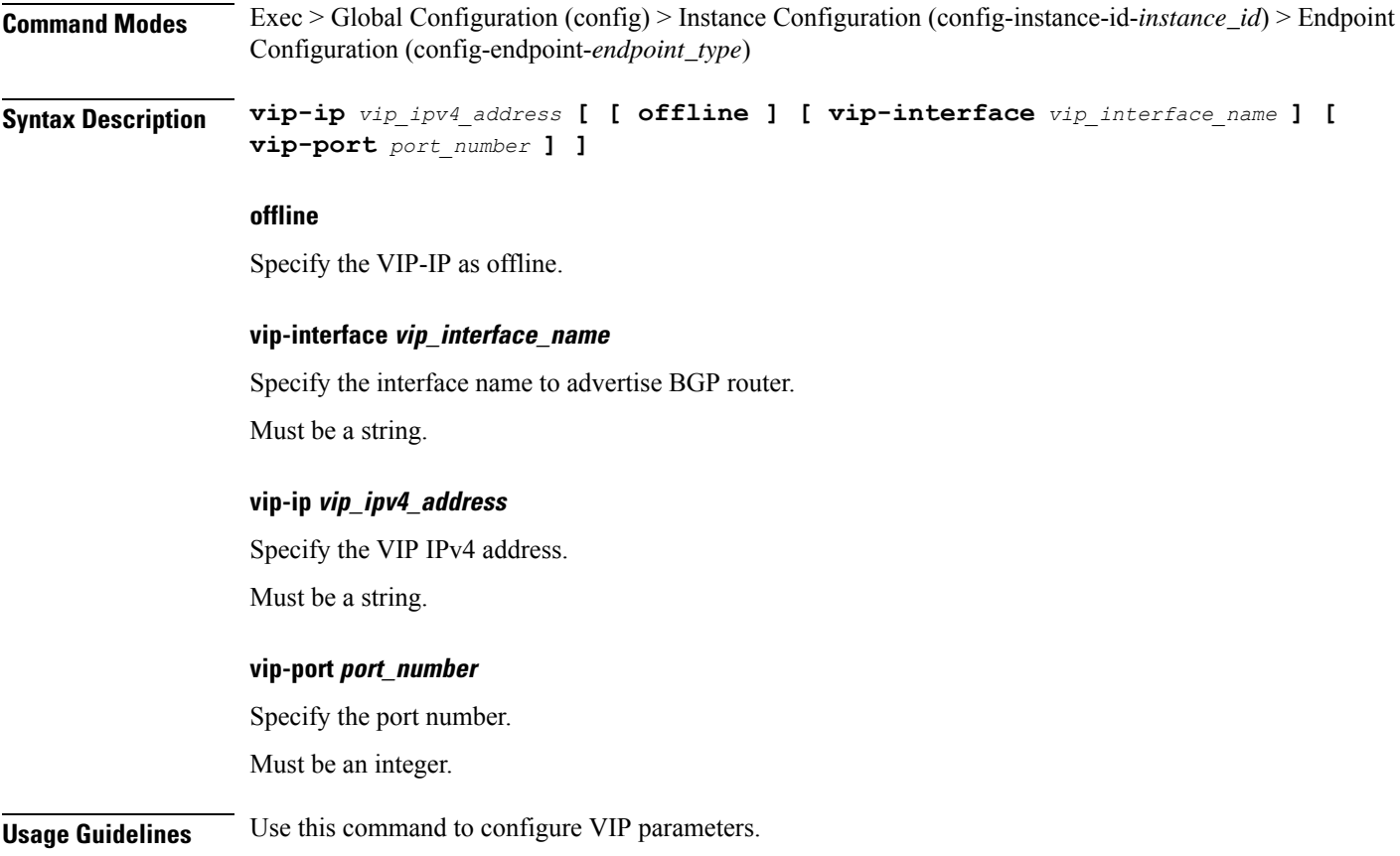

## **instance instance-id endpoint ep vip6**

Configures VIP IPv6 parameters.

**Command Modes** Exec > Global Configuration (config) > Instance ID Configuration (config-instance-id-*instance\_id*) > Endpoint *endpoint\_type* Configuration (config-endpoint-*endpoint\_type*) **Syntax Description vip-ipv6** *vip\_ipv6\_detail* **[ [ offline ] [ vip-ipv6-port** *vip\_ipv6\_port\_number* **] ] offline**

Specify the VIP-IP as offline.

#### **vip-ipv6-port vip\_ipv6\_port\_number**

Specify the port number. Must be an integer.

 $\overline{\phantom{a}}$ 

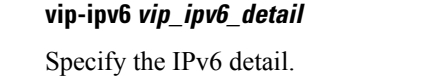

Must be a string.

**Usage Guidelines** Use this command to configure VIP IPv6 parameters.

# **instances instance**

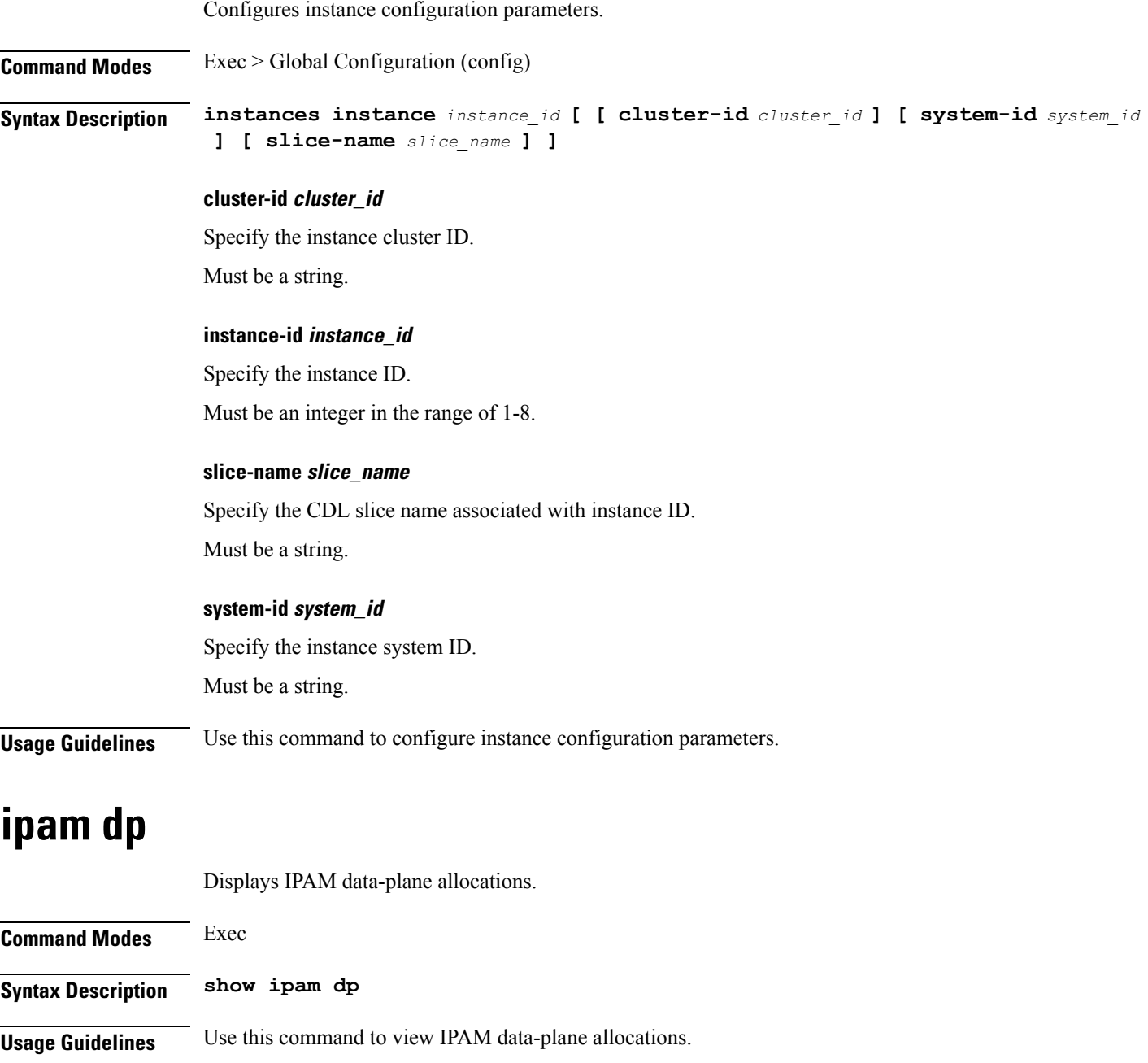

## **ipam dp-tag**

Displays data-plane tag-related allocations.

**Command Modes** Exec **Syntax Description show ipam dp-tag Usage Guidelines** Use this command to view data-plane tag-related allocations. Tag represents DNN or PoolName based on NF.

### **ipam instance**

Configures IPAM instance parameters.

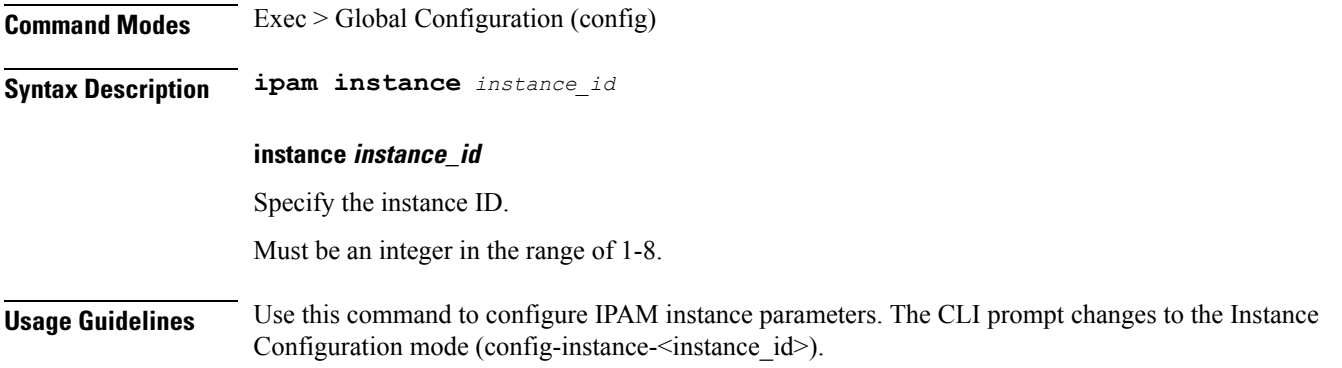

### **ipam instance address-pool**

Configures IPAM address pools. **Command Modes** Exec > Global Configuration (config) > Instance Configuration (config-instance-*instance\_id*) **Syntax Description address-pool** *pool\_name* **[ address-quarantine-qsize** *address\_quarantine\_queue\_size* **| address-quarantine-timer** *address\_quarantine\_timer\_interval* **| offline | static | vrf-name** *vrf\_name* **]**

### **address-pool pool\_name**

Specify the address pool's name.

Must be a string of 1-128 characters in the ipam-str pattern. For information on the ipam-str pattern, see the Input Pattern Types section.

#### **address-quarantine-qsize address\_quarantine\_queue\_size**

Specify the maximum number of IPs to be held in quarantine queue per-dp, per-af, per-instance. By default, it is set to 0 (no limit).

Must be an integer.

#### **address-quarantine-timer address\_quarantine\_timer\_interval**

Specify the address quarantine timer interval in seconds.

Must be an integer in the range of 4-3600.

Default Value: 4.

### **offline**

Specify the pool as an offline pool.

#### **vrf-name vrf\_name**

Specify the VRF name.

Must be a string of 1-128 characters in the ipam-str pattern. For information on the ipam-str pattern, see the Input Pattern Types section.

**Usage Guidelines** Use this command to configure IPAM address pools. The CLI prompt changes to the Address Pool Configuration mode (config-address-pool-<address\_pool\_name>).

### **ipam instance address-pool ipv4 address-range**

Configures IPv4 address ranges.

**Command Modes** Exec > Global Configuration (config) > IPAM Configuration (config-ipam) > Instance Configuration (config-instance-*instance\_id*) > Address Pool Configuration (config-address-pool-*address\_pool\_name*) > IPv4 Configuration (config-ipv4)

**Syntax Description address-range** *start\_ipv4\_address end\_ipv4\_address* **[ offline ]**

#### **default-gateway ip\_address**

Specify the default gateway IP address for static pool.

Must be a string in the ipv4-address pattern. For information on the ipv4-address pattern, see the Input Pattern Types section.

#### **offline**

Specify the IPv4 address range as offline.

#### **end\_ipv4\_address**

Specify the end address of the IPv4 address range.

Must be a string in the ipv4-address pattern. For information on the ipv4-address pattern, see the Input Pattern Types section. **start\_ipv4\_address** Specify the start address of the IPv4 address range. Must be a string in the ipv4-address pattern. For information on the ipv4-address pattern, see the Input Pattern Types section.

**Usage Guidelines** Use this command to configure IPv4 address ranges.

### **ipam instance address-pool ipv4 prefix-range**

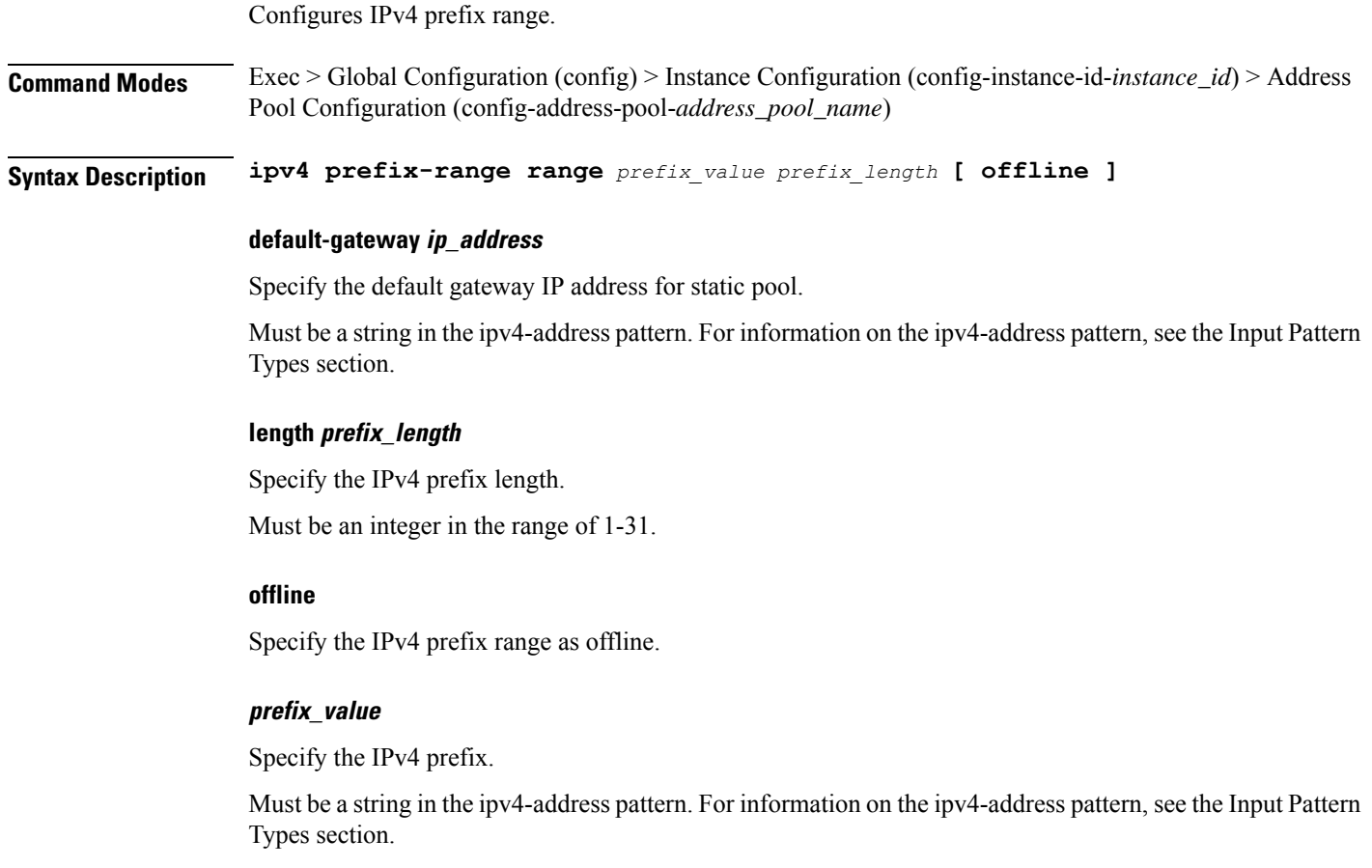

**Usage Guidelines** Use this command to configure IPv4 prefix range.

### **ipam instance address-pool ipv4 split-size**

Configures chunk split size parameters.

I

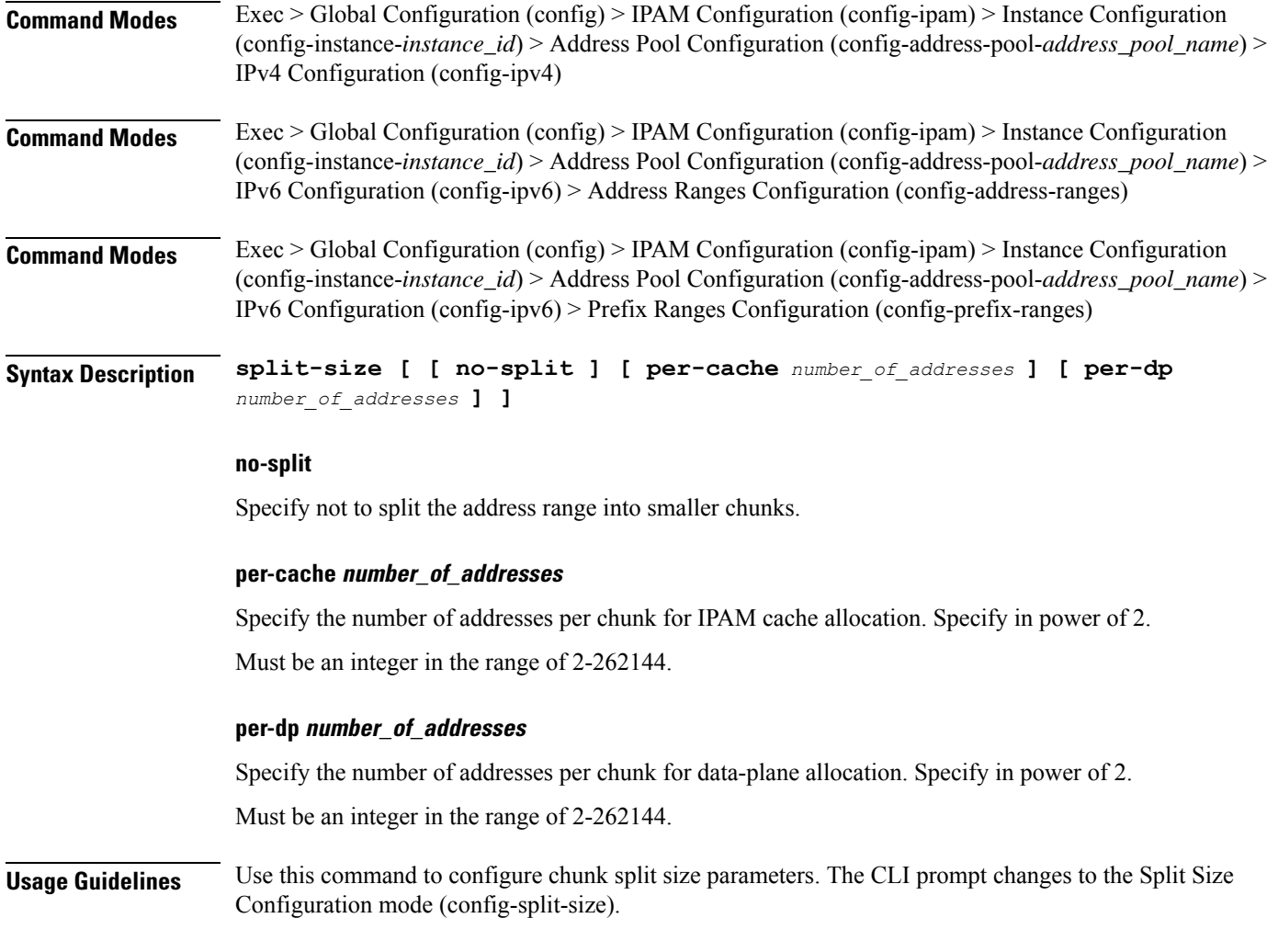

# **ipam instance address-pool ipv4 threshold**

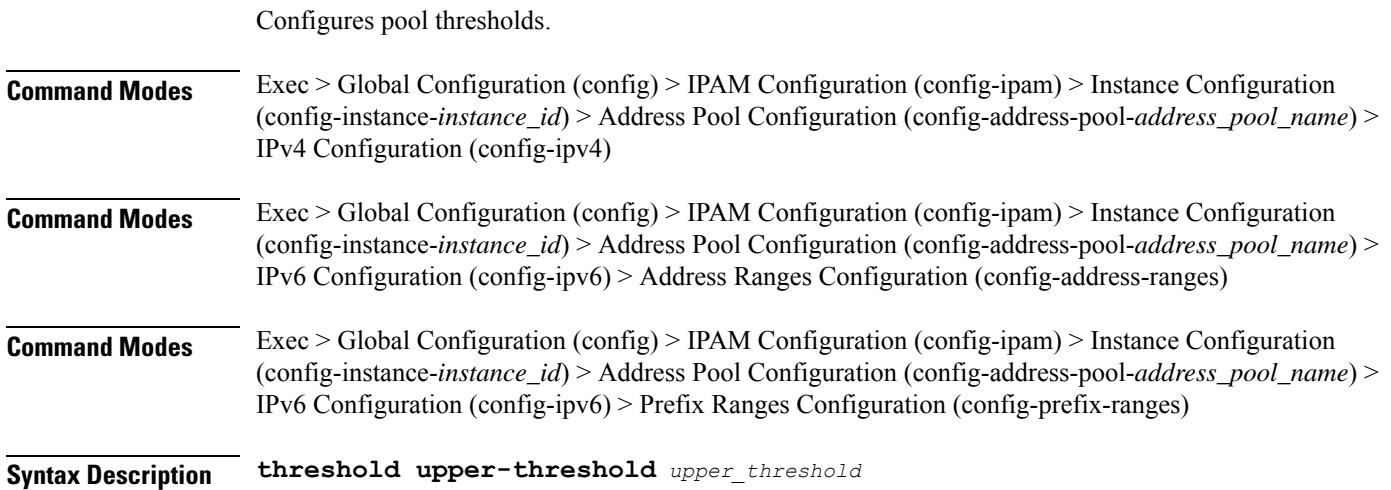

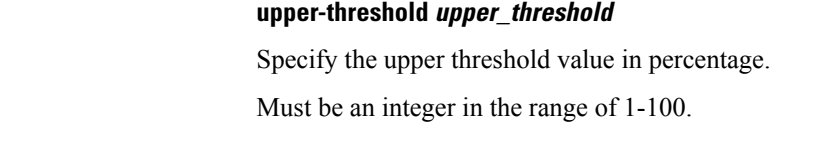

**Usage Guidelines** Use this command to configure pool thresholds.

### **ipam instance address-pool ipv6 address-ranges address-range**

Configures IPv6 address ranges.

**Command Modes** Exec > Global Configuration (config) > IPAM Configuration (config-ipam) > Instance Configuration (config-instance-*instance\_id*) > Address Pool Configuration (config-address-pool-*address\_pool\_name*) > IPv6 Configuration (config-ipv6) > Address Ranges Configuration (config-address-ranges)

**Syntax Description address-range** *start\_ipv6\_address end\_ipv6\_address* **[ offline ]**

#### **offline**

Specify the IPv6 address range as offline.

#### **end\_ipv6\_address**

Specify the end address of the IPv6 address range.

Must be a string in the ipv6-address pattern. For information on the ipv6-address pattern, see the Input Pattern Types section.

#### **start\_ipv6\_address**

Specify the start address of the IPv6 address range.

Must be a string in the ipv6-address pattern. For information on the ipv6-address pattern, see the Input Pattern Types section.

**Usage Guidelines** Use this command to configure IPv6 address ranges.

### **ipam instance address-pool ipv6 address-ranges prefix-range**

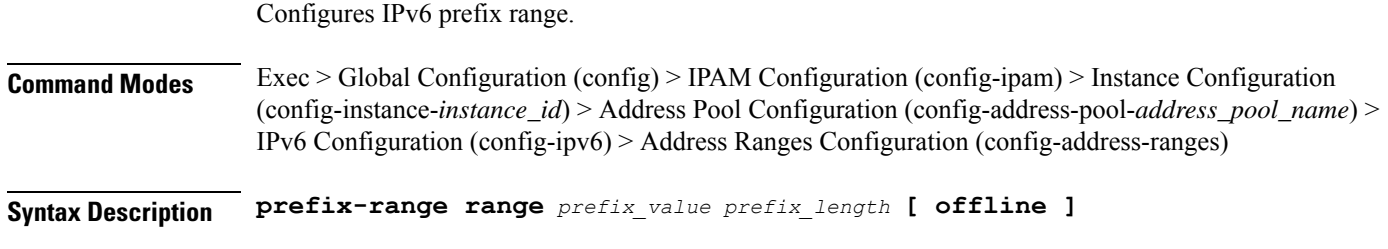

#### **length prefix\_length**

Specify the IPv6 prefix length.

 $\mathbf l$ 

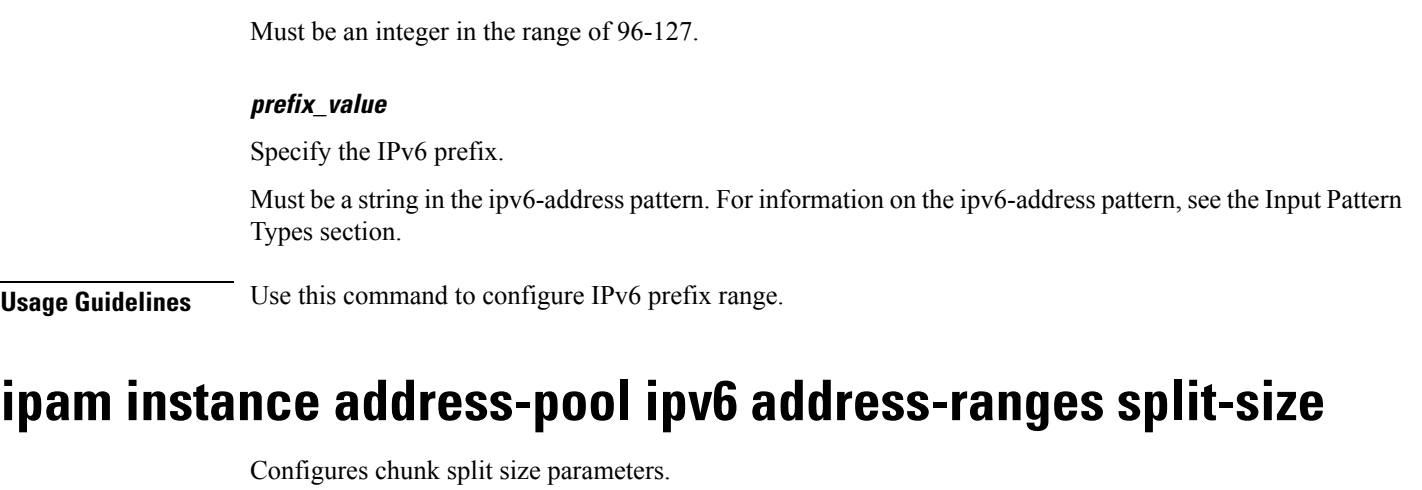

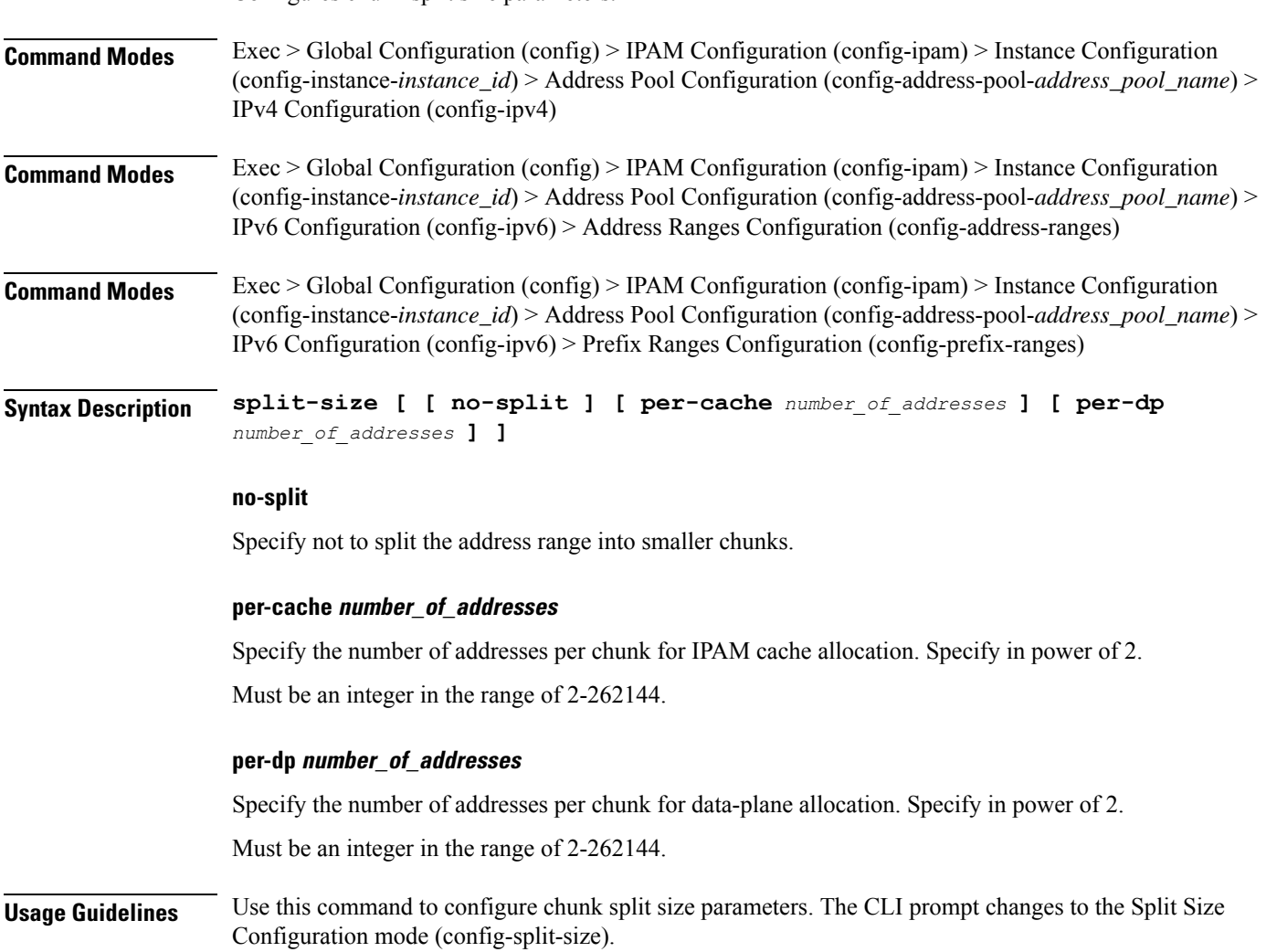

### **ipam instance address-pool ipv6 address-ranges threshold**

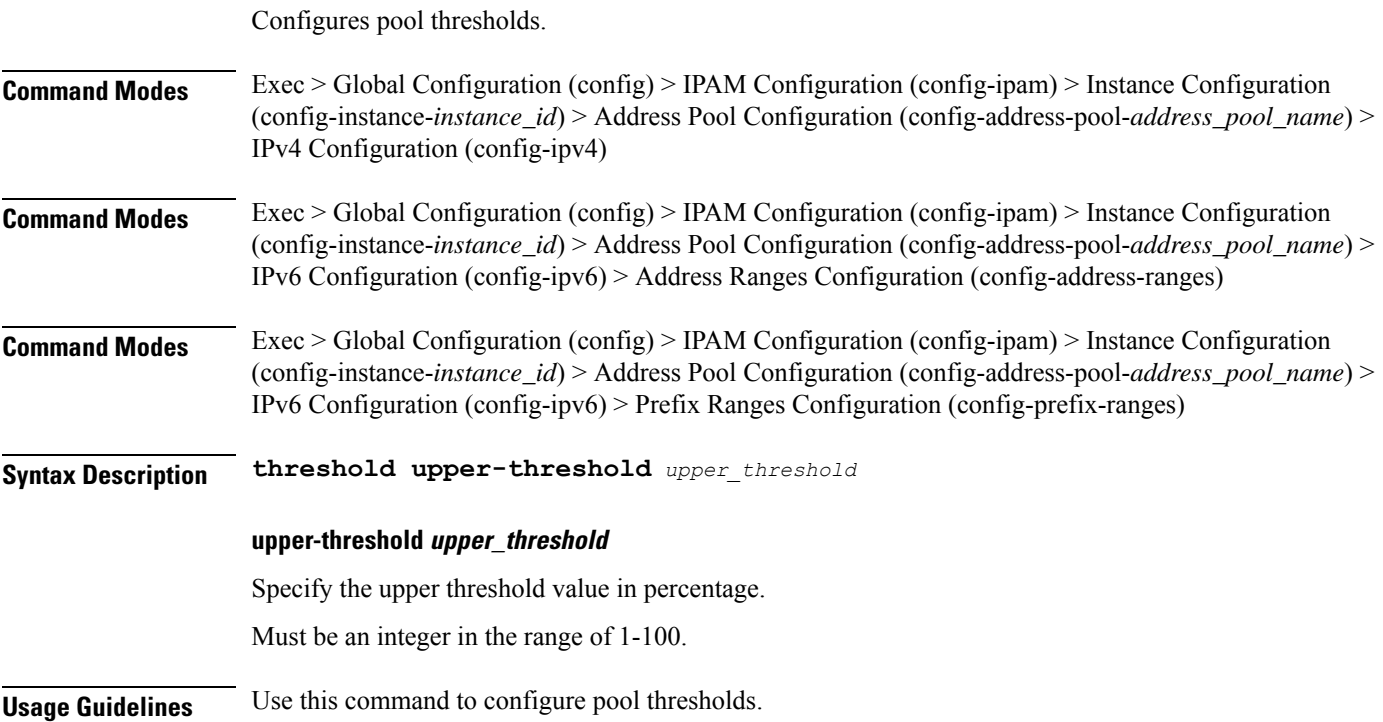

### **ipam instance address-pool ipv6 prefix-ranges prefix-range**

Configures IPv6 prefix ranges.

**Command Modes** Exec > Global Configuration (config) > IPAM Configuration (config-ipam) > Instance Configuration (config-instance-*instance\_id*) > Address Pool Configuration (config-address-pool-*address\_pool\_name*) > IPv6 Configuration (config-ipv6) > Prefix Ranges Configuration (config-prefix-ranges)

**Syntax Description prefix-range** *prefix\_value* **prefix-length** *prefix\_length* **[ offline ]**

#### **offline**

Specify the IPv6 prefix range as offline.

#### **prefix-length prefix\_length**

Specify the prefix length.

Must be an integer in the range of 1-63.

#### **prefix-range prefix\_value**

Specify the IPv6 prefix range.

Must be a string in the ipv6-address pattern. For information on the ipv6-address pattern, see the Input Pattern Types section.

**Usage Guidelines** Use this command to configure IPv6 prefix ranges.

## **ipam instance address-pool ipv6 prefix-ranges split-size**

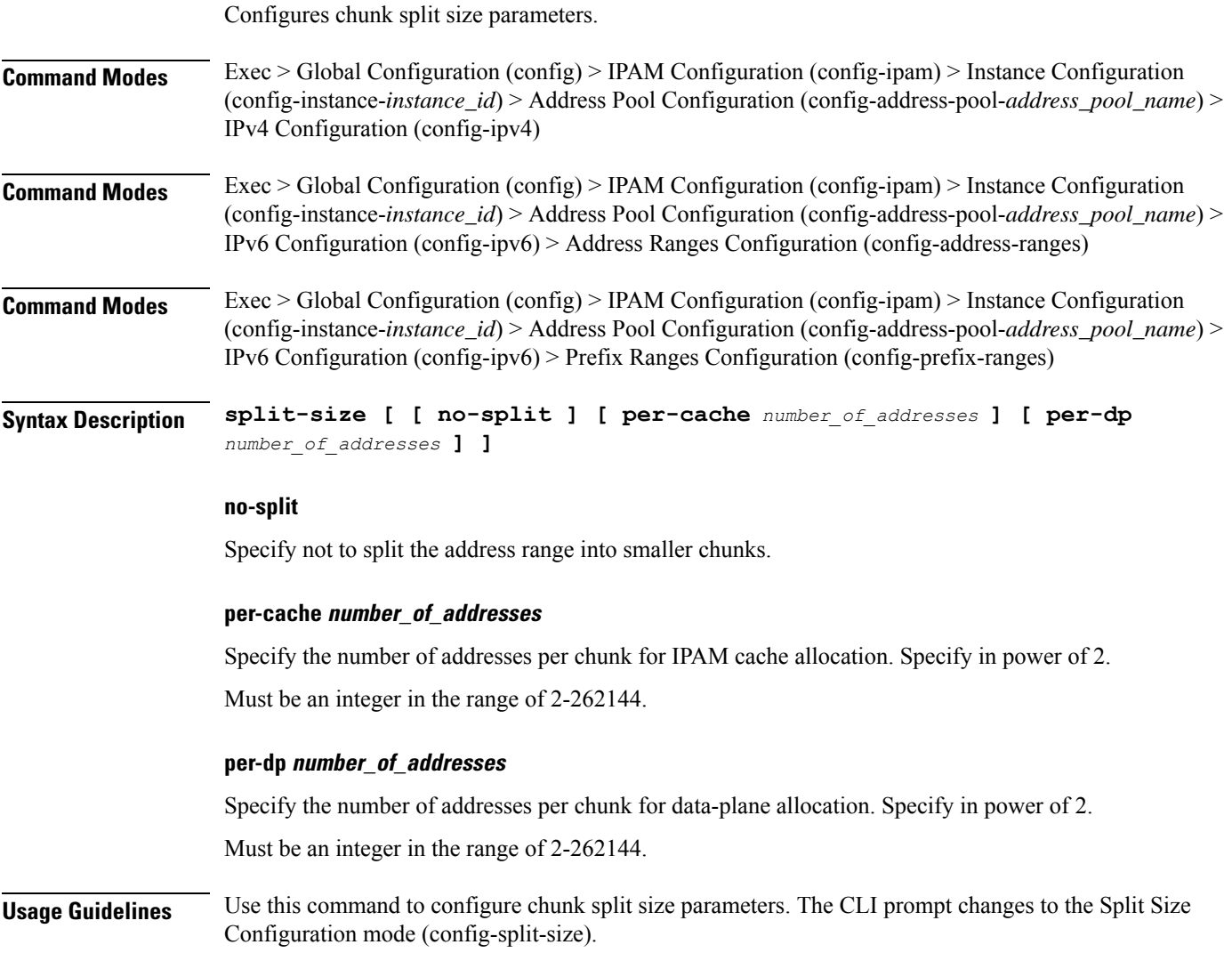

### **ipam instance address-pool ipv6 prefix-ranges threshold**

Configures pool thresholds.

**Command Modes** Exec > Global Configuration (config) > IPAM Configuration (config-ipam) > Instance Configuration (config-instance-*instance\_id*) > Address Pool Configuration (config-address-pool-*address\_pool\_name*) > IPv4 Configuration (config-ipv4)

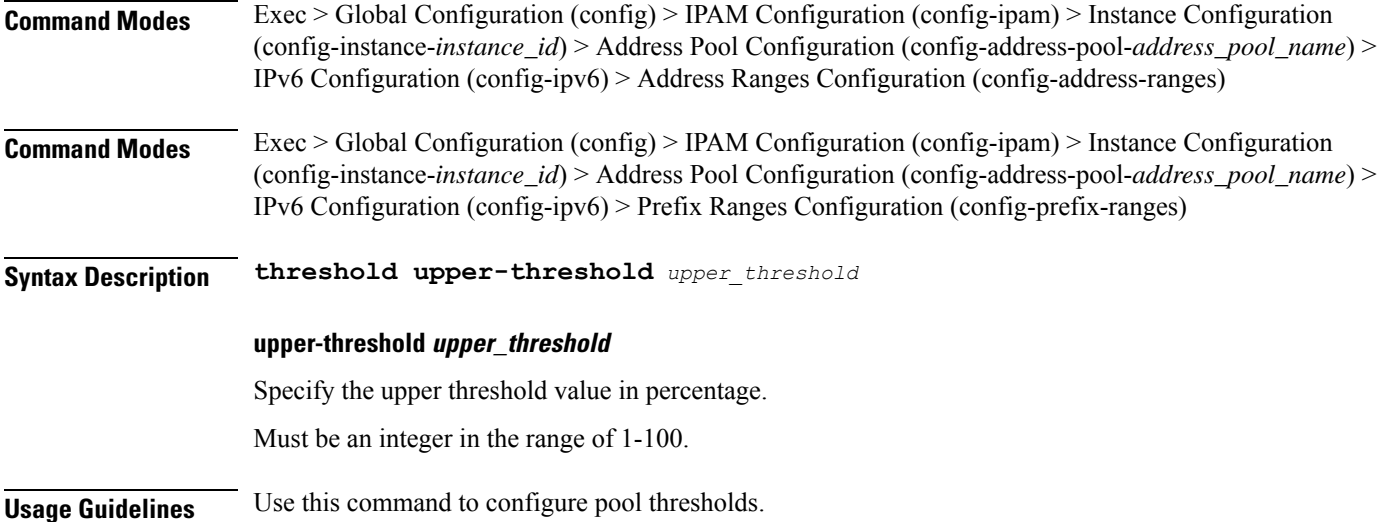

### **ipam instance address-pool static**

Configures IPAM static pool parameters.

**Command Modes** Exec > Global Configuration (config) > IPAM Configuration (config-ipam) > Instance Configuration (config-instance-*instance\_id*) > Address Pool Configuration (config-address-pool-*address\_pool\_name*)

**Syntax Description static enable user-plane** *user\_plane*

**enable**

Specify to set pool as static.

#### **user-plane user\_plane**

Specify to associate user plane for this static pool.

Must be a string of 1-128 characters in the ipam-str pattern. For information on the ipam-str pattern, see the Input Pattern Types section.

**Usage Guidelines** Use this command to configure IPAM static pool parameters.

### **ipam instance min-dp-addr-size**

Configures the minimum number of addresses to reserve per UPF, per NM, per pool/tag.

**Command Modes** Exec > Global Configuration (config) > IPAM Configuration (config-ipam) > Instance Configuration (config-instance-*instance\_id*)

**Syntax Description min-dp-addr-size [ [ ipv4-addr** *reserve\_min\_ipv4\_address* **] | [ ipv6-addr** *reserve\_min\_ipv6\_address* **] | [ ipv6-prefix** *reserve\_min\_ipv6\_prefix* **] ]**

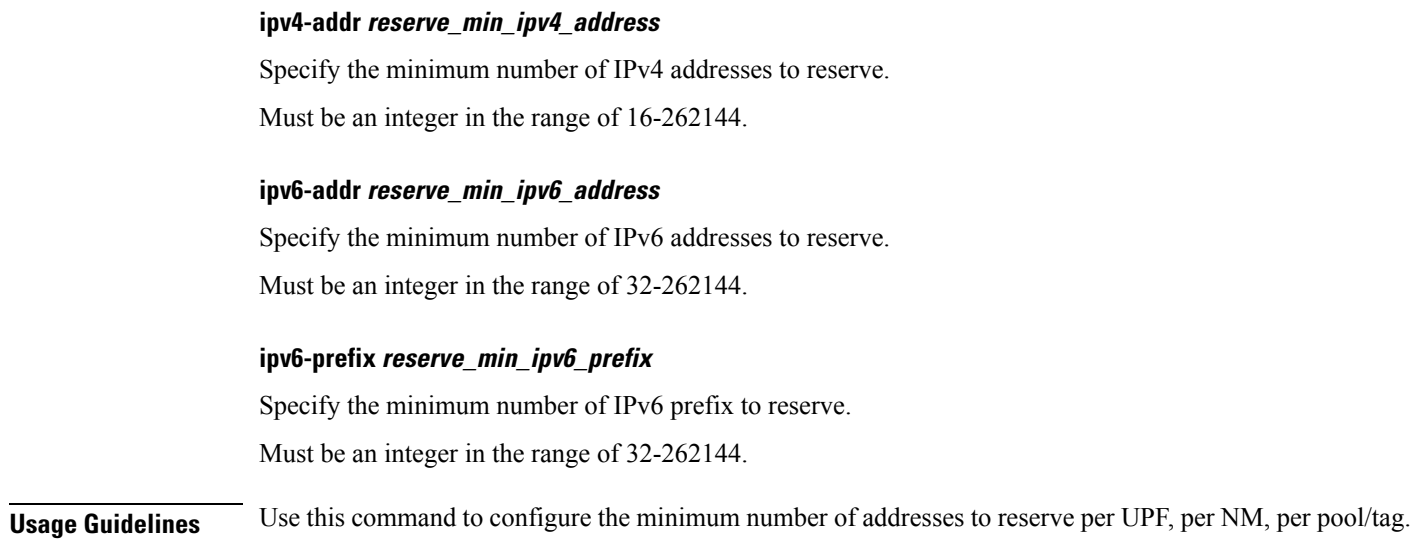

### **ipam instance source**

Configures pool-datastore source selection.

**Command Modes** Exec > Global Configuration (config) > IPAM Configuration (config-ipam) > Instance Configuration (config-instance-*instance\_id*)

**Syntax Description source local**

**local**

Specify to use local address pool datastore.

**Usage Guidelines** Use this command to configure pool-datastore source selection.";

### **ipam instance source external ipam**

Configures external IPAM server for pool information.

**Command Modes** Exec > Global Configuration (config) > IPAM Configuration (config-ipam) > Instance Configuration (config-instance-*instance\_id*)

### **Syntax Description source external ipam [ host** *ip\_address* **| port** *port\_number* **| vendor** *vendor\_id* **]**

#### **host ip\_address**

Specify the IPAM server's IP address.

Must be a string in the ipv4-address pattern. For information on the ipv4-address pattern, see the Input Pattern Types section.

-Or-

Must be a string in the ipv6-address pattern. For information on the ipv6-address pattern, see the Input Pattern Types section.

### **port port\_number**

Specify the IPAM server's port number.

Must be an integer in the range of 1-65535.

#### **vendor vendor\_id**

Specify the IPAM server's vendor ID. Default: cisco.

Must be one of the following:

• **cisco**

**Usage Guidelines** Use this command to configure external IPAM server for pool information.

### **ipam instance threshold**

Configures global upper thresholds.

**Command Modes** Exec > Global Configuration (config) > IPAM Configuration (config-ipam) > Instance Configuration (config-instance-*instance\_id*)

**Syntax Description threshold [ [ ipv4-addr** *ipv4\_address\_threshold* **] | [ ipv6-addr** *ipv6\_address\_threshold* **] | [ ipv6-prefix** *ipv6\_prefix\_threshold* **] ]**

#### **ipv4-addr ipv4\_address\_threshold**

Specify the IPv4 address threshold in percentage.

Must be an integer in the range of 1-100.

#### **ipv6-addr ipv6\_address\_threshold**

Specify the IPv6 address threshold in percentage. Must be an integer in the range of 1-100.

#### **ipv6-prefix ipv6\_prefix\_threshold**

Specify the IPv6 prefix threshold in percentage. Must be an integer in the range of 1-100.

**Usage Guidelines** Use this command to configure global upper thresholds.

### **ipam pool**

Displays pool allocation information.

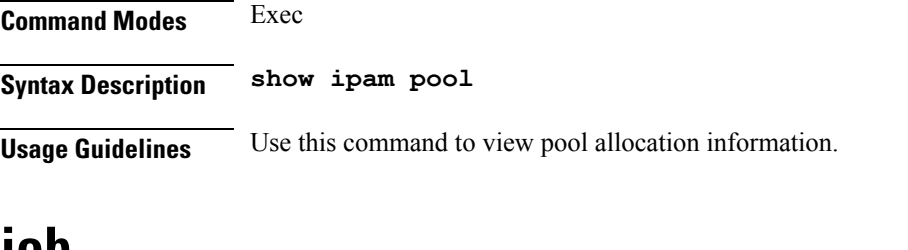

# **job**

 $\mathbf I$ 

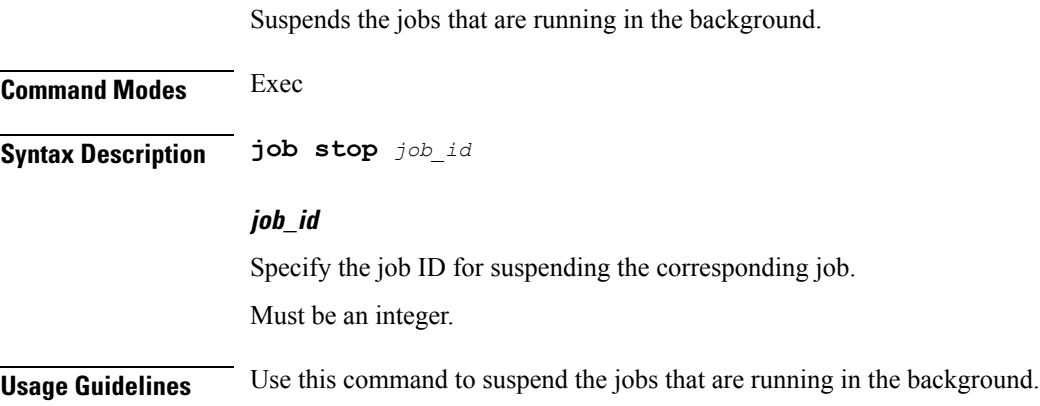

# **k8 label pod-group-config**

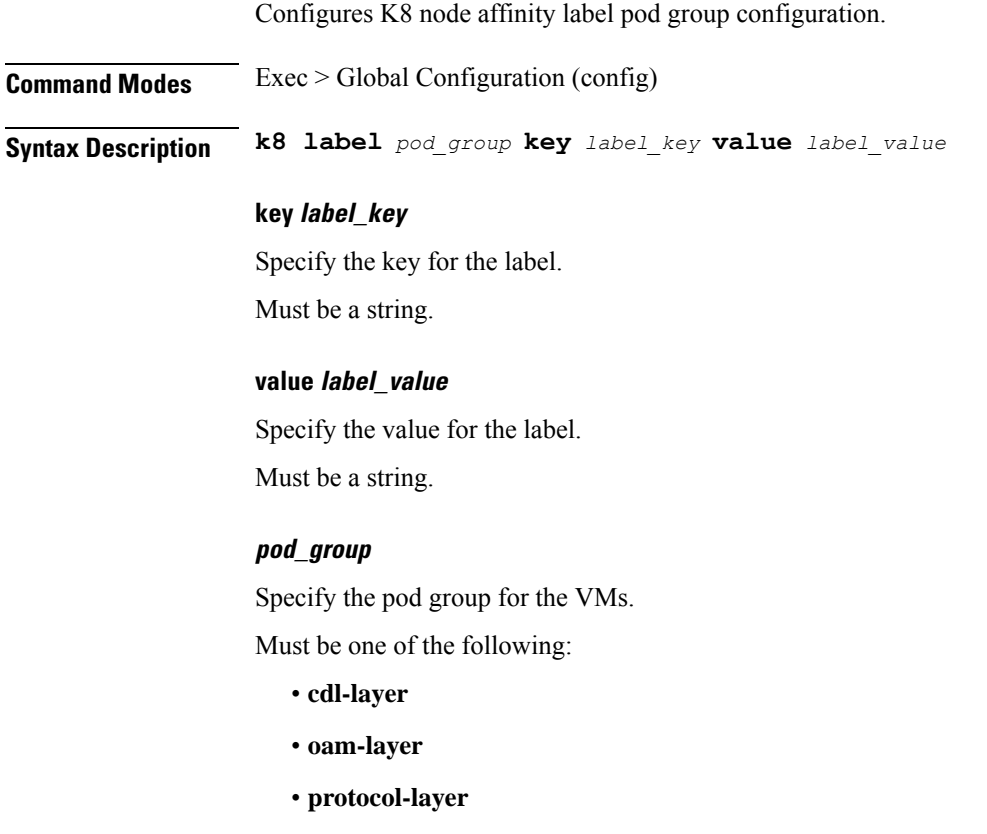

• **service-layer**

**Usage Guidelines** Use this command to configure K8 node affinity label pod group configuration.

# **kubernetes**

Configures Kubernetes parameters.

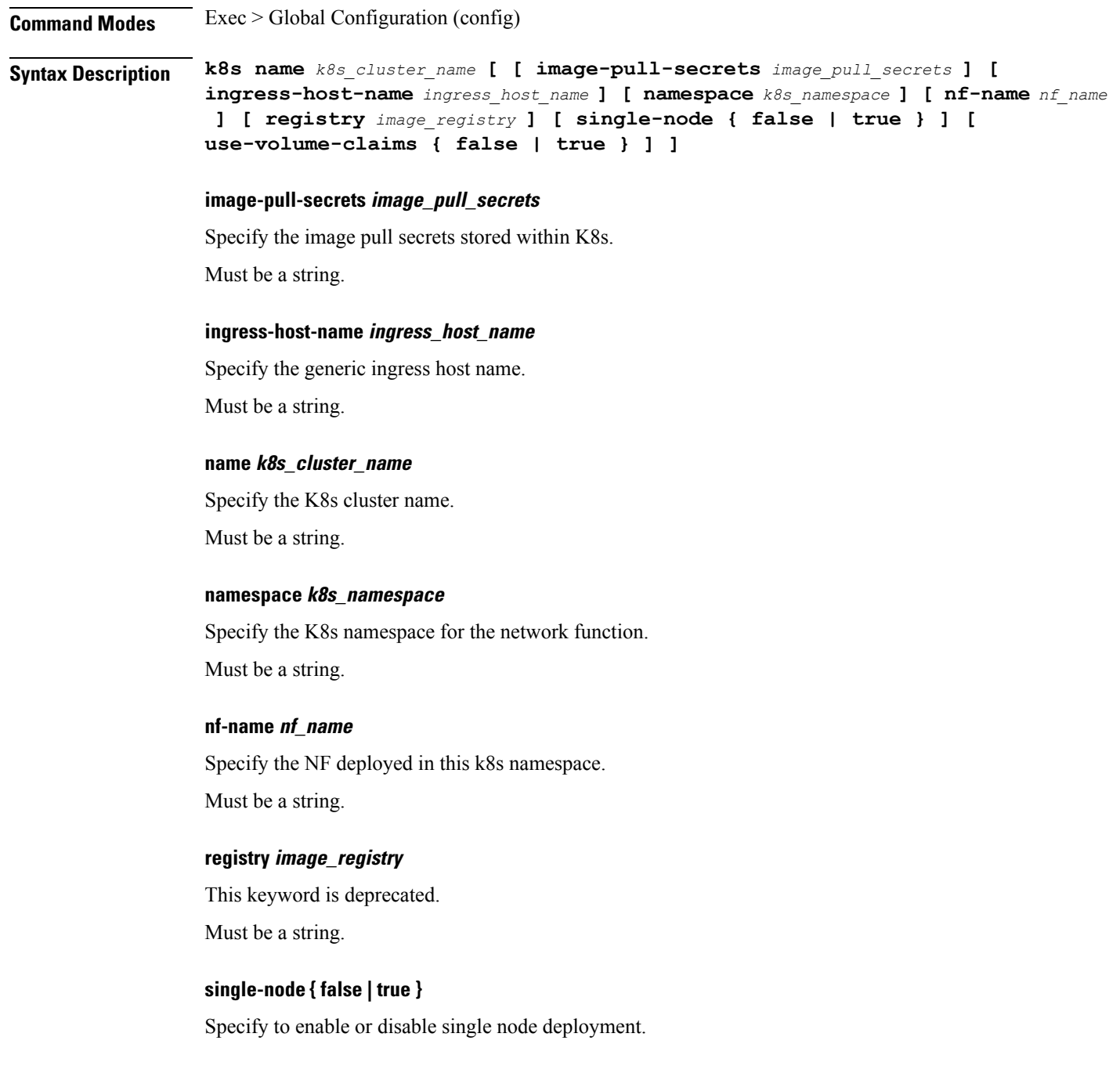
Must be one of the following:

- **false**
- **true**

Default Value: false.

### **use-volume-claims { false | true }**

Specify to enable or disable using volume claims when deploying.

Must be one of the following:

- **false**
- **true**

Default Value: false.

**Usage Guidelines** Use this command to configure Kubernetes parameters.

### **kubernetes nodes**

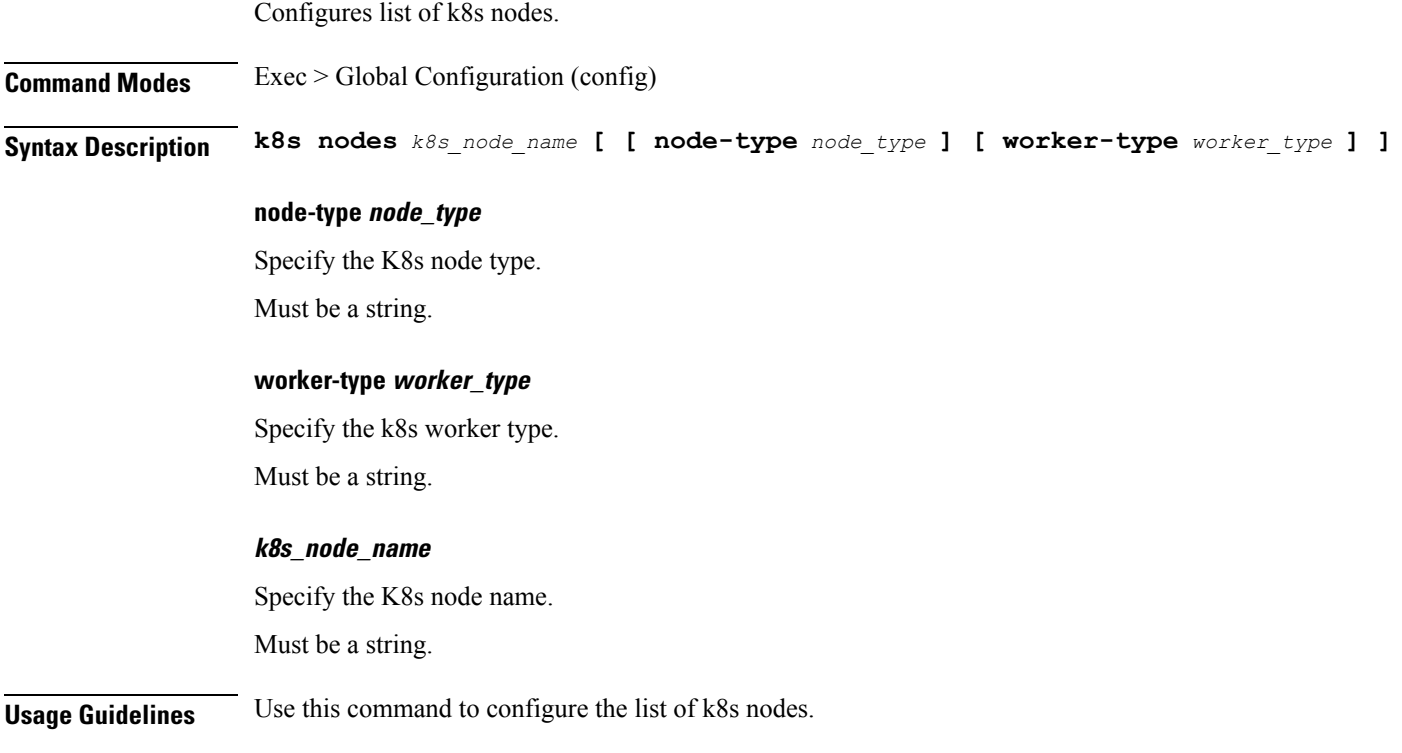

# **leaf-prompting**

Enables or disables automatic querying for leaf values.

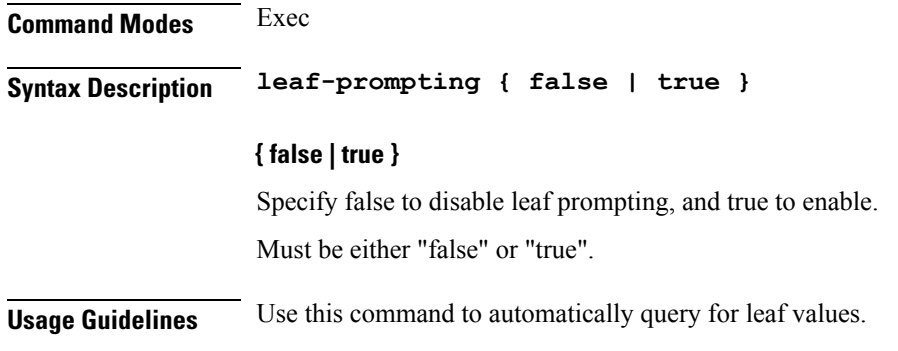

# **license smart deregister**

Configures the license parameters for the VNF deregistration.

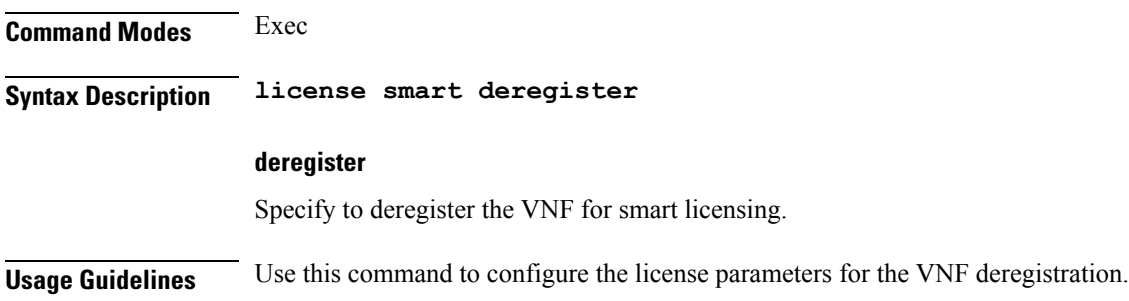

# **license smart register**

Configures the license parameters for the VNF registration.

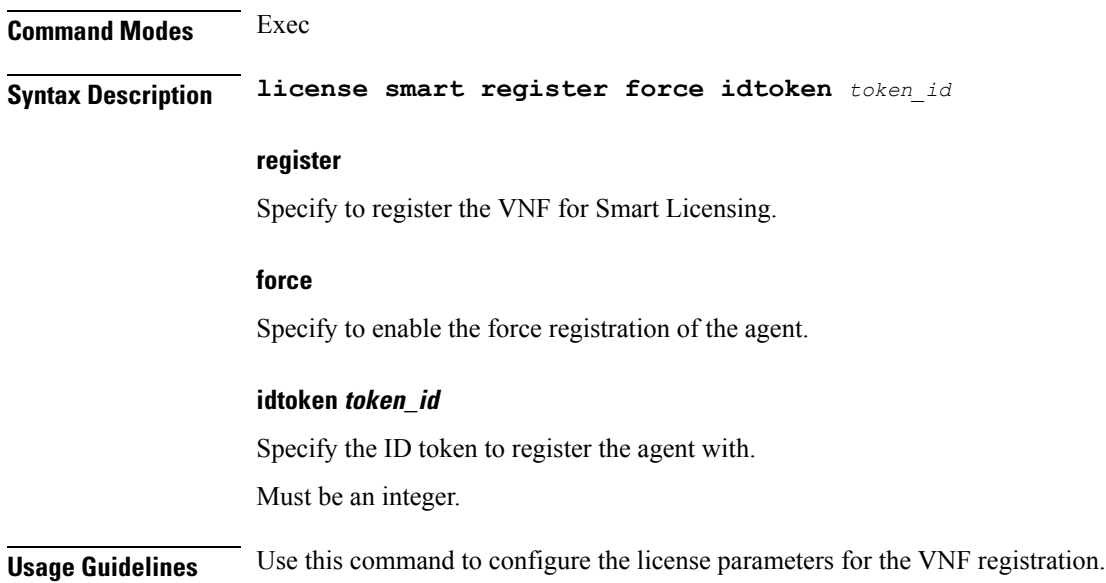

# **license smart renew**

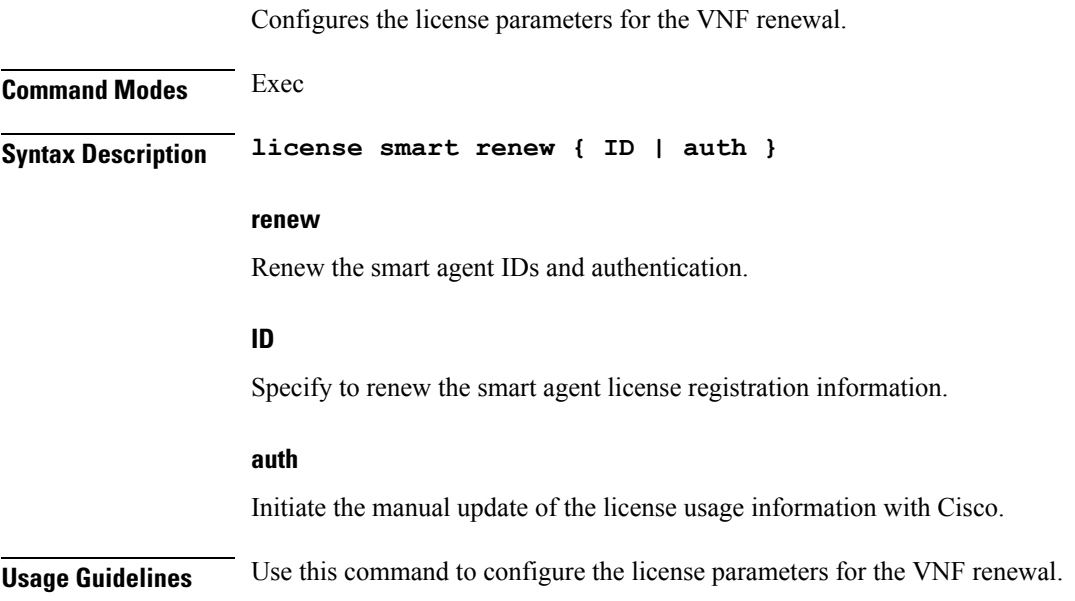

# **local-instance**

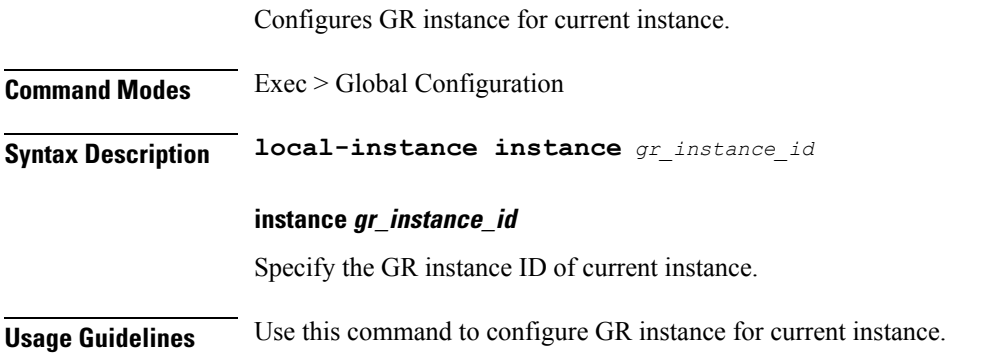

# **logging async application enable**

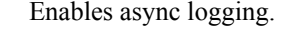

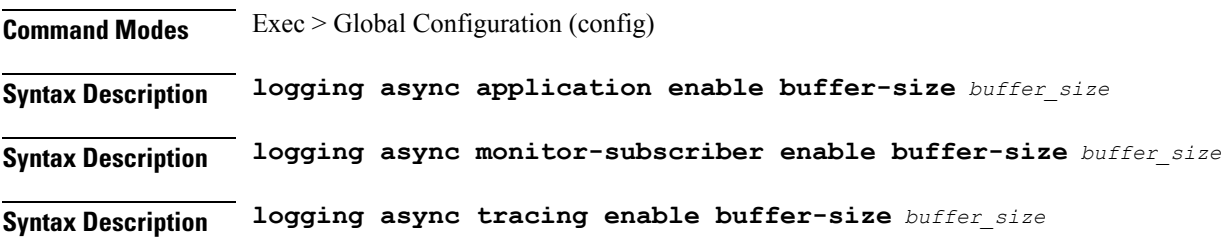

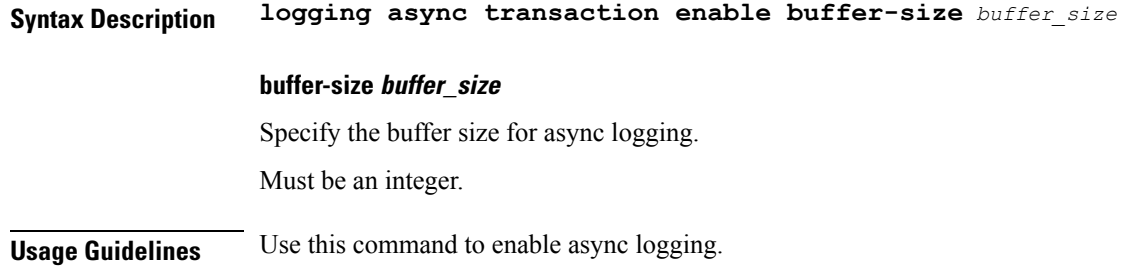

# **logging async monitor-subscriber enable**

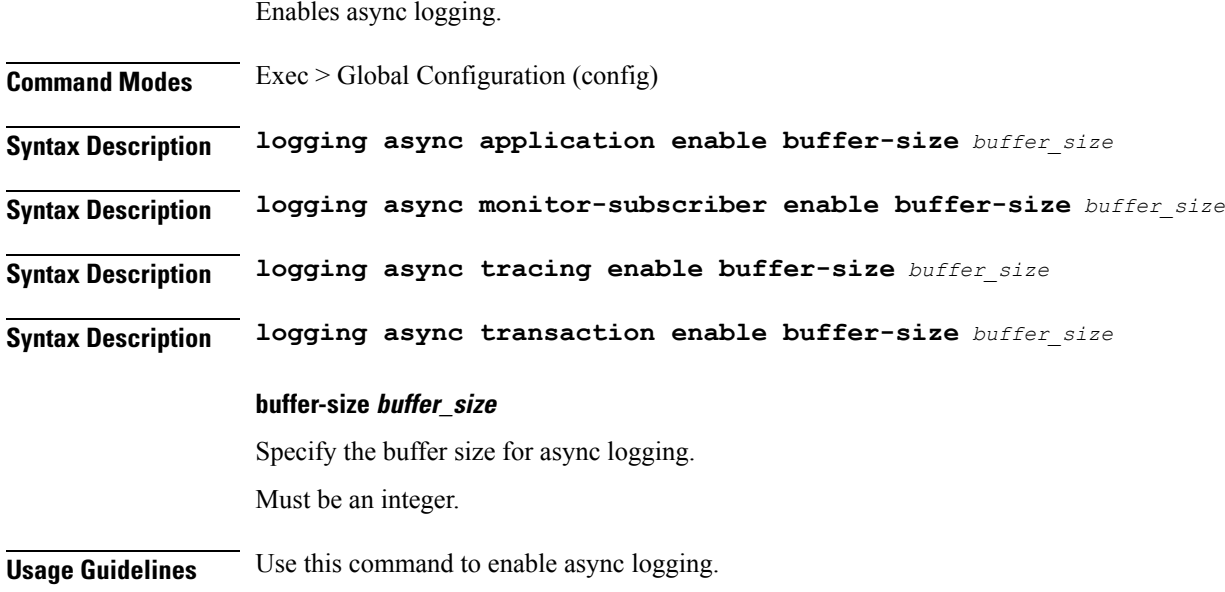

# **logging async tracing enable**

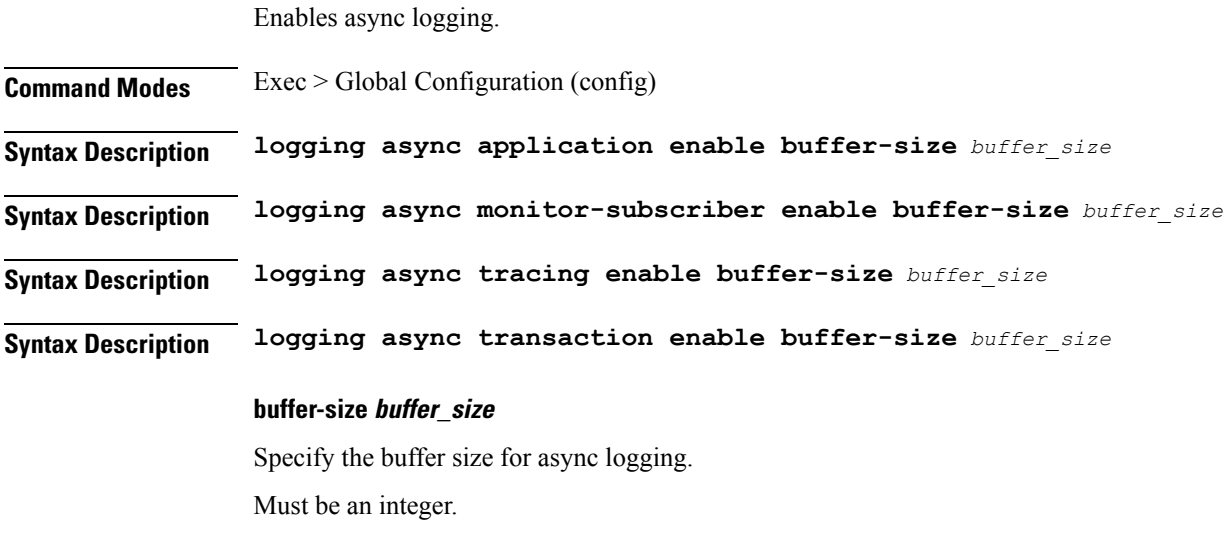

**Usage Guidelines** Use this command to enable async logging.

# **logging async transaction enable**

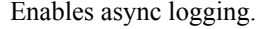

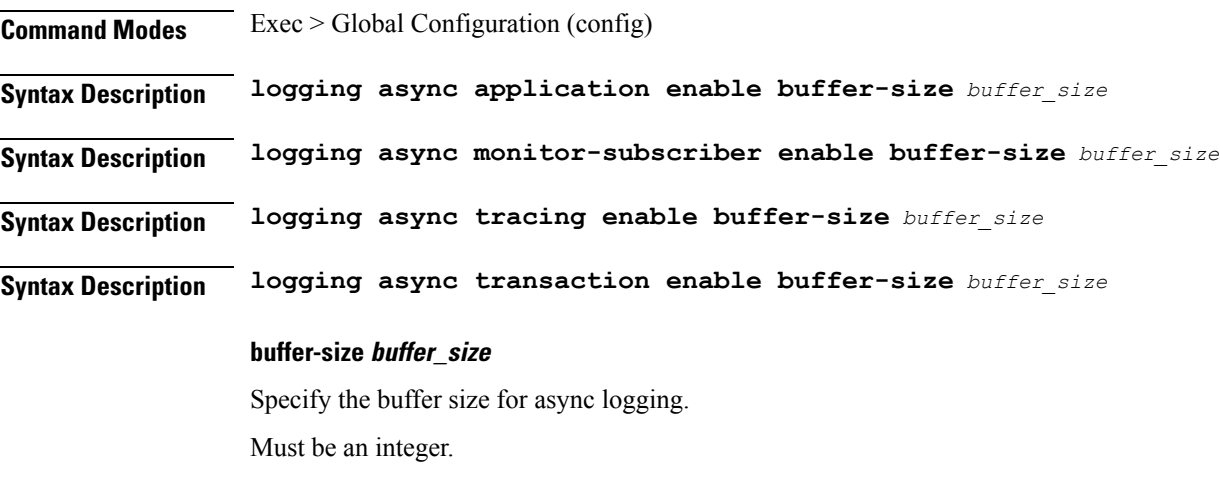

**Usage Guidelines** Use this command to enable async logging.

# **logging error**

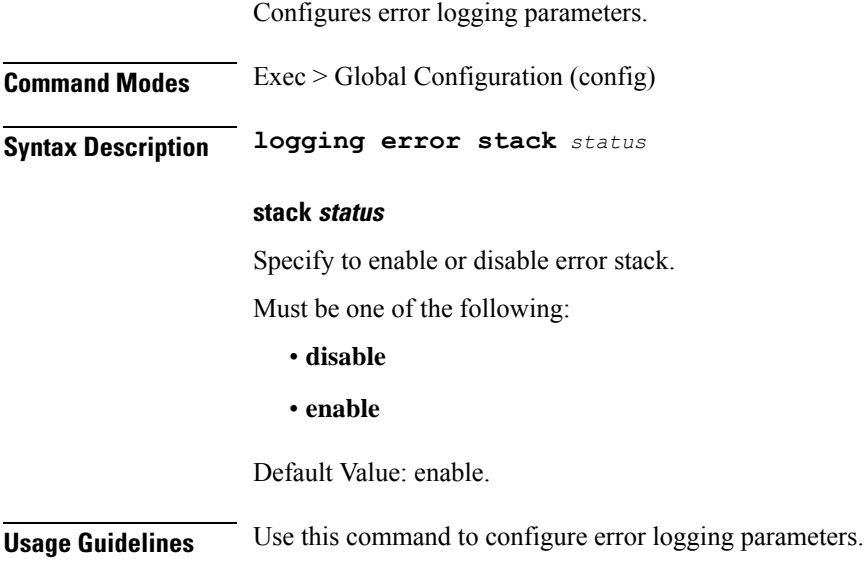

# **logging level**

Configures the logging level.

### **Command Modes** Exec > Global Configuration (config)

**Syntax Description logging level** *log\_level*

### **application application\_log\_level**

Specify the application logging level.

Must be one of the following:

- **debug**
- **error**
- **info**
- **off**
- **trace**
- **warn**

### **monitor-subscriber monitor\_subscriber\_log\_level**

Specify the monitor subscriber logging level.

Must be one of the following:

- **debug**
- **error**
- **info**
- **off**
- **trace**
- **warn**

### **tracing tracing\_log\_level**

Specify the tracing logging level.

Must be one of the following:

- **debug**
- **error**
- **info**
- **off**
- **trace**
- **warn**

### **transaction transaction\_log\_level**

Specify the transaction logging level.

Must be one of the following:

- **debug**
- **error**
- **info**
- **off**
- **trace**
- **warn**

**Usage Guidelines** Use this command to configure the logging level.

# **logging logger**

Configures the log name.

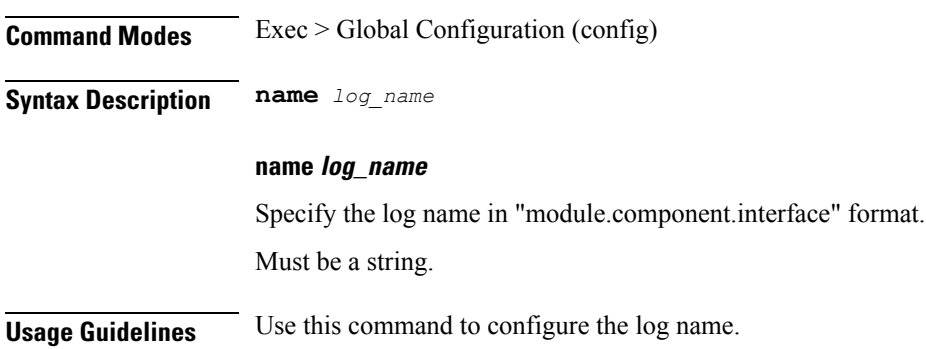

# **logging logger level**

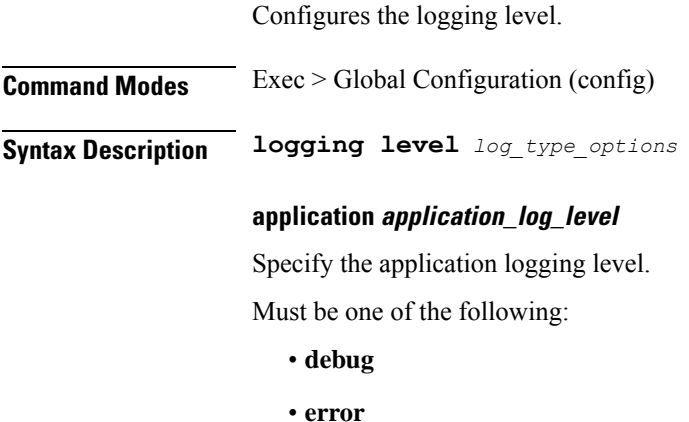

- **info**
- **off**
- **trace**
- **warn**

### **monitor-subscriber monitor\_subscriber\_log\_level**

Specify the monitor subscriber logging level.

Must be one of the following:

- **debug**
- **error**
- **info**
- **off**
- **trace**
- **warn**

### **tracing tracing\_log\_level**

Specify the tracing logging level.

Must be one of the following:

- **debug**
- **error**
- **info**
- **off**
- **trace**
- **warn**

### **transaction transaction\_log\_level**

Specify the transaction logging level.

Must be one of the following:

- **debug**
- **error**
- **info**
- **off**
- **trace**

• **warn**

**Usage Guidelines** Use this command to configure the logging level.

# **logging transaction**

Configures the transaction logging parameters.

**Command Modes** Exec > Global Configuration (config)

**Syntax Description logging transaction { duplicate | message | persist } { disable | enable }**

#### **duplicate**

Specify to enable duplicate in transaction logging.

Must be one of the following:

- **disable**
- **enable**

Default Value: disable.

### **max-file-size max\_file\_size**

Specify the transaction file size in MB. Must be an integer in the range of 1-10000. Default Value: 50.

### **max-rotation max\_rotation**

Specify the maximum number of file rotations. Must be an integer in the range of 2-1000. Default Value: 10.

### **message**

Specify to enable messages in transaction logging. Must be one of the following:

- **disable**
- **enable**

Default Value: disable.

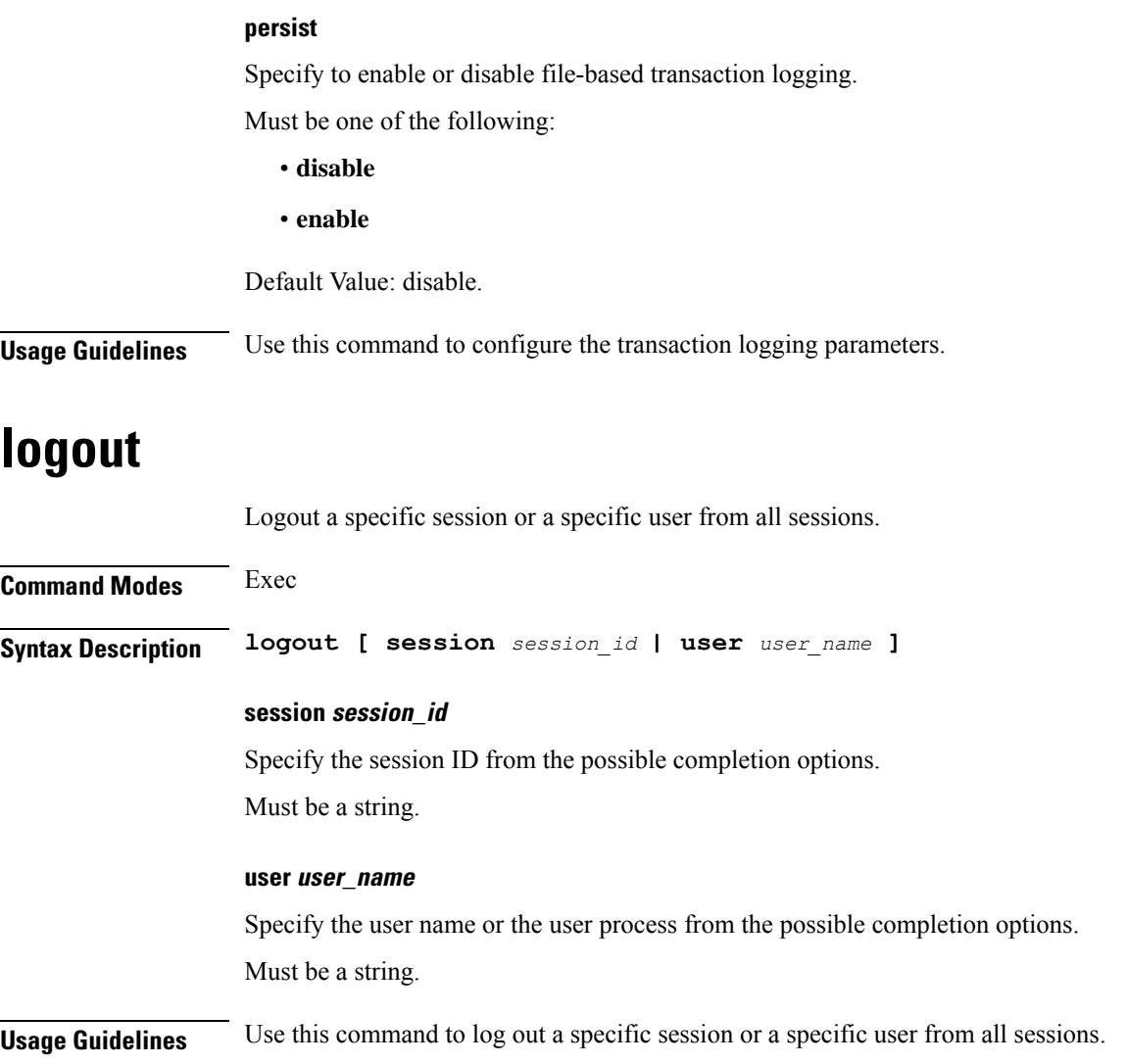

# **monitor protocol**

Configures the SMF to monitor the protocol.

**Command Modes** Exec **Syntax Description monitor protocol interface** *interface\_name* **[ capture-duration** *duration* **] interface interface\_name** Specify the name of interface on which PCAP is captured. Must be a string. **capture-duration duration**

Specify the duration, in seconds, during which PCAP is captured. The default value is 300 seconds.

Must be an integer.

**Usage Guidelines** Use this command to monitor the protocol.

### **monitor subscriber**

Configures the SMF to monitor the subscribers.

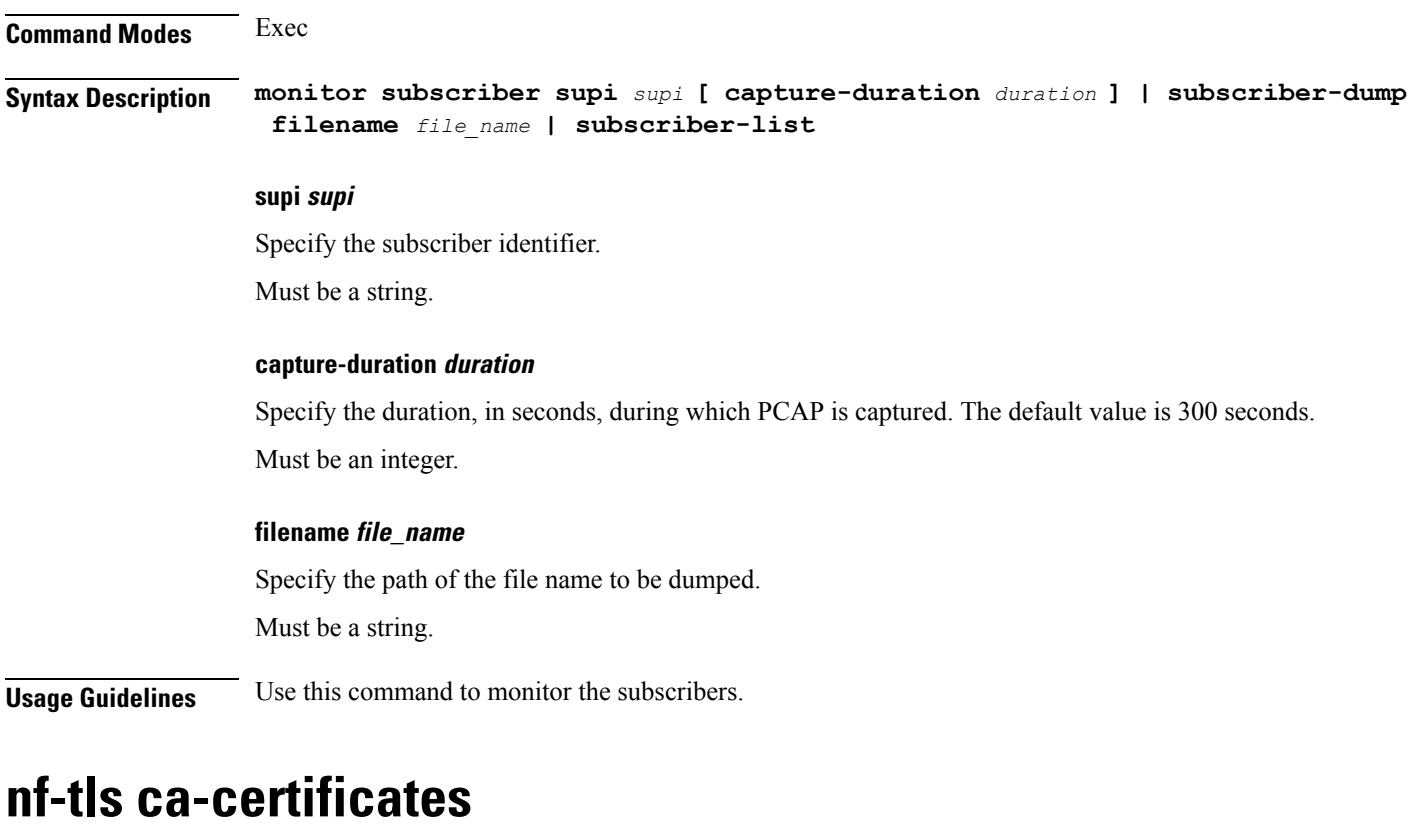

Configure CA certificate parameters.

**Command Modes** Exec > Global Configuration (config) **Syntax Description nf-tls ca-certificates** *cert\_alias\_name* **cert-data** *cert\_data* **cert-data cert\_data** Specify the certificate data in PEM format. Must be a string. **cert\_alias\_name**

> Specify the alias name of the certificate. Must be a string.

**Usage Guidelines** Configures TLS keystore configuration for interfaces. Use this command to configure CA certificate parameters.

# **nf-tls certificate-status**

Displays certificate status information.

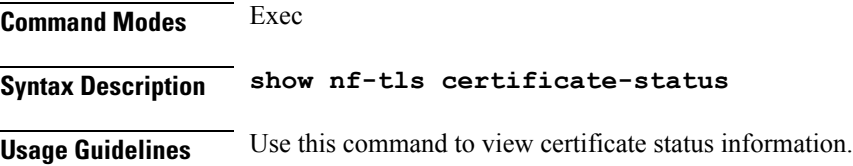

### **nf-tls certificates**

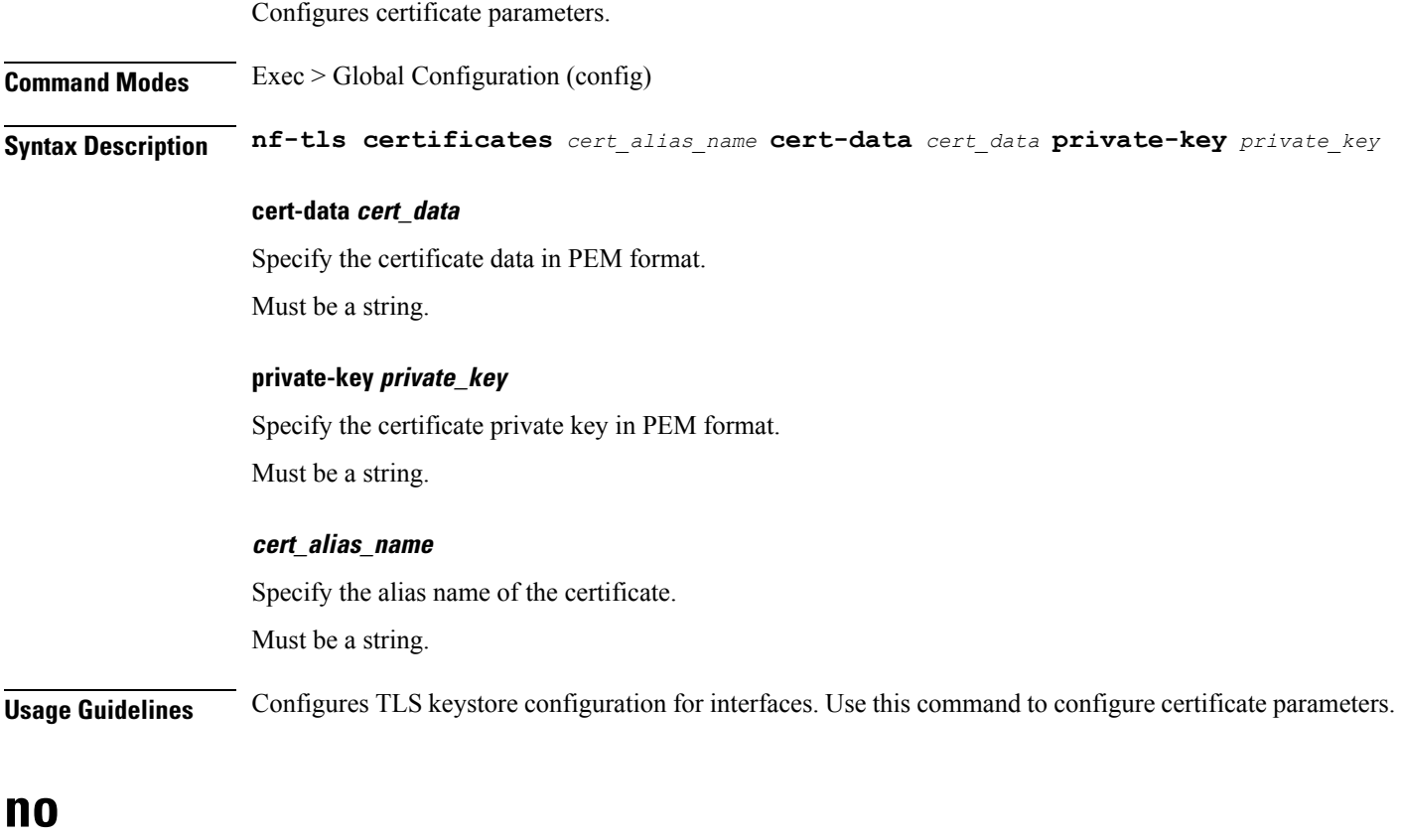

Restores the command history cache size to its default setting. See the [history](#page-39-0) command.

**Command Modes** Exec

**Syntax Description no history**

**Usage Guidelines** Use this command to configure the command history cache size to its default setting. For more details, see the [history](#page-39-0) command.

# **paginate**

Configures whether or not to paginate CLI command output.

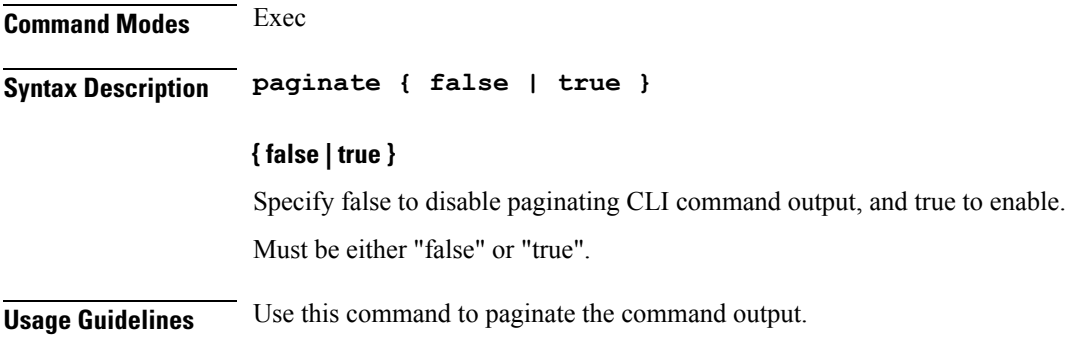

### **peers**

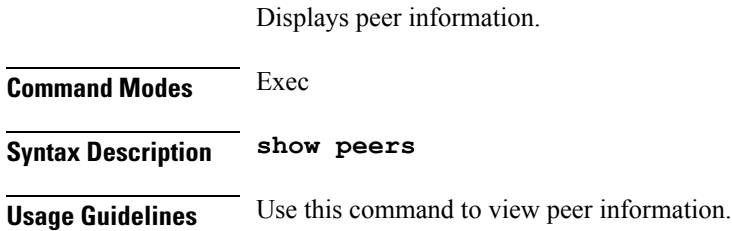

# **peers all**

Displays information for all peers.

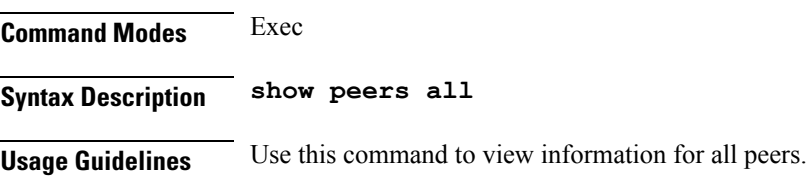

### **profile aaa**

Configures AAA profiles.

**Command Modes** Exec > Global Configuration (config)

**Syntax Description profile aaa** *aaa\_profile\_name*

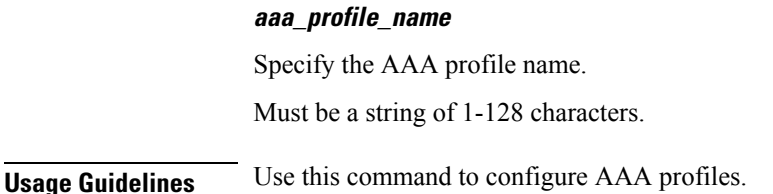

### **profile aaa accounting**

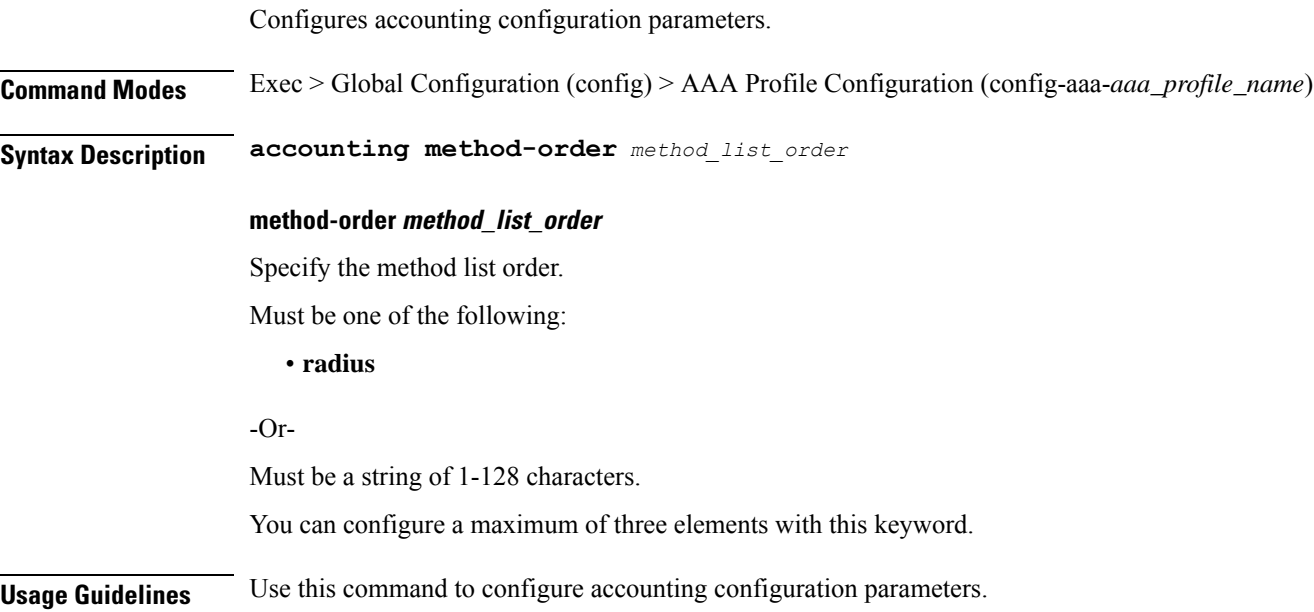

### **profile aaa authentication**

Configures authentication parameters. **Command Modes** Exec > Global Configuration (config) > AAA Profile Configuration (config-aaa-*aaa\_profile\_name*) **Syntax Description authentication method-order** *method\_list\_order* **method-order method\_list\_order** Specify the method list order. Must be one of the following: • **radius** -Or-Must be a string of 1-128 characters. You can configure a maximum of three elements with this keyword.

**Usage Guidelines** Use this command to configure authentication parameters.

### **profile aaa authorization**

Configures authorization parameters. **Command Modes** Exec > Global Configuration (config) > AAA Profile Configuration (config-aaa-*aaa\_profile\_name*) **Syntax Description authorization password default\_password** Specify the default password. Must be a string in the bng-special-str pattern. For information on the bng-special-str pattern, see the Input Pattern Types section. **Usage Guidelines** Use this command to configure authorization parameters. The CLI prompt changes to the Authorization Configuration mode.

### **profile aaa authorization type subscriber**

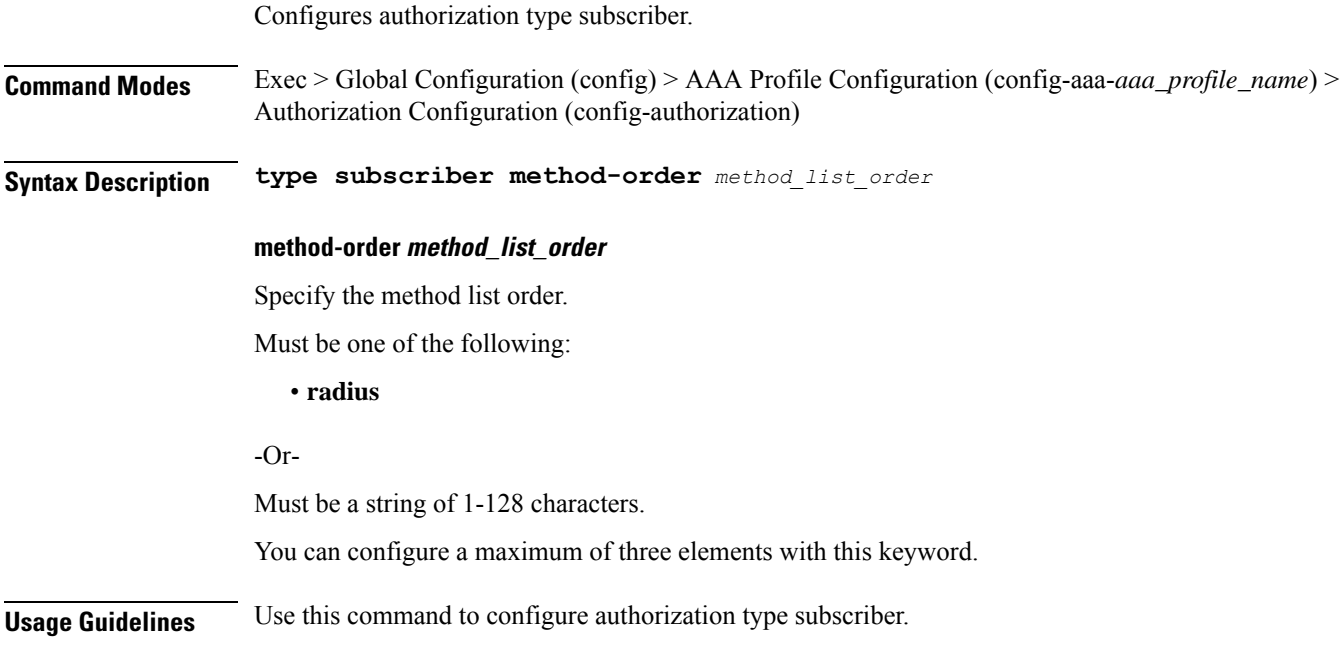

# **profile aaa authorization username**

Configures the default user name.

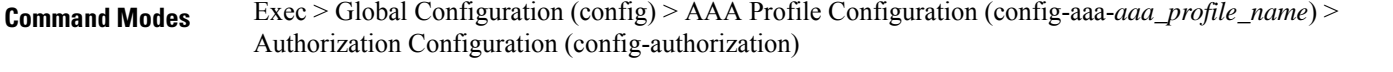

**Syntax Description username { format** *attribute\_format* **| identifier** *identifier\_type* **| value** *user\_name* **}**

### **format attribute\_format**

Specify the attribute format.

### **identifier identifier\_type**

Specify the identifier type.

Must be one of the following:

- **addr**
- **circuit-id-tag**
- **client-mac-address-custom1**
- **client-mac-address-custom2**
- **client-mac-address-ietf**
- **client-mac-address-raw**
- **client-mac-address**
- **dhcp-client-id-spl**
- **dhcp-client-id**
- **dhcp-user-class**
- **dhcp-vendor-class**
- **dhcpv4-client-id-spl**
- **dhcpv4-vendor-class**
- **dhcpv6-client-id-ent-ident**
- **dhcpv6-interface-id**
- **dhcpv6-vendor-class-string**
- **inner-vlan-id**
- **outer-vlan-id**
- **physical-adapter**
- **physical-chassis**
- **physical-port**
- **physical-slot**
- **physical-subslot**
- **port-type**
- **pppoe-session-id**
- **remote-id-tag**
- **service-name**
- **user-plane**
- **username**

#### **value user\_name**

Specify the user name.

Must be a string in the bng-special-str pattern. For information on the bng-special-str pattern, see the Input Pattern Types section.

**Usage Guidelines** Use this command to configure the default user name.

### **profile attribute-format**

Configures AAA attribute templates.

**Command Modes** Exec > Global Configuration (config)

**Syntax Description attribute-format** *profile\_name* **format-order** *attributes* **format-string** *format\_string*

### **format-order attributes**

Specify the ordered list of attributes.

Must be one of the following:

- **addr**
- **circuit-id-tag**
- **client-mac-address-custom1**
- **client-mac-address-custom2**
- **client-mac-address-ietf**
- **client-mac-address-raw**
- **client-mac-address**
- **dhcp-client-id-spl**
- **dhcp-client-id**
- **dhcp-user-class**
- **dhcp-vendor-class**
- **dhcpv4-client-id-spl**
- **dhcpv4-vendor-class**
- **dhcpv6-client-id-ent-ident**
- **dhcpv6-interface-id**
- **dhcpv6-vendor-class-string**
- **inner-vlan-id**
- **outer-vlan-id**
- **physical-adapter**
- **physical-chassis**
- **physical-port**
- **physical-slot**
- **physical-subslot**
- **port-type**
- **pppoe-session-id**
- **remote-id-tag**
- **service-name**
- **user-plane**
- **username**

### -Or-

Must be a string in the bng-special-str pattern. For information on the bng-special-str pattern, see the Input Pattern Types section.

You can configure a maximum of 32 elements with this keyword.

### **format-string format\_string**

Specify the format pattern. For example, %s*delimiter*%s*delimiter*%s.

Must be a string in the bng-special-str pattern. For information on the bng-special-str pattern, see the Input Pattern Types section.

### **profile\_name**

Specify the profile name.

Must be a string of 1-128 characters.

**Usage Guidelines** Use this command to configure AAA attribute templates.

# **profile coa**

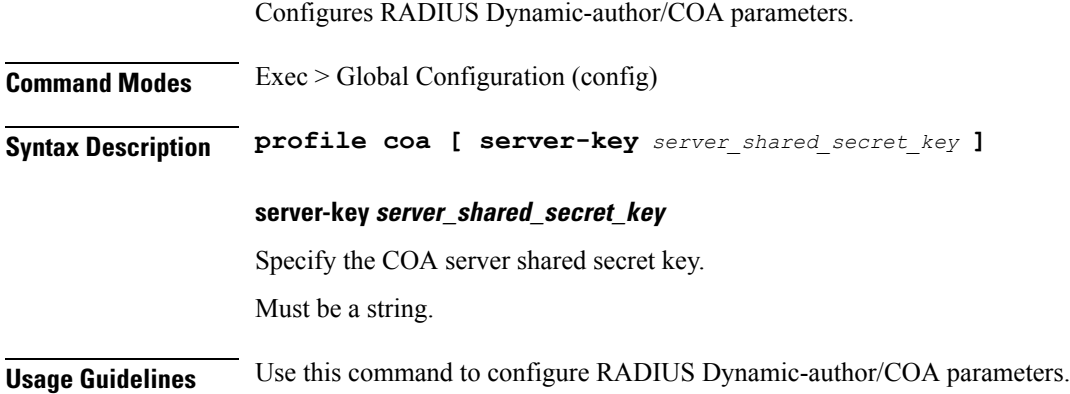

# **profile coa client**

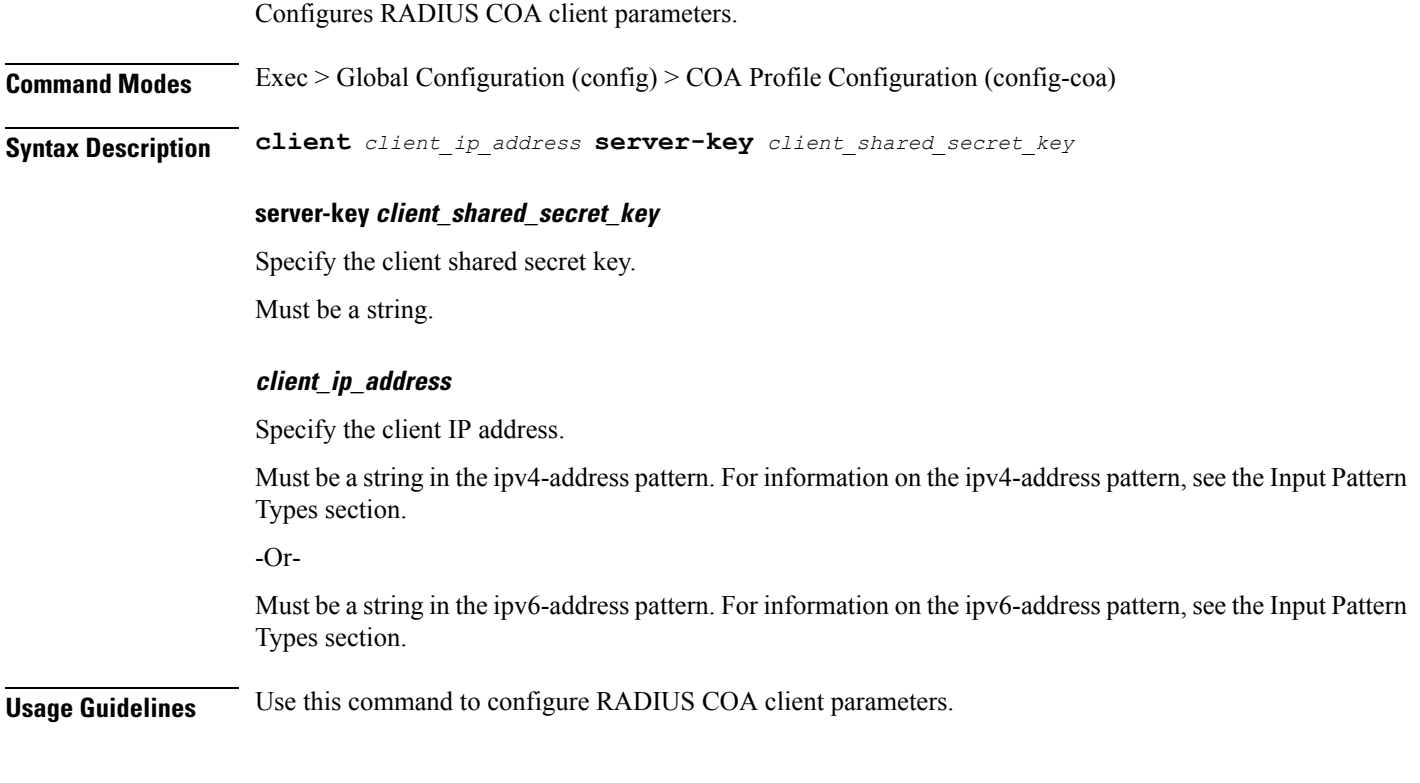

# **profile dhcp**

 $\overline{\phantom{a}}$ 

Configures DHCP profile.

**Command Modes** Exec > Global Configuration (config)

I

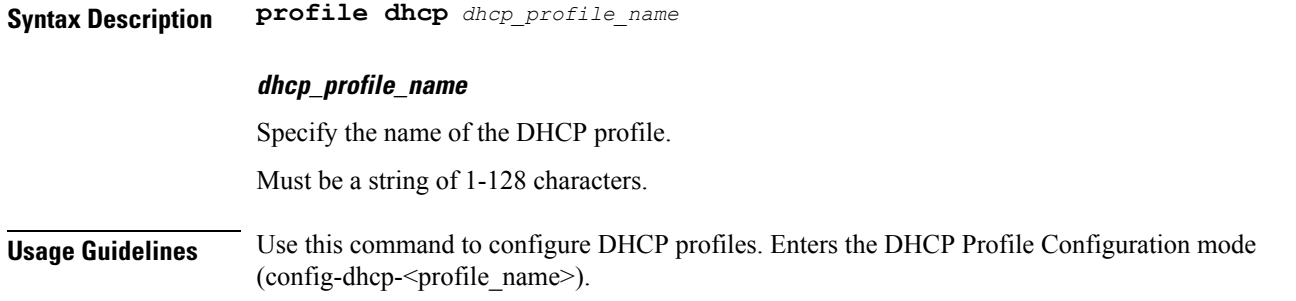

# **profile dhcp ipv4**

Configures DHCP IPv4 parameters.

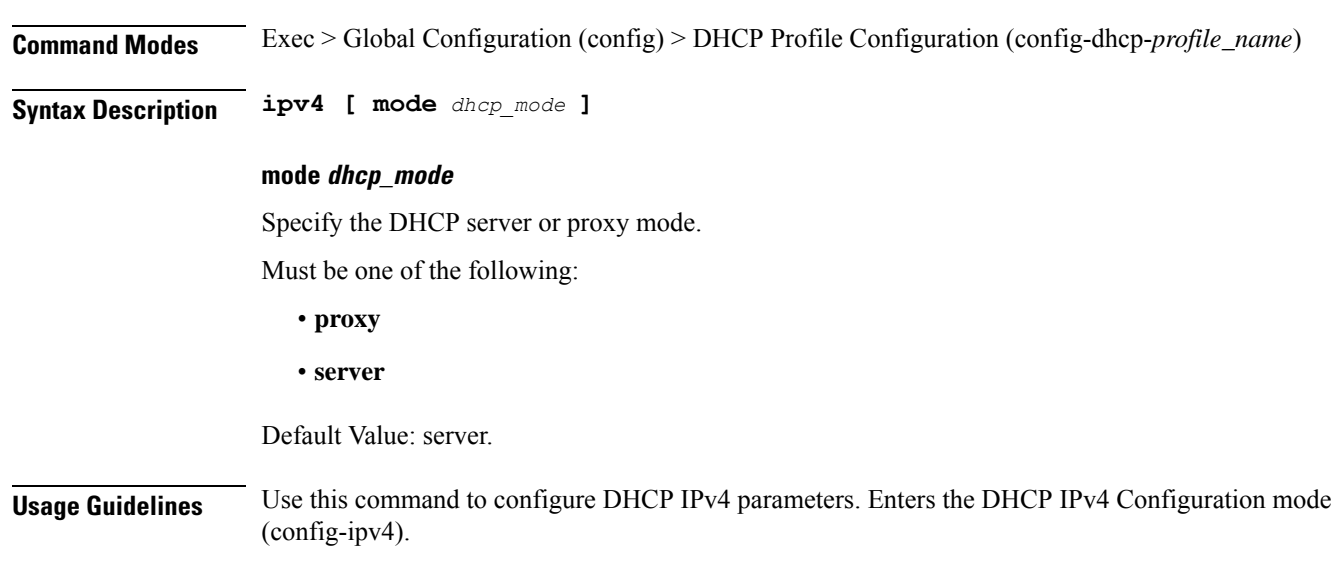

# **profile dhcp ipv4 class**

Configures DHCP IPv4 class configuration parameters.

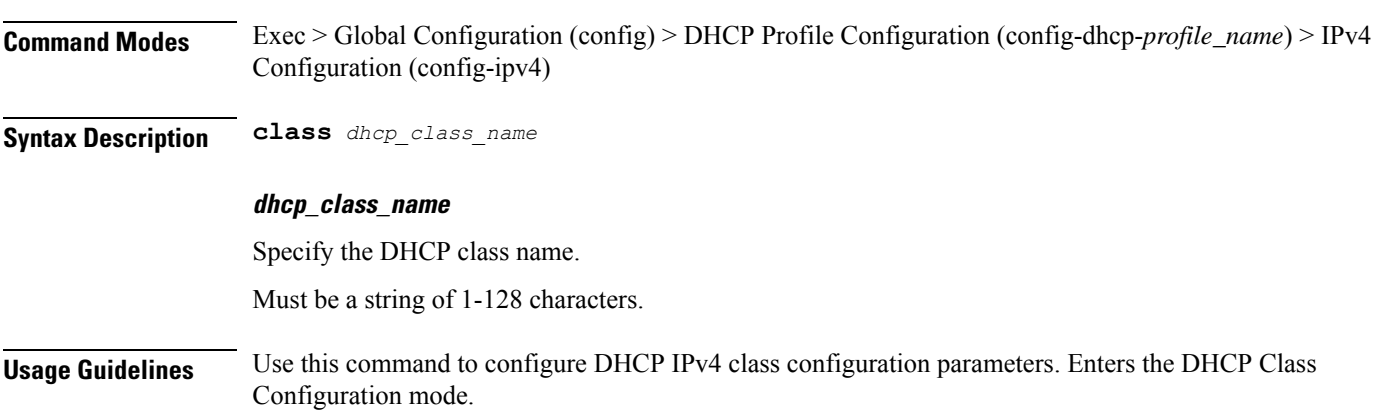

Ш

### **profile dhcp ipv4 class matches**

Configures the list of match values.

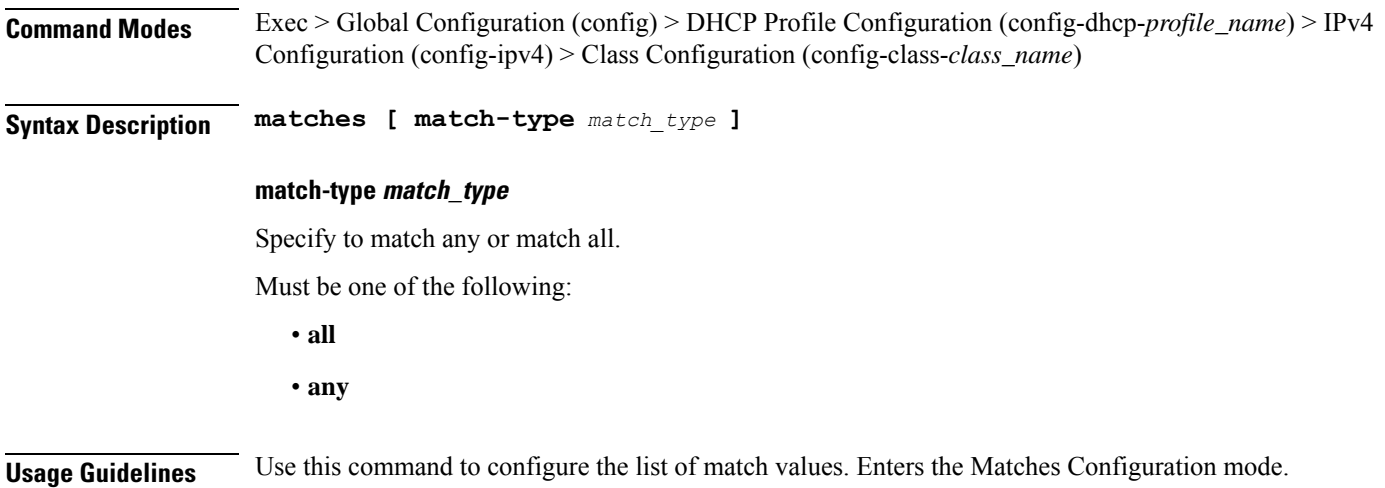

# **profile dhcp ipv4 class matches match**

Configures match key and value.

**Command Modes** Exec > Global Configuration (config) > DHCP Configuration (config-dhcp-*profile\_name*) > Class Configuration (config-class-*class\_name*) > Matches Configuration (config-matches)

**Syntax Description match** *match\_key* **{ ascii** *ascii\_string* **| hex** *hex\_string* **}**

### **ascii ascii\_string**

Specify the ASCII strings.

Must be a string in the bng-special-str pattern. For information on the bng-special-str pattern, see the Input Pattern Types section.

You can configure a maximum of eight elements with this keyword.

#### **hex hex\_string**

Specify the hexadecimal string.

Must be a string of 1-128 characters.

You can configure a maximum of eight elements with this keyword.

### **match\_key**

Specify the match key. Must be one of the following:

- **dhcpv4-circuit-id**
- **dhcpv4-remote-id**
- **dhcpv4-user-class**
- **dhcpv4-vendor-class**

**Usage Guidelines** Use this command to configure match key and value.

### **profile dhcp ipv4 class server**

Configures DHCP server mode.

**Command Modes** Exec > Global Configuration (config) > DHCP Profile Configuration (config-dhcp-*profile\_name*) > IPv4 Configuration (config-ipv4)

**Command Modes** Exec > Global Configuration (config) > DHCP Profile Configuration (config-dhcp-*profile\_name*) > IPv4 Configuration (config-ipv4) > Class Configuration (config-class-*class\_name*)

**Syntax Description server [ boot-filename** *boot\_file\_name* **| dns-servers** *ip\_address* **| domain-name** *domain\_name* **| netbios-name-server** *ip\_address* **| next-server** *ip\_address* **| ntp-servers** *ntp\_servers* **| pool-name** *pool\_name* **]**

#### **boot-filename boot\_file\_name**

Specify the boot file name.

Must be a string of 1-128 characters.

#### **dns-servers ip\_address**

Specify the DNS server IP addresses.

Must be a string in the ipv4-address pattern. For information on the ipv4-address pattern, see the Input Pattern Types section.

You can configure a maximum of eight elements with this keyword.

#### **domain-name domain\_name**

Specify the domain name.

Must be a string of 1-128 characters.

### **netbios-name-server ip\_address**

Specify the NetBIOS name server IP addresses.

Must be a string in the ipv4-address pattern. For information on the ipv4-address pattern, see the Input Pattern Types section.

You can configure a maximum of eight elements with this keyword.

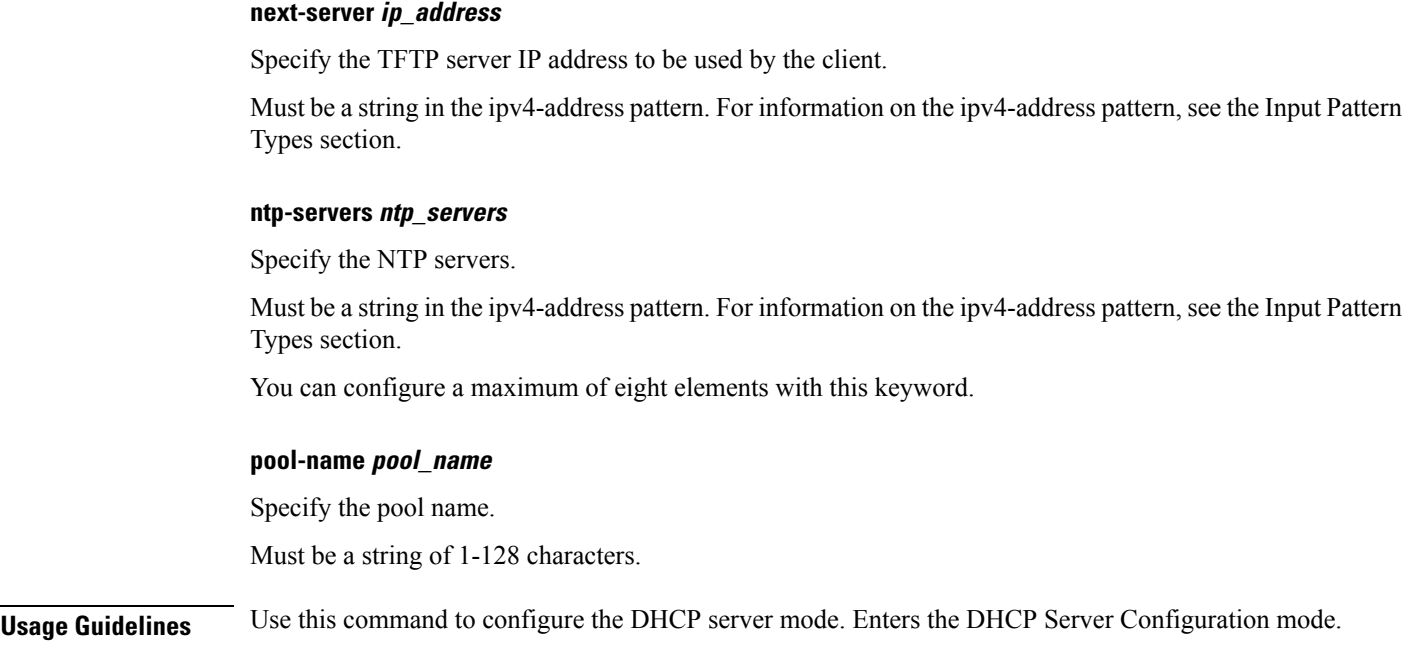

# **profile dhcp ipv4 class server lease**

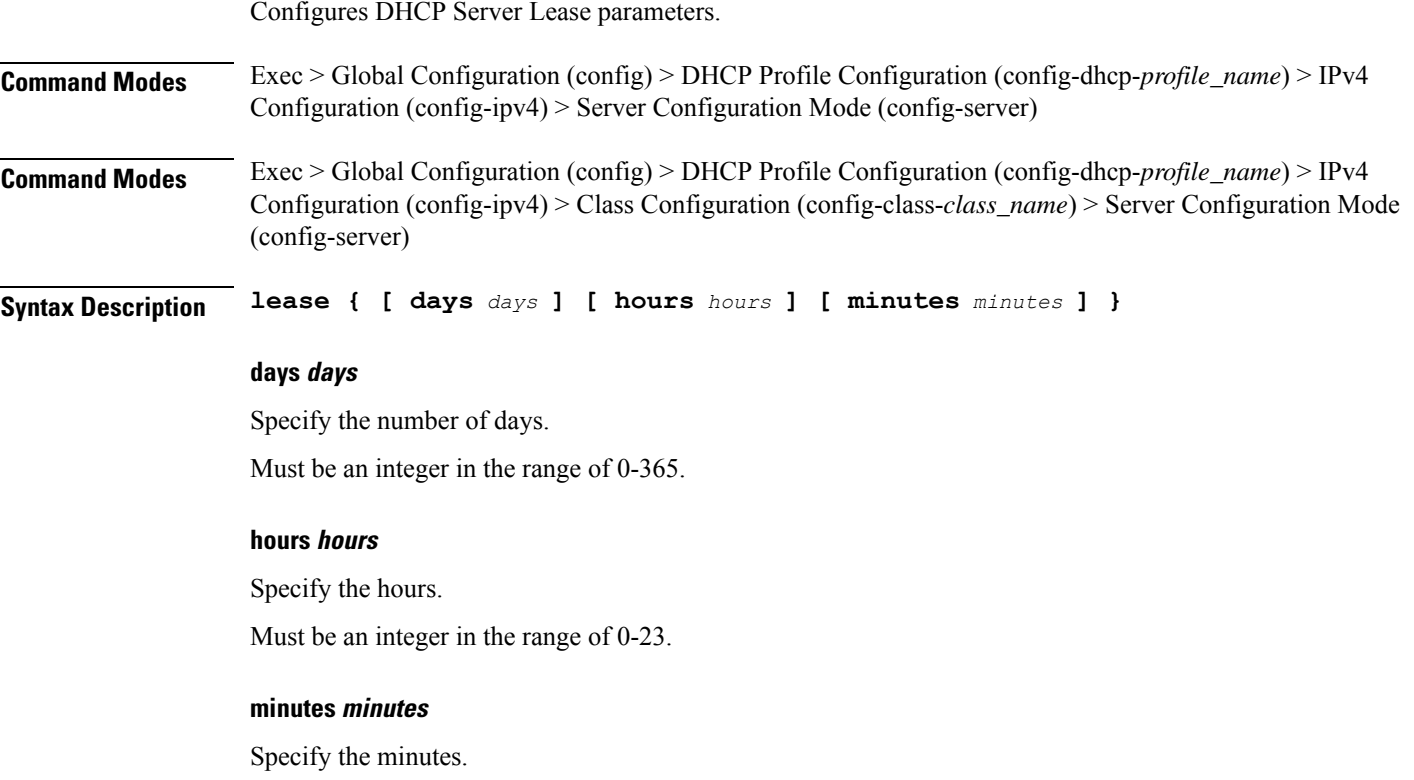

Must be an integer in the range of 0-59.

I

**Usage Guidelines** Use this command to configure the DHCP Server Lease parameters.

# **profile dhcp ipv4 class server netbios-node-type**

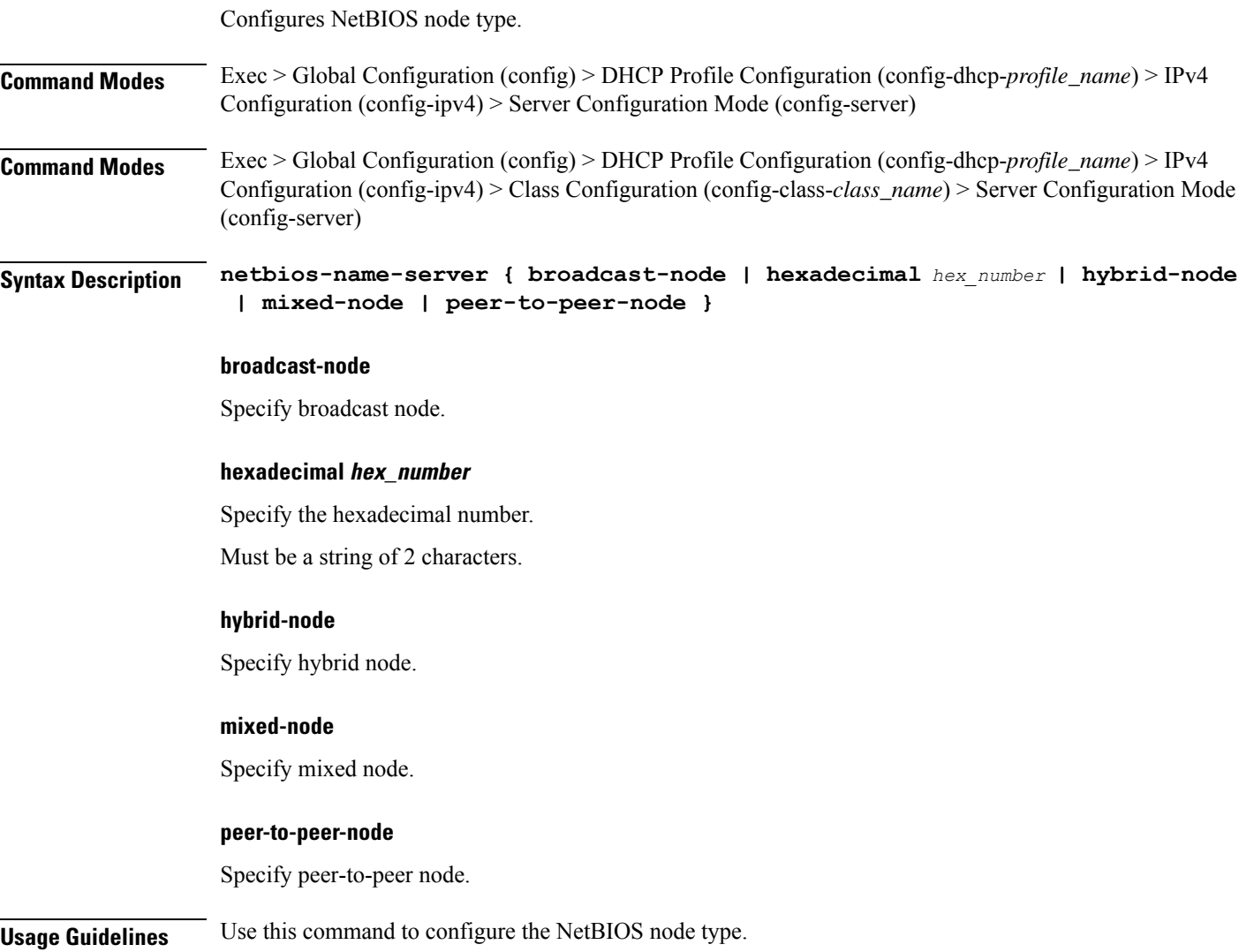

# **profile dhcp ipv4 class server option-codes**

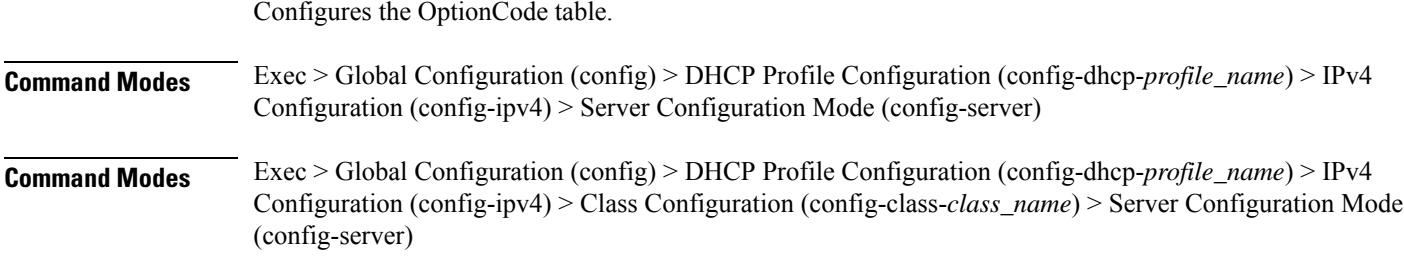

Ш

### **Syntax Description option-codes**

**Usage Guidelines** Use this command to configure the OptionCode table. Enters the Option Codes Configuration mode (config-option-codes).

### **profile dhcp ipv4 class server option-codes option-code**

Configures a DHCP option code.

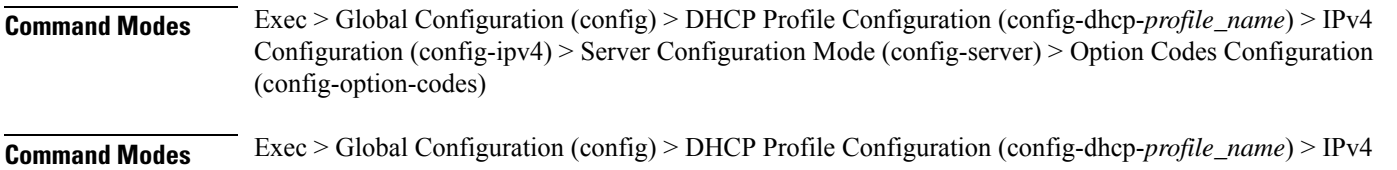

Configuration (config-ipv4) > Class Configuration (config-class-*class\_name*) > Server Configuration Mode (config-server) > Option Codes Configuration (config-option-codes)

**Syntax Description option-code** *dhcp\_option\_code* **[ ascii-string** *ascii\_string* **| force-insert { false | true } | hex-string** *hex\_string* **| ip-address** *ip\_address* **]**

### **ascii-string ascii\_string**

Specify the ASCII string.

Must be a string of 1-128 characters.

### **force-insert { false | true }**

Specify whether to force insert this option.

Must be one of the following:

- **false**
- **true**

#### **hex-string hex\_string**

Specify the hexadecimal string.

Must be a string of 1-128 characters in the pattern  $(0-9a-fA-F$ ] $\{2\}(0-9a-fA-F)$  $?$ .

### **ip-address ip\_address**

Specify the server's IP addresses.

Must be a string in the ipv4-address pattern. For information on the ipv4-address pattern, see the Input Pattern Types section.

You can configure a maximum of eight elements with this keyword.

### **option-code dhcp\_option\_code**

Specify the DHCP option code.

Must be an integer in the range of 0-255.

**Usage Guidelines** Use this command to configure a DHCP option code. Enters the Option Code Configuration mode.

### **profile dhcp ipv4 server**

Configures DHCP server mode.

**Command Modes** Exec > Global Configuration (config) > DHCP Profile Configuration (config-dhcp-*profile\_name*) > IPv4 Configuration (config-ipv4)

**Command Modes** Exec > Global Configuration (config) > DHCP Profile Configuration (config-dhcp-*profile\_name*) > IPv4 Configuration (config-ipv4) > Class Configuration (config-class-*class\_name*)

**Syntax Description server [ boot-filename** *boot\_file\_name* **| dns-servers** *ip\_address* **| domain-name** *domain\_name* **| netbios-name-server** *ip\_address* **| next-server** *ip\_address* **| ntp-servers** *ntp\_servers* **| pool-name** *pool\_name* **]**

#### **boot-filename boot\_file\_name**

Specify the boot file name.

Must be a string of 1-128 characters.

#### **dns-servers ip\_address**

Specify the DNS server IP addresses.

Must be a string in the ipv4-address pattern. For information on the ipv4-address pattern, see the Input Pattern Types section.

You can configure a maximum of eight elements with this keyword.

#### **domain-name domain\_name**

Specify the domain name.

Must be a string of 1-128 characters.

#### **netbios-name-server ip\_address**

Specify the NetBIOS name server IP addresses.

Must be a string in the ipv4-address pattern. For information on the ipv4-address pattern, see the Input Pattern Types section.

You can configure a maximum of eight elements with this keyword.

#### **next-server ip\_address**

Specify the TFTP server IP address to be used by the client.

Must be a string in the ipv4-address pattern. For information on the ipv4-address pattern, see the Input Pattern Types section.

### **ntp-servers ntp\_servers**

Specify the NTP servers.

Must be a string in the ipv4-address pattern. For information on the ipv4-address pattern, see the Input Pattern Types section.

You can configure a maximum of eight elements with this keyword.

#### **pool-name pool\_name**

Specify the pool name.

Must be a string of 1-128 characters.

**Usage Guidelines** Use this command to configure the DHCP server mode. Enters the DHCP Server Configuration mode.

### **profile dhcp ipv4 server lease**

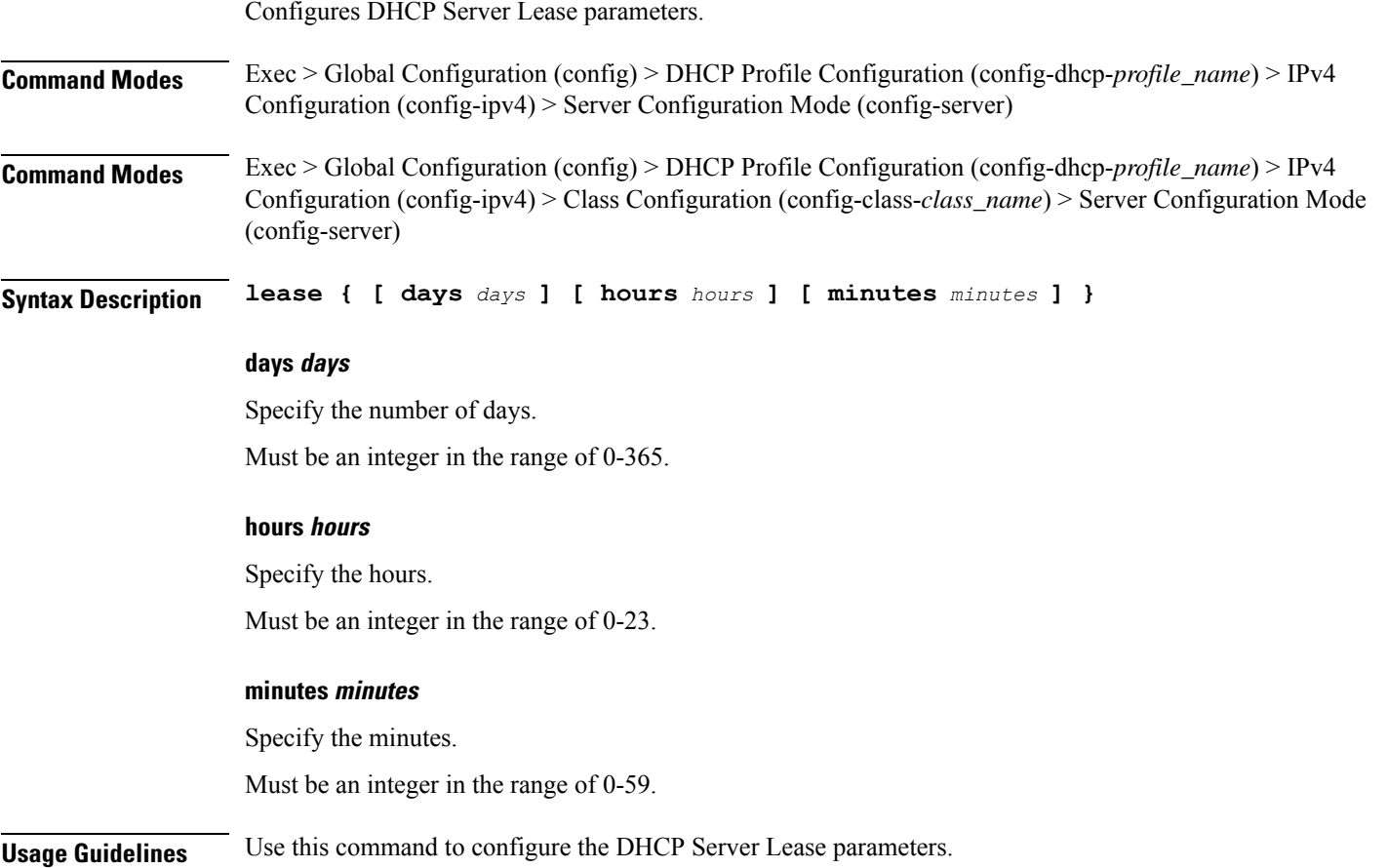

# **profile dhcp ipv4 server netbios-node-type**

Configures NetBIOS node type.

I

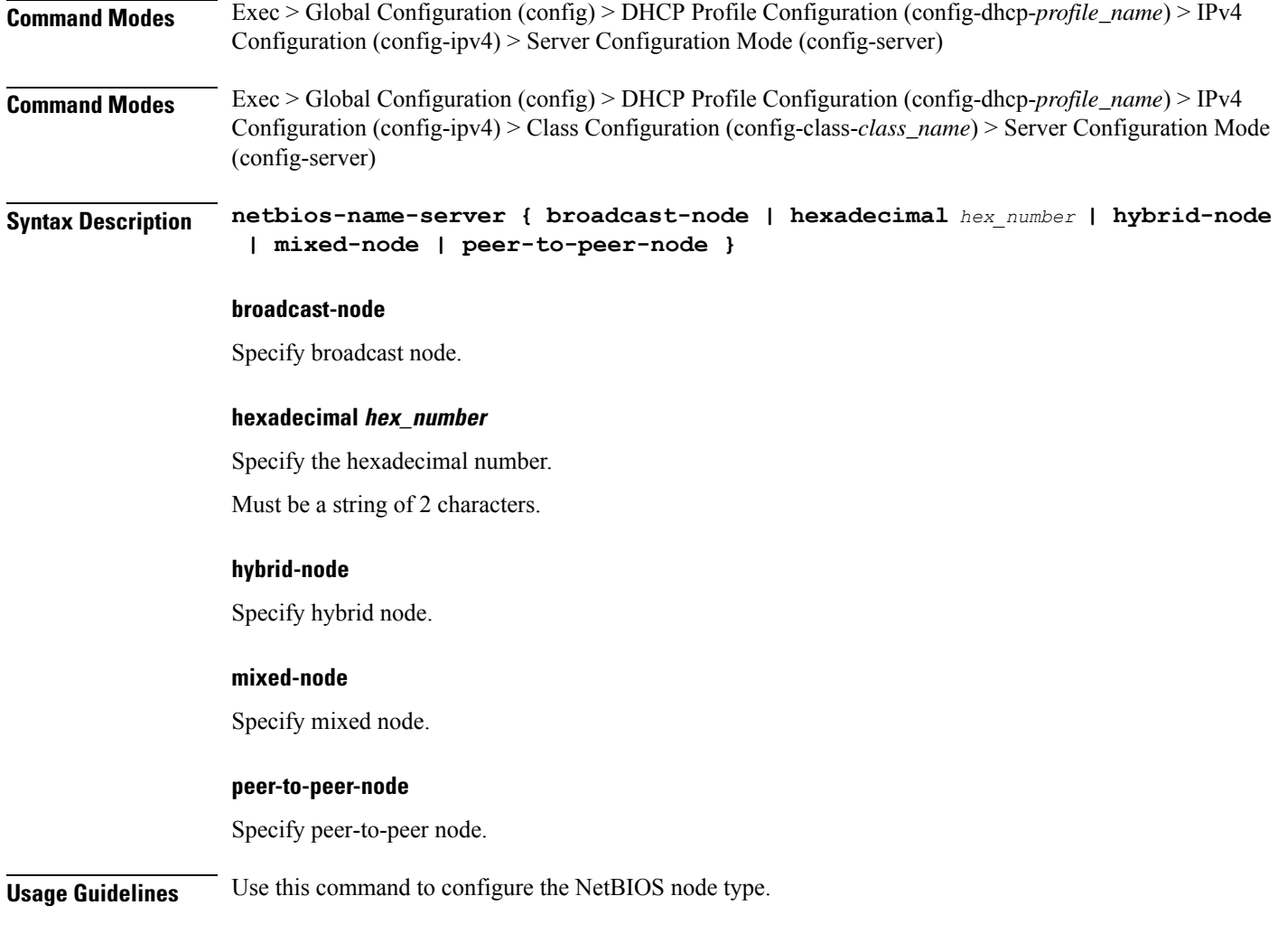

# **profile dhcp ipv4 server option-codes**

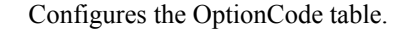

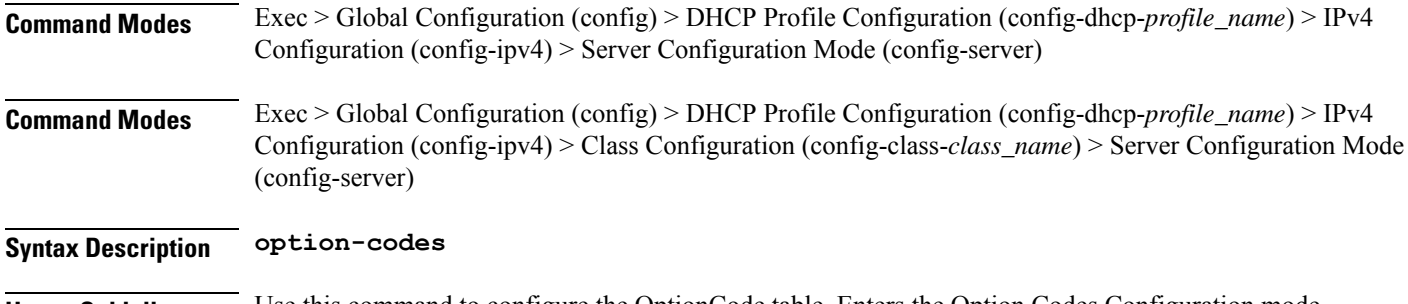

**Usage Guidelines** Use this command to configure the OptionCode table. Enters the Option Codes Configuration mode (config-option-codes).

# **profile dhcp ipv4 server option-codes option-code**

Configures a DHCP option code.

**Command Modes** Exec > Global Configuration (config) > DHCP Profile Configuration (config-dhcp-*profile\_name*) > IPv4 Configuration (config-ipv4) > Server Configuration Mode (config-server) > Option Codes Configuration (config-option-codes)

**Command Modes** Exec > Global Configuration (config) > DHCP Profile Configuration (config-dhcp-*profile\_name*) > IPv4 Configuration (config-ipv4) > Class Configuration (config-class-*class\_name*) > Server Configuration Mode (config-server) > Option Codes Configuration (config-option-codes)

**Syntax Description option-code** *dhcp\_option\_code* **[ ascii-string** *ascii\_string* **| force-insert { false | true } | hex-string** *hex\_string* **| ip-address** *ip\_address* **]**

### **ascii-string ascii\_string**

Specify the ASCII string.

Must be a string of 1-128 characters.

### **force-insert { false | true }**

Specify whether to force insert this option.

Must be one of the following:

- **false**
- **true**

### **hex-string hex\_string**

Specify the hexadecimal string.

Must be a string of 1-128 characters in the pattern  $(0-9a-fA-F){2}(0-9a-fA-F){2}^*$ )?.

### **ip-address ip\_address**

Specify the server's IP addresses.

Must be a string in the ipv4-address pattern. For information on the ipv4-address pattern, see the Input Pattern Types section.

You can configure a maximum of eight elements with this keyword.

### **option-code dhcp\_option\_code**

Specify the DHCP option code.

Must be an integer in the range of 0-255.

**Usage Guidelines** Use this command to configure a DHCP option code. Enters the Option Code Configuration mode.

# **profile dhcp ipv6**

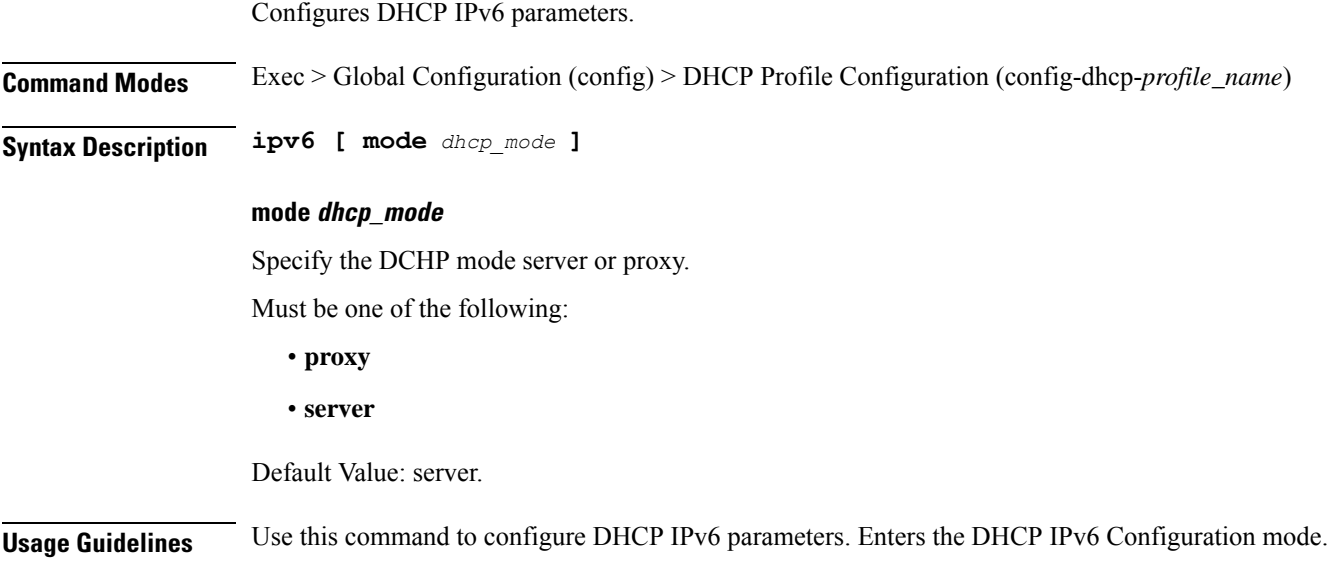

# **profile dhcp ipv6 class**

Configures DHCP IPv6 class configuration parameters.

**Command Modes** Exec > Global Configuration (config) > DHCP Profile Configuration (config-dhcp-*profile\_name*) > DHCP IPv6 Configuration (config-ipv6)

**Syntax Description class** *dhcp\_class\_name*

### **dhcp\_class\_name**

Specify the DHCP class name.

Must be a string of 1-128 characters.

**Usage Guidelines** Use this command to configure DHCP IPv6 class configuration parameters.

### **profile dhcp ipv6 class server**

Configures DHCP server mode.

**Command Modes** Exec > Global Configuration (config) > DHCP Profile Configuration (config-dhcp-*profile\_name*) > DHCP IPv6 Configuration (config-ipv6)

**Command Modes** Exec > Global Configuration (config) > DHCP Profile Configuration (config-dhcp-*profile\_name*) > DHCP IPv6 Configuration (config-ipv6) > Class Configuration (config-class-*class\_name*)

### **Syntax Description server { aftr-name** *aftr\_name* **| dns-servers** *ip\_address* **| domain-name** *domain\_name* **| iana-pool-name** *iana\_pool\_name* **| iapd-pool-name** *iapd\_pool\_name* **| preference** *server\_preference* **| rapid-commit }**

#### **aftr-name aftr\_name**

Specify the Address Family Transition Router (AFTR) name.

Must be a string of 1-128 characters.

#### **dns-servers ip\_address**

Specify the DNS server IP addresses.

Must be a string in the ipv6-address pattern. For information on the ipv6-address pattern, see the Input Pattern Types section.

You can configure a maximum of eight elements with this keyword.

#### **domain-name domain\_name**

Specify the domain name.

Must be a string of 1-128 characters.

#### **iana-pool-name iana\_pool\_name**

Specify the IANA pool name.

Must be a string of 1-128 characters.

### **iapd-pool-name iapd\_pool\_name**

Specify the IAPD pool name. Must be a string of 1-128 characters.

### **preference server\_preference**

Specify the DHCP server preference. Must be an integer in the range of 1-255.

### **rapid-commit**

Specify to allow rapid commit.

**Usage Guidelines** Use this command to configure the DHCP server mode.

### **profile dhcp ipv6 class server lease**

Configures the lease parameters.

**Command Modes** Exec > Global Configuration (config) > DHCP Profile Configuration (config-dhcp-*profile\_name*) > DHCP IPv6 Configuration (config-ipv6) > Server Configuration Mode (config-server)

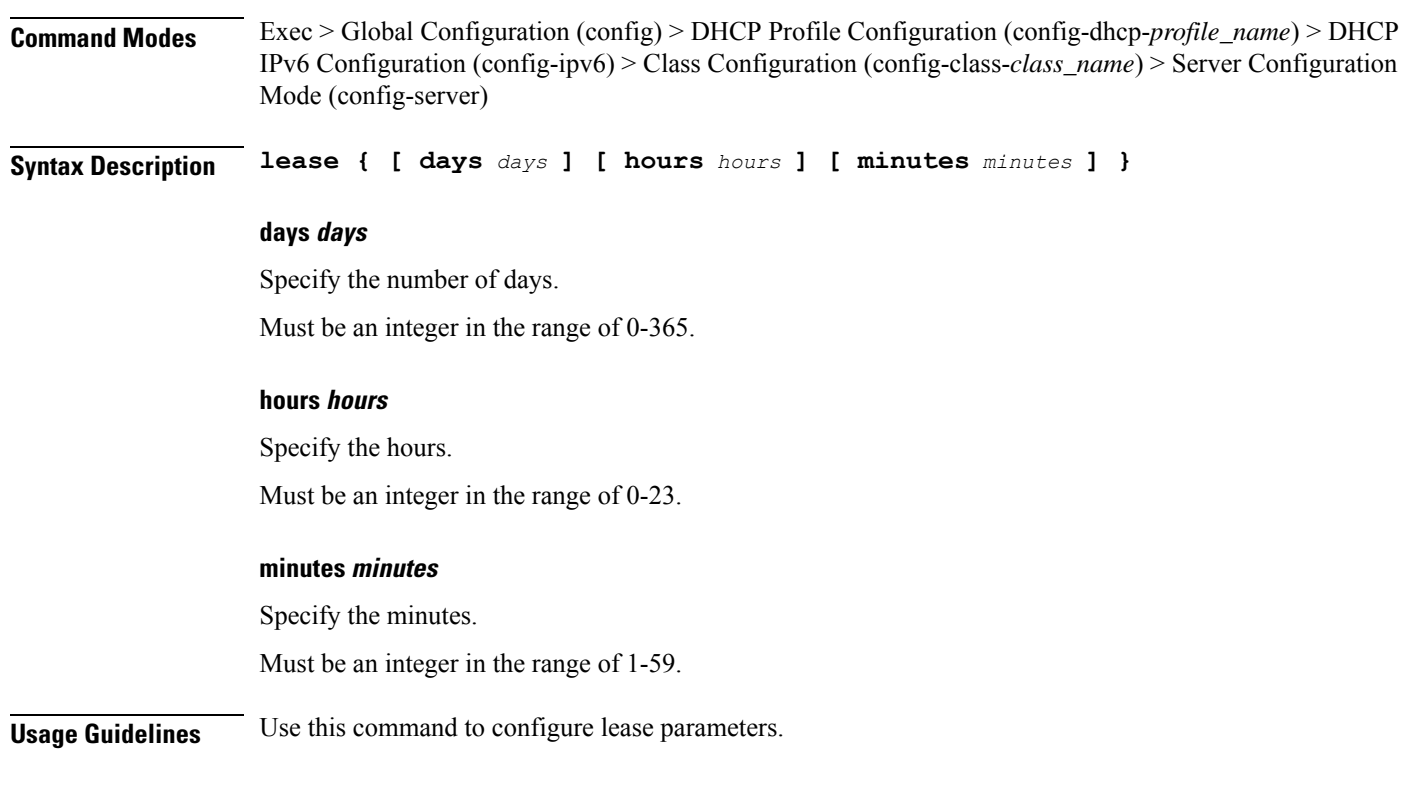

### **profile dhcp ipv6 server**

Configures DHCP server mode.

**Command Modes** Exec > Global Configuration (config) > DHCP Profile Configuration (config-dhcp-*profile\_name*) > DHCP IPv6 Configuration (config-ipv6)

**Command Modes** Exec > Global Configuration (config) > DHCP Profile Configuration (config-dhcp-*profile\_name*) > DHCP IPv6 Configuration (config-ipv6) > Class Configuration (config-class-*class\_name*)

**Syntax Description server { aftr-name** *aftr\_name* **| dns-servers** *ip\_address* **| domain-name** *domain\_name* **| iana-pool-name** *iana\_pool\_name* **| iapd-pool-name** *iapd\_pool\_name* **| preference** *server\_preference* **| rapid-commit }**

#### **aftr-name aftr\_name**

Specify the Address Family Transition Router (AFTR) name.

Must be a string of 1-128 characters.

#### **dns-servers ip\_address**

Specify the DNS server IP addresses.

Must be a string in the ipv6-address pattern. For information on the ipv6-address pattern, see the Input Pattern Types section.

You can configure a maximum of eight elements with this keyword.

### **domain-name domain\_name**

Specify the domain name. Must be a string of 1-128 characters.

### **iana-pool-name iana\_pool\_name**

Specify the IANA pool name. Must be a string of 1-128 characters.

#### **iapd-pool-name iapd\_pool\_name**

Specify the IAPD pool name. Must be a string of 1-128 characters.

#### **preference server\_preference**

Specify the DHCP server preference. Must be an integer in the range of 1-255.

#### **rapid-commit**

Specify to allow rapid commit.

**Usage Guidelines** Use this command to configure the DHCP server mode.

### **profile dhcp ipv6 server lease**

Configures the lease parameters.

**Command Modes** Exec > Global Configuration (config) > DHCP Profile Configuration (config-dhcp-*profile\_name*) > DHCP IPv6 Configuration (config-ipv6) > Server Configuration Mode (config-server) **Command Modes** Exec > Global Configuration (config) > DHCP Profile Configuration (config-dhcp-*profile\_name*) > DHCP IPv6 Configuration (config-ipv6) > Class Configuration (config-class-*class\_name*) > Server Configuration Mode (config-server) **Syntax Description lease { [ days** *days* **] [ hours** *hours* **] [ minutes** *minutes* **] } days days** Specify the number of days. Must be an integer in the range of 0-365. **hours hours** Specify the hours.

Must be an integer in the range of 0-23.

### **minutes minutes**

Specify the minutes.

Must be an integer in the range of 1-59.

**Usage Guidelines** Use this command to configure lease parameters.

# **profile feature-template**

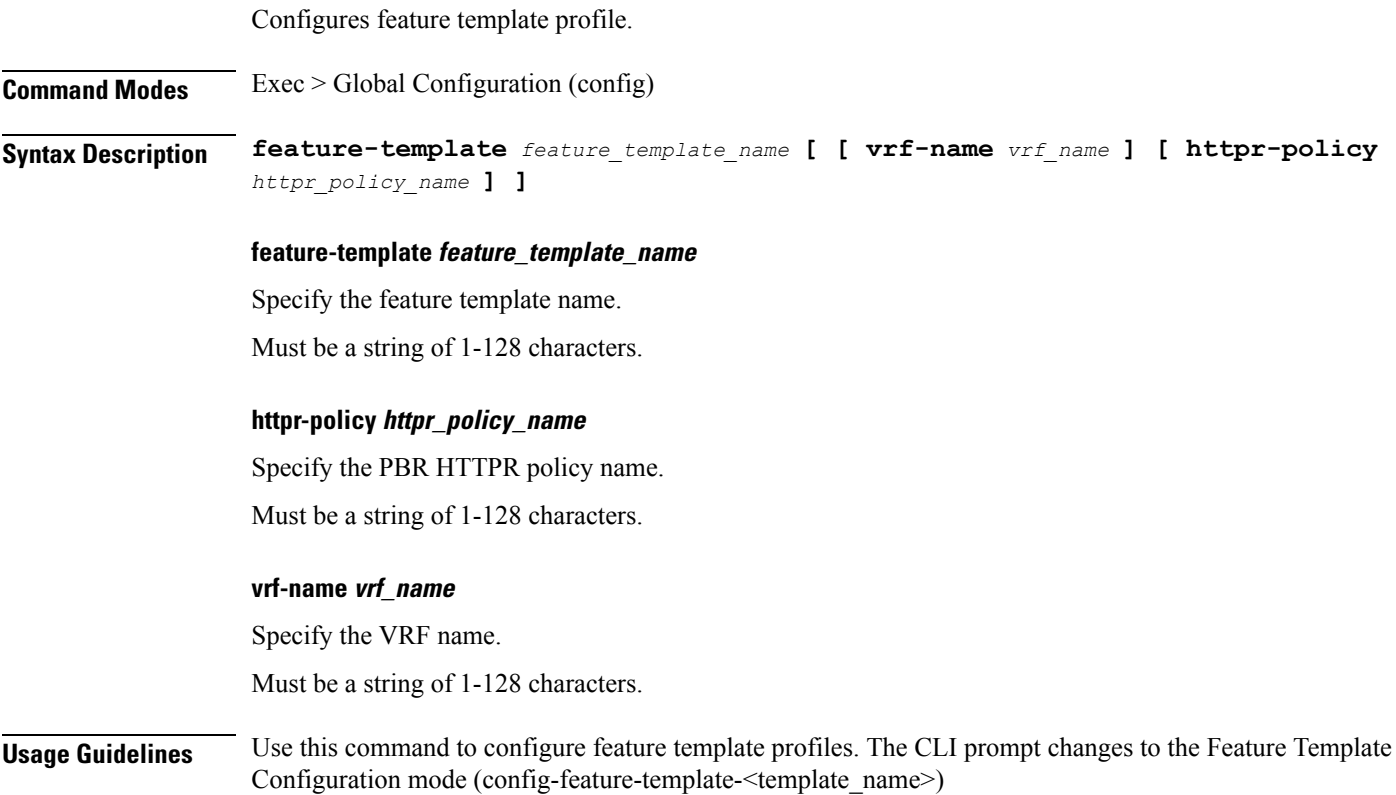

# **profile feature-template ipv4**

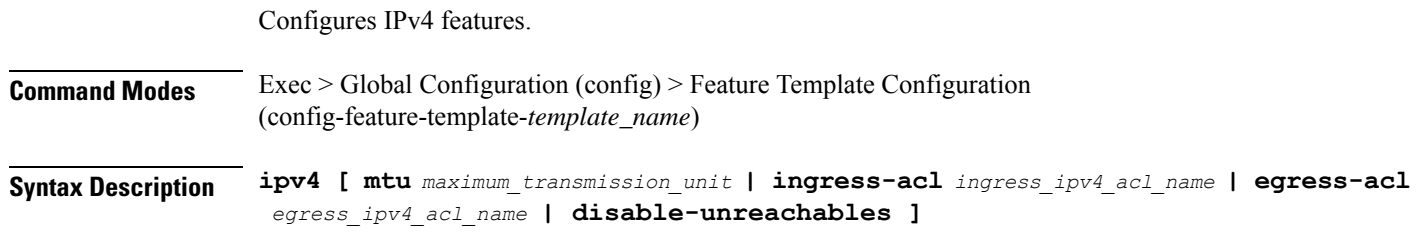

### **disable-unreachables**

Specify to disable sending ICMP Unreachable messages.

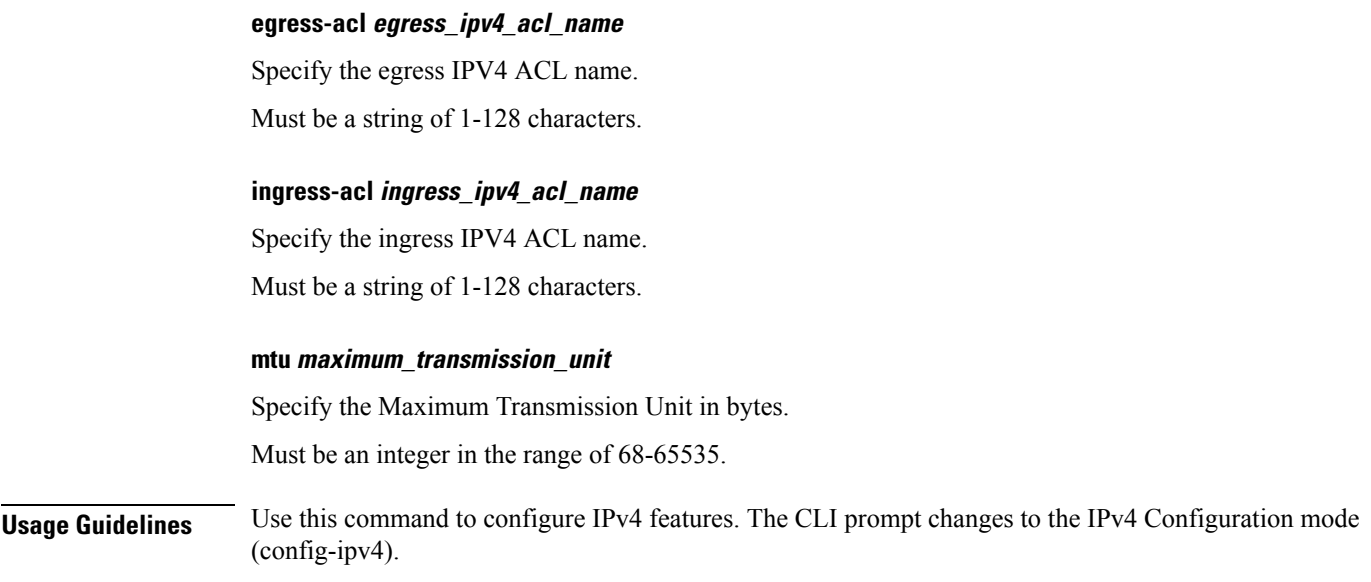

# **profile feature-template ipv4 verify-unicast-source**

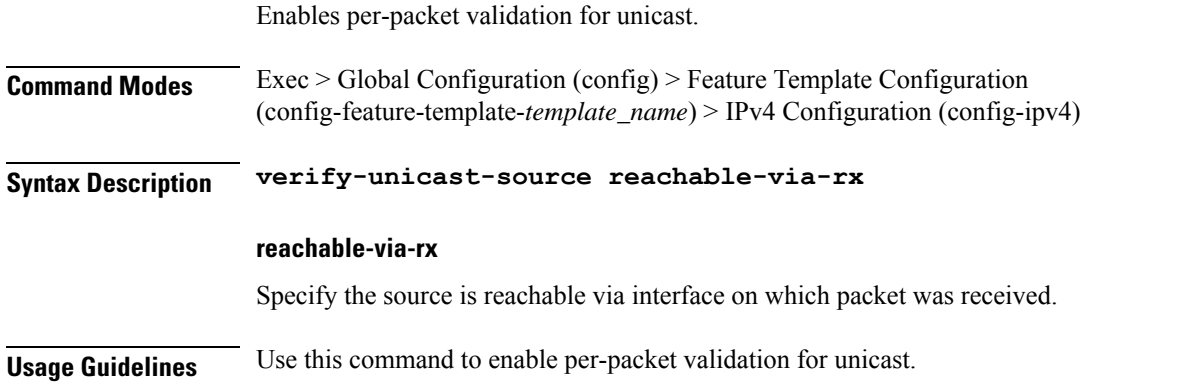

### **profile feature-template ipv6**

Configures IPv6 features.

**Command Modes** Exec > Global Configuration (config) > Feature Template Configuration (config-feature-template-*template\_name*) **Syntax Description ipv6 [ [ egress-acl** *egress\_ipv6\_acl\_name* **] [ ingress-acl** *ingress\_ipv6\_acl\_name* **] [ mtu** *maximum\_transmission\_unit* **] ]**

### **disable-unreachables**

Specify to disable sending ICMP Unreachable messages.

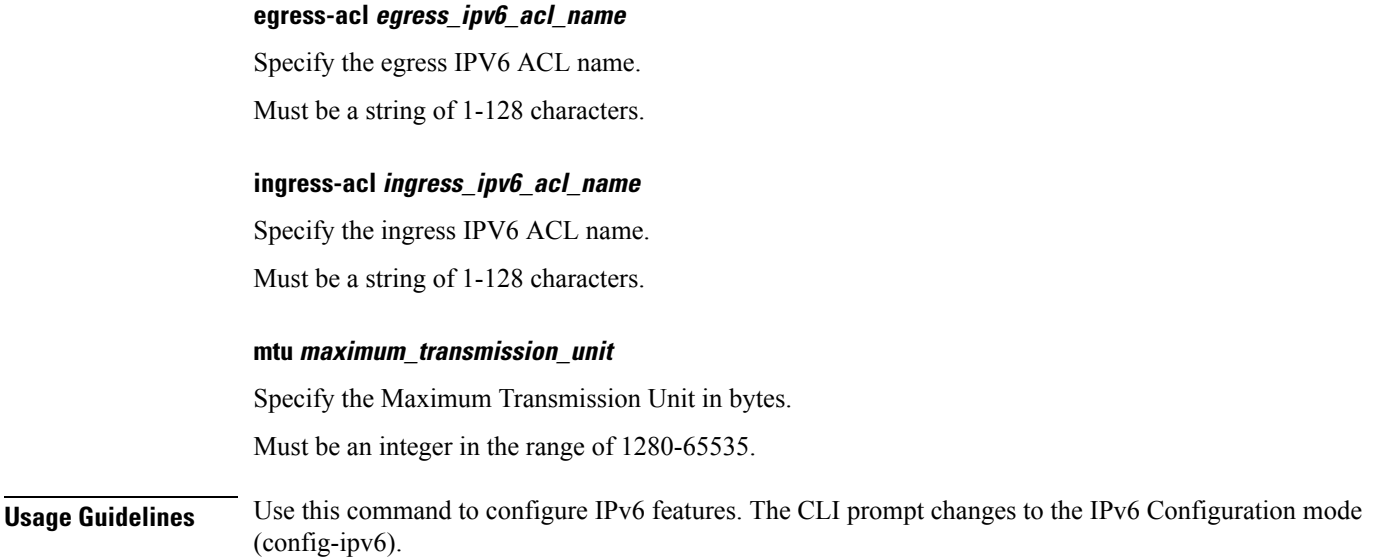

### **profile feature-template ipv6 verify-unicast-source**

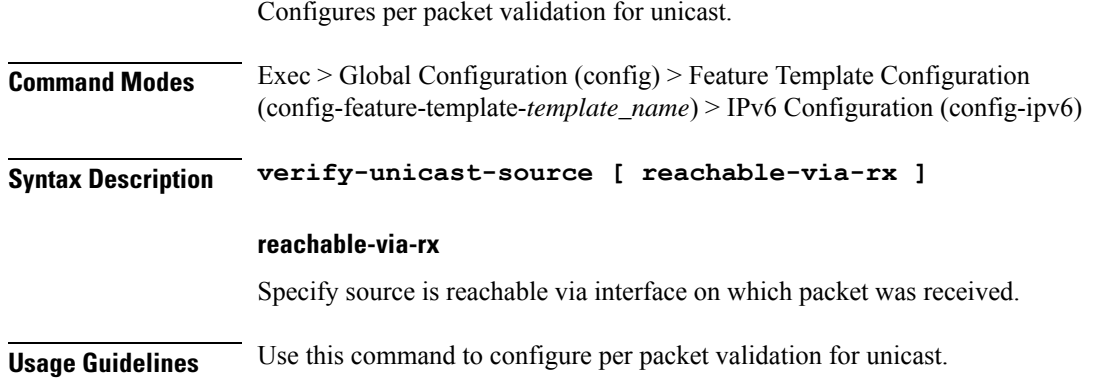

# **profile feature-template ppp**

Configures the PPP feature.

**Command Modes** Exec > Global Configuration (config) > Feature Template Configuration (config-feature-template-*template\_name*) **Syntax Description ppp authentication** *authentication\_method* **authentication authentication\_method**

Specify the authentication method.

Must be one of the following:

• **chap**
#### • **pap**

You can configure a maximum of two elements with this keyword.

#### **max-bad-auth max\_auth\_failures**

Specify the maximum authentication failures to allow. Must be an integer in the range of 0-10.

#### **max-configure max\_configure**

Specify the maximum conf-reqs to send without response. Must be an integer in the range of 1-10.

#### **max-failure max\_conf\_naks**

Specify the maximum conf-naks to receive. Must be an integer in the range of 1-5.

#### **service-type service\_type**

Specify the service type.

Must be one of the following:

• **outbound**

**Usage Guidelines** Use this command to configure the PPP feature. The CLI prompt changes to the PPP Configuration mode (config-ppp).

## **profile feature-template ppp chap**

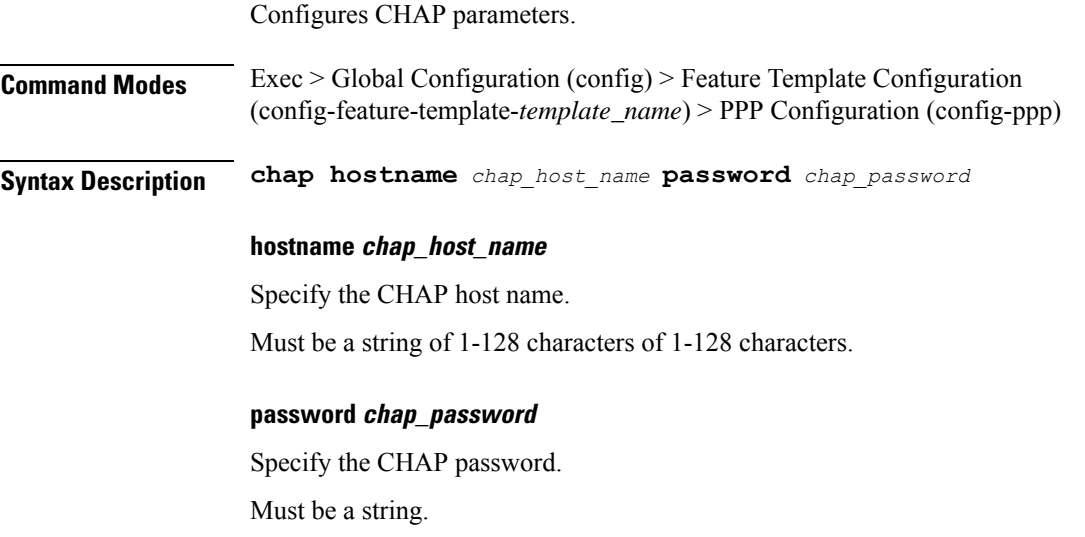

**Usage Guidelines** Use this command to configure CHAP parameters.

### **profile feature-template ppp ipcp**

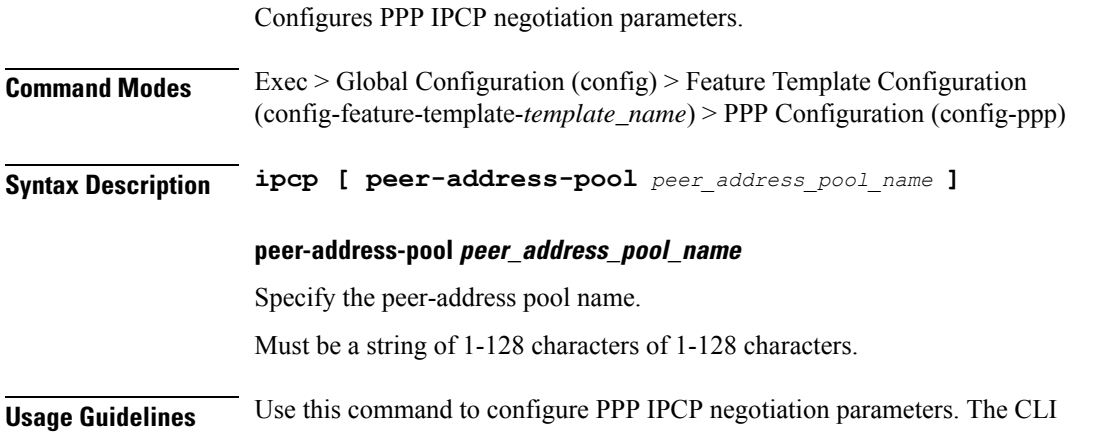

### **profile feature-template ppp ipcp dns**

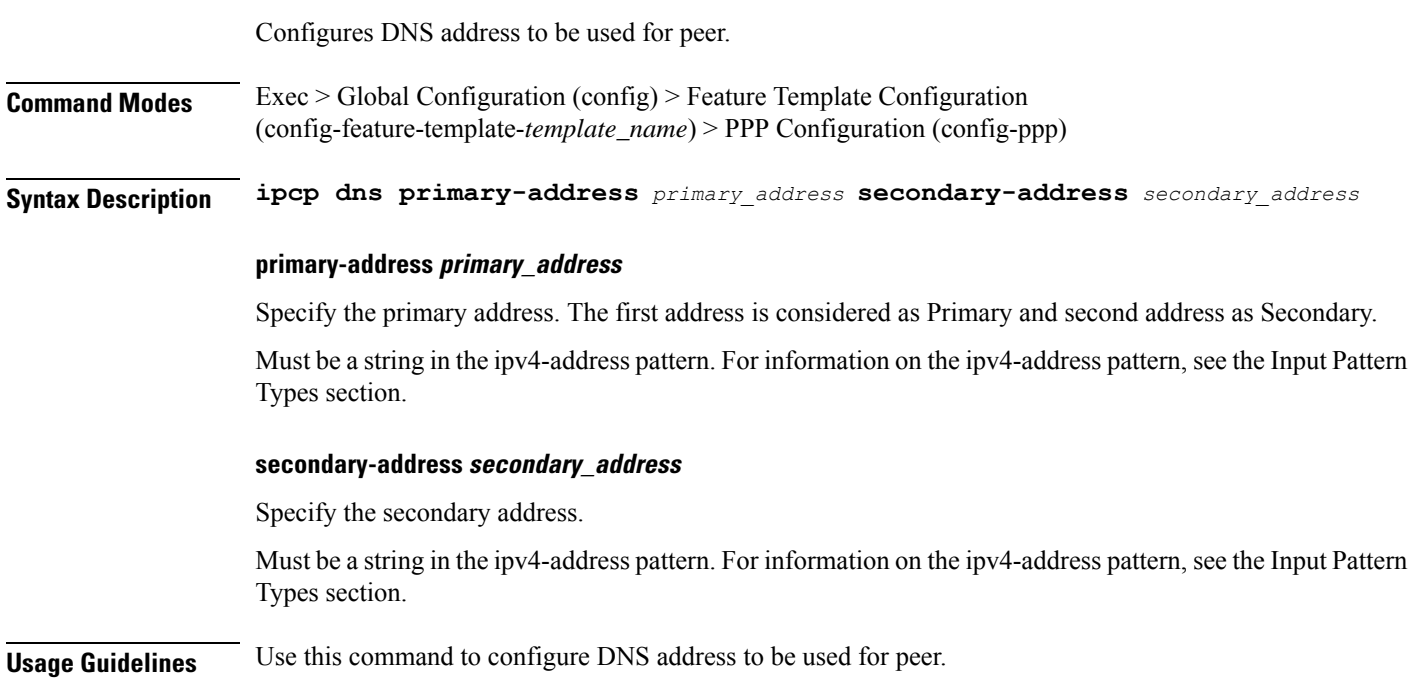

# **profile feature-template ppp ipcp renegotiation**

Configures renegotiation parameters.

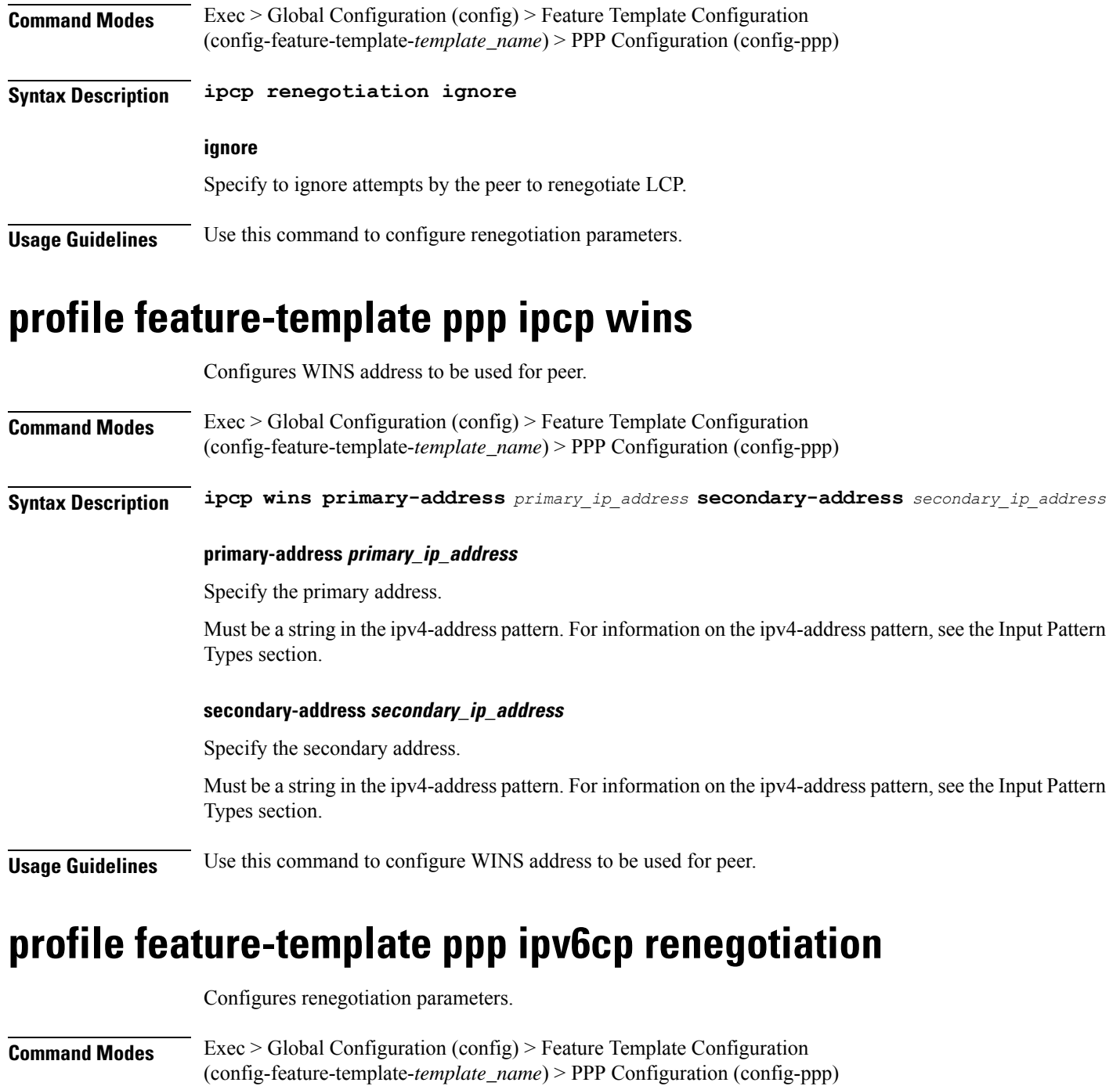

**Syntax Description ipv6cp renegotiation ignore**

#### **ignore**

Specify to ignore attempts by the peer to renegotiate LCP.

**Usage Guidelines** Use this command to configure renegotiation parameters.

time to delay before

### **profile feature-template ppp keepalive**

Configures PPP Keepalive parameters.

**Command Modes** Exec > Global Configuration

**Syntax Description keepalive { disable | interval** *keepalive\_interval* **| retry** *keepalive\_retries* **}**

#### **disable**

Specify to disable PPP keepalive.

#### **interval keepalive\_interval**

Specify the keepalive interval in minutes.

Must be an integer in the range of 10-120.

#### **retry keepalive\_retries**

Specify the number of keepalive retries. Must be an integer in the range of 1-255.

**Usage Guidelines** Use this command to configure PPP Keepalive parameters.

## **profile feature-template ppp lcp delay**

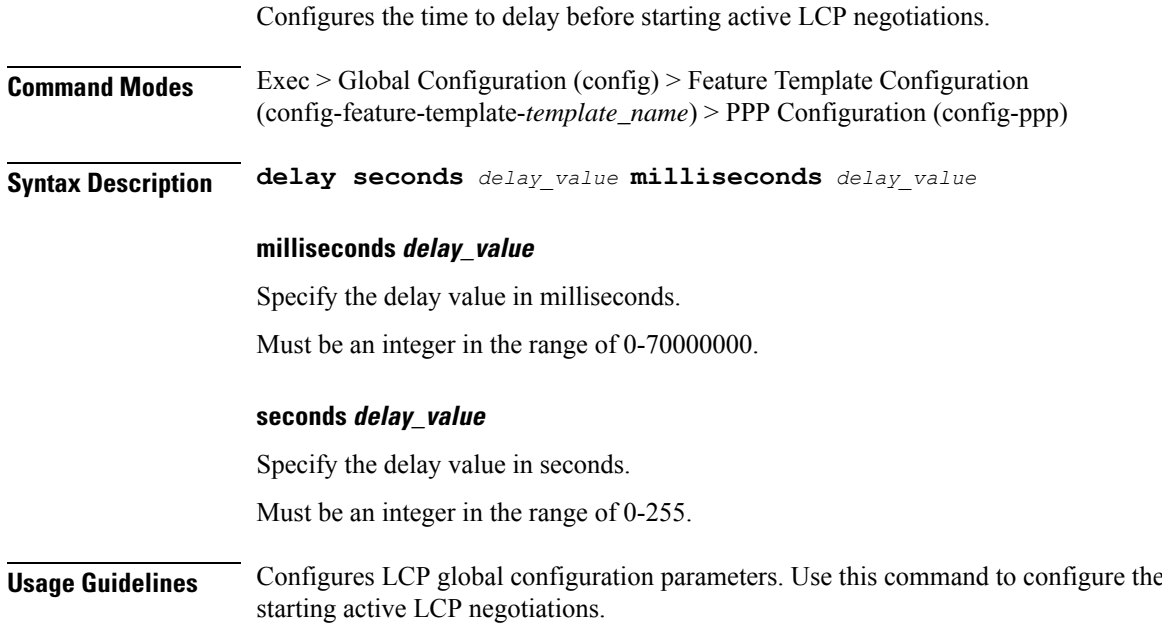

## **profile feature-template ppp lcp renegotiation**

Configures LCP renegotiation.

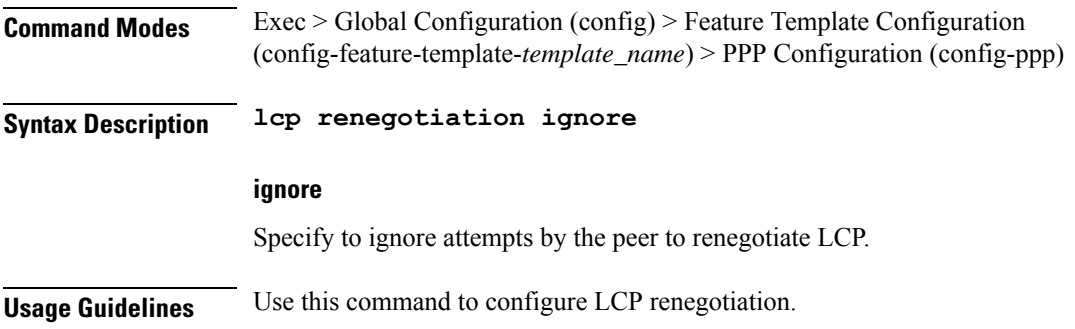

## **profile feature-template ppp pap**

Configures PAP parameters.

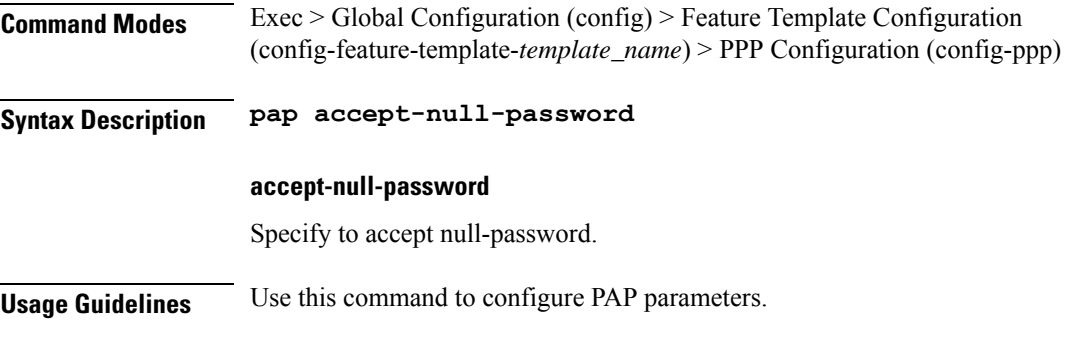

## **profile feature-template ppp timeout**

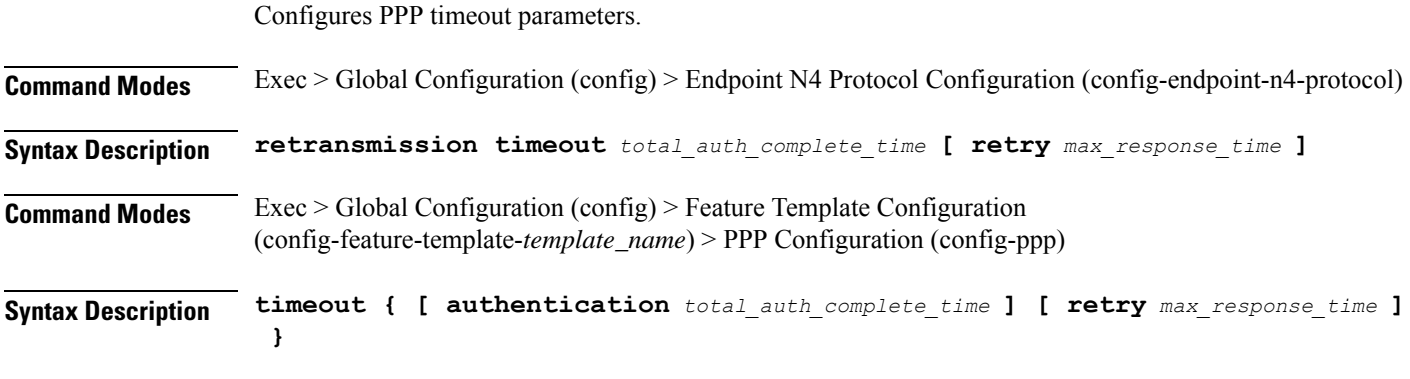

#### **authentication total\_auth\_complete\_time**

Specify the total time to allow for authentication to complete.

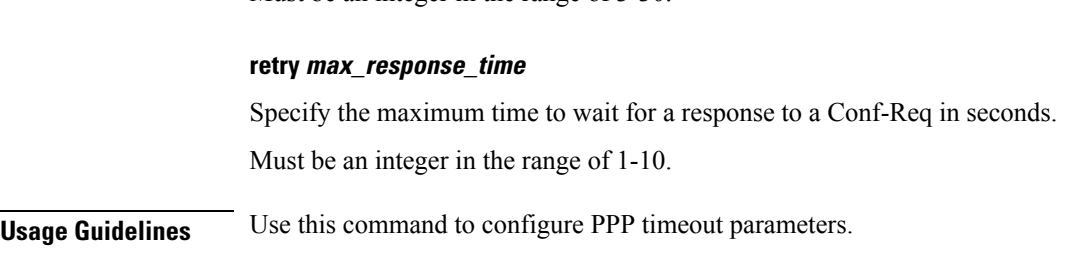

Must be an integer in the range of 3-30.

## **profile feature-template ppp timeout absolute**

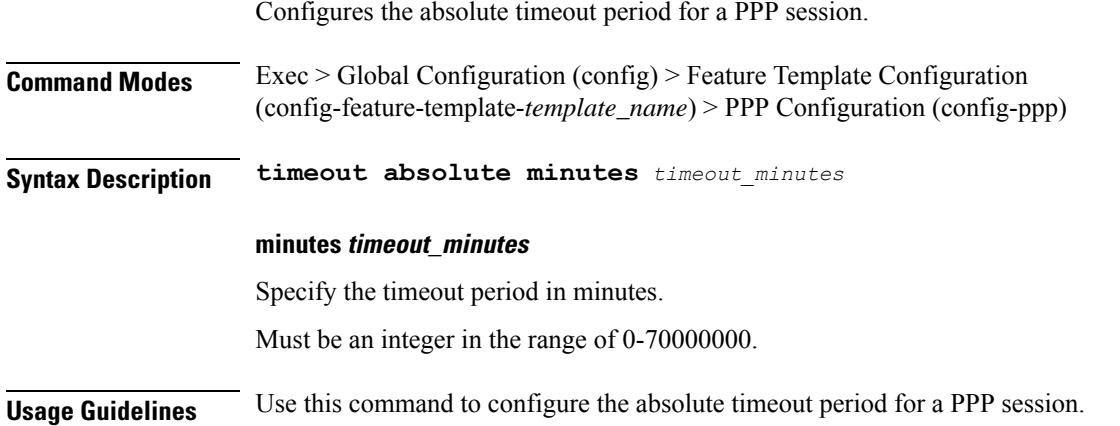

### **profile feature-template qos**

Configures QoS input policy parameters.

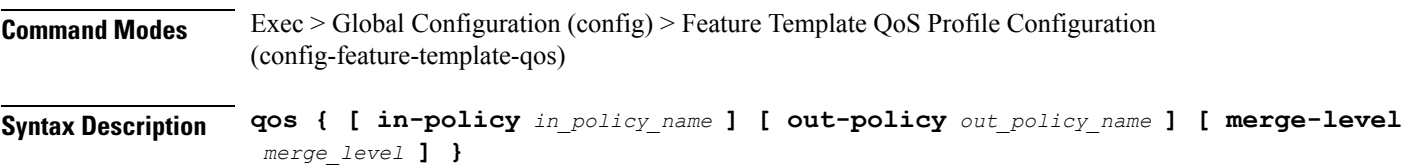

#### **in-policy in\_policy\_name**

Specify the QOS input policy name.

Must be a string of 1-128 characters.

#### **merge-level merge\_level**

Specify the merge level.  $0 =$  merge disabled,

 $0 =$  merge enabled  $+$  level. Must be an integer.

#### **out-policy out\_policy\_name**

Specify the QOS output policy name.

Must be a string of 1-128 characters.

**Usage Guidelines** Use this command to configure QoS input policy parameters. The CLI prompt changes to the QoS Configuration mode (config-qos).

### **profile feature-template service-accounting**

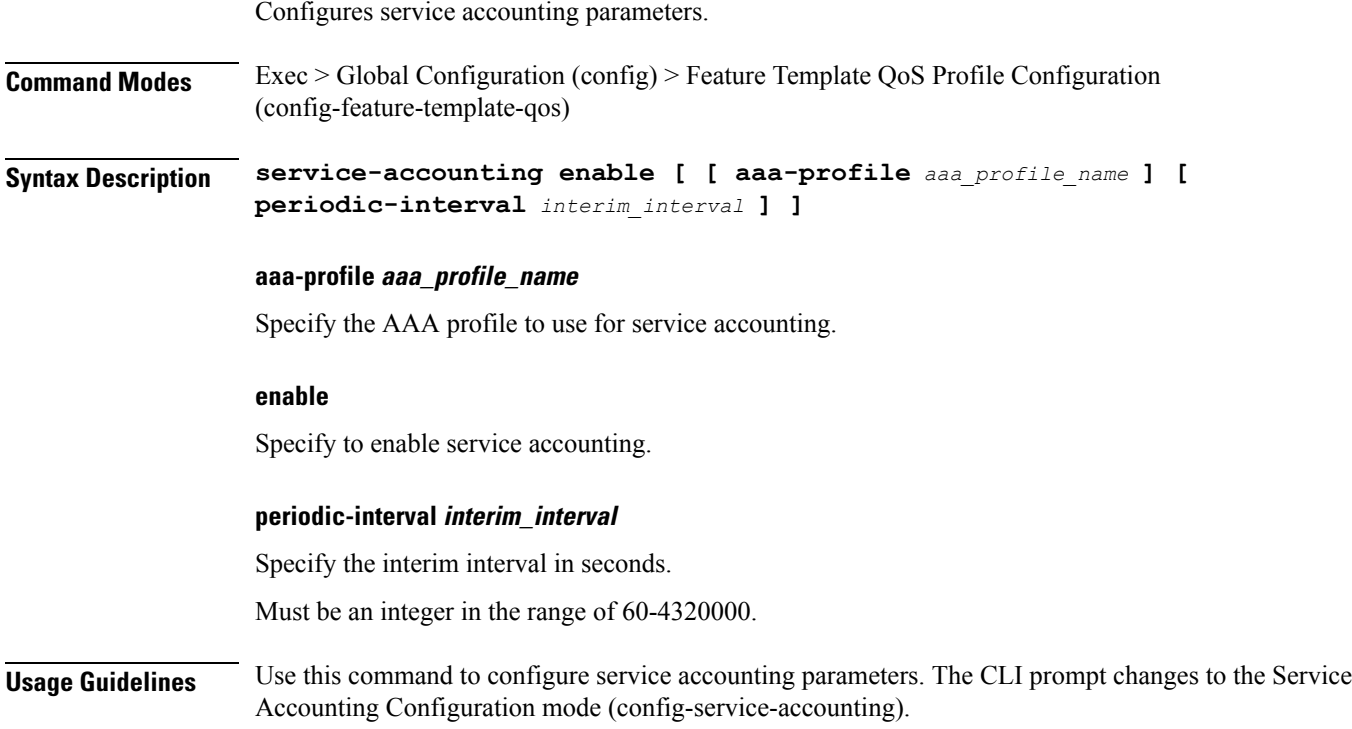

### **profile feature-template session-accounting**

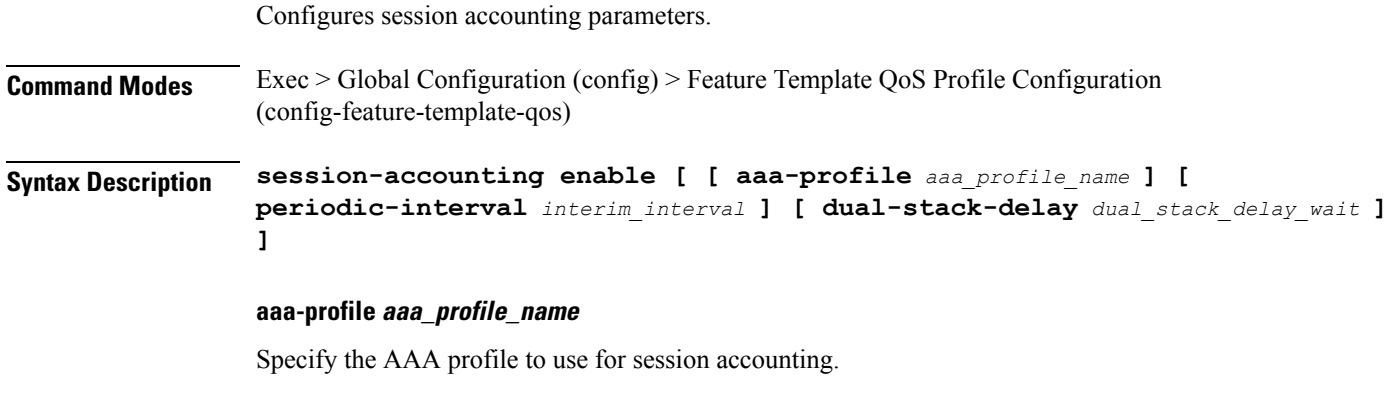

#### **dual-stack-delay dual\_stack\_delay\_wait**

Specify the dual stack set delay wait in seconds.

Must be an integer in the range of 1-30. **enable** Specify to enable session accounting. **periodic-interval interim\_interval** Specify the interim interval in seconds. Must be an integer in the range of 60-4320000. **Usage Guidelines** Use this command to configure session accounting parameters. The CLI prompt changes to the Session Accounting Configuration mode (config-session-accounting).

### **profile l2tp**

Configures L2TP subscriber profiles.

**Command Modes** Exec > Global Configuration (config) **Syntax Description profile l2tp** *l2tp\_profile\_name* **[ [ authentication ] [ force-lcp-renegotiation ] [ congestion-control ] [ dsl-info-forwarding ] [ encrypt-avp ] [ hello-interval** *hello\_message\_interval* **] [ hostname** *host\_name* **] [ mode** *config\_mode* **] [ mtu** *mtu\_for\_lcp\_negotiation* **] [ password** *tunnel\_auth\_password* **] [ receive-window** *receive\_window\_size* **] [ rx-connect-speed** *rx\_connect\_speed* **] [ tunnel-load-balancing** *method* **] [ tx-connect-speed** *tx\_connect\_speed* **] [ vrf** *vrf\_name* **] ]**

#### **authentication**

Specify to authenticate the L2TP tunnel.

#### **congestion-control**

Specify to enable L2TP Congestion Control.

#### **dsl-info-forwarding**

Specify to forward DSL Line Info attributes.

#### **encrypt-avp**

Specify to hide AVPs in outgoing control messages.

#### **force-lcp-renegotiation**

Specify to force LCP and Auth renegotiation.

#### **hello-interval hello\_message\_interval**

Specify the hello message interval in seconds.

Ш

Must be an integer in the range of 10-1000.

#### **hostname host\_name**

Specify the local host name of the tunnel.

Must be a string in the bng-special-str pattern. For information on the bng-special-str pattern, see the Input Pattern Types section.

#### **mode config\_mode**

Specify the LAC/LNS config mode.

Must be one of the following:

- **lac**: Configures an LAC to request the establishment of an L2TP tunnel to an LNS.
- **lns**: Configures an LNS to accept requests from LAC to establish L2TP tunnel.

#### **mtu mtu\_for\_lcp\_negotiation**

Specify the MTU for LCP negotiation. Must be an integer in the range of 500-2000. Default Value: 1492.

#### **password tunnel\_auth\_password**

Specify the password for tunnel authentication. Must be a string.

#### **receive-window receive\_window\_size**

Specify the receive window size for the tunnel. Must be an integer in the range of 1-5000. Default Value: 256.

#### **rx-connect-speed rx\_connect\_speed**

Specify the Rx connect speed in kbps. Must be an integer in the range of 9-100000000.

#### **tunnel-load-balancing method**

Specify the Tunnel Load Balancing method. Must be one of the following:

- **equal**: Equal load sharing.
- **weighted**: Weighted load sharing.

I

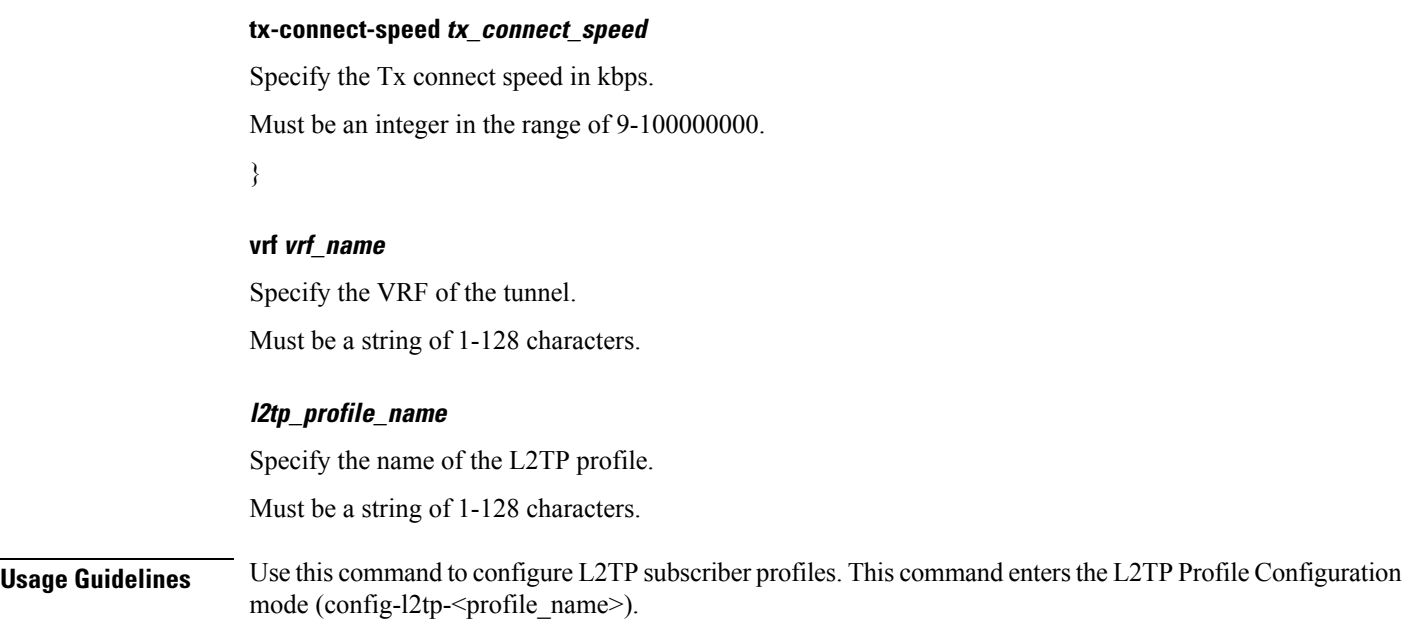

# **profile l2tp domain**

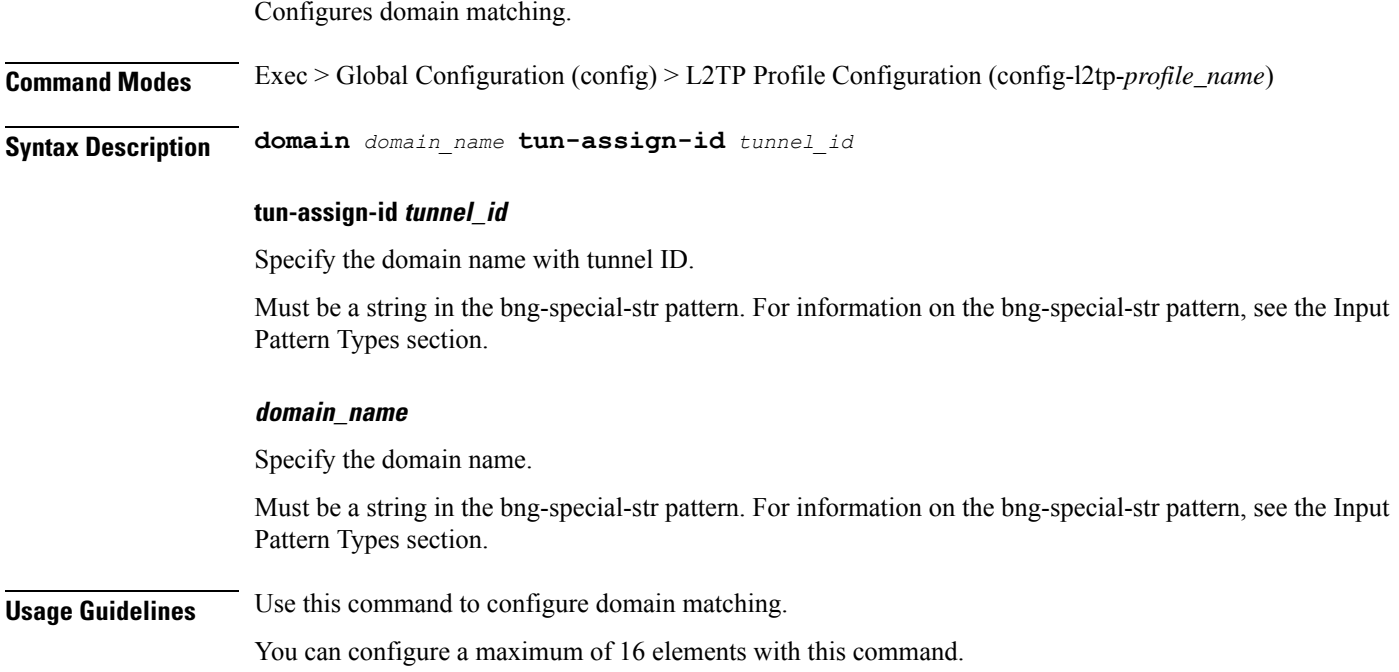

# **profile l2tp ip-tos**

Configures IP ToS value for tunneled traffic.

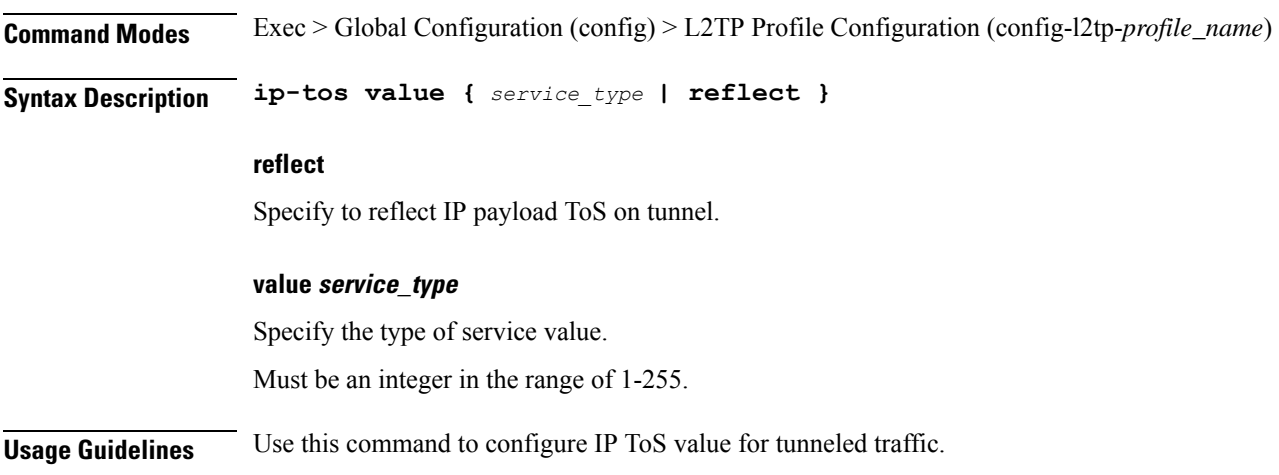

## **profile l2tp ipv4**

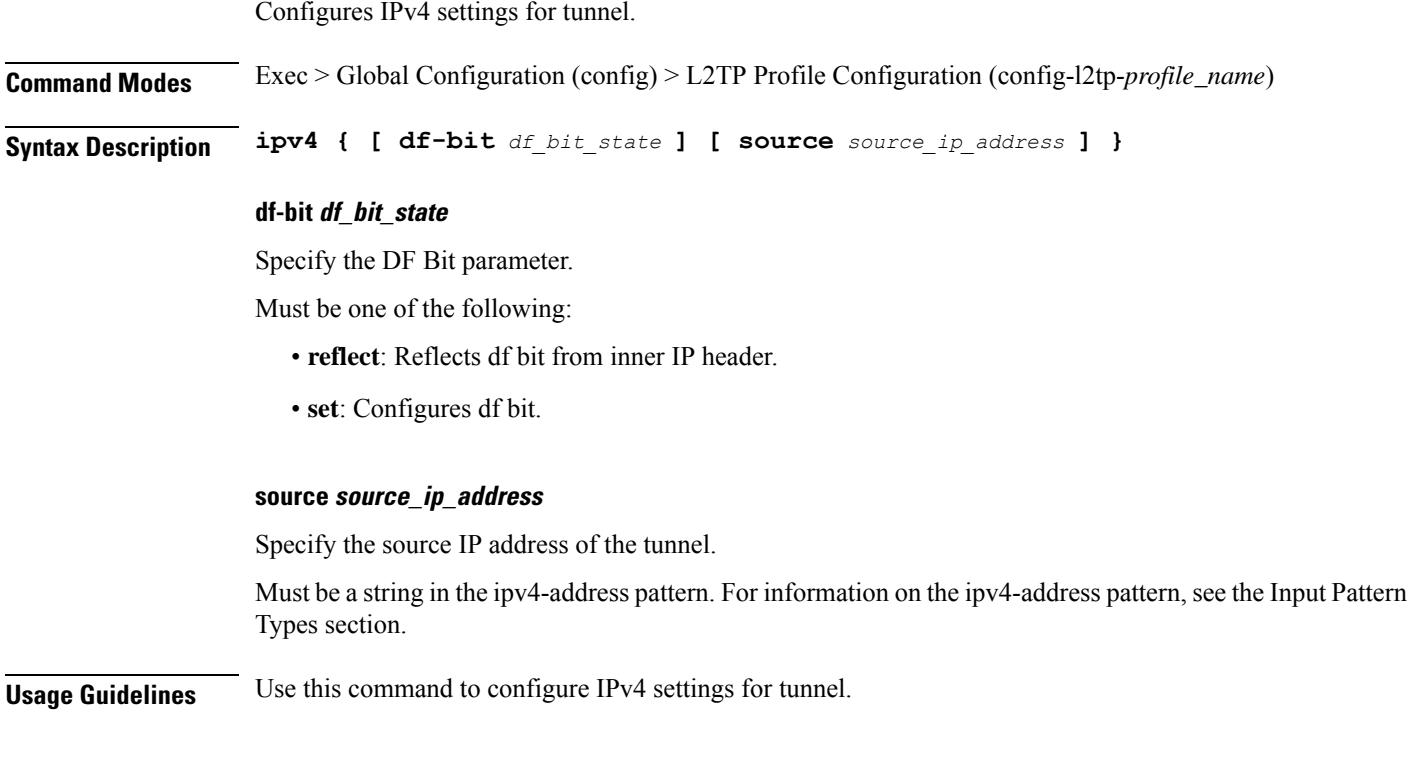

# **profile l2tp ipv4 destination**

Configures destination address of tunnel. **Command Modes** Exec > Global Configuration (config) > L2TP Profile Configuration (config-l2tp-*profile\_name*) **Syntax Description destination dest-ip** *dest\_ip\_address* **weight** *weight*

#### **dest-ip dest\_ip\_address**

Specify the destination IP address.

Must be a string in the ipv4-address pattern. For information on the ipv4-address pattern, see the Input Pattern Types section.

#### **weight weight**

Specify the weight for Weighted Load Balancing method.

Must be an integer in the range of 1-65535.

Default Value: 1.

**Usage Guidelines** Use this command to configure destination address of tunnel. You can configure a maximum of 64 elements with this command.

Configures SCCRQ retransmission timeout settings.

### **profile l2tp retransmit initial**

**Command Modes** Exec > Global Configuration (config) > L2TP Profile Configuration (config-l2tp-*profile\_name*) **Syntax Description retransmit retries** *max\_retries* **retries max\_retries** Specify the maximum number of retries for SCCRQ packets. Must be an integer in the range of 1-1000. Default Value: 2. **Usage Guidelines** Configures Control message retransmission parameters. Use this command to configure SCCRQ retransmission timeout settings.

### **profile l2tp retransmit initial timeout**

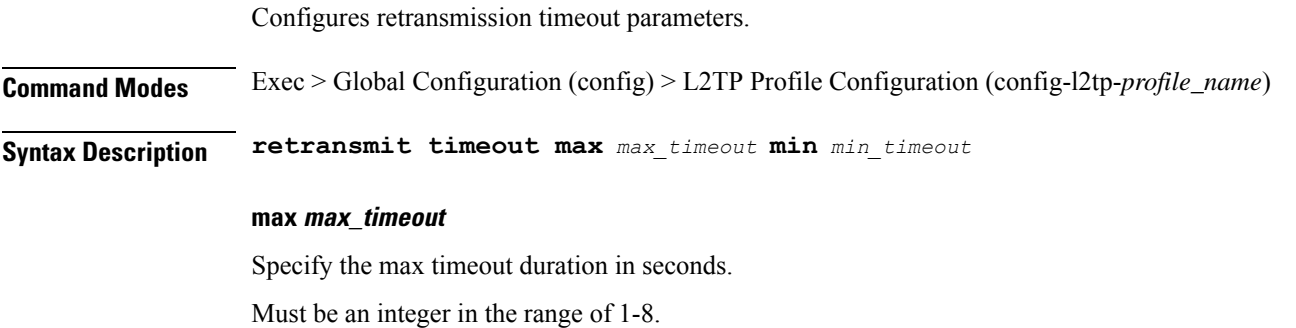

Default Value: 8.

#### **min min\_timeout**

Specify the min timeout duration in seconds. Must be an integer in the range of 1-8. Default Value: 1.

**Usage Guidelines** Use this command to configure retransmission timeout parameters.

# **profile l2tp retransmit timeout**

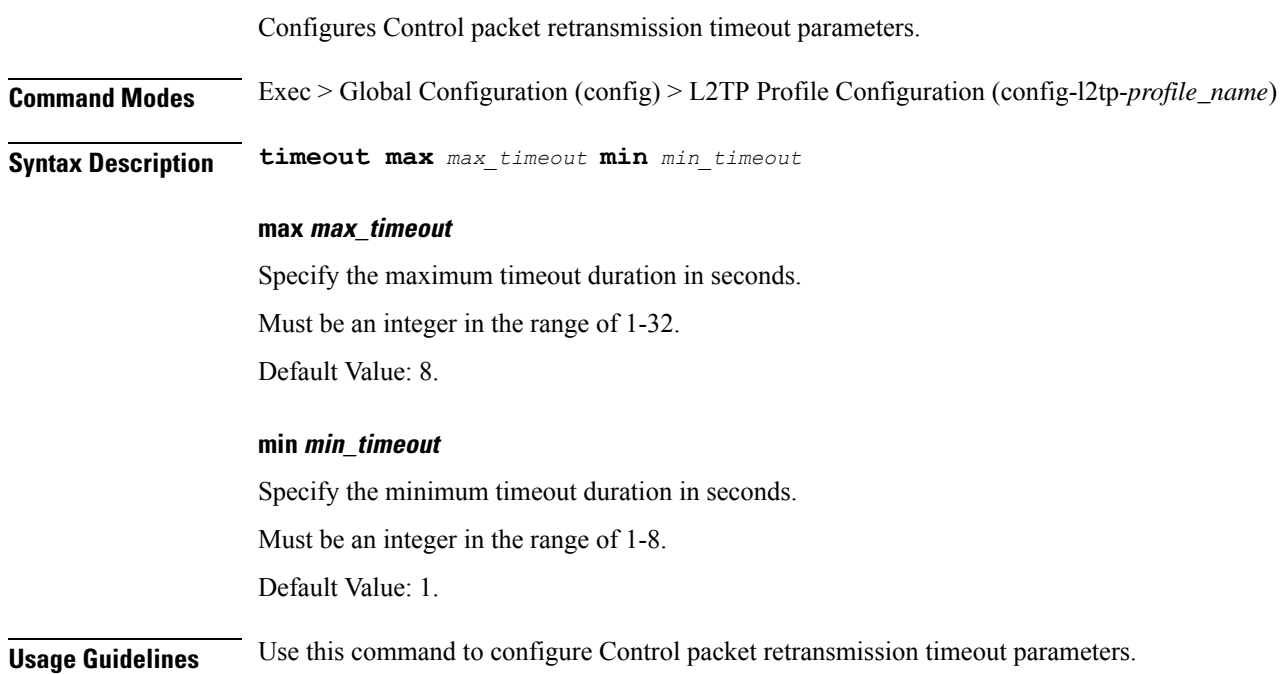

## **profile l2tp tcp**

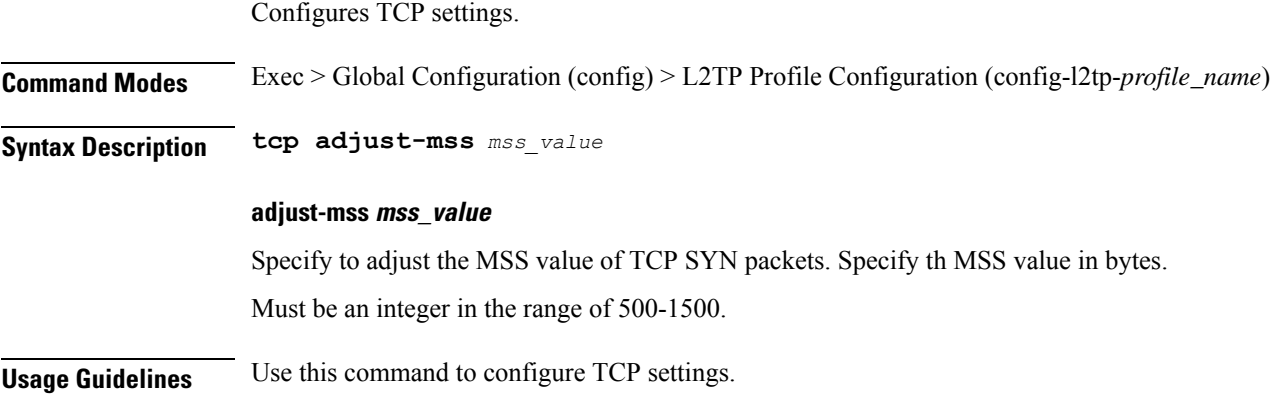

### **profile l2tp terminate-from**

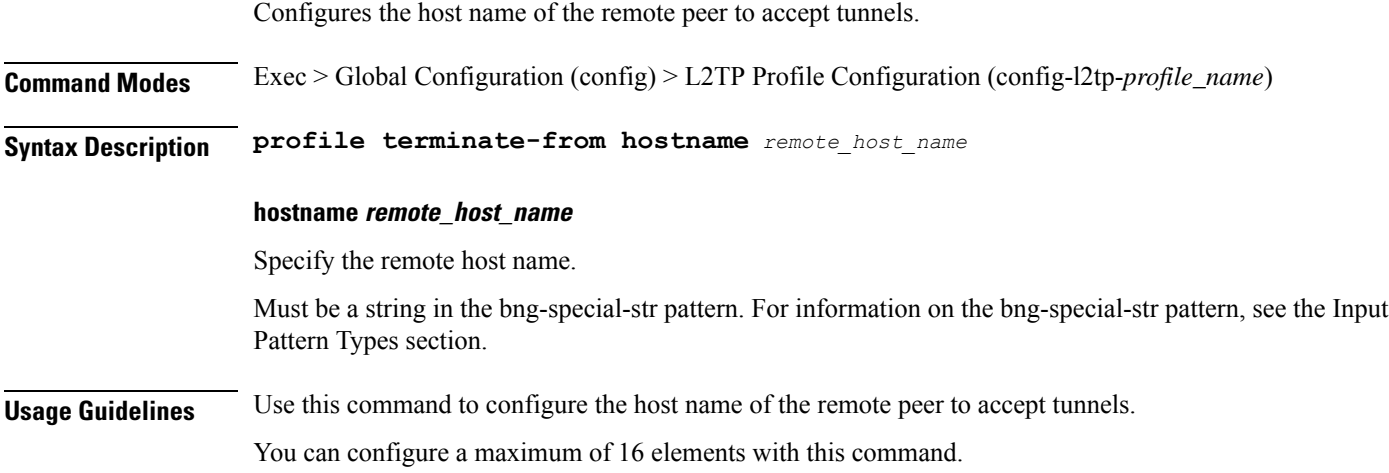

### **profile l2tp tunnel**

Configures tunnel parameters.

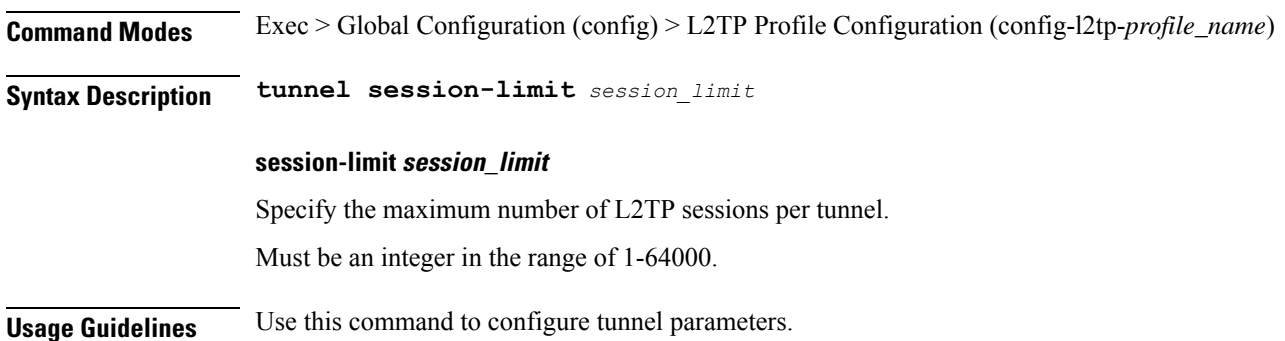

### **profile l2tp tunnel timeout**

Configures tunnel deletion after timeout.

**Command Modes** Exec > Global Configuration (config) > L2TP Profile Configuration (config-l2tp-*profile\_name*)

**Syntax Description tunnel timeout no-session** *no\_session\_timeout*

#### **no-session no\_session\_timeout**

Specify the no-session timeout value in seconds. Must be an integer in the range of 1-86400.

**Usage Guidelines** Use this command to configure tunnel deletion after timeout.

### **profile pppoe**

Configures PPPOE Subscriber profile.

**Command Modes** Exec > Global Configuration (config)

**Syntax Description profile pppoe** *pppoe\_profile\_name* **[ [ ac-cookie** *ac\_cookie* **] [ ac-name** *ac\_name* **] [ ctrl-pkt-priority** *priority* **] [ mtu** *pado\_delay* **] [ mtu** *pppoe\_mtu* **] [ service-name** *pppoe\_service\_names* **] [ service-selection-disable { false | true } ] [ timeout-completion** *session\_completion\_timeout* **] ]**

#### **ac-cookie ac\_cookie**

Specify the AC-Cookie to use in PADO packets. Must be a string of 1-128 characters.

#### **ac-name ac\_name**

Specify the the AC-Name to use in PADO packets. Must be a string of 1-128 characters.

#### **ctrl-pkt-priority priority**

Specify the CoS bits to use in PADx packets. Must be an integer in the range of 0-7. Default Value: 0.

#### **mtu pppoe\_mtu**

Specify the PPPoE MTU for LCP negotiation. Must be an integer in the range of 500-2000. Default Value: 1492.

#### **pppoe pppoe\_profile\_name**

Specify the name of the PPPOE profile. Must be a string of 1-128 characters.

#### **service-name pppoe\_service\_names**

Specify the supported PPPoE service names. You can simultaneously configure multiple service names. Must be a string of 1-128 characters.

#### **service-selection-disable { false | true }**

Specify to disable or enable the advertising of extra service names in PADO packets.

Must be one of the following:

- **false**
- **true**

Default Value: false.

**timeout-completion session\_completion\_timeout**

Specify the maximum wait time for session to be completed.

Must be an integer in the range of 3-600.

Default Value: 180.

**Usage Guidelines** Use this command to configure PPPOE Subscriber profiles. The CLI prompt changes to the PPPOE Profile Configuration mode (config-pppoe- $\leq$ profile\_name>).

### **profile pppoe max-payload**

Configures a range for the ppp-max payload tag value.

**Command Modes** Exec > Global Configuration (config) > PPPOE Profile Configuration mode (config-pppoe-*profile\_name*)

**Syntax Description max-payload { [ deny ] | [ maximum** *maximum\_payload\_value* **] [ minimum** *minimum\_payload\_value* **] }**

#### **deny**

Specify to deny the PPP-max payload value.

#### **maximum maximum\_payload\_value**

Specify the maximum payload value. Must be an integer in the range of 1-40000. Default Value: 1500.

#### **minimum minimum\_payload\_value**

Specify the minimum value for the payload. Must be an integer in the range of 1-40000. Default Value: 1492.

**Usage Guidelines** Use this command to configure a range for the ppp-max payload tag value.

### **profile pppoe session-limit circuit-id**

Configures the maximum number of sessions allowed per Circuit-ID.

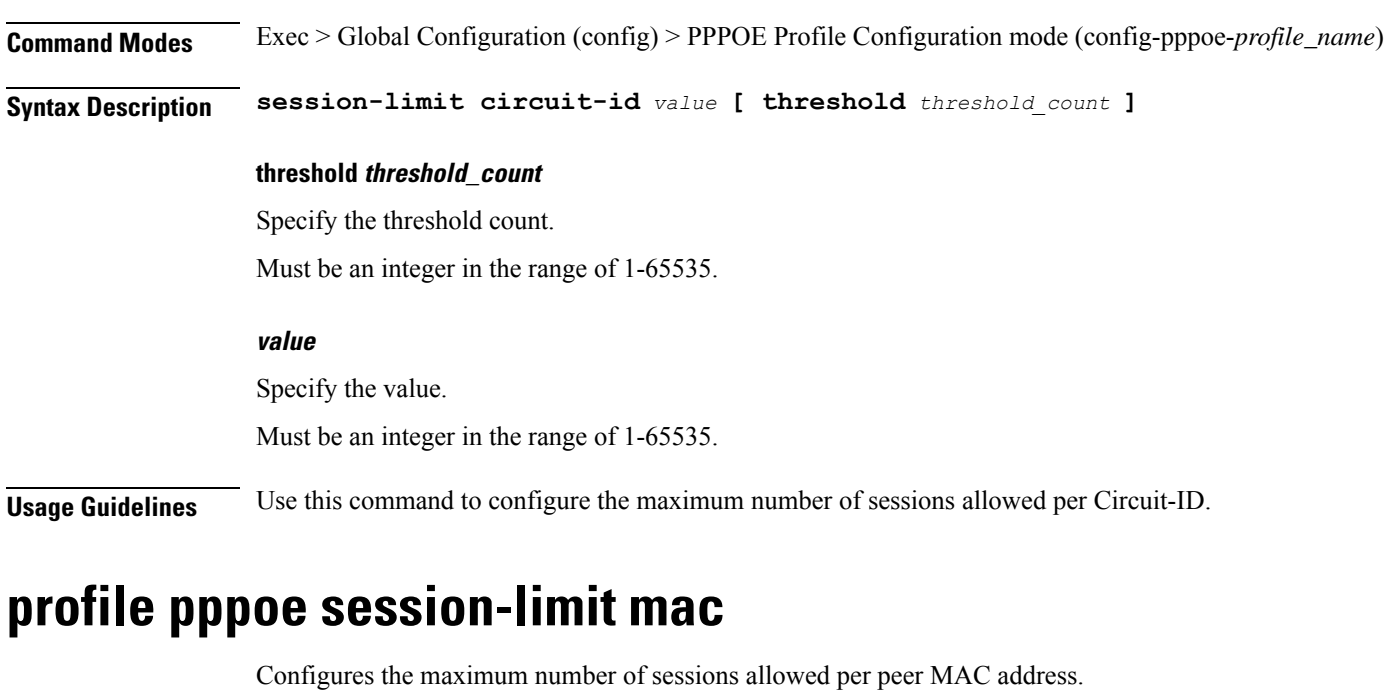

**Command Modes** Exec > Global Configuration (config) > PPPOE Profile Configuration mode (config-pppoe-*profile\_name*)

**Syntax Description session-limit mac** *value* **[ threshold** *threshold\_count* **]**

#### **threshold threshold\_count**

Specify the threshold count. Must be an integer in the range of 1-65535.

#### **value**

Specify the value. Must be an integer in the range of 1-65535.

**Usage Guidelines** Use this command to configure the maximum number of sessions allowed per peer MAC address.

### **profile pppoe session-limit max**

Configures the maximum number of sessions allowed under the PPPoE profile.

**Command Modes** Exec > Global Configuration (config) > PPPOE Profile Configuration mode (config-pppoe-*profile\_name*)

**Syntax Description session-limit max** *value* **[ threshold** *threshold\_count* **]**

#### **threshold threshold\_count**

Specify the threshold count.

I

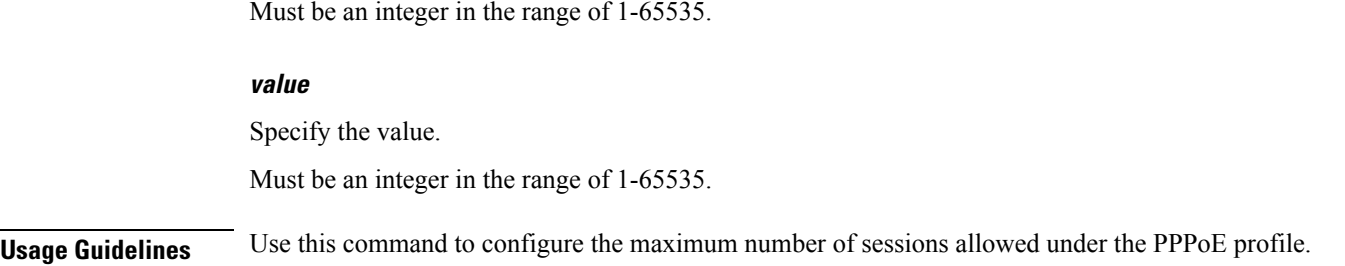

# **profile pppoe session-limit outer-vlan**

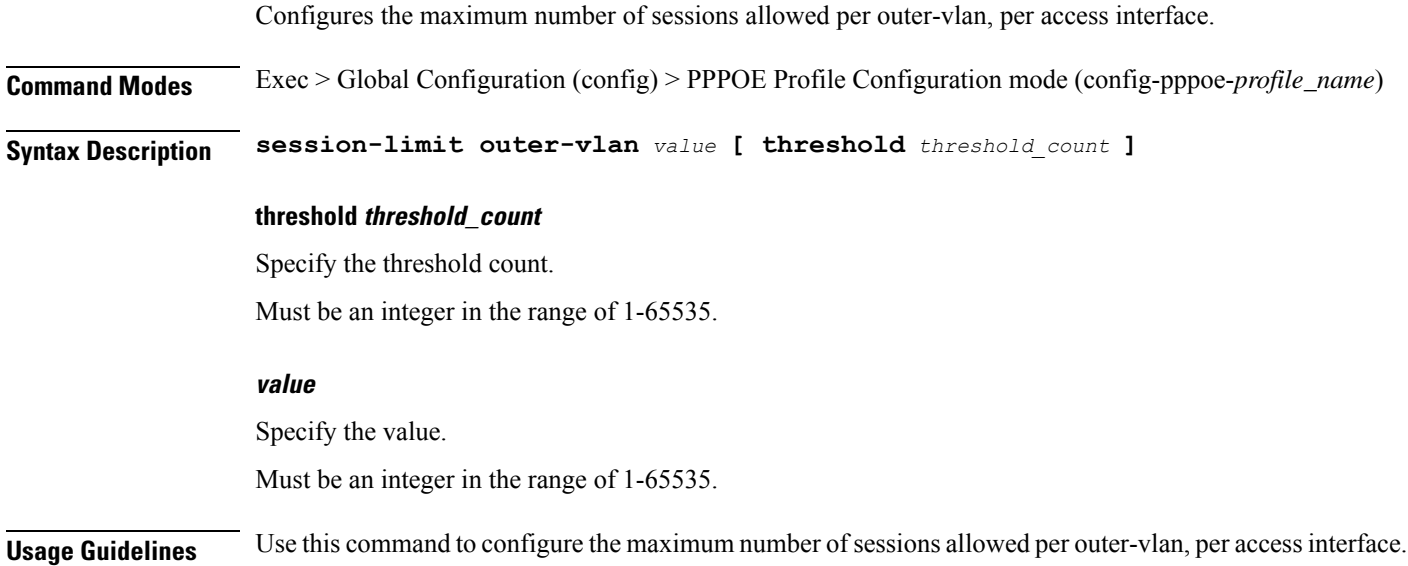

# **profile radius**

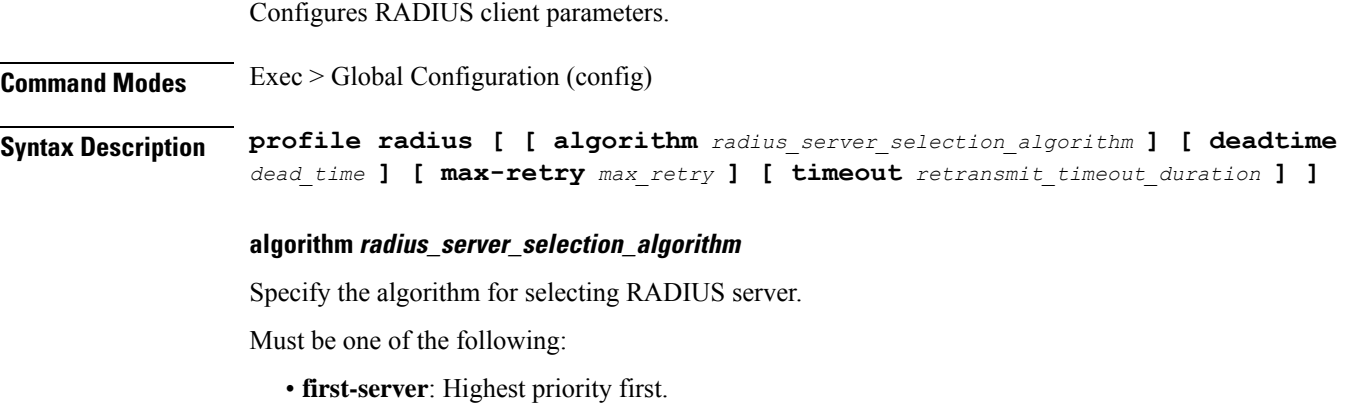

• **round-robin**: Round-robin.

#### **deadtime dead\_time**

Specify the time to elapse, in minutes, between RADIUS server marked unreachable and when connection can be re-attempted.

Must be an integer in the range of 0-65535.

#### **max-retry max\_retry**

Specify the maximum number of times the system must attempt retry with the RADIUS server. Must be an integer in the range of 0-65535.

#### **timeout retransmit\_timeout\_duration**

Specify the time duration to wait for response from the RADIUS server before retransmitting. Must be an integer in the range of 1-65535.

**Usage Guidelines** Use this command to configure RADIUS client parameters. The CLI prompt changes to the RADIUS Configuration mode (config-radius).

### **profile radius accounting**

Configures RADIUS accounting parameters. **Command Modes** Exec > Global Configuration (config) > RADIUS Configuration (config-radius) **Syntax Description accounting [ [ algorithm** *radius\_server\_selection\_algorithm* **] [ deadtime** *dead\_time* **] [ max-retry** *max\_retry* **] [ timeout** *retransmit\_timeout\_duration* **] ]**

#### **algorithm radius\_server\_selection\_algorithm**

Specify the algorithm for selecting RADIUS server.

Must be one of the following:

- **first-server**: Highest priority first.
- **round-robin**: Round-robin.

#### **deadtime dead\_time**

Specify the time to elapse, in minutes, between RADIUS server marked unreachable and when connection can be re-attempted.

Must be an integer in the range of 0-65535.

#### **max-retry max\_retry**

Specify the maximum number of times the system must attempt retry with the RADIUS server.

Must be an integer in the range of 0-65535.

I

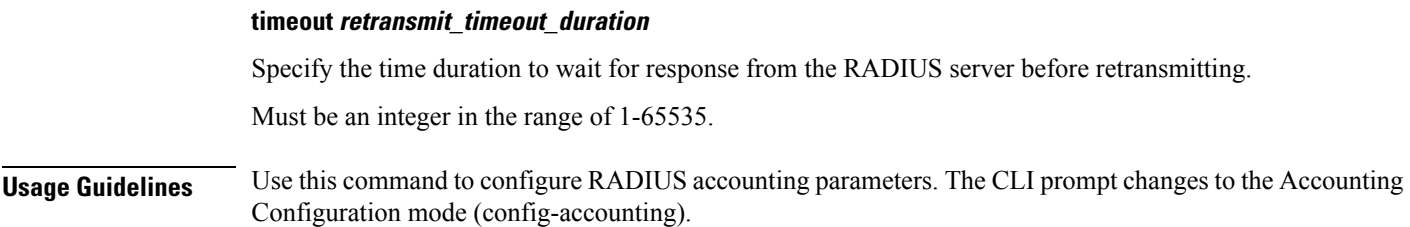

# **profile radius accounting attribute**

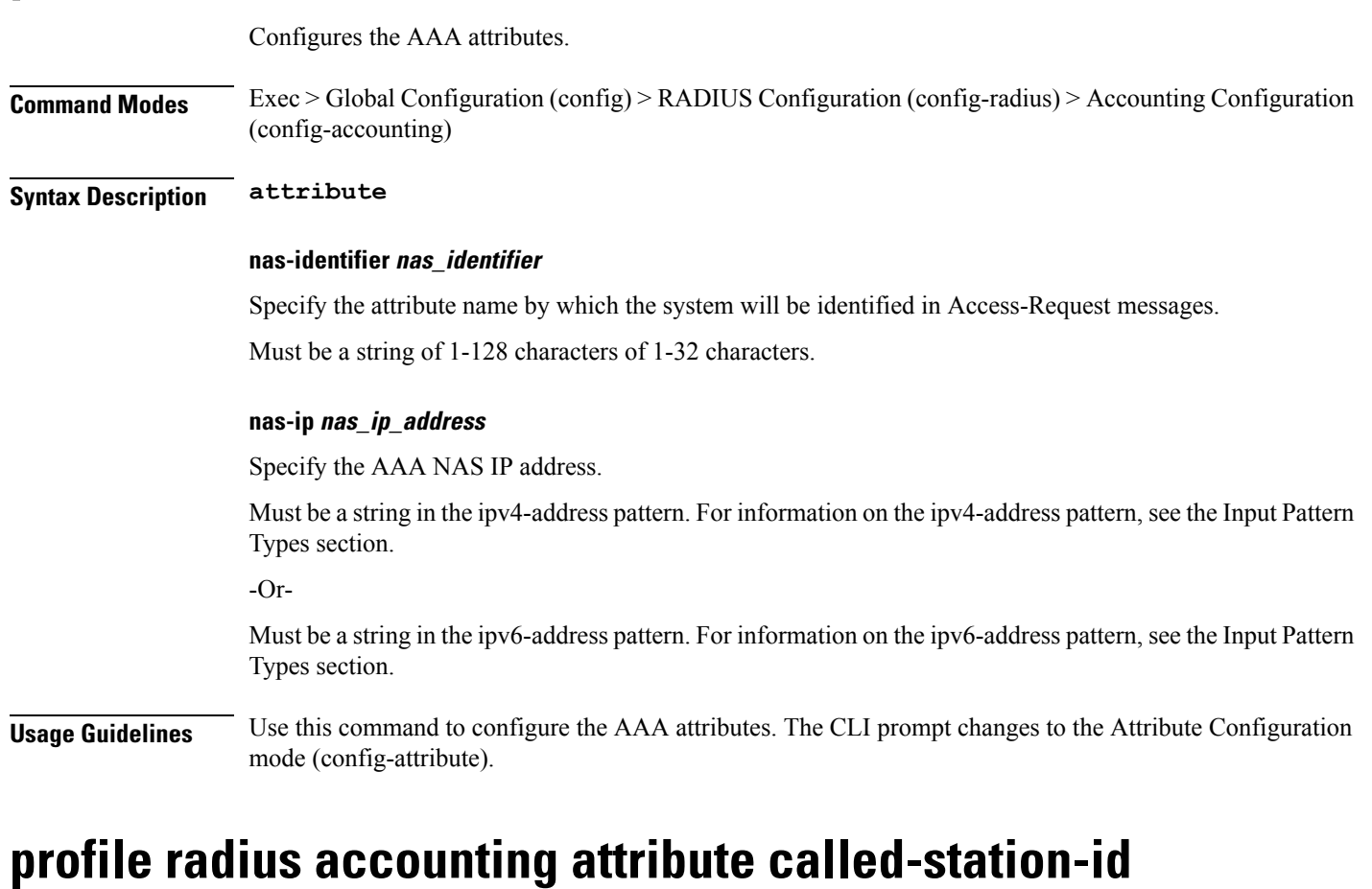

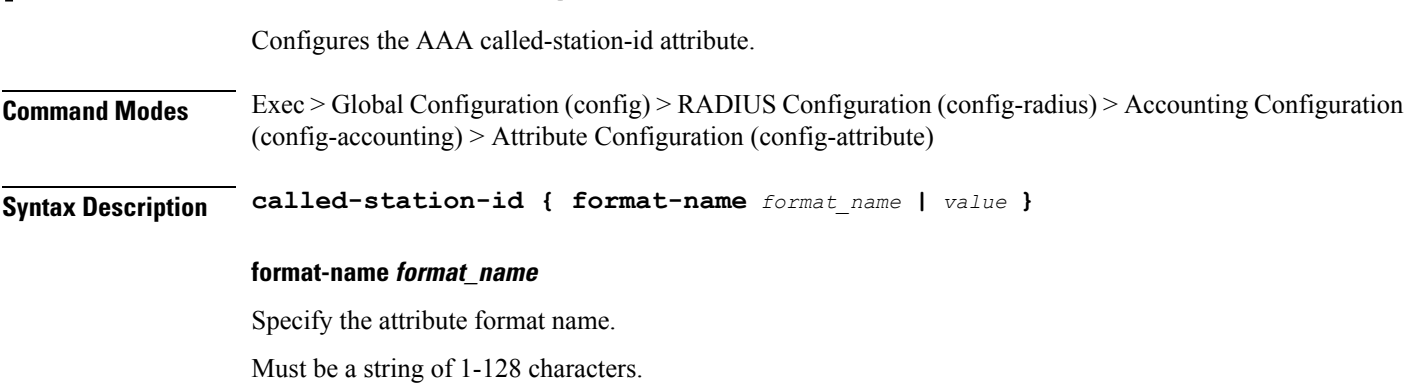

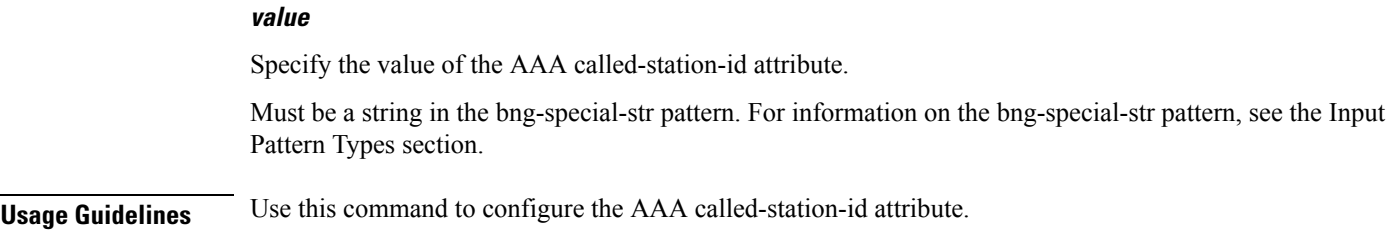

## **profile radius accounting attribute called-station-id format**

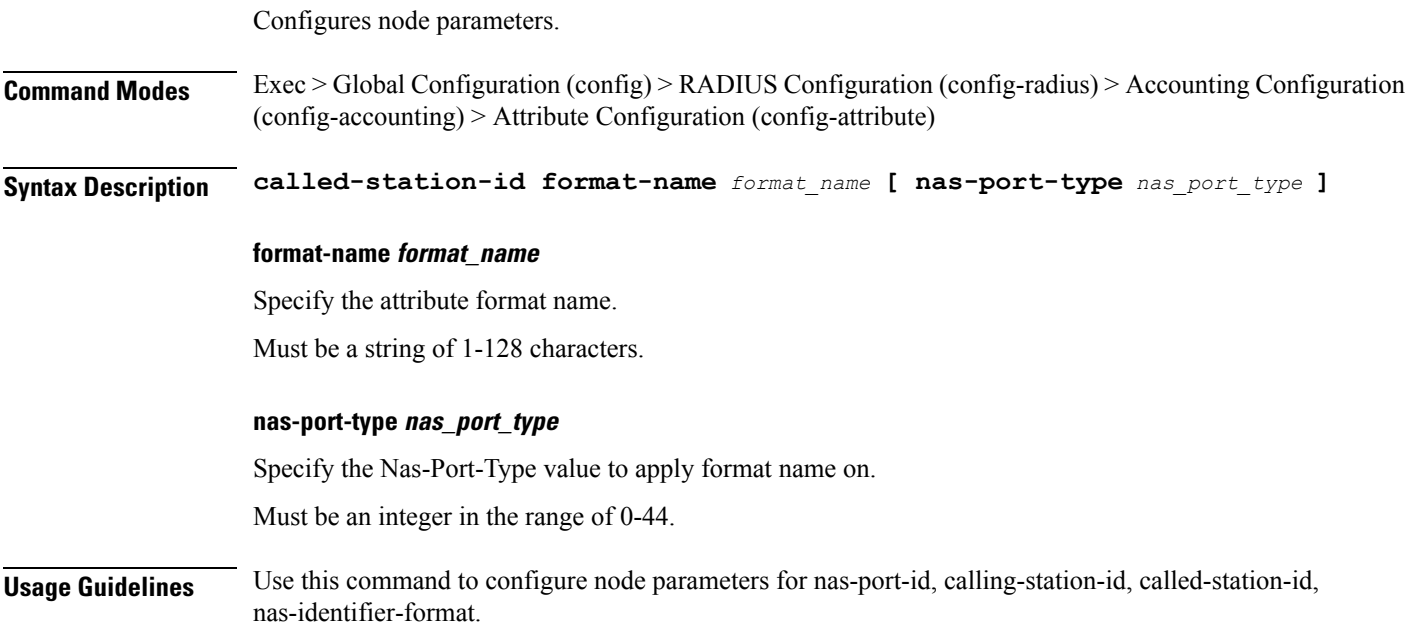

# **profile radius accounting attribute calling-station-id**

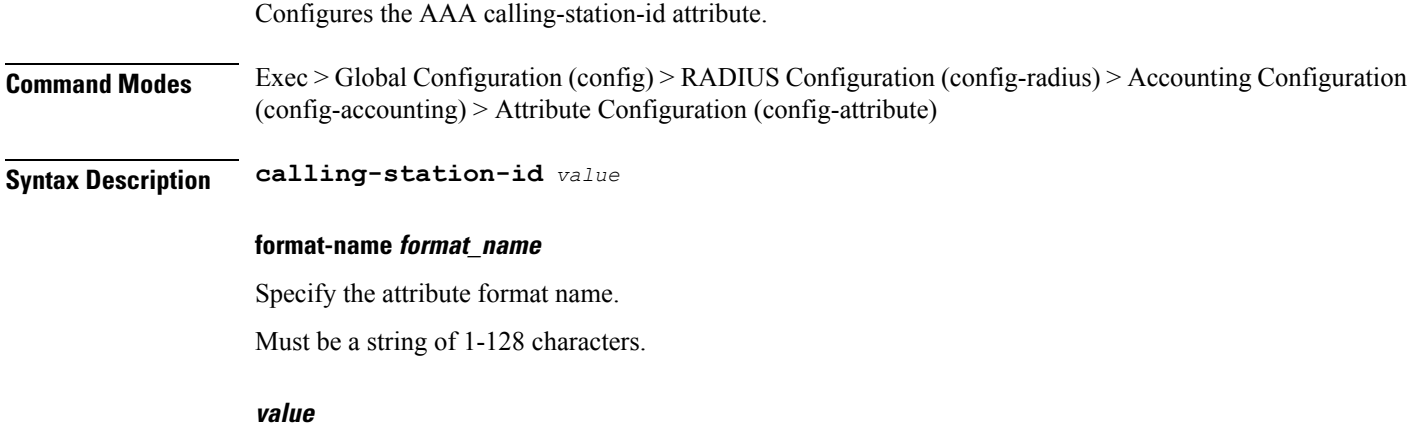

Specify the value of the AAA calling-station-id attribute.

Must be a string in the bng-special-str pattern. For information on the bng-special-str pattern, see the Input Pattern Types section.

**Usage Guidelines** Use this command to configure the AAA calling-station-id attribute.

### **profile radius accounting attribute calling-station-id format**

Configures node parameters. **Command Modes** Exec > Global Configuration (config) > RADIUS Configuration (config-radius) > Accounting Configuration (config-accounting) > Attribute Configuration (config-attribute) **Syntax Description called-station-id format-name** *format\_name* **[ nas-port-type** *nas\_port\_type* **] format-name format\_name** Specify the attribute format name. Must be a string of 1-128 characters. **nas-port-type nas\_port\_type** Specify the Nas-Port-Type value to apply format name on. Must be an integer in the range of 0-44. **Usage Guidelines** Use this command to configure node parameters for nas-port-id, calling-station-id, called-station-id, nas-identifier-format.

### **profile radius accounting attribute nas-identifier-format**

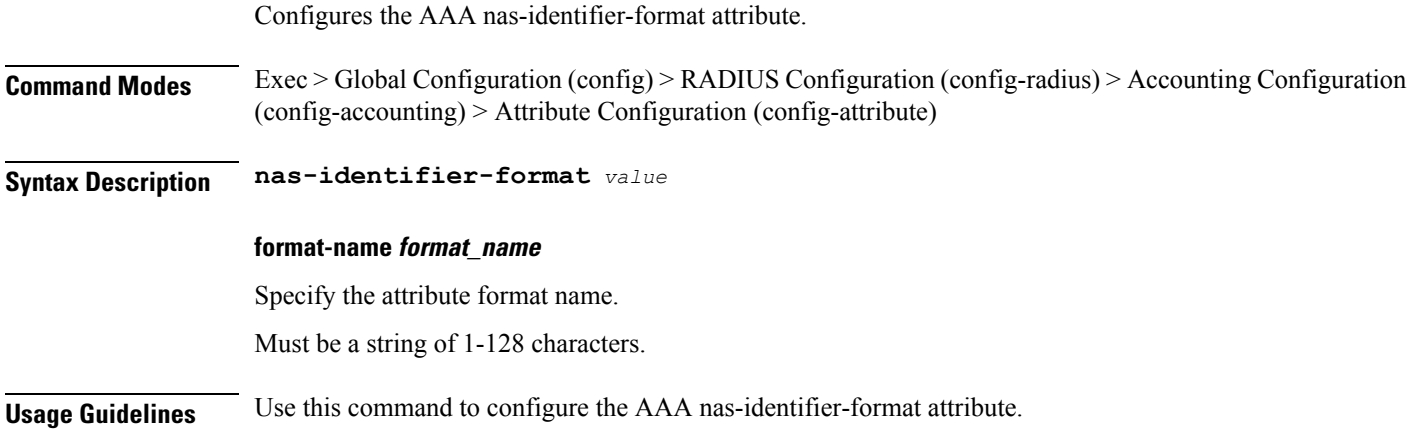

### **profile radius accounting attribute nas-identifier-format format**

Configures node parameters.

Ι

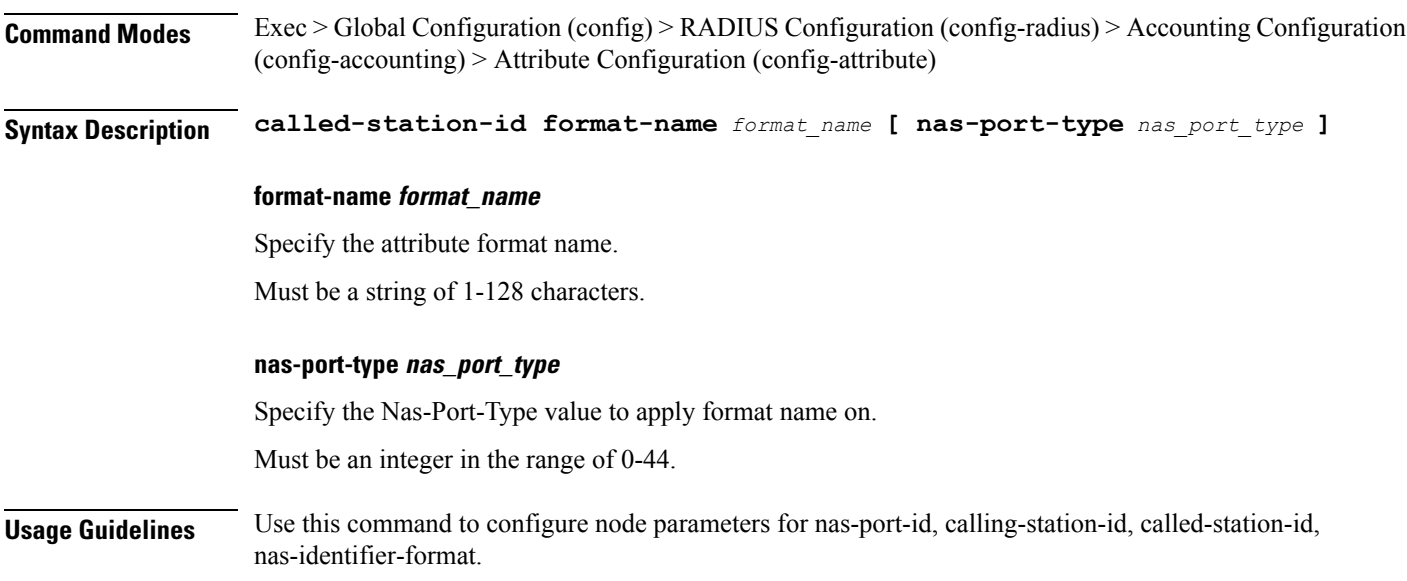

# **profile radius accounting attribute nas-port**

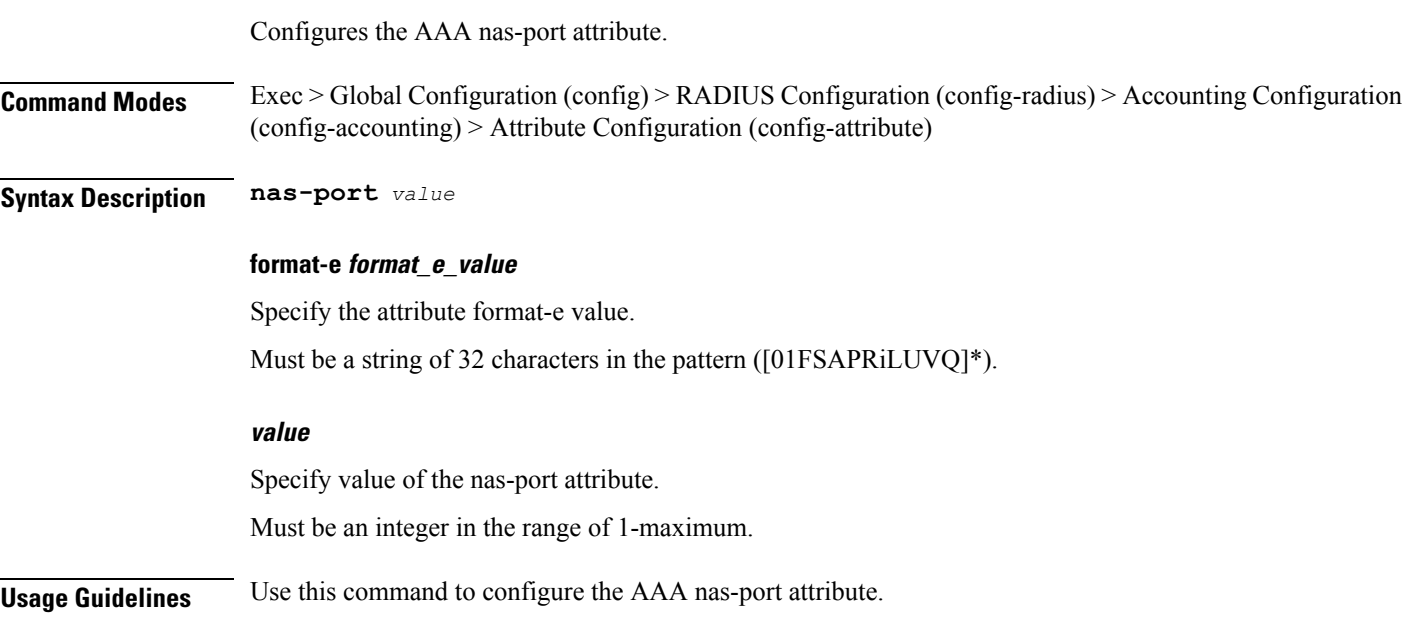

# **profile radius accounting attribute nas-port format-e-list**

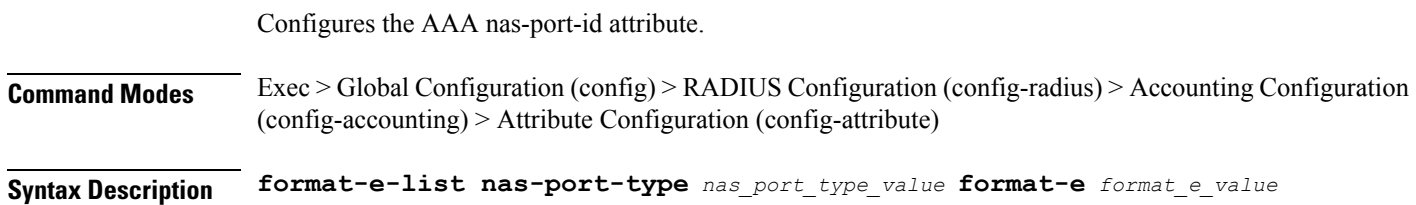

I

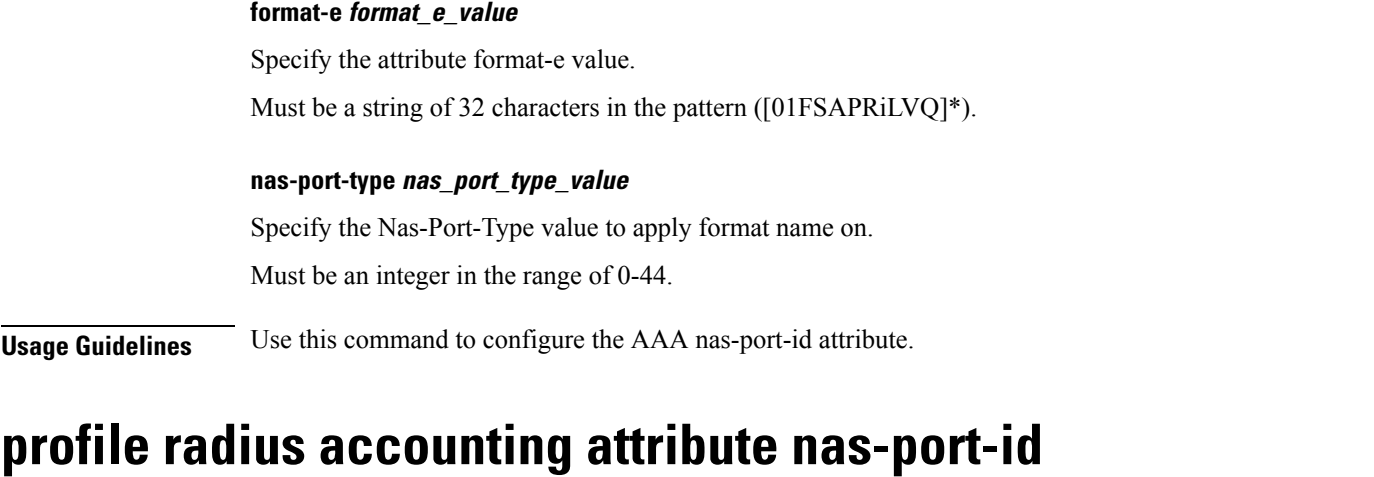

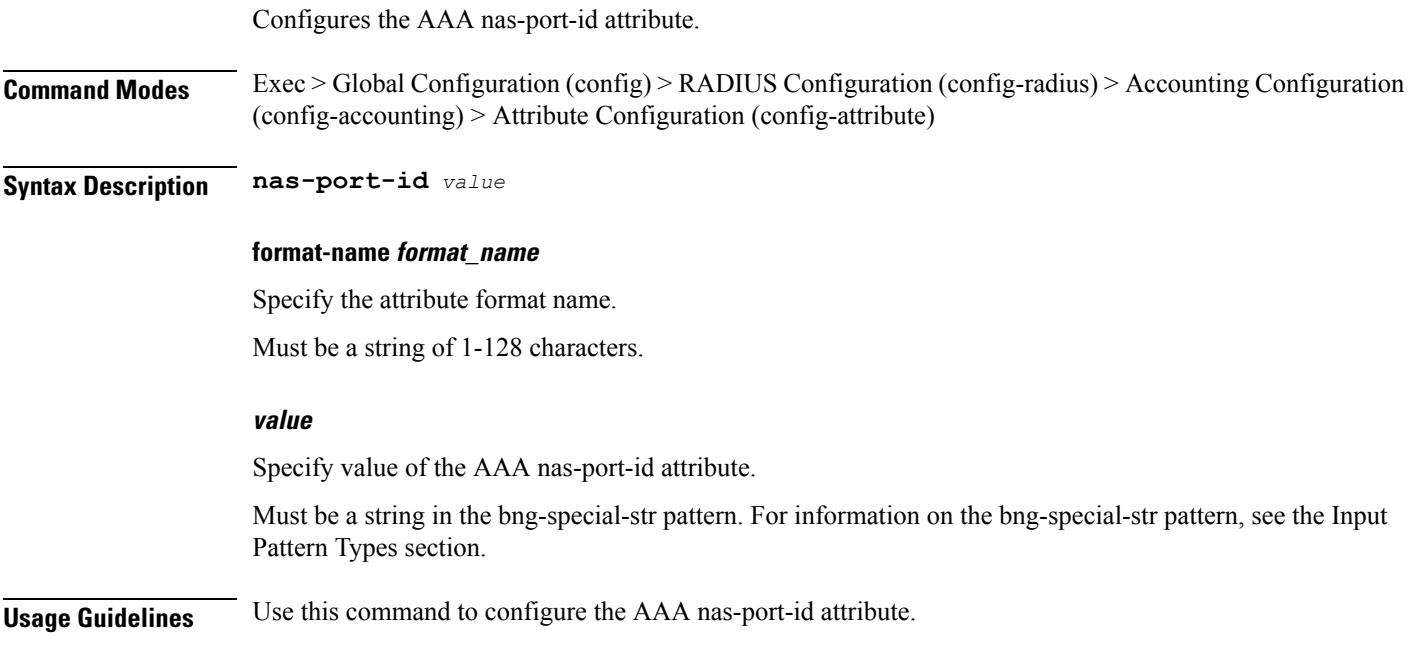

# **profile radius accounting attribute nas-port-id format**

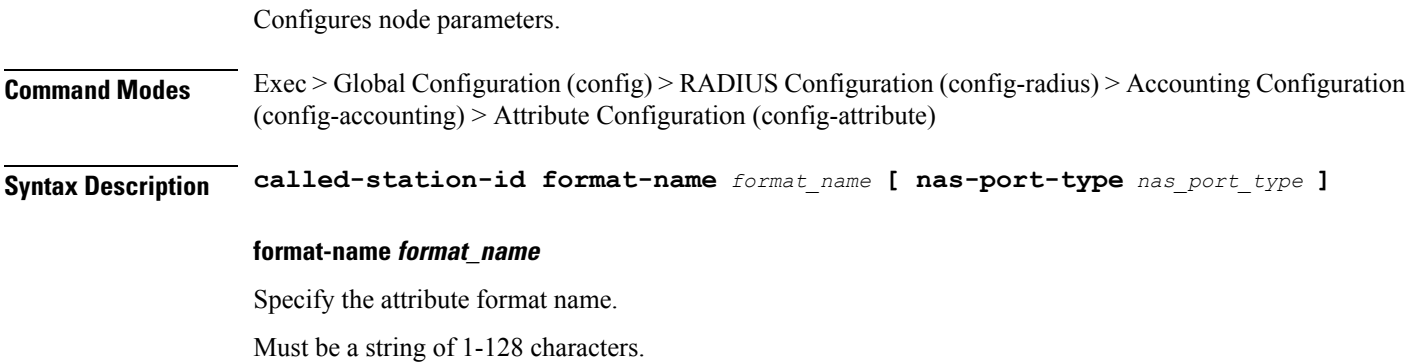

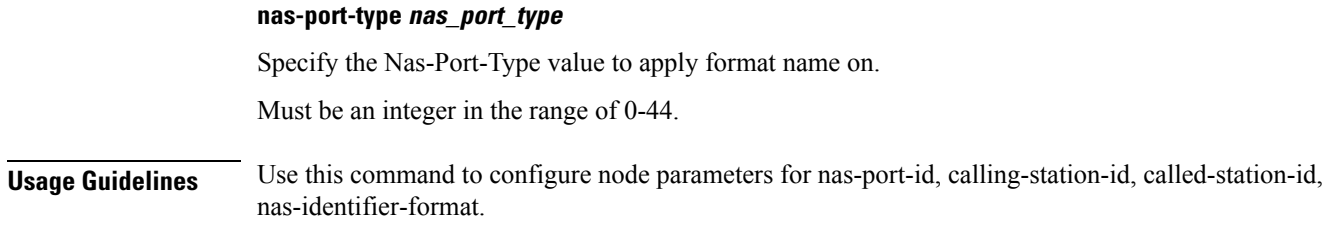

### **profile radius accounting detect-dead-server**

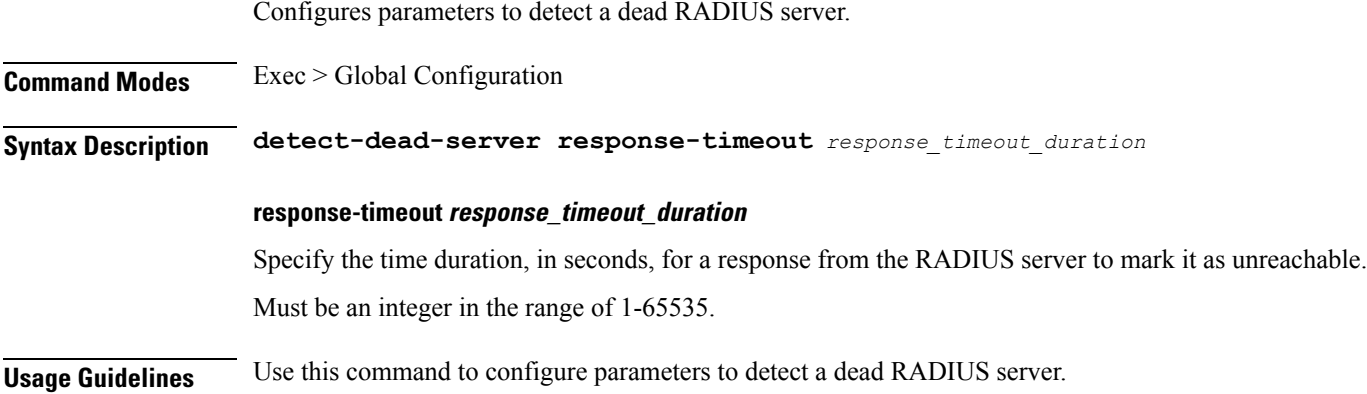

### **profile radius attribute**

Configures the AAA attributes.

**Command Modes** Exec > Global Configuration (config) > RADIUS Configuration (config-radius) > Accounting Configuration (config-accounting)

#### **Syntax Description attribute**

#### **nas-identifier nas\_identifier**

Specify the attribute name by which the system will be identified in Access-Request messages.

Must be a string of 1-128 characters of 1-32 characters.

#### **nas-ip nas\_ip\_address**

Specify the AAA NAS IP address.

Must be a string in the ipv4-address pattern. For information on the ipv4-address pattern, see the Input Pattern Types section.

-Or-

Must be a string in the ipv6-address pattern. For information on the ipv6-address pattern, see the Input Pattern Types section.

**Usage Guidelines** Use this command to configure the AAA attributes. The CLI prompt changes to the Attribute Configuration mode (config-attribute).

## **profile radius attribute called-station-id**

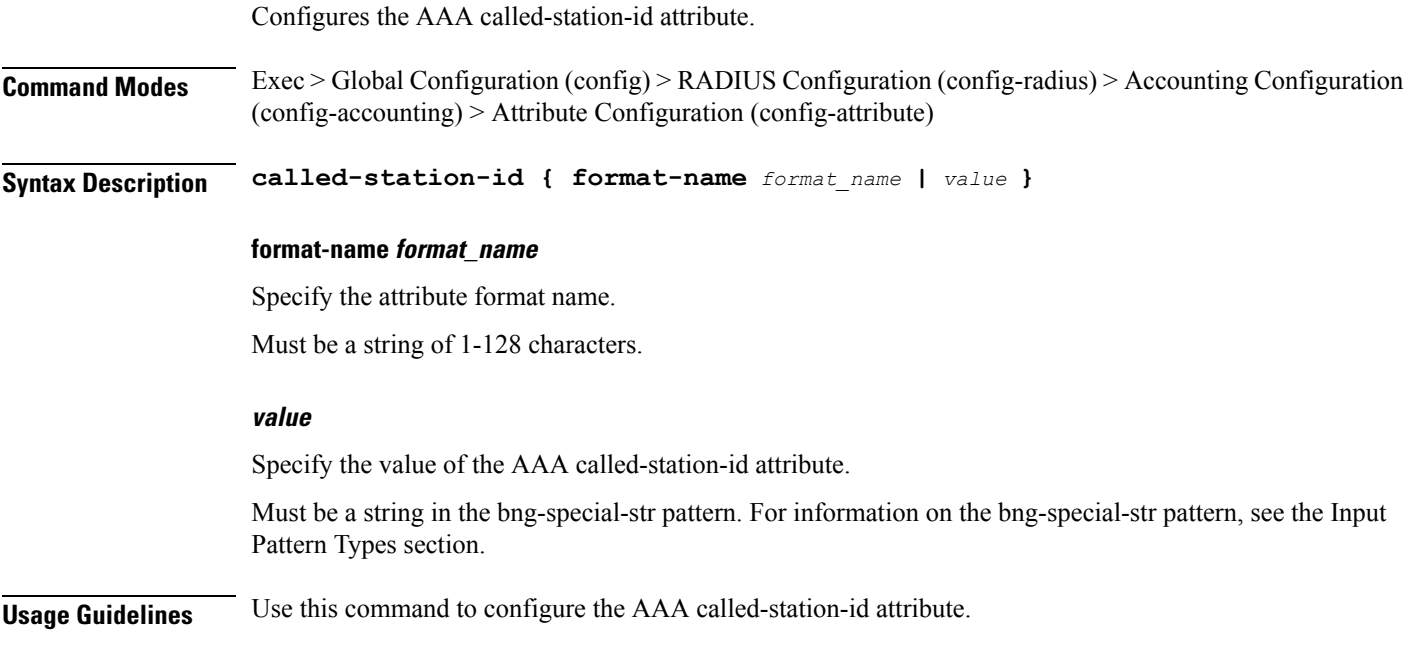

## **profile radius attribute called-station-id format**

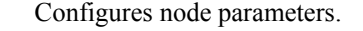

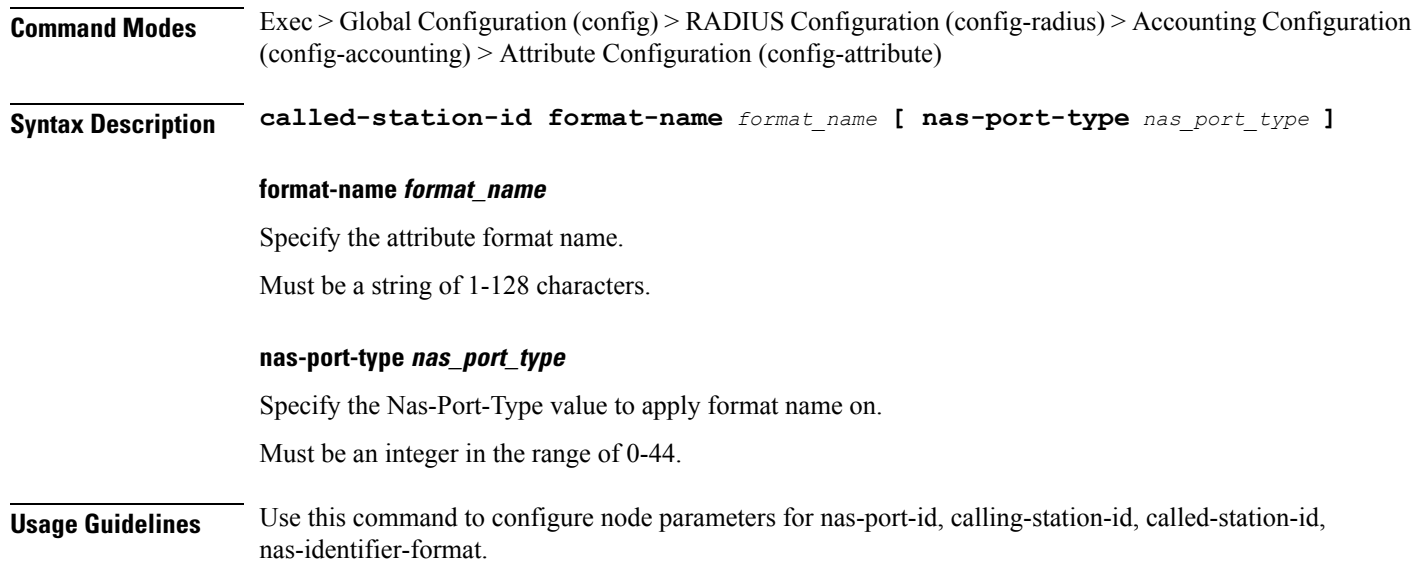

I

## **profile radius attribute calling-station-id**

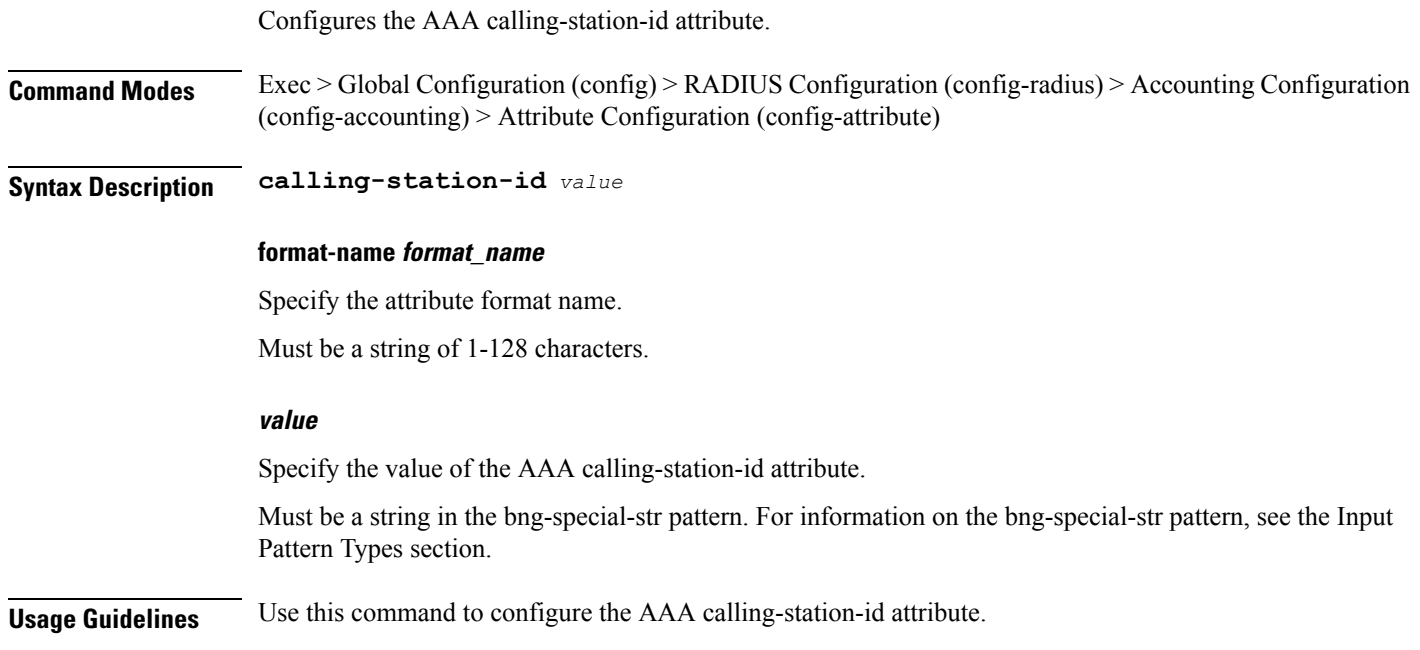

# **profile radius attribute calling-station-id format**

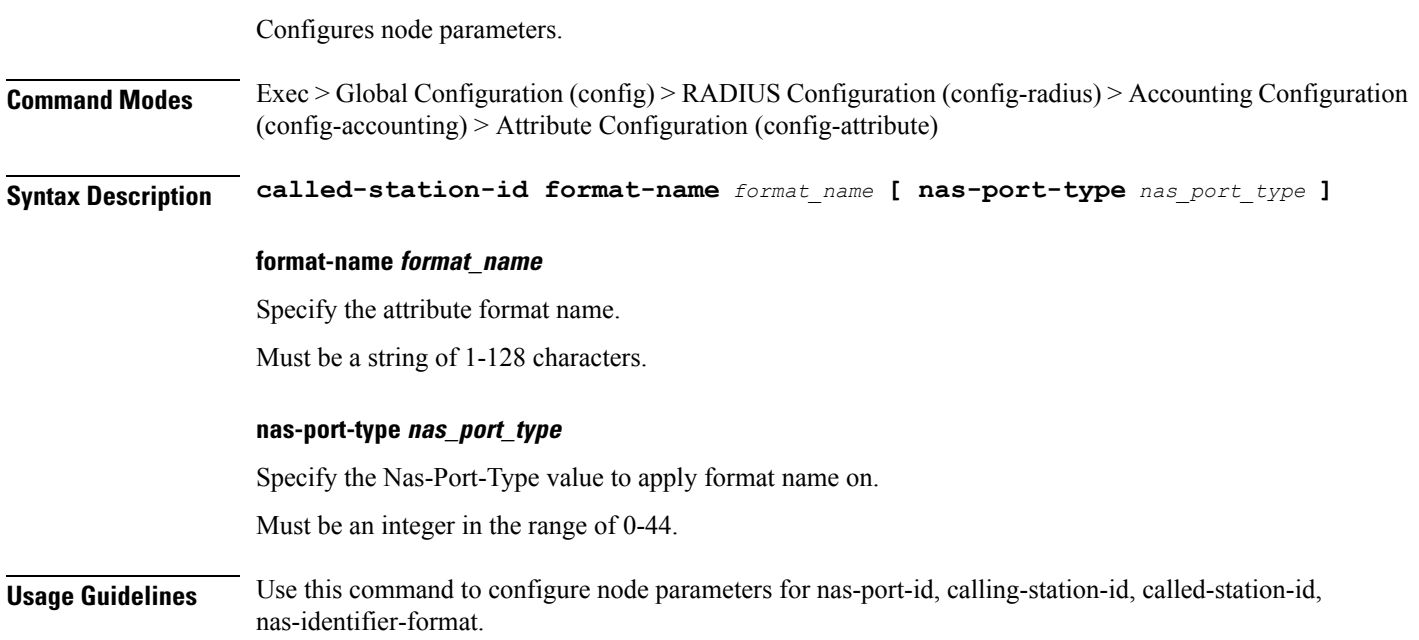

### **profile radius attribute nas-identifier-format**

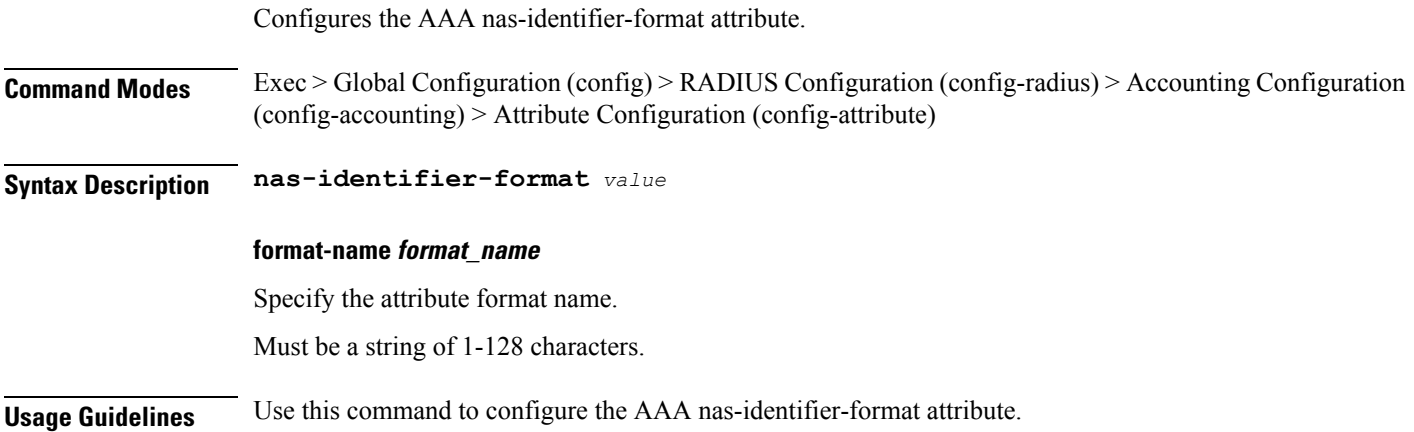

## **profile radius attribute nas-identifier-format format**

Configures node parameters.

**Command Modes** Exec > Global Configuration (config) > RADIUS Configuration (config-radius) > Accounting Configuration (config-accounting) > Attribute Configuration (config-attribute)

**Syntax Description called-station-id format-name** *format\_name* **[ nas-port-type** *nas\_port\_type* **]**

#### **format-name format\_name**

Specify the attribute format name.

Must be a string of 1-128 characters.

#### **nas-port-type nas\_port\_type**

Specify the Nas-Port-Type value to apply format name on.

Must be an integer in the range of 0-44.

**Usage Guidelines** Use this command to configure node parameters for nas-port-id, calling-station-id, called-station-id, nas-identifier-format.

### **profile radius attribute nas-port**

Configures the AAA nas-port attribute.

**Command Modes** Exec > Global Configuration (config) > RADIUS Configuration (config-radius) > Accounting Configuration (config-accounting) > Attribute Configuration (config-attribute)

**Syntax Description nas-port** *value*

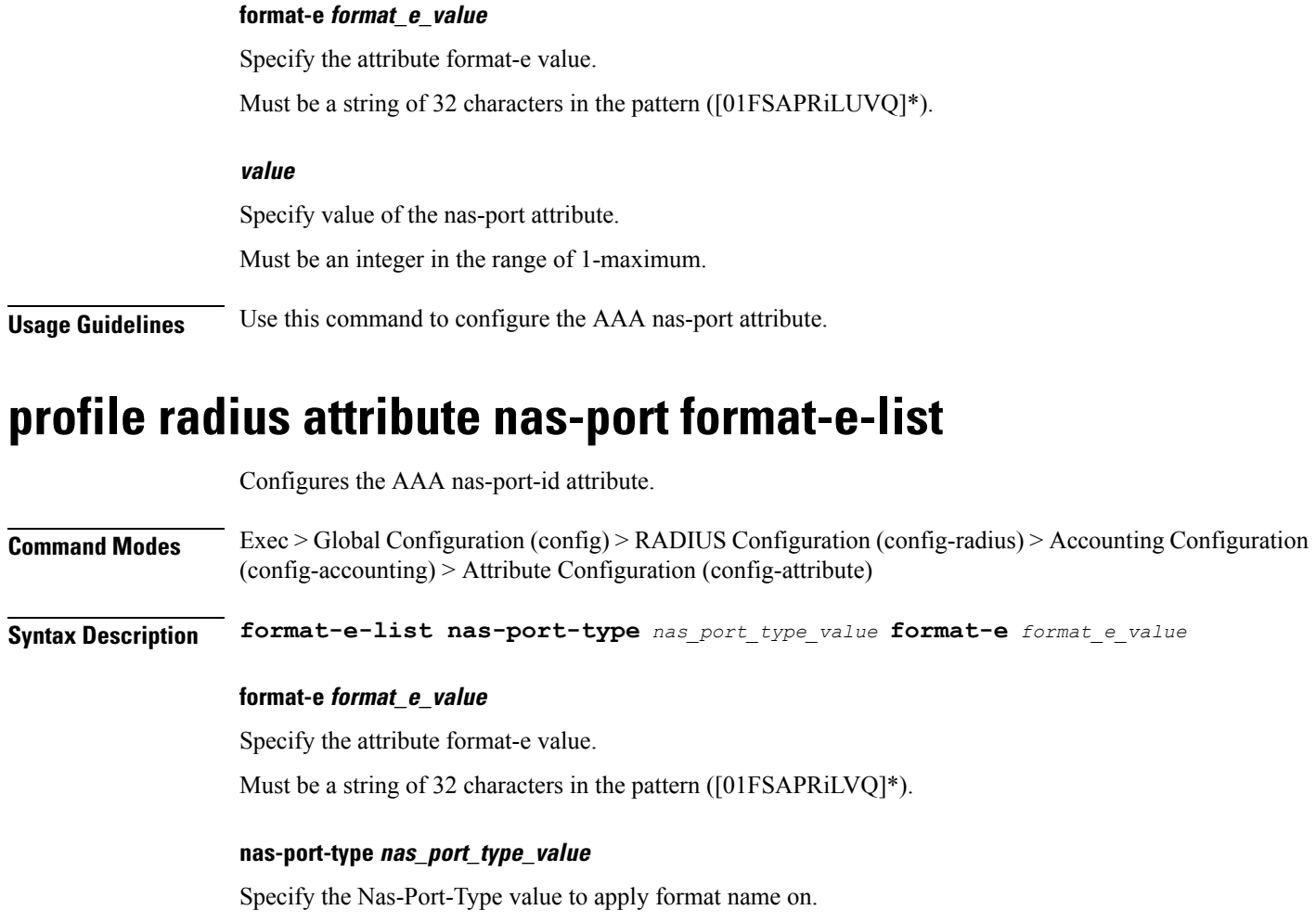

Must be an integer in the range of 0-44.

**Usage Guidelines** Use this command to configure the AAA nas-port-id attribute.

### **profile radius attribute nas-port-id**

Configures the AAA nas-port-id attribute. **Command Modes** Exec > Global Configuration (config) > RADIUS Configuration (config-radius) > Accounting Configuration (config-accounting) > Attribute Configuration (config-attribute) **Syntax Description nas-port-id** *value* **format-name format\_name** Specify the attribute format name.

Must be a string of 1-128 characters.

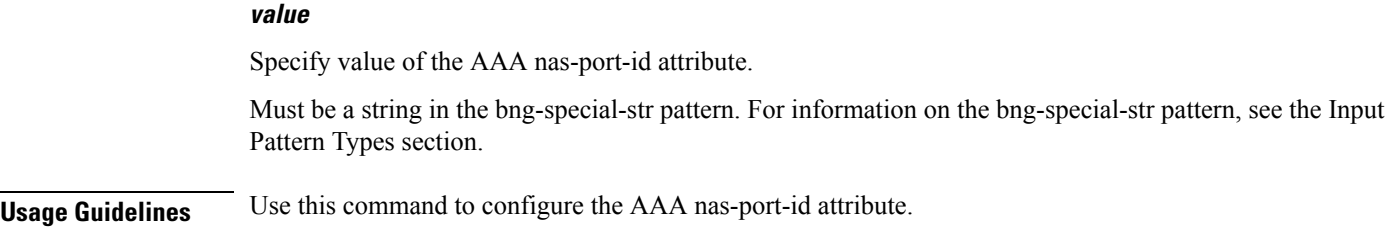

# **profile radius attribute nas-port-id format**

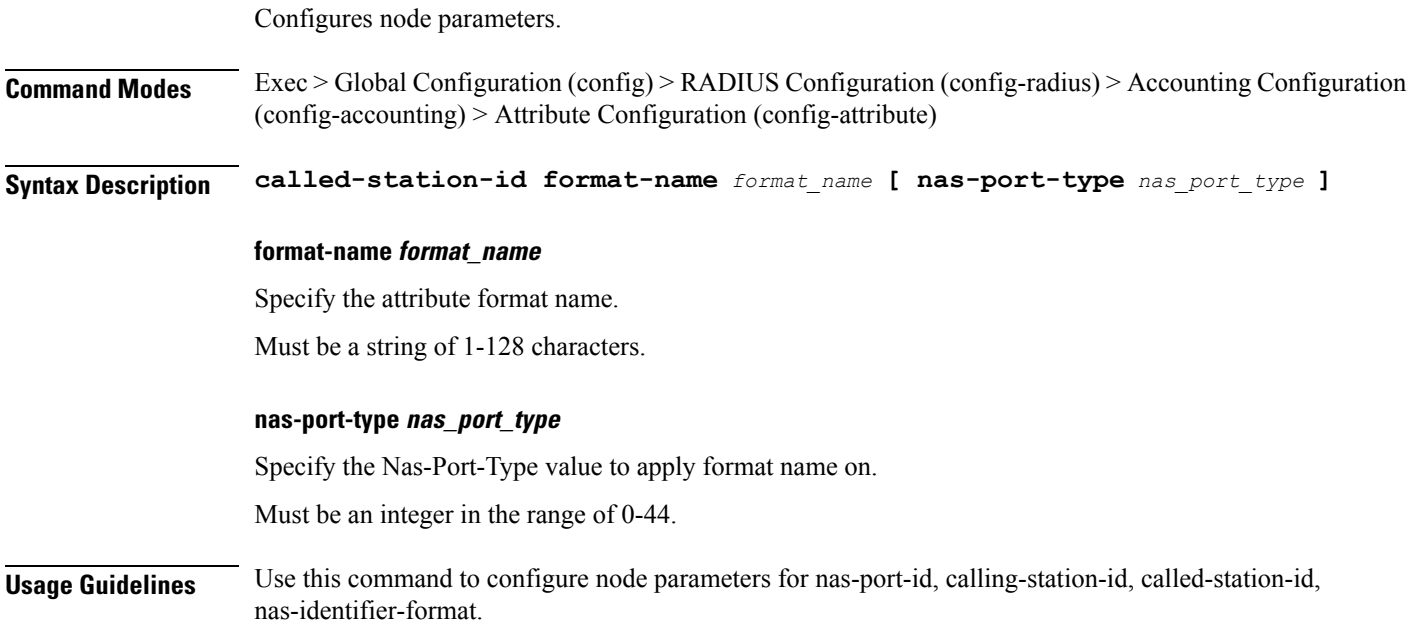

# **profile radius detect-dead-server**

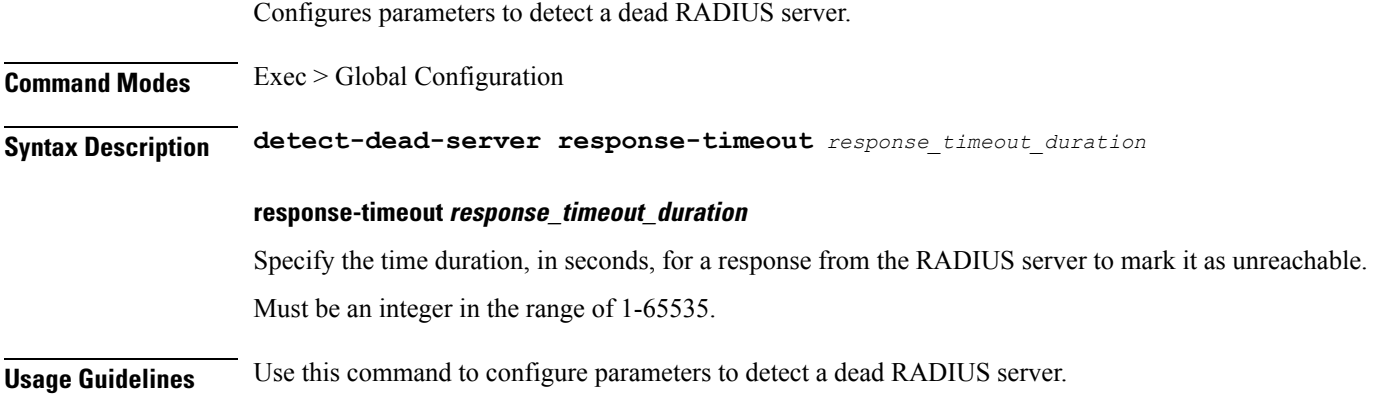

 $\mathbf{l}$ 

# **profile radius server**

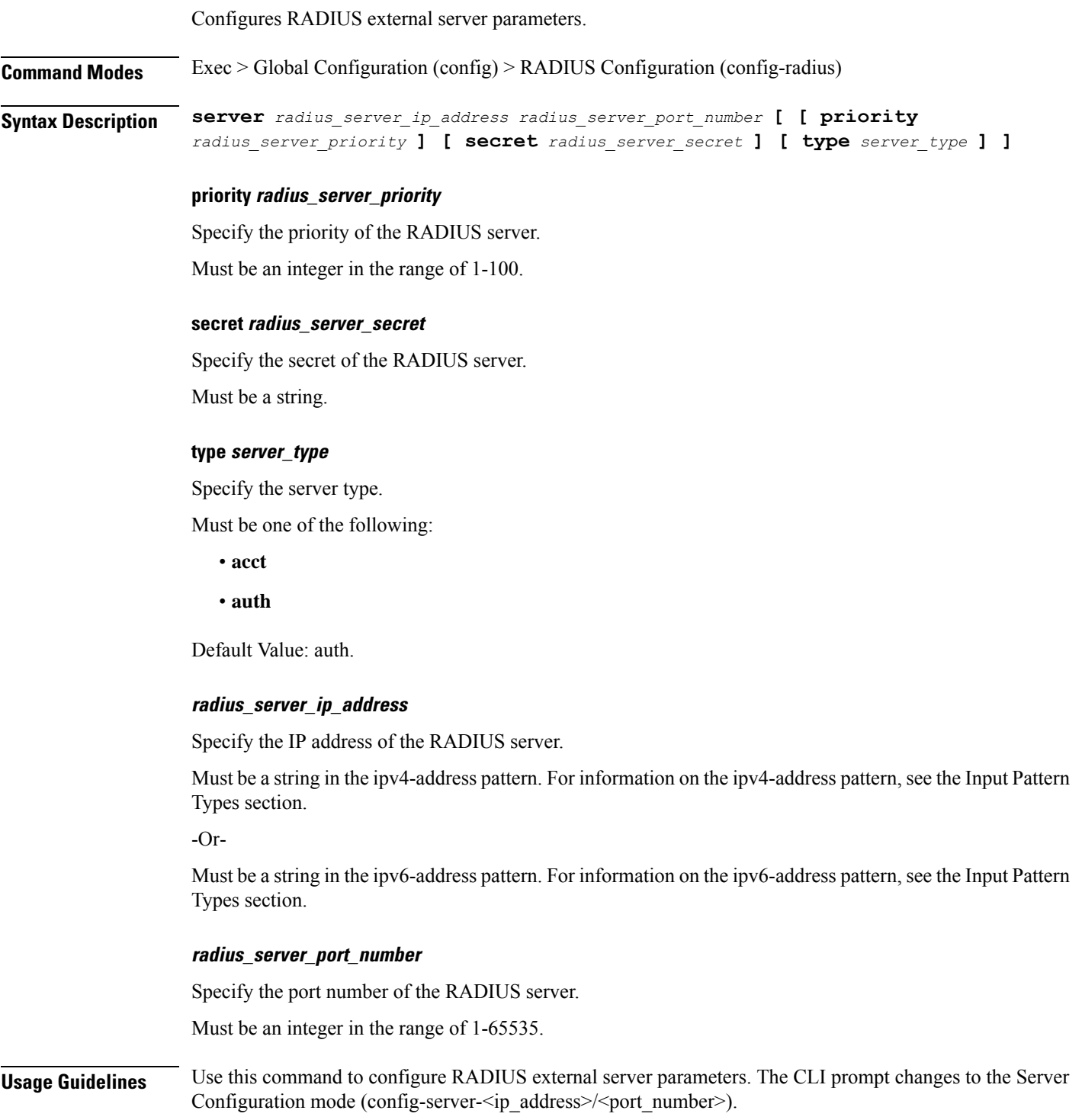

## **profile radius server-group**

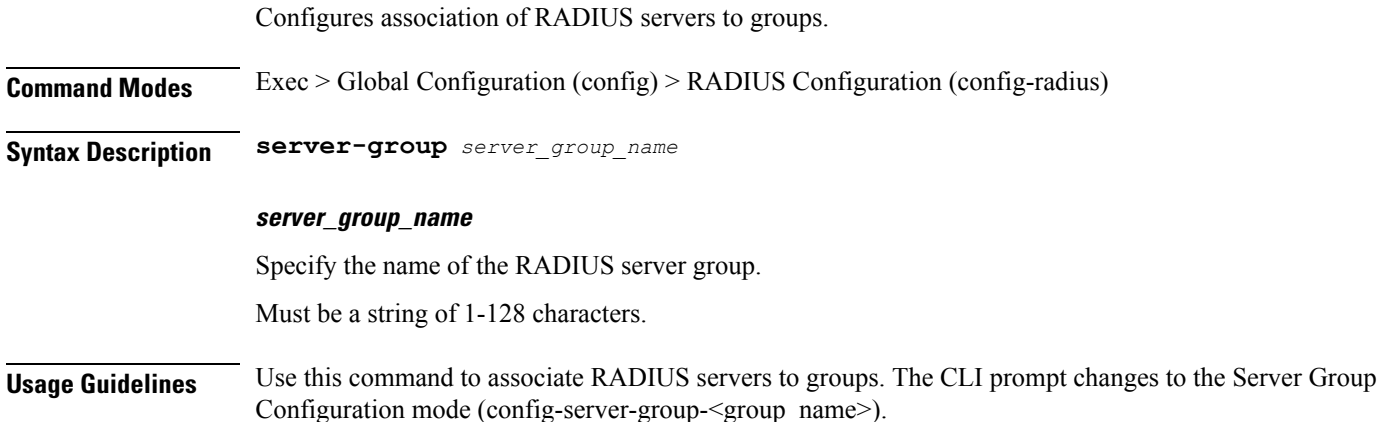

### **profile radius server-group server**

Configures RADIUS server information.

**Command Modes** Exec > Global Configuration (config) > RADIUS Configuration (config-radius) > Server Group Configuration (config-server-group-*group\_name*)

**Syntax Description server** *radius\_server\_type radius\_server\_ip\_address radius\_port\_number*

#### **radius\_port\_number**

Specify the port number of the RADIUS server.

#### **radius\_server\_ip\_address**

Specify IP address of the RADIUS server.

#### **radius\_server\_type**

Specify the server type.

Must be one of the following:

- **acct**: Server used for accounting requests.
- **auth**: Server is used for authentication/authorization requests.

**Usage Guidelines** Use this command to configure RADIUS server information.

### **profile server-group**

Configures AAA custom server groups.

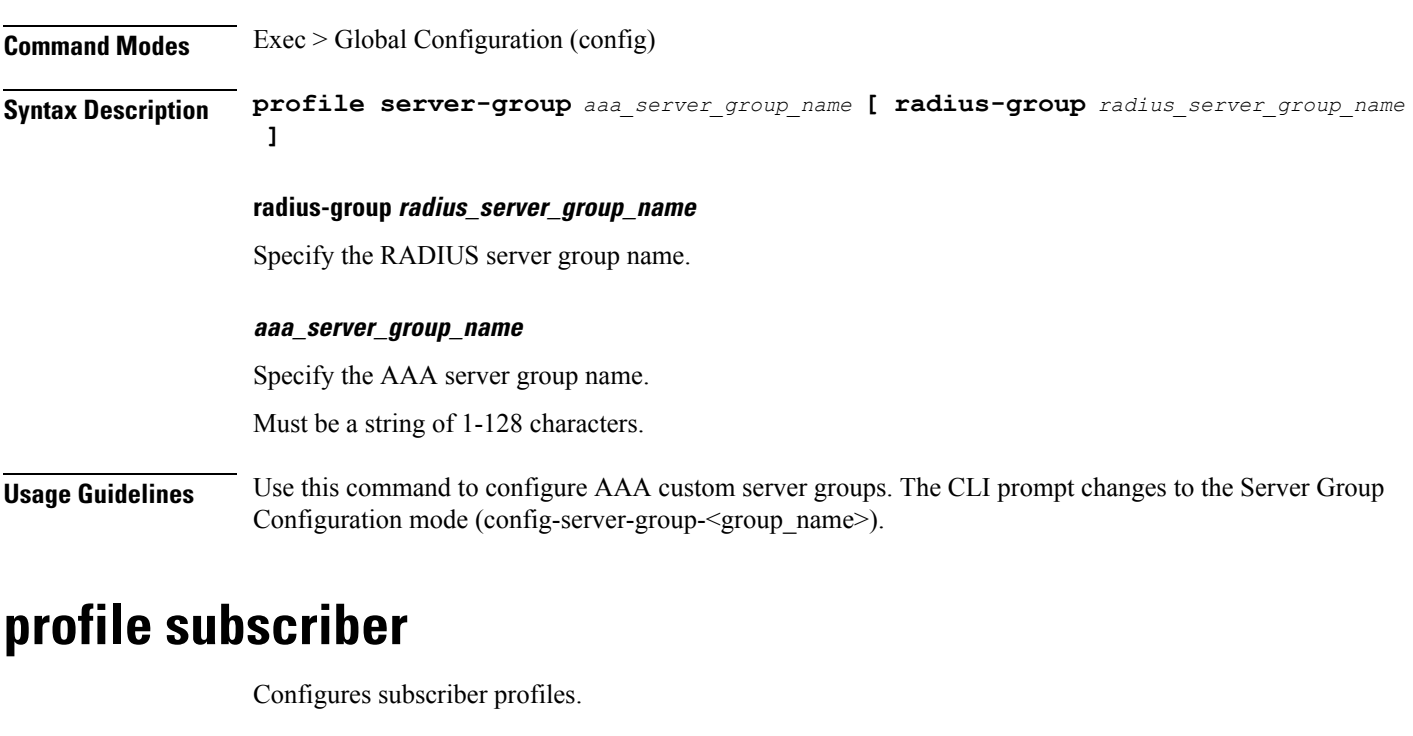

**Command Modes** Exec > Global Configuration (config)

**Syntax Description profile subscriber** *subscriber\_profile\_name* **[ activate-feature-templates** *template\_names* **| apply-all-class | dhcp-profile** *dhcp\_profile\_name* **| l2tp-profile** *l2tp\_profile\_name* **| pppoe-profile** *pppoe\_profile\_name* **| session-type** *session\_type* **]**

#### **activate-feature-templates template\_names**

Specify the list of feature templates to activate.

You can configure a maximum of eight elements with this keyword.

#### **apply-all-class**

Specify to apply all classes if enabled.

#### **dhcp-profile dhcp\_profile\_name**

Specify the DHCP-FSOL profile name.

#### **l2tp-profile l2tp\_profile\_name**

Specify to associate L2TP-FSOL profile.

#### **pppoe-profile pppoe\_profile\_name**

Specify the PPPOE-FSOL profile name.

#### **session-type session\_type**

Specify the allowed session type.

Must be one of the following:

• **ipv4**

- **ipv4v6**
- **ipv6**

Default Value: ipv4v6.

#### **subscriber subscriber\_profile\_name**

Specify the subscriber profile name.

Must be a string of 1-128 characters.

**Usage Guidelines** Use this command to configure subscriber profiles. The CLI prompt changes to the Subscriber Configuration mode (config-subscriber-<profile\_name>).

## **profile subscriber aaa**

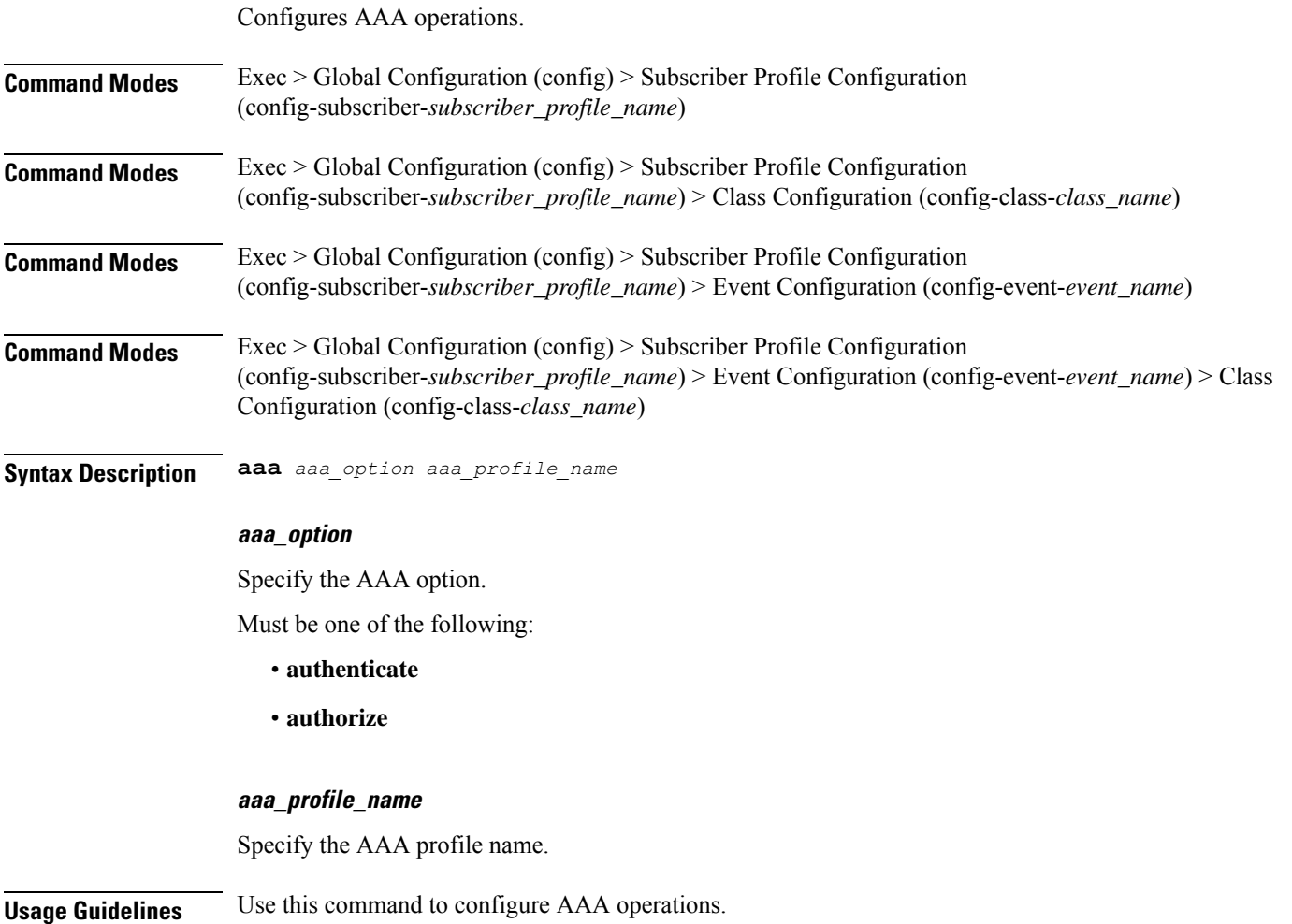

# **profile subscriber class**

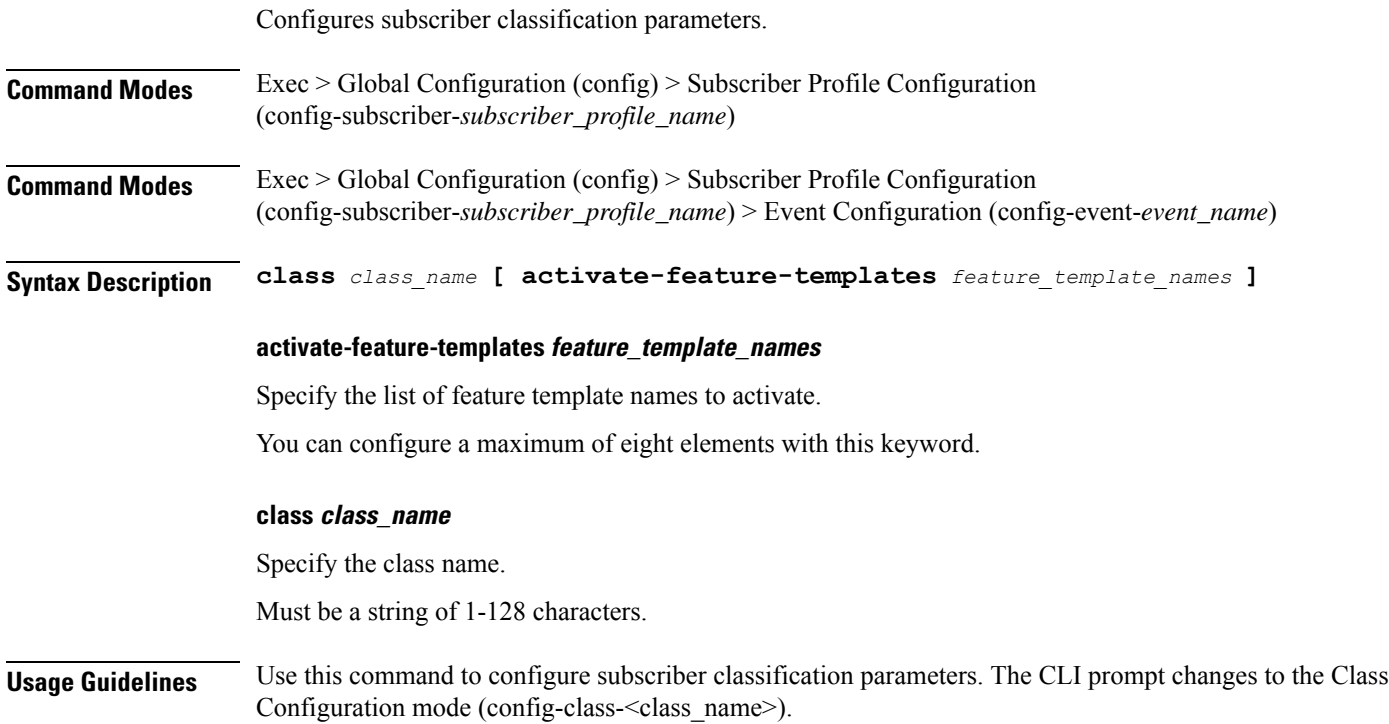

# **profile subscriber class aaa**

I

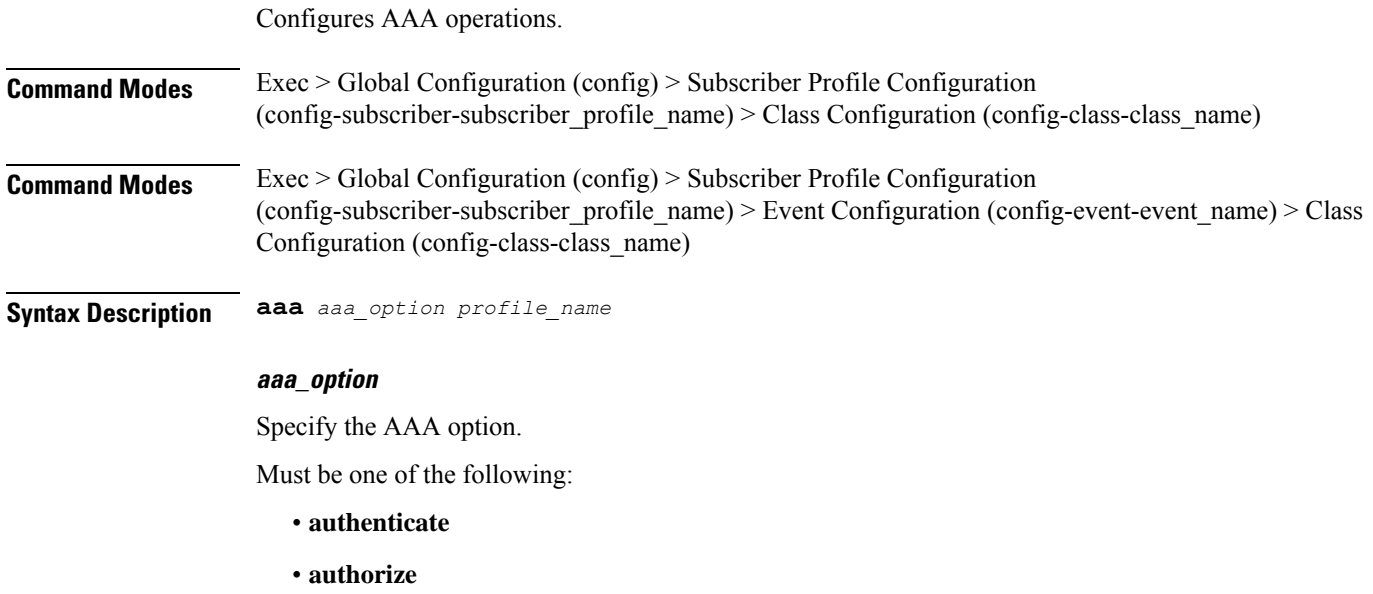

#### **profile\_name**

Specify the AAA profile name for authentication.

**Usage Guidelines** Use this command to configure AAA operations.

### **profile subscriber class matches**

Configures the list of match values.

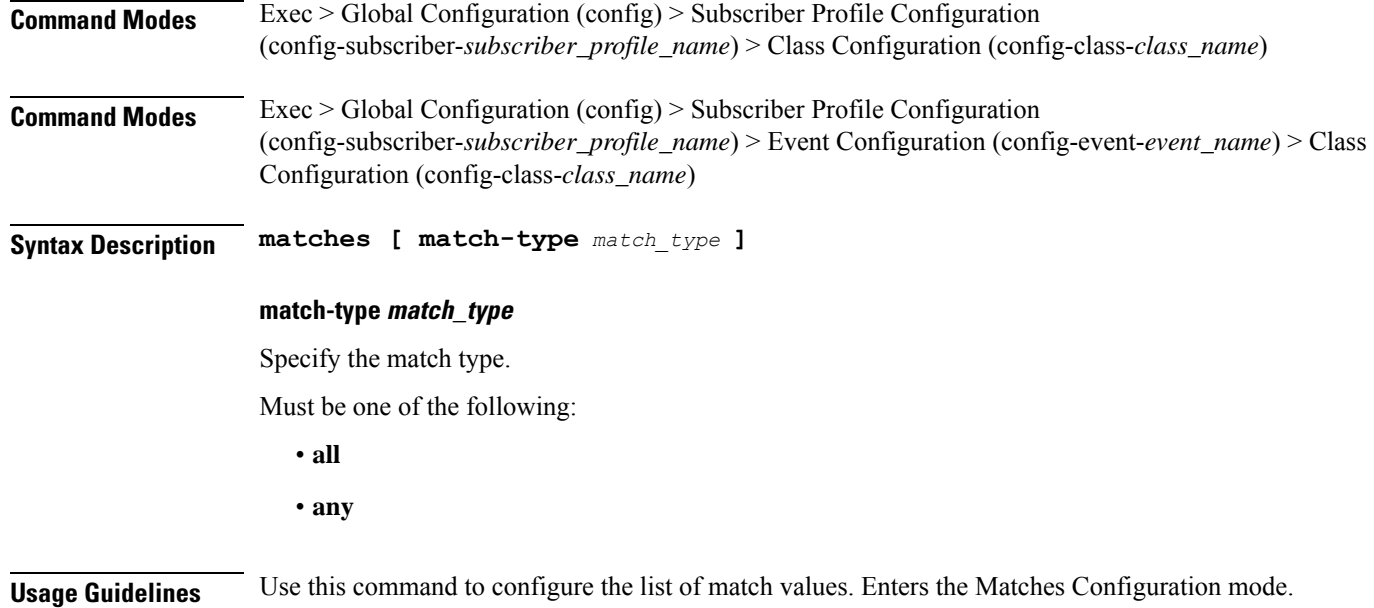

## **profile subscriber class matches match**

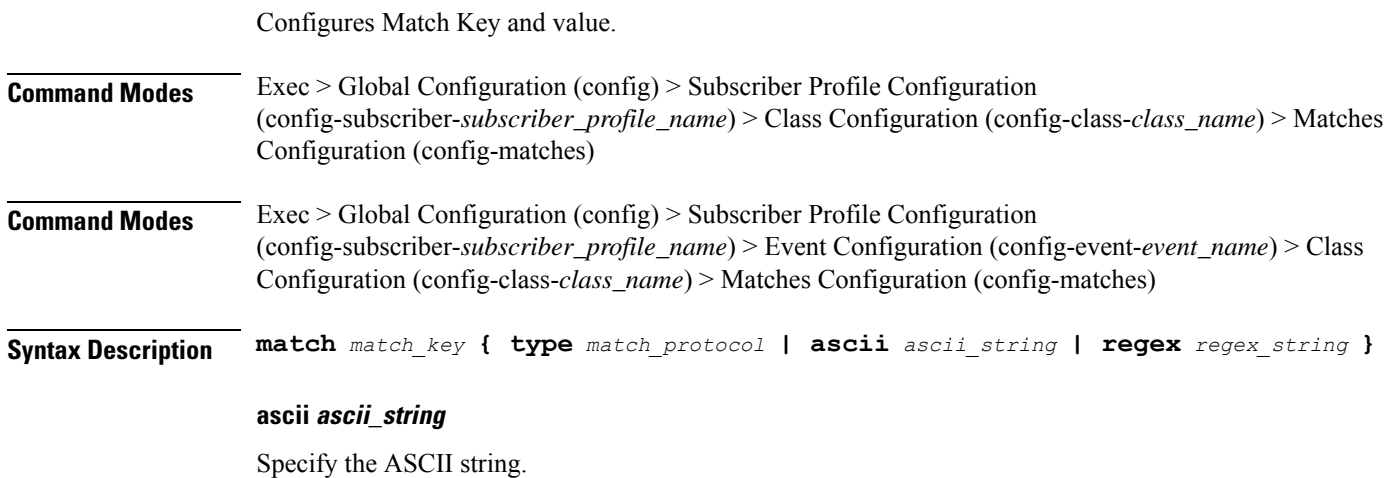

Must be a string in the bng-special-str pattern. For information on the bng-special-str pattern, see the Input Pattern Types section.
You can configure a maximum of eight elements with this keyword.

#### **regex regex\_string**

Specify the regular expression string.

Must be a string in the bng-special-str pattern. For information on the bng-special-str pattern, see the Input Pattern Types section.

You can configure a maximum of eight elements with this keyword.

#### **type match\_protocol**

Specify the match protocol.

Must be one of the following:

- **dhcp**
- **ppp**

You can configure a maximum of two elements with this keyword.

### **match\_key**

Specify the match key.

Must be one of the following:

- **circuit-id**
- **protocol**
- **remote-id**
- **source-mac**
- **username**

**Usage Guidelines** Use this command to configure Match Key and value.

## **profile subscriber event**

Configures subscriber events.

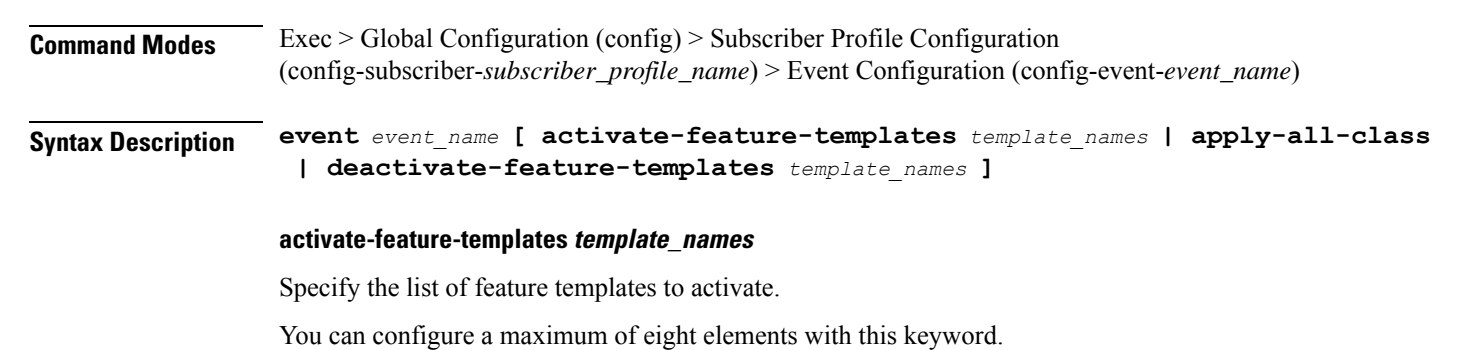

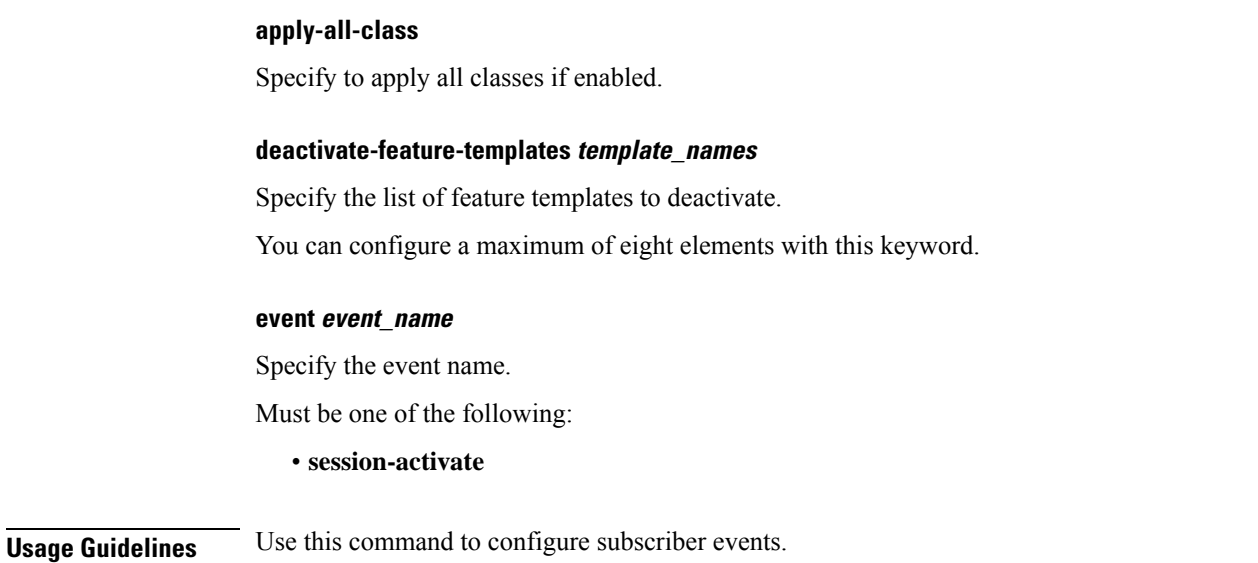

# **profile subscriber event aaa**

Configures AAA operations.

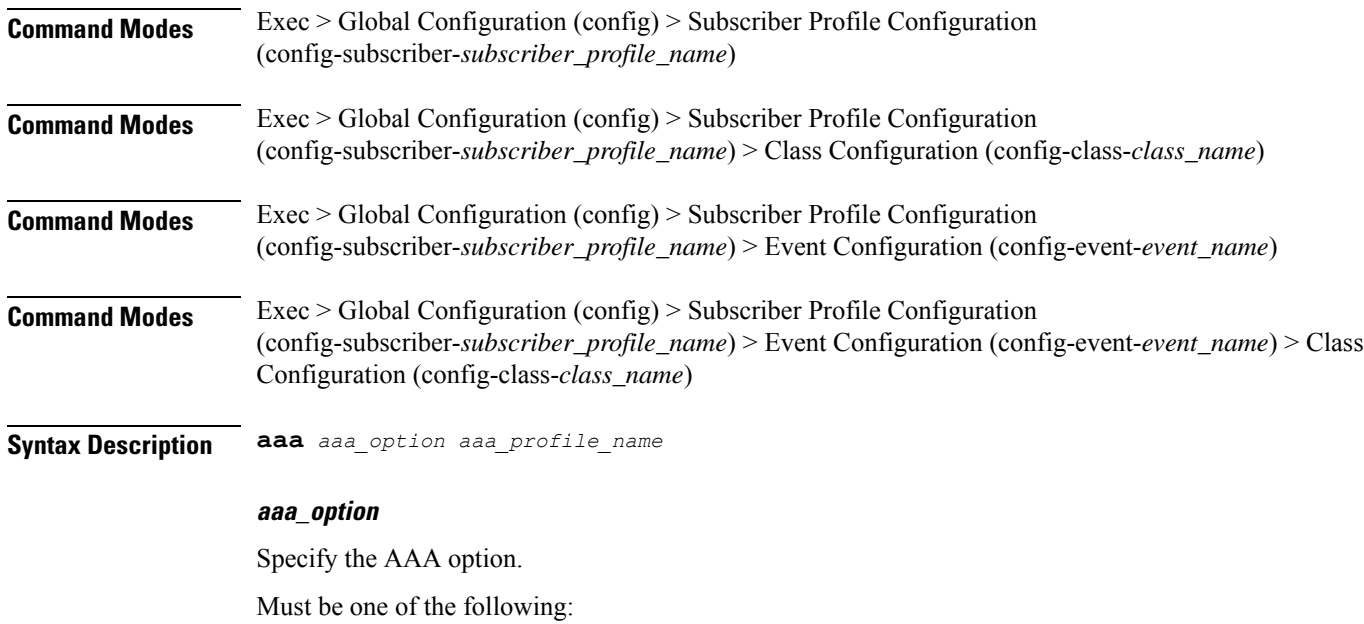

- **authenticate**
- **authorize**

## **aaa\_profile\_name**

Specify the AAA profile name.

**Usage Guidelines** Use this command to configure AAA operations.

# **profile subscriber event class**

Configures subscriber classification. **Command Modes** Exec > Global Configuration **Syntax Description class { class-name** *class\_name* **| deactivate-feature-templates** *template\_names* **| activate-feature-templates** *template\_names* **} activate-feature-templates template\_names** Specify the list of feature template names to activate. You can configure a maximum of eight elements with this keyword. **class-name class\_name** Specify the class name. Must be a string of 1-128 characters. **deactivate-feature-templates template\_names** Specify the list of feature template names to deactivate. You can configure a maximum of eight elements with this keyword. **Usage Guidelines** Use this command to configure subscriber classification.

## **profile subscriber event class aaa**

Configures AAA operations.

**Command Modes** Exec > Global Configuration

**Syntax Description aaa { aaa-option** *aaa\_option* **| profile** *profile\_name* **}**

#### **aaa-option aaa\_option**

Specify the AAA option.

Must be one of the following:

- **authenticate**
- **authorize**

### **profile profile\_name**

Specify the AAA profile name for authentication.

**Usage Guidelines** Use this command to configure AAA operations.

## **profile subscriber event class matches**

Configures the list of match values.

**Command Modes** Exec > Global Configuration (config) > Subscriber Profile Configuration (config-subscriber-*subscriber\_profile\_name*) > Class Configuration (config-class-*class\_name*) **Command Modes** Exec > Global Configuration (config) > Subscriber Profile Configuration (config-subscriber-*subscriber\_profile\_name*) > Event Configuration (config-event-*event\_name*) > Class Configuration (config-class-*class\_name*)

**Syntax Description matches [ match-type** *match\_type* **]**

### **match-type match\_type**

Specify the match type.

Must be one of the following:

• **all**

• **any**

**Usage Guidelines** Use this command to configure the list of match values. Enters the Matches Configuration mode.

## **profile subscriber event class matches match**

Configures Match Key and value. **Command Modes** Exec > Global Configuration (config) > Subscriber Profile Configuration (config-subscriber-*subscriber\_profile\_name*) > Class Configuration (config-class-*class\_name*) > Matches Configuration (config-matches) **Command Modes** Exec > Global Configuration (config) > Subscriber Profile Configuration (config-subscriber-*subscriber\_profile\_name*) > Event Configuration (config-event-*event\_name*) > Class Configuration (config-class-*class\_name*) > Matches Configuration (config-matches) **Syntax Description match** *match\_key* **{ type** *match\_protocol* **| ascii** *ascii\_string* **| regex** *regex\_string* **} ascii ascii\_string**

Specify the ASCII string.

Must be a string in the bng-special-str pattern. For information on the bng-special-str pattern, see the Input Pattern Types section.

You can configure a maximum of eight elements with this keyword.

### **regex regex\_string**

Specify the regular expression string.

Must be a string in the bng-special-str pattern. For information on the bng-special-str pattern, see the Input Pattern Types section.

You can configure a maximum of eight elements with this keyword.

#### **type match\_protocol**

Specify the match protocol.

Must be one of the following:

- **dhcp**
- **ppp**

You can configure a maximum of two elements with this keyword.

### **match\_key**

Specify the match key.

Must be one of the following:

- **circuit-id**
- **protocol**
- **remote-id**
- **source-mac**
- **username**

**Usage Guidelines** Use this command to configure Match Key and value.

# **quit**

Exits the management session.

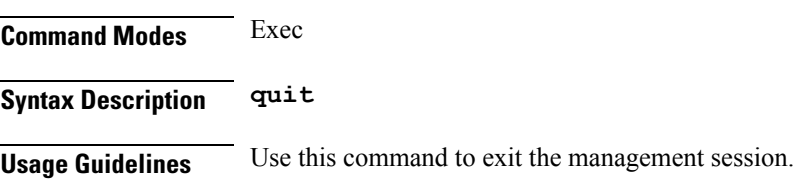

# **radius**

Displays RADIUS client data.

**Command Modes** Exec

**Syntax Description show radius**

**Usage Guidelines** Use this command to view RADIUS client data.

# **radius acct-server**

Displays RADIUS accounting server data.

**Command Modes** Exec **Syntax Description show radius acct-server Usage Guidelines** Use this command to view RADIUS accounting server data.

# **radius auth-server**

Displays RADIUS authentication server data.

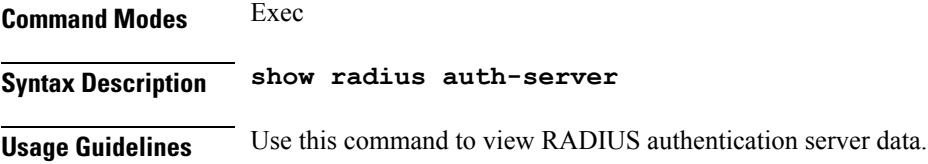

## **radius-dyn-auth**

Displays RADIUS dynamic-author data.

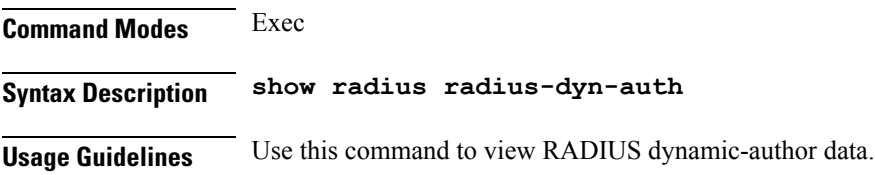

# **radius-dyn-auth clients**

Displays RADIUS dynamic-author information.

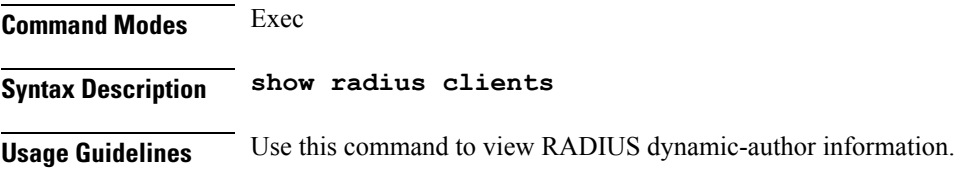

# **rcm switchover**

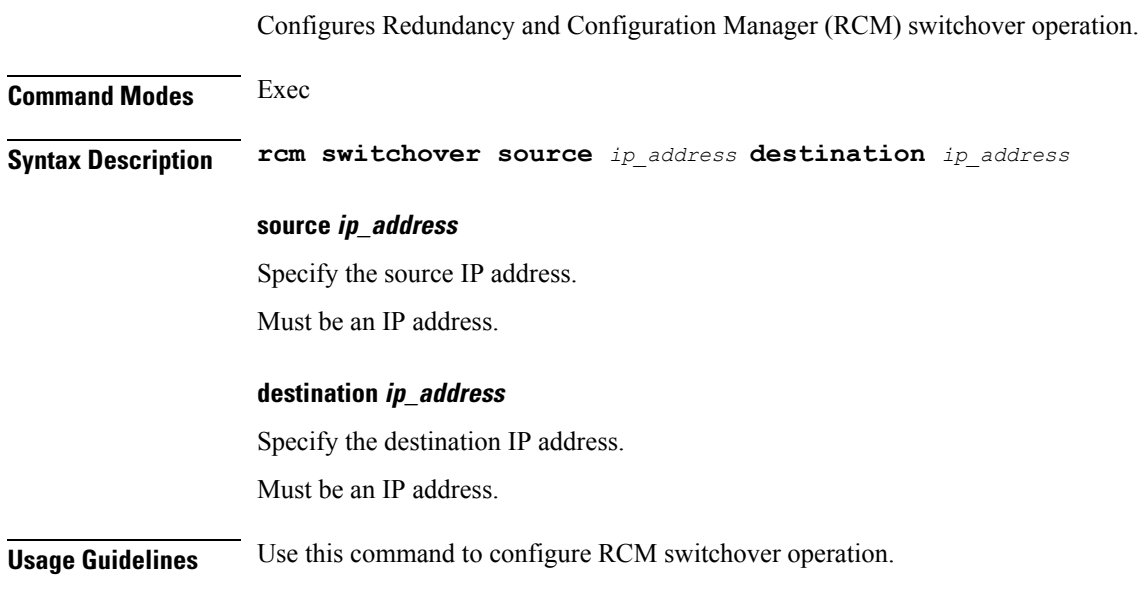

# **reconcile ipam**

Reconciles IPAM data with CDL records.

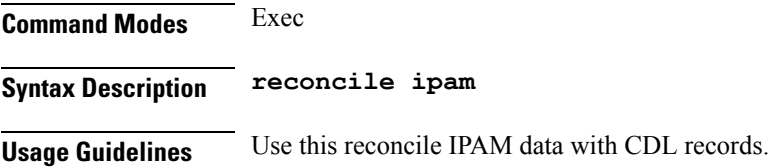

## **resource pod**

Configures Pod resource parameter.

**Command Modes** Exec > Global Configuration (config) **Syntax Description resource** *pod\_type* **pod\_type** Specify the pod type. **Usage Guidelines** Use this command to configure Pod resource parameter. The CLI prompt changes to the Pod Resource Configuration mode (config-resource-<pod\_type>).

## **resource pod cpu**

Configures CPU resource request parameter.

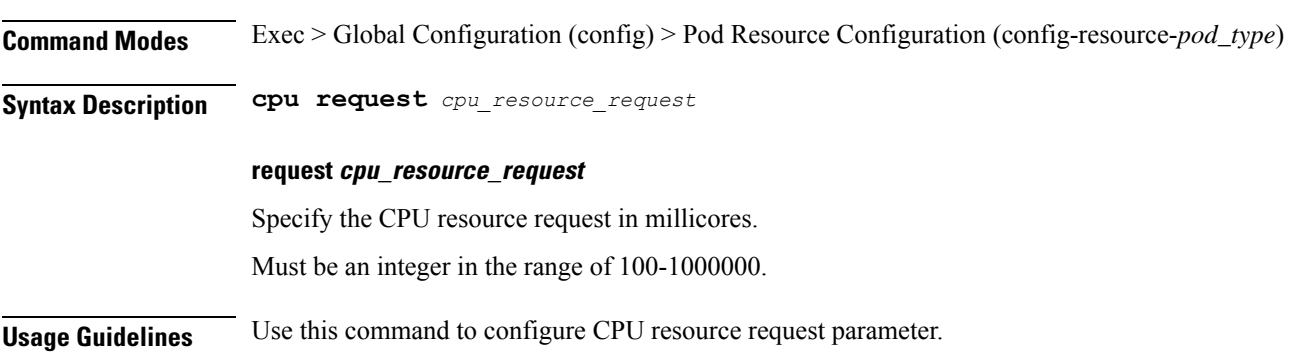

## **resource pod labels**

Configures K8 Node Affinity label configuration.

**Command Modes** Exec > Global Configuration (config) > Pod Resource Configuration (config-resource-*pod\_type*)

**Syntax Description labels key** *label\_key* **value** *label\_value*

## **key label\_key**

Specify the key for the label. Must be a string.

### **value label\_value**

Specify the value for the label.

Must be a string.

**Usage Guidelines** Use this command to configure K8 Node affinity label configuration.

## **resource pod memory**

Configures memory resource request parameter.

**Command Modes** Exec > Global Configuration (config) > Pod Resource Configuration (config-resource-*pod\_type*)

## **Syntax Description memory request** *memory\_resource\_request*

### **request memory\_resource\_request**

Specify the memory resource request in megabytes.

Ш

Must be an integer in the range of 100-200000.

**Usage Guidelines** Use this command to configure memory resource request parameter.

## **resources**

Displays resources information.

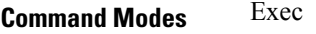

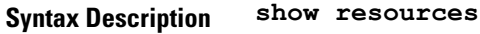

**Usage Guidelines** Use this command to view resources information.

# **resources info**

Displays resources information.

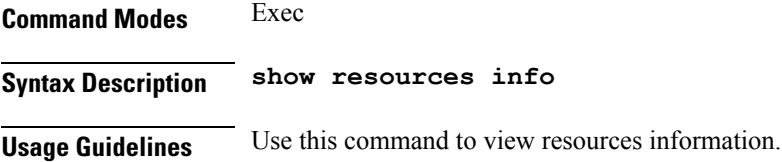

# **router bfd instance instance-id**

Configures Multi-Hop BFD configuration. **Command Modes** Exec > Global Configuration (config) **Syntax Description router bfd instance instance-id** *instance\_id* **instance\_id** Specify the instance ID. **Usage Guidelines** Use this command to configure Multi-Hop BFD configuration.

## **router bfd instance instance-id interface-list**

Configures monitor interface list configuration. **Command Modes** Exec > Global Configuration (config) **Syntax Description router monitor-interface interface-list interface** *interface\_to\_monitor*

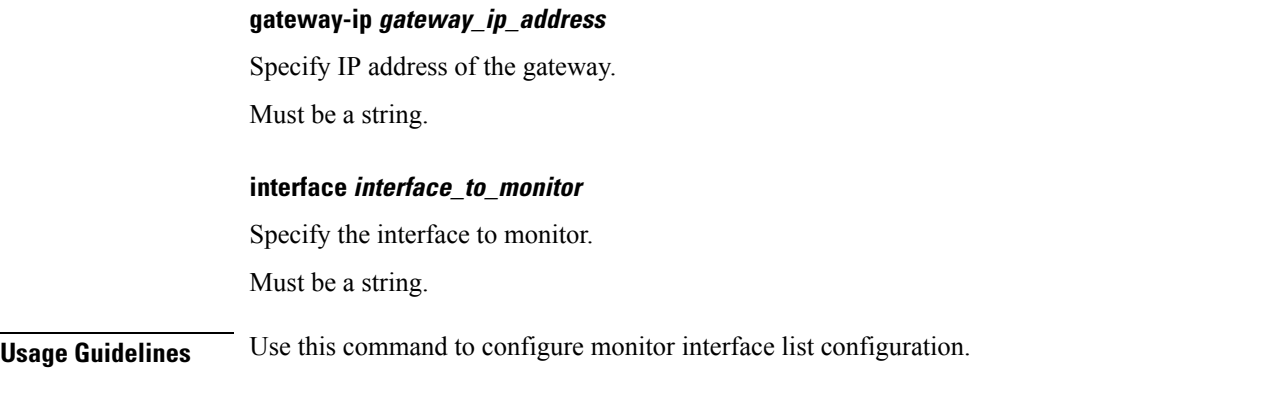

# **router bfd instance instance-id interface-list neighbors**

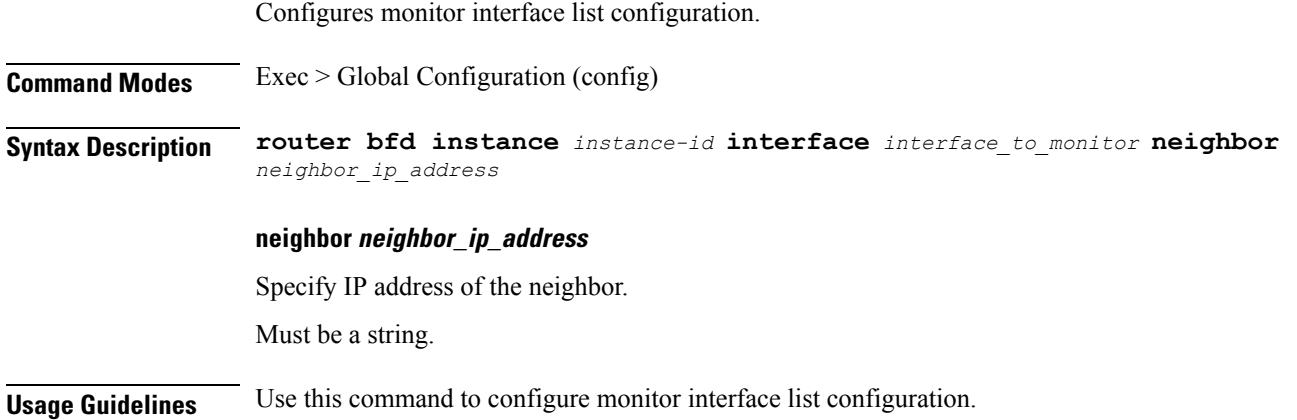

# **router bgplist**

Configures BGP speaker configuration.

**Command Modes** Exec > Global Configuration (config)

**Syntax Description router bgp** *bgp* **[ learnDefaultRoute { false | true } | loopbackBFDPort** *bfd\_local\_port\_number* **| loopbackPort** *bgp\_local\_port\_number* **]**

## **bgp bgp**

Specify the BGP.

Must be an integer.

### **learnDefaultRoute { false | true }**

Specify whether to enable or disable learning default route and adding it in kernel space.

Must be one of the following:

• **false**

• **true**

Default Value: false.

## **loopbackBFDPort bfd\_local\_port\_number** Specify the BFD local port number. Must be an integer. Default Value: 3784. **loopbackPort bgp\_local\_port\_number**

Specify the BGP local port number. Must be an integer. Default Value: 179.

**Usage Guidelines** Use this command to configure the BGP speaker configuration.

# **router bgplist bfd**

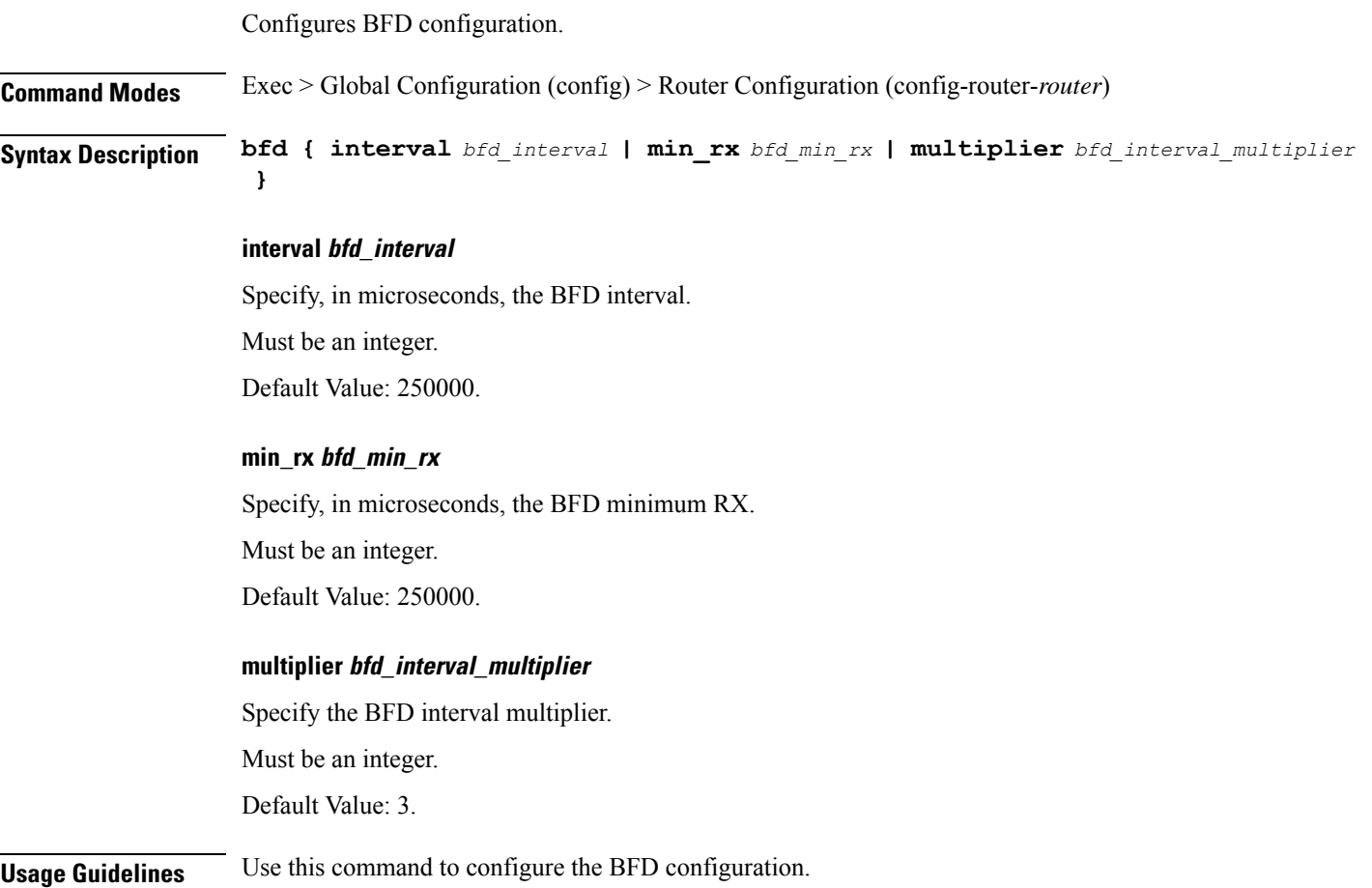

## **router bgplist interfaceList**

Configures bonding interface configuration.

**Command Modes** Exec > Global Configuration (config) > Router Configuration (config-router-*router*) **Syntax Description interface** *bgp\_local\_interface*

**interface bgp\_local\_interface**

Specify the BGP local interface.

Must be a string.

**Usage Guidelines** Use this command to configure the bonding interface configuration.

# **router bgplist interfaceList bondingInterfaces**

Configures bonding interface configuration.

**Command Modes** Exec > Global Configuration (config) > Router Configuration (config-router-*router*) > Router Interface Configuration (config-router-*interface*) **Syntax Description bondingInterface** *linked\_bonding\_interface* **bondingInterface linked\_bonding\_interface** Specify the linked bonding interface.

Must be a string.

**Usage Guidelines** Use this command to configure the bonding interface configuration.

# **router bgplist interfaceList neighbors**

Configures neighbor parameters. **Command Modes** Exec > Global Configuration (config) > Router Configuration (config-router-*router*) > Router Interface Configuration (config-router-*interface*) **Syntax Description neighbor** *neighbor\_ip\_address* **[ fail-over** *failover\_type* **| remote-as** *remote\_as\_number* **] fail-over failover\_type**

Specify the failover type.

Must be one of the following:

Ш

• **bfd**

**neighbor neighbor\_ip\_address**

Specify the IP address of the neighbor. Must be a string.

#### **remote-as remote\_as\_number**

Specify the Autonomous System (AS) number of the BGP neighbor. Must be an integer. Default Value: 65000.

**Usage Guidelines** Use this command to configure the neighbor parameters.

## **router bgplist policies**

Configures policy parameters.

**Command Modes** Exec > Global Configuration (config) > Router Configuration (config-router-*router*)

**Syntax Description policy-name** *policy\_name* **[ as-path-set** *as\_path\_set* **| gateWay** *gateway\_address* **| interface** *interface* **| ip-prefix** *ip\_prefix* **| isStaticRoute { false | true } | mask-range** *mask\_range* **| modifySourceIp { false | true } ]**

#### **as-path-set as\_path\_set**

Specify the Autonomous System (AS) path set.

Must be a string.

#### **gateWay gateway\_address**

Specify the gateway address.

Must be a string.

## **interface interface**

Specify the interface to set as source ip. Must be a string.

### **ip-prefix ip\_prefix**

Specify the IP prefix.

Must be a string.

### **isStaticRoute { false | true }**

Specify whether to enable or disable adding static route into kernel space.

Must be one of the following:

- **false**
- **true**

Default Value: false.

#### **mask-range mask\_range**

Specify the mask range.

Must be a string.

### **modifySourceIp { false | true }**

Specify whether to enable or disable modifying source IP of incoming route.

Must be one of the following:

- **false**
- **true**

Default Value: false.

#### **policy-name policy\_name**

Specify name of the policy.

Must be a string.

#### **source-prefix source\_ip\_prefix**

Specify the source IP prefix.

Must be a string.

**Usage Guidelines** Use this command to configure the policy parameters.

## **router monitor-interface interface-list**

Configures monitor interface list configuration.

**Command Modes** Exec > Global Configuration (config)

**Syntax Description router monitor-interface interface-list interface** *interface\_to\_monitor* **linked-interface** *linked\_interface\_to\_monitor*

#### **interface interface\_to\_monitor**

Specify the interface to monitor.

Must be a string.

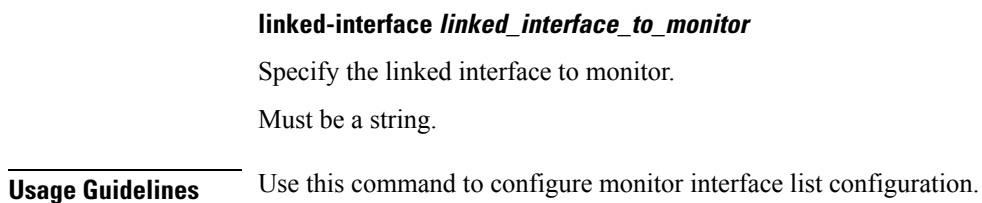

## **rpc**

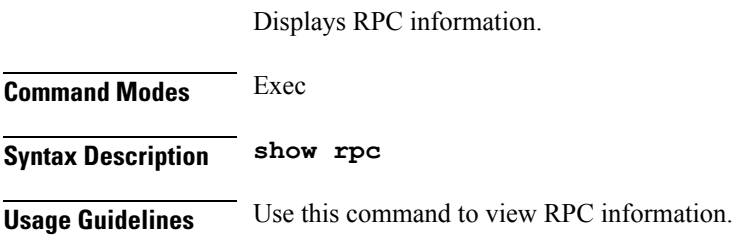

# **rpc all**

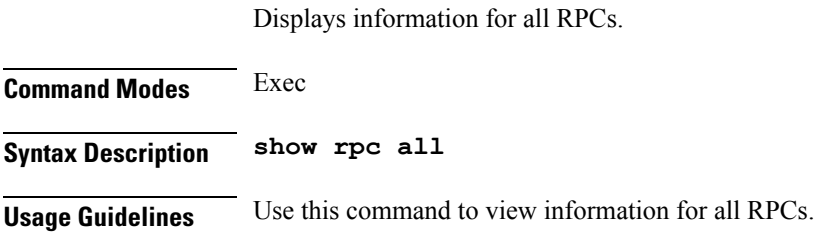

# **running-status**

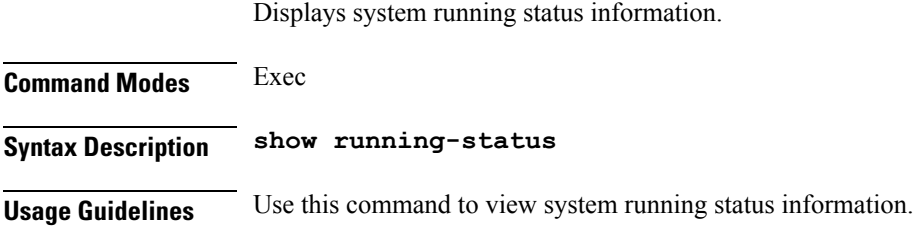

# **running-status info**

Displays system running status information.

**Command Modes** Exec

**Syntax Description show running-status info**

**Usage Guidelines** Use this command to view system running status information.

# **screen-length**

Configures the number of rows of text that the terminal screen displays.

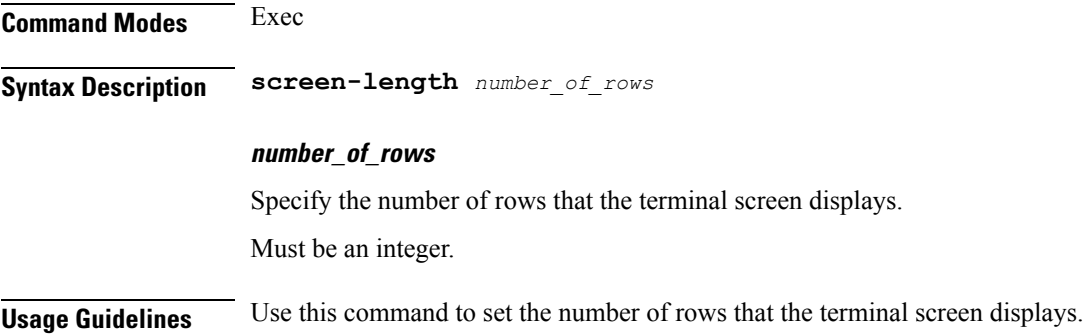

# **screen-width**

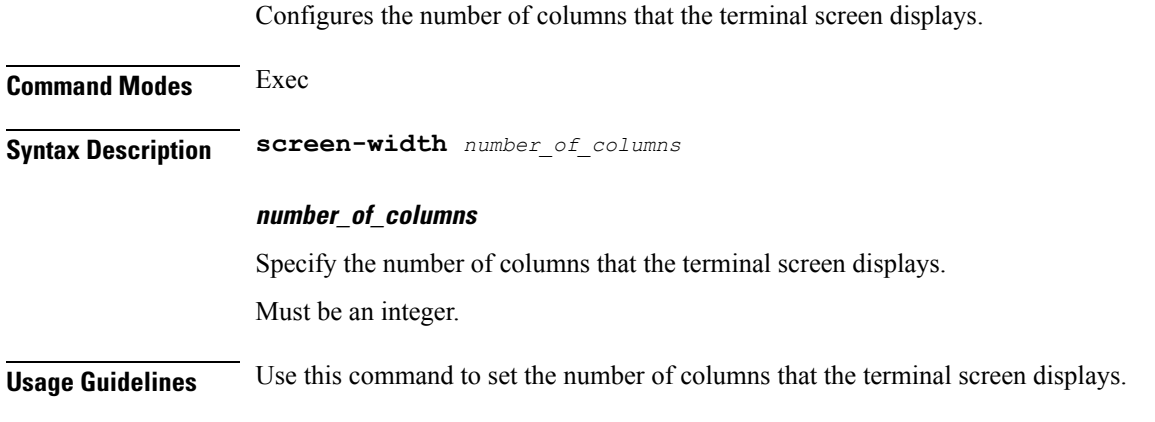

# **send**

Sends messages to the terminal of a specific user or all users.

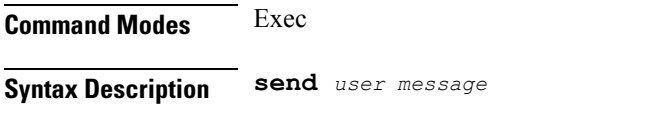

### **user**

Specify the user to whom the message must be sent.

Must be a string. Select from the possible completion options.

#### **message**

Specify the message that must be sent. Must be a string.

**Usage Guidelines** Use this command to send messages to the terminal of a specific user or to all users.

# **sessions**

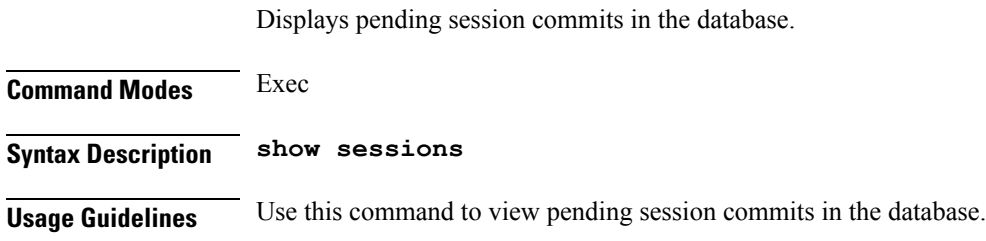

# **sessions affinity**

Displays instance-wise affinity count.

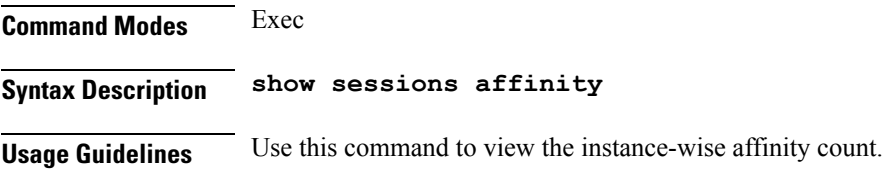

# **sessions commit-pending**

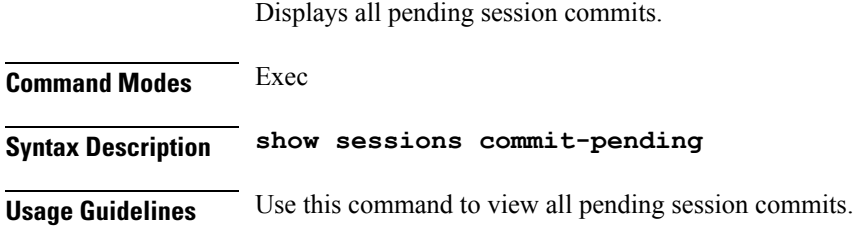

## **show**

Displays the system information.

**Command Modes** Exec

**Syntax Description show** *system\_component*

#### **system\_component**

Specify the component to view the information. Must be a string. Select from the possible completion options.

**Usage Guidelines** Use this command to view the system information.

# **show bfd-neigbor**

Displays BFD status of neighbors.

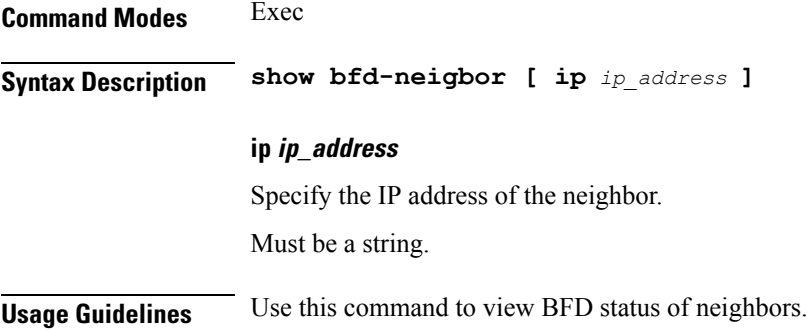

# **show bgp-global**

Displays BGP global configuration.

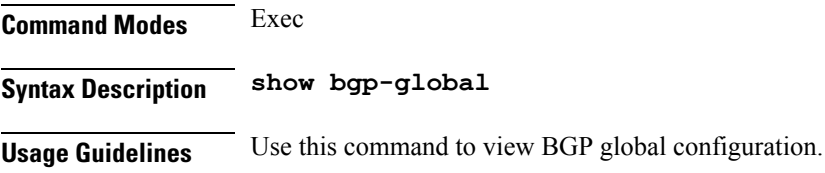

# **show bgp-kernel-route**

Displays BGP kernel-configured routes.

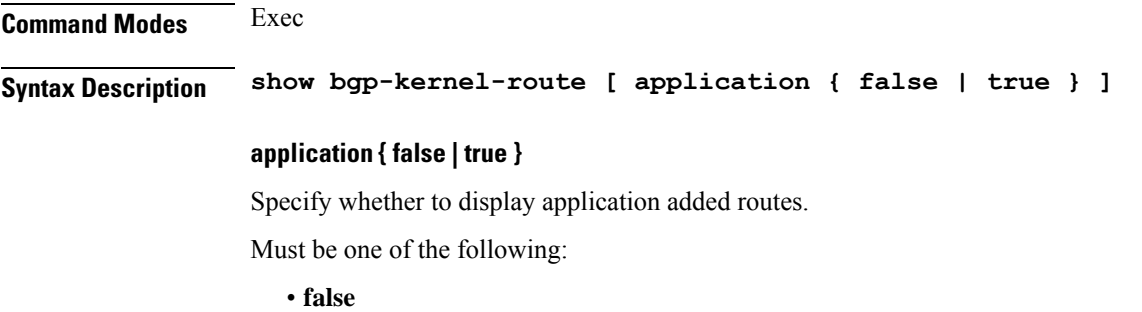

• **true**

Default Value: false.

**Usage Guidelines** Use this command to view BGP kernel-configured routes.

# **show bgp-neighbors**

Displays BGP neighbor's status.

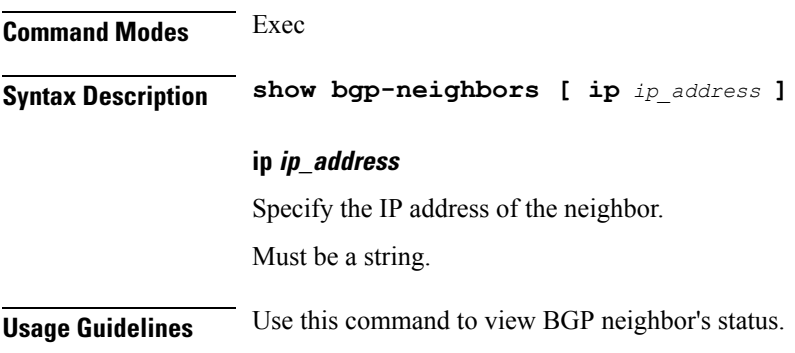

# **show bgp-route-summary**

Displays BGP route summary.

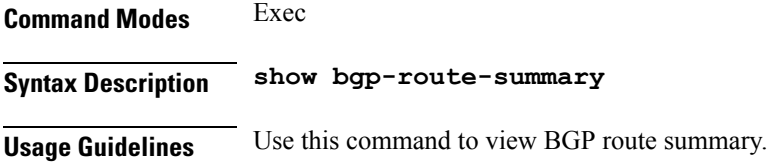

# **show bgp-routes**

Displays BGP routes information.

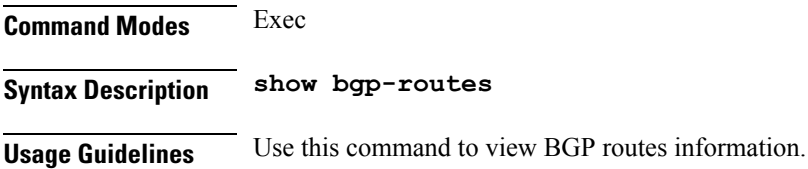

# **show edr**

Displays EDR Transaction Procedure Event fields.

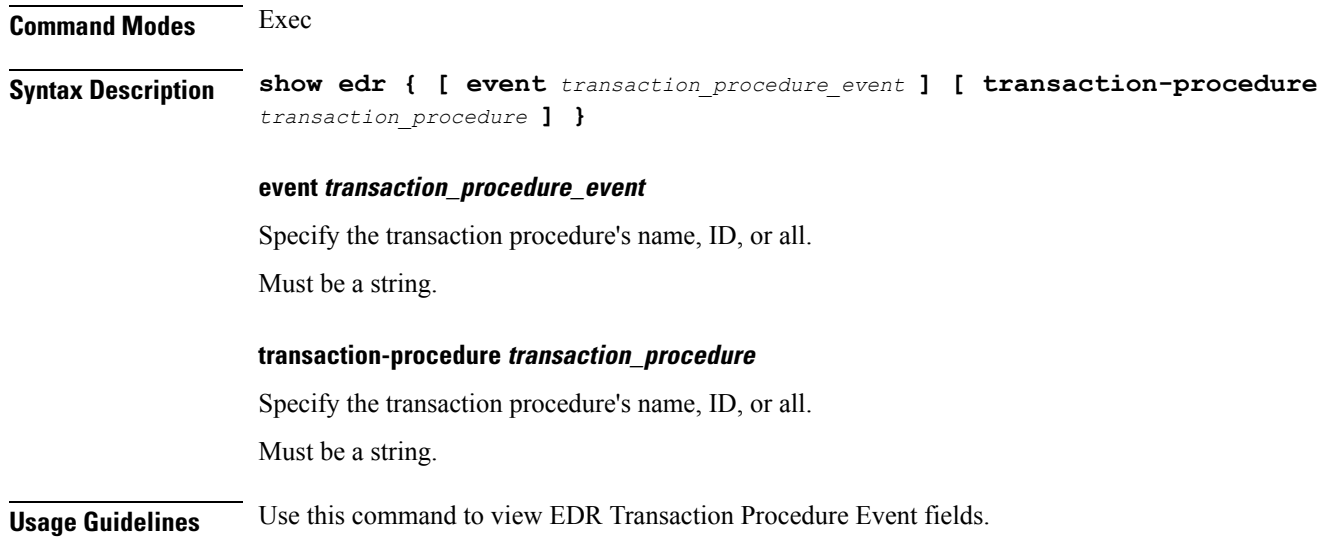

# **show geo-maintenance-mode**

Displays status of maintenance mode.

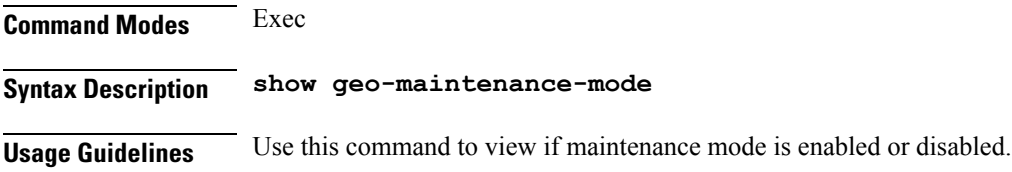

# **show georeplication**

Displays ETCD/Cache checksum.

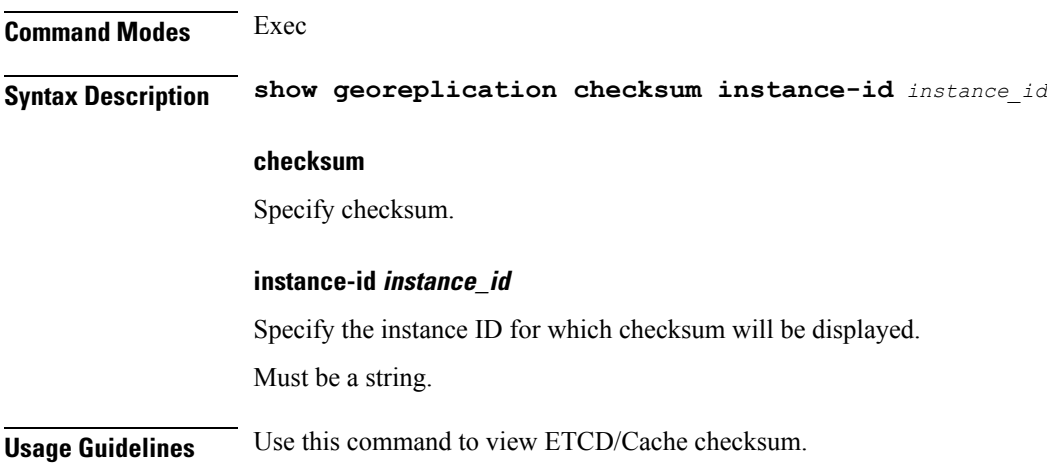

# **show ipam-debug**

Displays IPAM debug information.

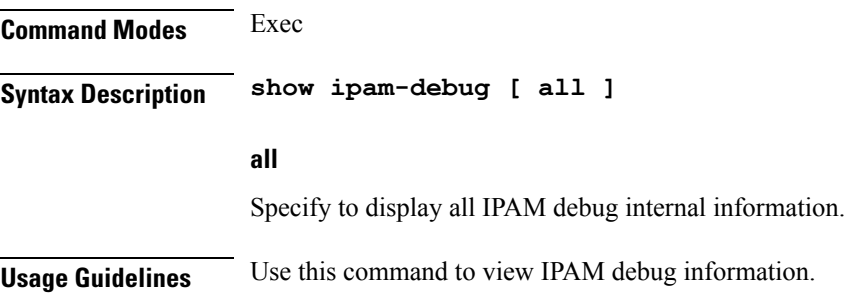

# **show l2tp-tunnel**

Show L2TP tunnel information.

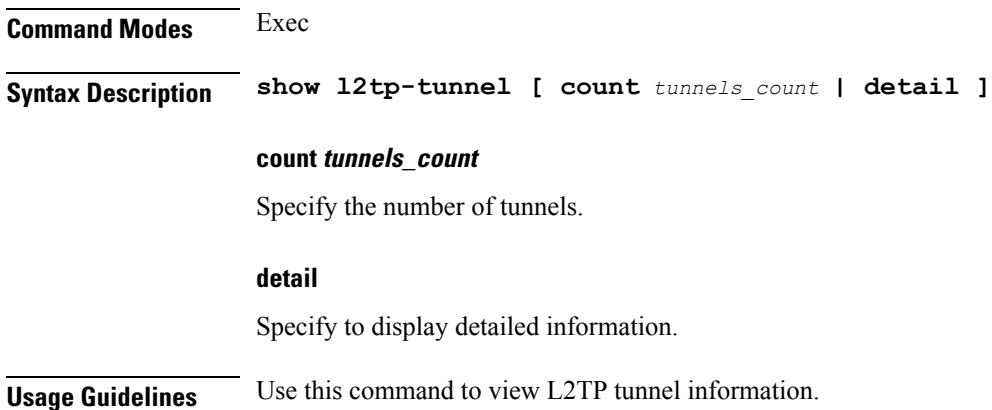

# **show l2tp-tunnel filter**

Show L2TP tunnel information for additional filters.

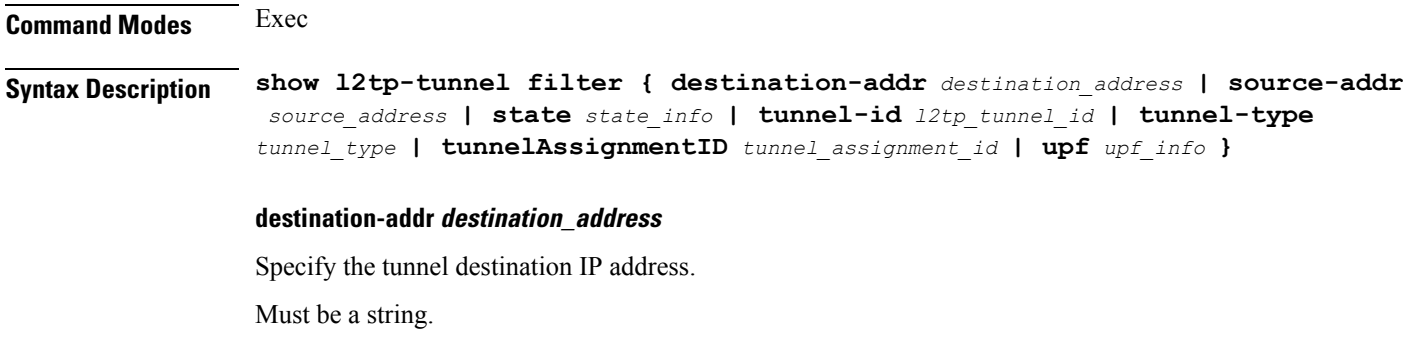

#### **source-addr source\_address**

Specify the tunnel source IP address. Must be a string.

### **state state\_info**

Specify the state information.

Must be one of the following:

- **complete**
- **incomplete**

### **tunnel-id l2tp\_tunnel\_id**

Specify the L2TP tunnel ID. Must be an integer in the range of 1-65535.

#### **tunnel-type tunnel\_type**

Specify the tunnel type.

Must be one of the following:

• **lac**

• **lns**

#### **tunnelAssignmentID tunnel\_assignment\_id**

Specify the tunnel assignment ID. Must be a string.

#### **upf upf\_info**

Specify the UPF. Must be a string.

**Usage Guidelines** Use this command to view L2TP tunnel information for additional filters.

# **show local-interface-status**

Displays status of local interface.

**Command Modes** Exec **Syntax Description show local-interface-status interface** *local\_interface\_name*

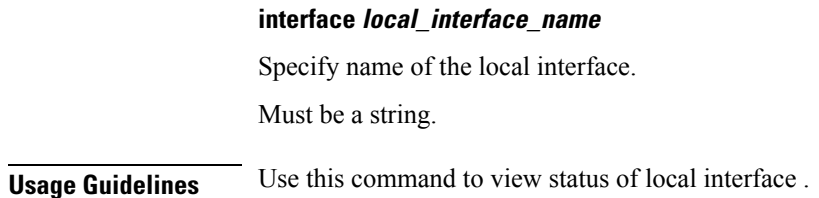

# **show role**

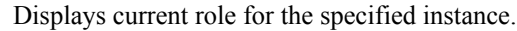

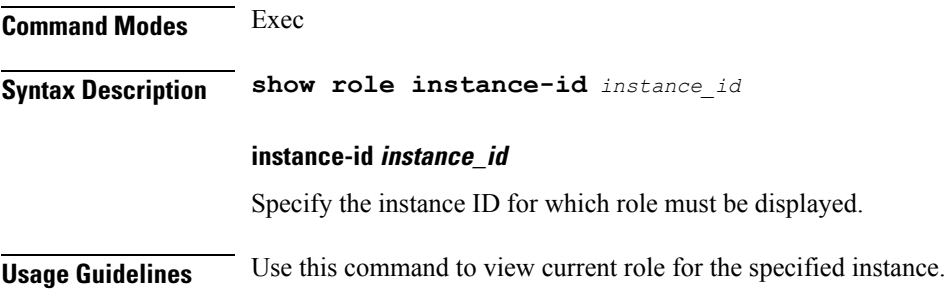

# **show subscriber**

Shows BNG subscriber data.

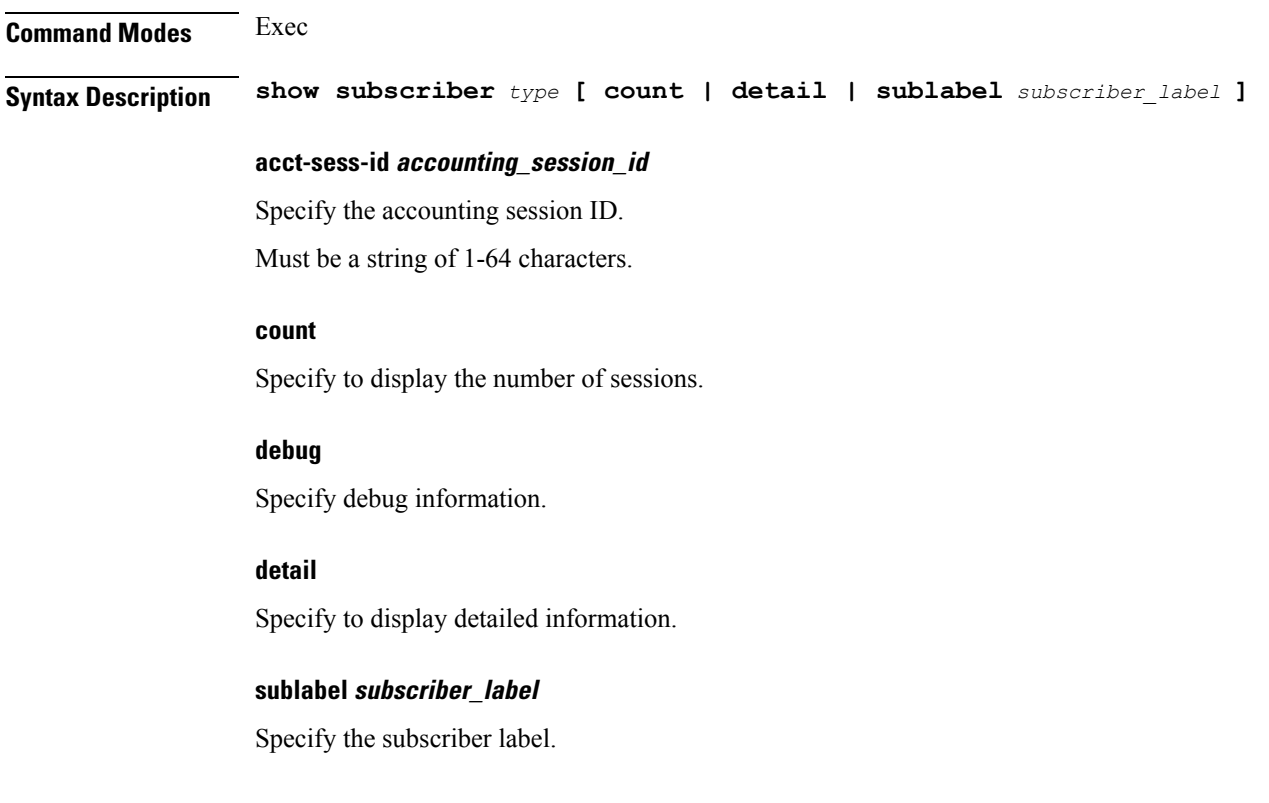

Must be a string of 1-64 characters.

### **type**

Specify the type.

Must be one of the following:

- **dhcp**: DHCP information.
- **lns**: Lns information.
- **pppoe**: PPPoE information.
- **session**: SessionManager information.

**Usage Guidelines** Use this command to view BNG subscriber data.

## **show subscriber**

Displays subscriber information.

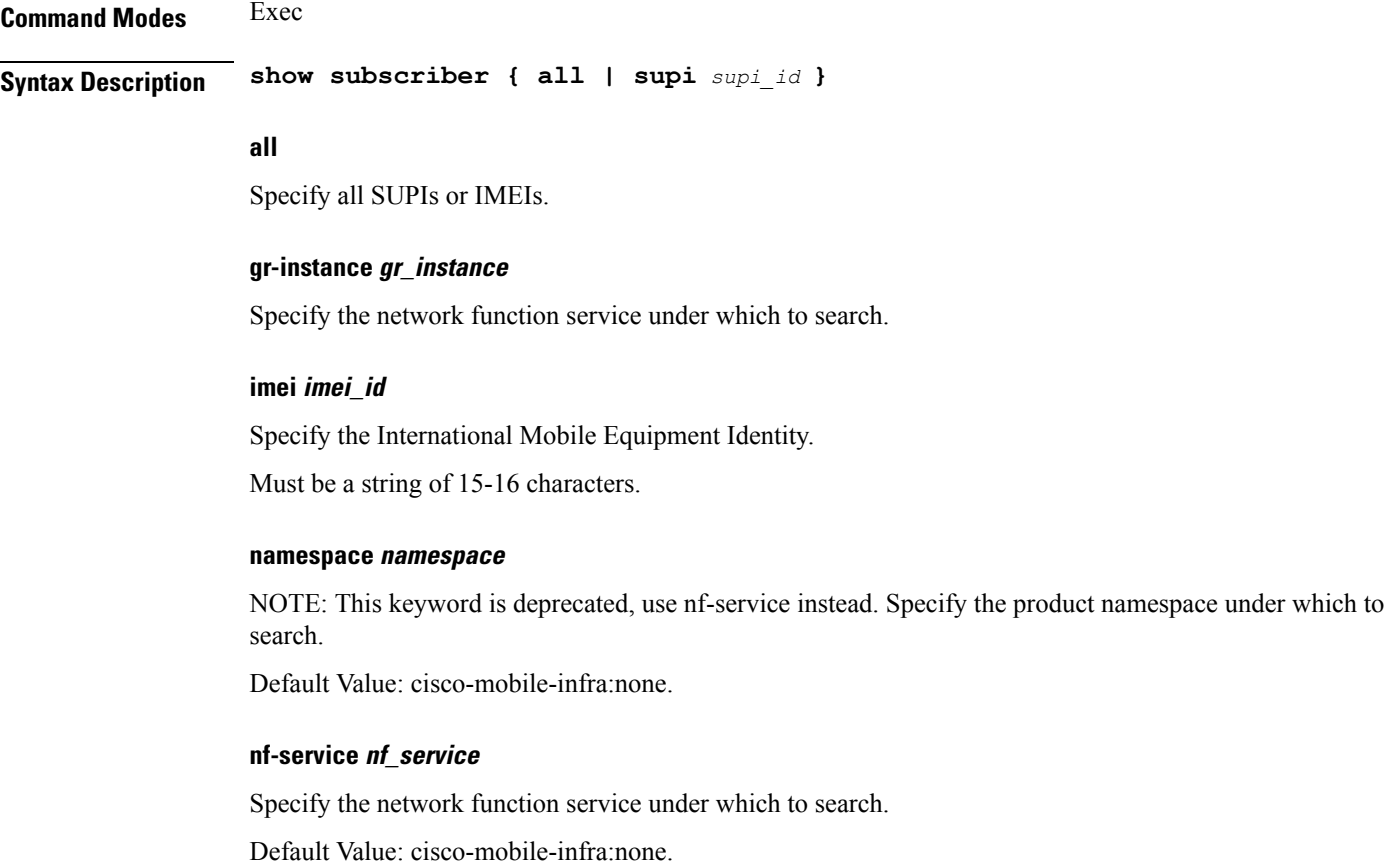

### **supi supi\_id**

Specify the subscriber's SUPI ID.

Must be a string.

**Usage Guidelines** Use this command to view summary and detailed subscriber information for all subscribers or specific subscribers based on SUPI, IMEI, or all.

## **show subscriber filter**

Configures additional filters.

## **Command Modes** Exec

**Syntax Description show subscriber** *type* **filter [ afi** *address\_family* **| iana-state-bound** *iana\_bound\_state* **| iapd-state-bound** *iapd\_bound\_state* **| ipv4-addr** *ipv4\_address* **| ipv4-pool** *ipv4\_pool\_name* **| ipv4-range** *ipv4\_address\_range* **| ipv4-state-bound** *ipv4\_bound\_state* **| ipv6-addr** *ipv6\_address* **| ipv6-addr-pool** *ipv6\_address\_pool\_name* **| ipv6-addr-range** *ipv6\_address\_range* **| ipv6-pfx** *ipv6\_prefix* **| ipv6-pfx-pool** *ipv6\_prefix\_pool* **| ipv6-pfx-range** *ipv6\_prefix\_range* **| mac** *mac\_address* **| port-id** *upf\_port\_id* **| state** *session\_state* **| up-subs-id** *up\_subscriber\_id* **| upf** *upf\_name* **| upmgr** *sm\_up\_info* **| username** *session\_user\_name* **| vrf** *vrf\_name* **]**

#### **afi address\_family**

Specify the address family.

Must be one of the following:

- **dual**: Dual-Stack sessions.
- **ipv4**: IPv4-only sessions.
- **ipv6**: IPv6-only sessions.
- **pending**: Inflight sessions (applicable for SessMgr).

#### **feat-template feature\_template\_profile\_name**

Specify the feature-template profile name. Must be a string.

#### **iana-state-bound iana\_bound\_state**

Specify the IANA bound state. Must be one of the following:

• **iana-state-bound**

### **iapd-state-bound iapd\_bound\_state**

Specify the IAPD bound state.

Must be one of the following:

• **iapd-state-bound**

#### **ipv4-addr ipv4\_address**

Specify the IPv4 address in the format "*pool-name*/*ipv4-addr*". Must be a string.

#### **ipv4-pool ipv4\_pool\_name**

Specify the IPv4 pool name. Must be a string.

## **ipv4-range ipv4\_address\_range**

Specify the IPv4 address range in the format "*poolName*/*start-ip*". Must be a string.

#### **ipv4-state-bound ipv4\_bound\_state**

Specify the IPv4 bound state.

Must be one of the following:

• **ipv4-state-bound**

#### **ipv6-addr-pool ipv6\_address\_pool\_name**

Specify the IPv6 address pool name. Must be a string.

### **ipv6-addr-range ipv6\_address\_range**

Specify the IPv6 address range in the format "*poolName*/*start-ip*". Must be a string.

#### **ipv6-addr ipv6\_address**

Specify the IPv6 address in the format "*pool-name*/*ipv6-addr*". Must be a string.

### **ipv6-pfx-pool ipv6\_prefix\_pool**

Specify the IPv6 prefix pool name. Must be a string.

### **ipv6-pfx-range ipv6\_prefix\_range**

Specify the IPv6 prefix range in the format "*poolName*/*start-pfx*". Must be a string.

### **ipv6-pfx ipv6\_prefix**

Specify the IPv6 prefix in the format "*pool-name*/*ipv6-pfx*". Must be a string.

#### **mac mac\_address**

Specify the MAC address in the "aabb.ccdd.eeff" format. Must be a string.

### **port-id upf\_port\_id**

Specify the user plane function port ID in the format "*upf*/*portid*". Must be a string.

### **ppp-type ppp\_session\_type**

Specify the PPP session type.

Must be one of the following:

- **lac**
- **pta**: PPPoE PTA subscriber.

#### **session-id session\_id**

Specify the L2TP session ID.

Must be an integer in the range of 1-65535.

#### **sesstype session\_type**

Specify the SM subscriber session type. Must be one of the following:

- **ipoe**: IPOE subscribers.
- **lac**
- **lns**
- **ppp**: PPP subscribers.

### **smstate sm\_session\_state**

Specify the state of the SM session. Must be one of the following:

- **created**
- **deleted**
- **established**

#### **smupstate smup\_session\_state**

Specify the state of the SMUP session.

Must be one of the following:

- **smUpSessionCreated**
- **smUpSessionDeleted**
- **smUpSessionWait4SmCreate**

#### **state session\_state**

Specify the session state.

Must be one of the following:

- **complete**: Specify the state is complete.
- **incomplete**: Specify the state is incomplete.

### **tunnel-dest-addr tunnel\_dest\_address**

Specify the L2TP tunnel destination address. Must be a string.

#### **tunnel-id tunnel\_id**

Specify the L2TP tunnel ID. Must be an integer in the range of 1-65535.

#### **up-subs-id up\_subscriber\_id**

Specify the UP subscriber ID. Must be a string.

#### **upf upf\_name**

Specify the user plane function name. Must be a string.

#### **username session\_user\_name**

Specify the user name of the session. Must be a string.

**Usage Guidelines** Use this command to configure additional filters.

# **show subscriber opts**

Displays opts information.

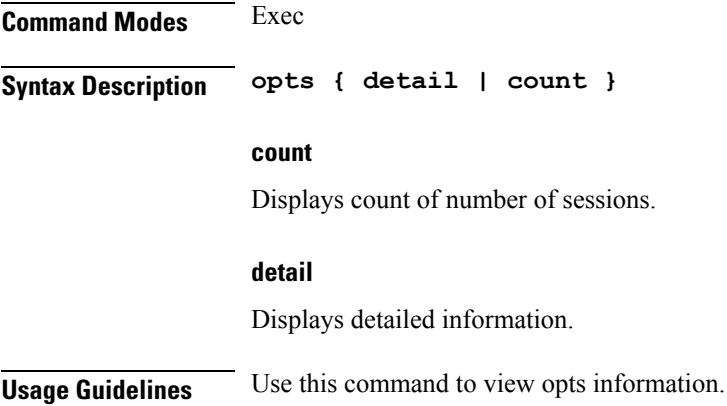

# **show subscriber synchronize**

Synchronize info.

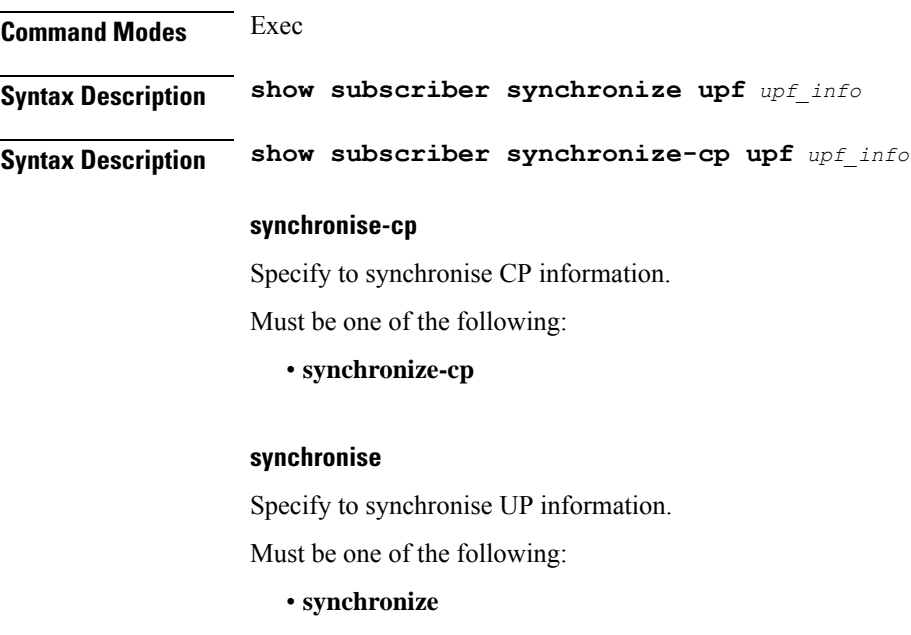

## **upf upf\_info**

Specify UPF information. Must be a string of 1-64 characters. **Usage Guidelines** Use this command to synchronise info.

## **show-defaults**

Displays the default configuration.

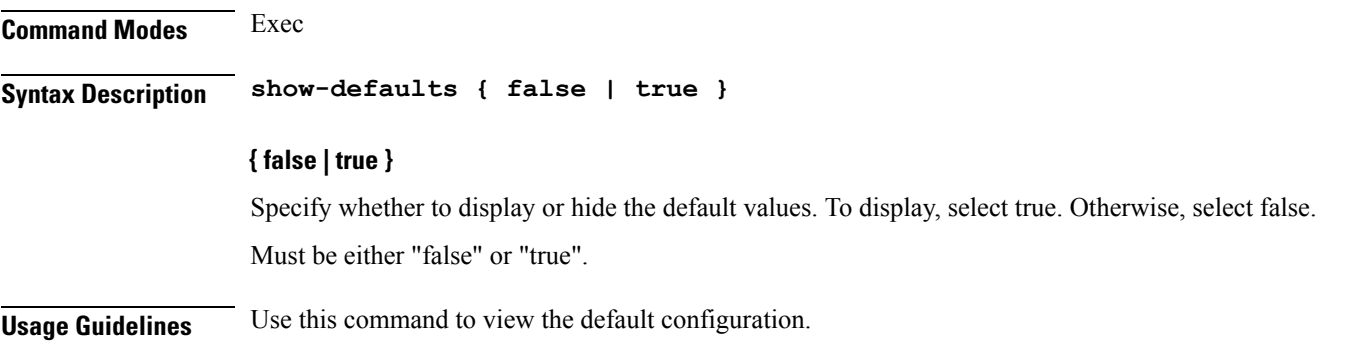

## **smiuser**

Configures the Subscriber Microservices Infrastructure (SMI) user account parameters.

**Command Modes** Exec

## **Syntax Description smiuser { add-group groupname** *group\_name* **| add-user { username** *username* **| password** *password* **} | change-password { username** *username* **| current\_password** *current\_password* **| new\_password** *new\_password* **| confirm\_password** *new\_password* **| password\_expire\_days** *expire\_days* **} | change-self-password { current\_password** *current\_password* **| new\_password** *new\_password* **| confirm\_password** *new\_password* **| password\_expire\_days** *expire\_days* **} | delete-group groupname** *group\_name* **| delete-user username** *username* **| unassign-user-group { groupname** *groupname\_pam* **| username** *username\_pam* **} | update-password-length length** *password\_length* **}**

#### **username username**

Specify the username.

Must be a string.

#### **password password**

Specify the user password.

Must be a string.

#### **confirm\_password new\_password**

Confirm the new password.

Must be a string.

### **current\_password current\_password**

Specify the current password. Must be a string.

### **new\_password new\_password**

Specify the new password. Must be a string.

### **password\_expire\_days expire\_days**

Specify the number of days before the password expires. Must be an integer.

#### **groupname group\_name**

Specify the group name. Must be a string.

### **groupname groupname\_pam**

Specify the group name in PAM. Must be a string.

### **username username\_pam**

Specify the user name in PAM. Must be a string.

### **length password\_length**

Specify the minimum password length. Must be an integer.

**Usage Guidelines** Use this command to configure the smiuser parameters.

## **system**

Configures the NF's system operations.

**Command Modes** Exec

**Syntax Description system { ops-center stop | synch { start | stop } | upgrade | uuid-override new-uuid** *uuid\_value* **}**

#### **ops-center stop**

Stop the synching of configuration.

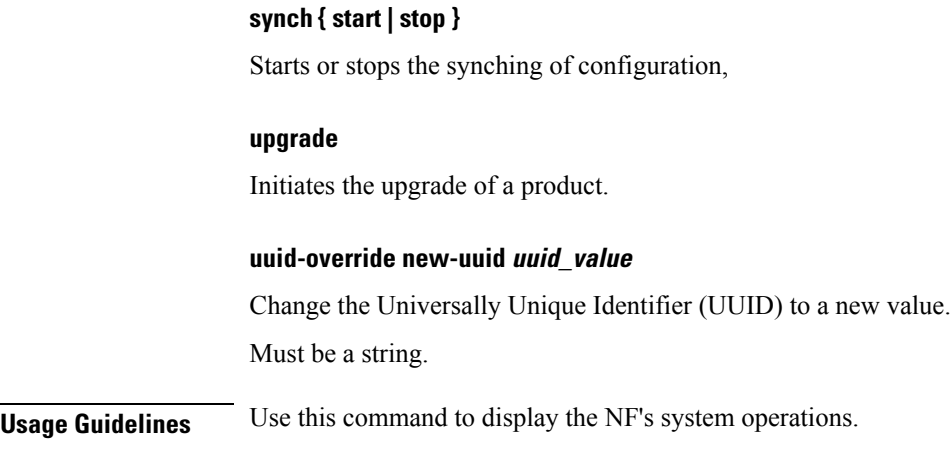

# **terminal**

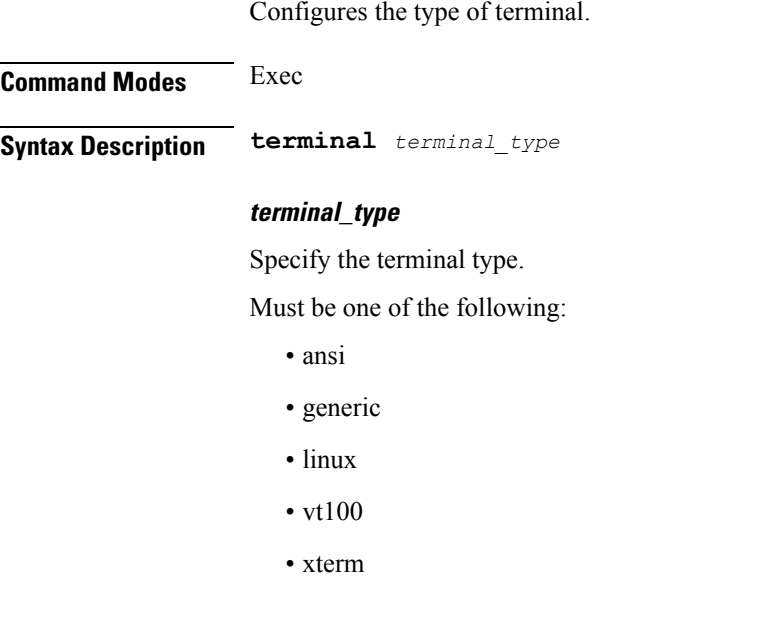

**Usage Guidelines** Use this command to configure the terminal type.

# **test-radius accounting**

Tests RADIUS accounting server function.

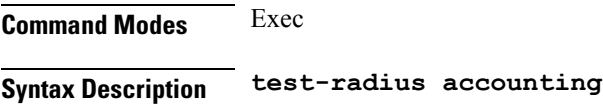

Ш

### **all**

Specify to test all configured servers.

Must be one of the following:

• **all**

#### **client-nas nas\_ip\_address**

Specify the client NAS IP address.

Must be a string in the ipv4-address pattern. For information on the ipv4-address pattern, see the Input Pattern Types section.

-Or-

Must be a string in the ipv6-address pattern. For information on the ipv6-address pattern, see the Input Pattern Types section.

#### **port server\_port\_number**

Specify the RADIUS server port number.

Must be an integer in the range of 1-65535.

#### **server-group server\_group\_name**

Specify the sever group name.

Must be a string of 1-64 characters.

#### **server server\_ip\_address**

Specify the RADIUS server IP address.

Must be a string in the ipv4-address pattern. For information on the ipv4-address pattern, see the Input Pattern Types section.

-Or-

Must be a string in the ipv6-address pattern. For information on the ipv6-address pattern, see the Input Pattern Types section.

#### **username user\_name**

Specify the user name.

Must be a string of 1-64 characters.

Default Value: test.

**Usage Guidelines** Use this command to test RADIUS accounting server function.

# **test-radius authentication**

Tests RADIUS authentication server.

## **Command Modes** Exec

**Syntax Description test-radius authentication**

**all**

Specify to test all configured servers.

Must be one of the following:

• **all**

#### **client-nas nas\_ip\_address**

Specify the client NAS IP address.

Must be a string in the ipv4-address pattern. For information on the ipv4-address pattern, see the Input Pattern Types section.

-Or-

Must be a string in the ipv6-address pattern. For information on the ipv6-address pattern, see the Input Pattern Types section.

#### **password user\_password**

Specify the password for user with authentication verified.

Must be a string of 1-64 characters.

Default Value: test.

#### **port server\_port\_number**

Specify the RADIUS server port number.

Must be an integer in the range of 1-65535.

### **server-group server\_group\_name**

Specify the sever group name.

Must be a string of 1-64 characters.

#### **server server\_ip\_address**

Specify the RADIUS server IP address.

Must be a string in the ipv4-address pattern. For information on the ipv4-address pattern, see the Input Pattern Types section.

-Or-

Must be a string in the ipv6-address pattern. For information on the ipv6-address pattern, see the Input Pattern Types section.

#### **username user\_name**

Specify the user name.

Must be a string of 1-64 characters.

Default Value: test.

**Usage Guidelines** Use this command to test RADIUS authentication server.

# **timestamp**

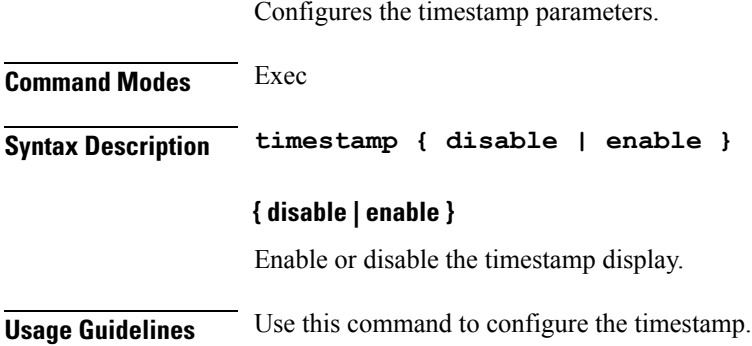

# **user-plane**

Configures the userplane configuration.

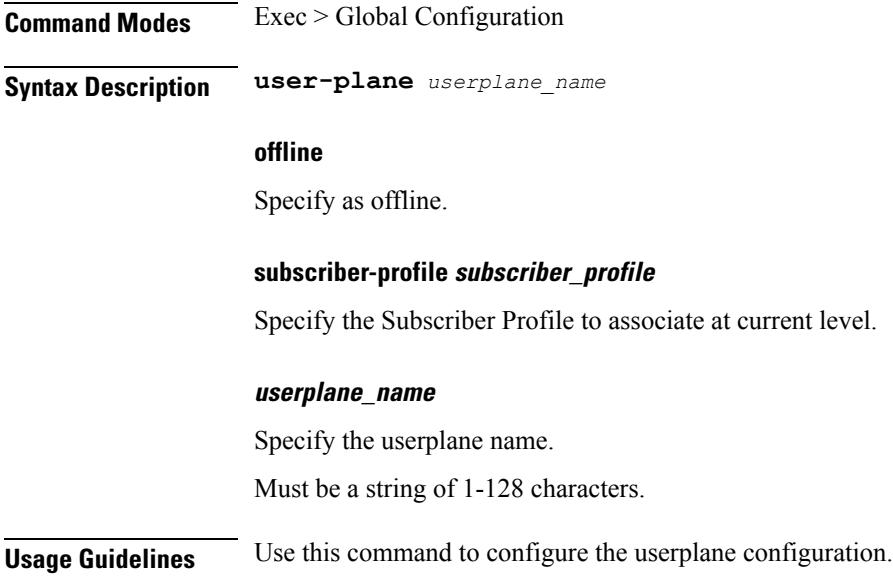

# **user-plane peer-address**

Configures the userplane IP address.

**Command Modes** Exec > Global Configuration

I

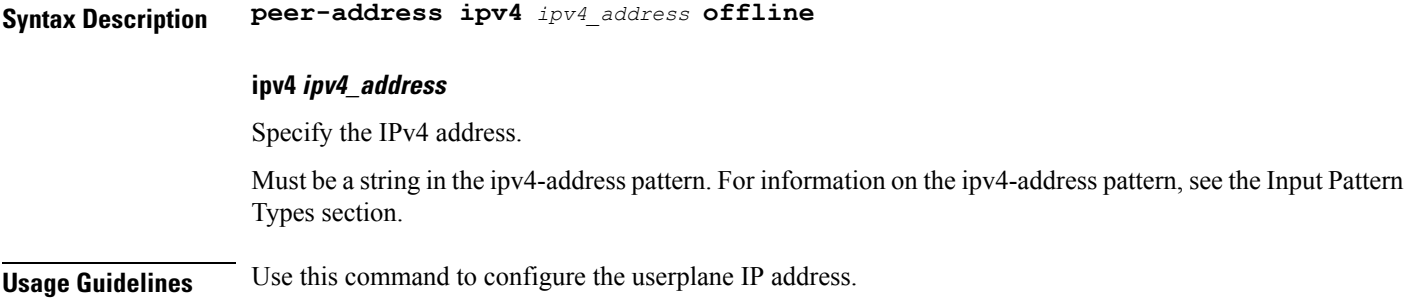

# **user-plane port-id**

Configures Port Identifier parameters.

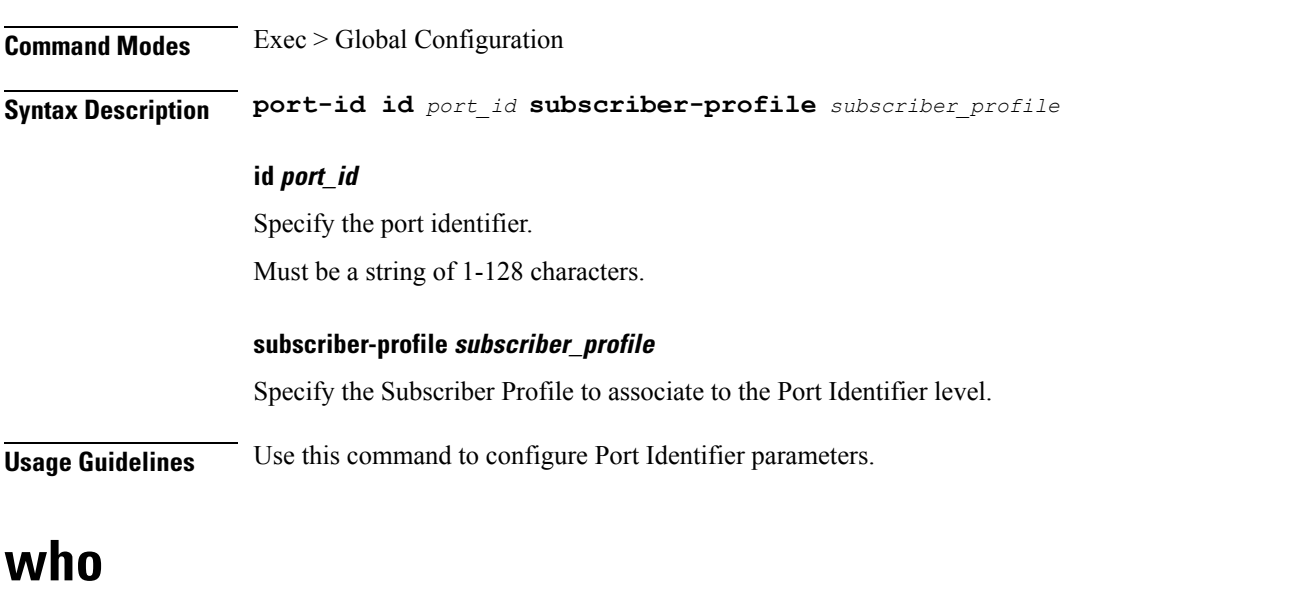

Displays information on currently logged on users.

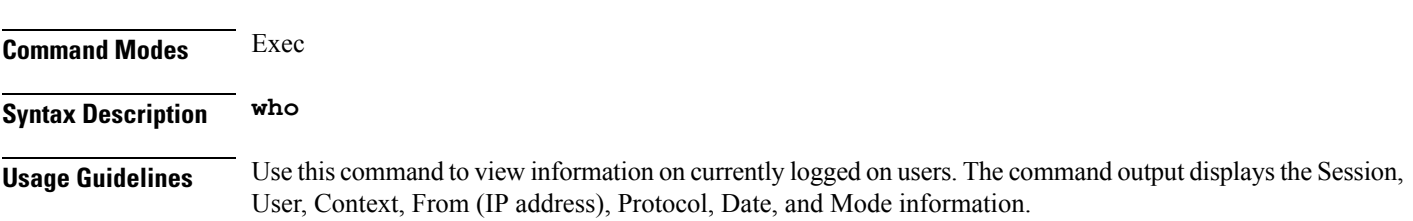